# **CA Culprit™ for CA IDMS™**

**User Guide Release 18.5.00, 2nd Edition**

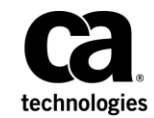

This Documentation, which includes embedded help systems and electronically distributed materials, (hereinafter referred to as the "Documentation") is for your informational purposes only and is subject to change or withdrawal by CA at a ny time. This Documentation is proprietary information of CA and may not be copied, transferred, reproduced, disclosed, modified or duplicated, in whole or in part, without the prior written consent of CA.

If you are a licensed user of the software product(s) addressed in the Documentation, you may print or otherwise make available a reasonable number of copies of the Documentation for internal use by you and your employees in connection with that software, provided that all CA copyright notices and legends are affixed to each reproduced copy.

The right to print or otherwise make available copies of the Documentation is limited to the period during which the applicable license for such software remains in full force and effect. Should the license terminate for any reason, it is your responsibility to certify in writing to CA that all copies and partial copies of the Documentation have been returned to CA or destroyed.

TO THE EXTENT PERMITTED BY APPLICABLE LAW, CA PROVIDES THIS DOCUMENTATION "AS IS" WITHOUT WARRANTY OF ANY KIND, INCLUDING WITHOUT LIMITATION, ANY IMPLIED WARRANTIES OF MERCHANTABILITY, FITNESS FOR A PARTICULAR PURPOSE, OR NONINFRINGEMENT. IN NO EVENT WILL CA BE LIABLE TO YOU OR ANY THIRD PARTY FOR ANY LOSS OR DAMAGE, DIRECT OR INDIRECT, FROM THE USE OF THIS DOCUMENTATION, INCLUDING WITHOUT LIMITATION, LOST PROFITS, LOST INVESTMENT, BUSINESS INTERRUPTION, GOODWILL, OR LOST DATA, EVEN IF CA IS EXPRESSLY ADVISED IN ADVANCE OF THE POSSIBILITY OF SUCH LOSS OR DAMAGE.

The use of any software product referenced in the Documentation is governed by the applicable license agreement and such license agreement is not modified in any way by the terms of this notice.

The manufacturer of this Documentation is CA.

Provided with "Restricted Rights." Use, duplication or disclosure by the United States Government is subject to the restrictions set forth in FAR Sections 12.212, 52.227-14, and 52.227-19(c)(1) - (2) and DFARS Section 252.227-7014(b)(3), as applicable, or their successors.

Copyright © 2014 CA. All rights reserved. All trademarks, trade names, service marks, and logos referenced herein belong to their respective companies.

# **CA Technologies Product References**

This guide references the following CA products:

- CA IDMS™/DB
- CA Culprit<sup>™</sup> for CA IDMS<sup>™</sup>

## **Contact CA Technologies**

#### **Contact CA Support**

For your convenience, CA Technologies provides one site where you can access the information that you need for your Home Office, Small Business, and Enterprise CA Technologies products. At [http://ca.com/support,](http://www.ca.com/support) you can access the following resources:

- Online and telephone contact information for technical assistance and customer services
- Information about user communities and forums
- Product and documentation downloads
- CA Support policies and guidelines
- Other helpful resources appropriate for your product

#### **Providing Feedback About Product Documentation**

If you have comments or questions about CA Technologies product documentation, you can send a message to [techpubs@ca.com.](mailto:techpubs@ca.com)

To provide feedback about CA Technologies product documentation, complete our short customer survey which is available on the CA Support website at [http://ca.com/docs.](http://ca.com/docs)

# **Contents**

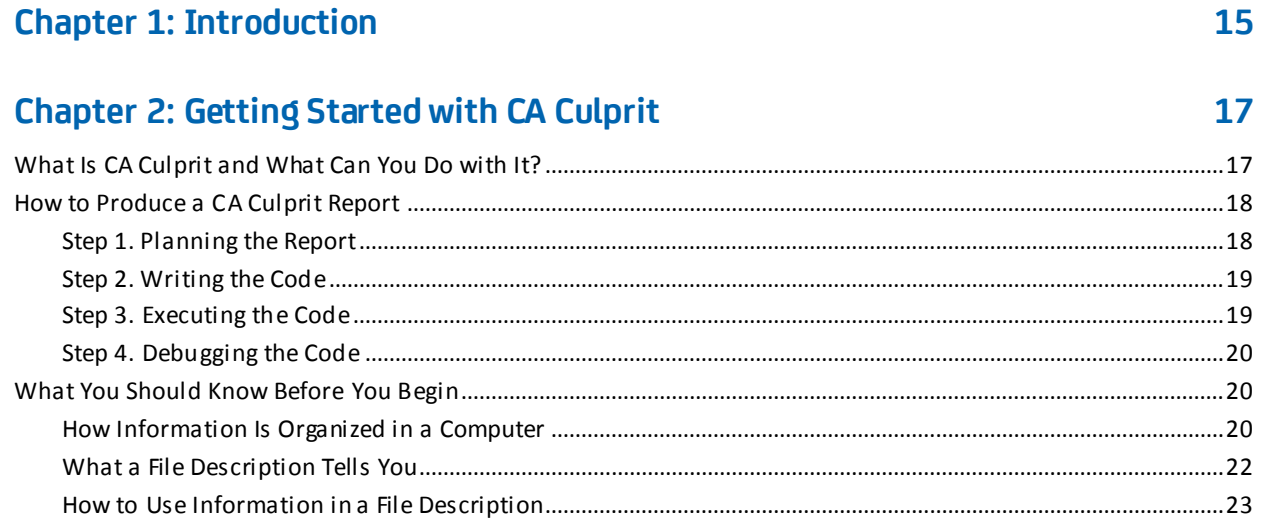

# **Chapter 3: Generating a Basic Report from Standard Files**

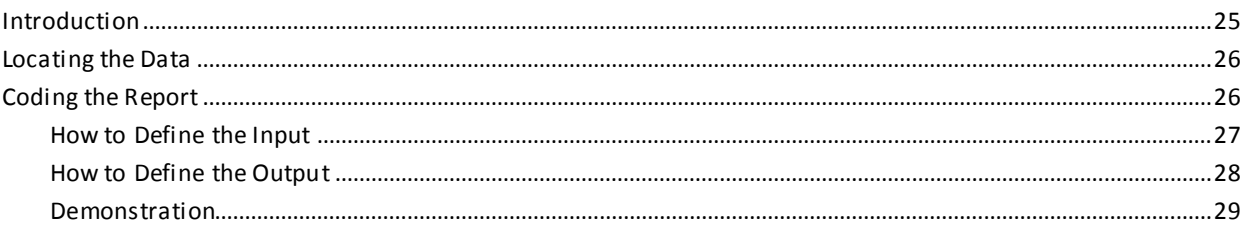

# **Chapter 4: Enhancing the Basic Report**

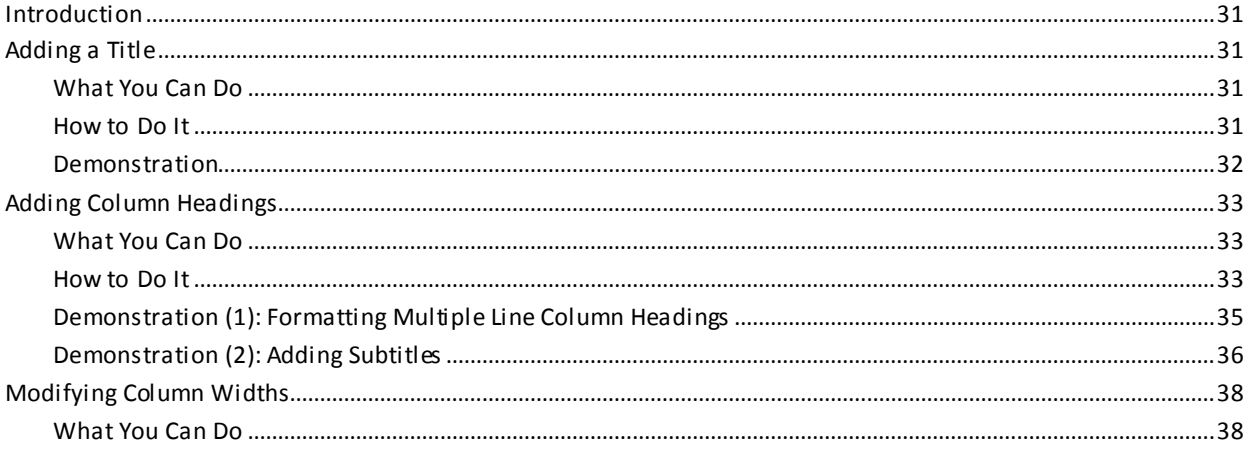

 $25$ 

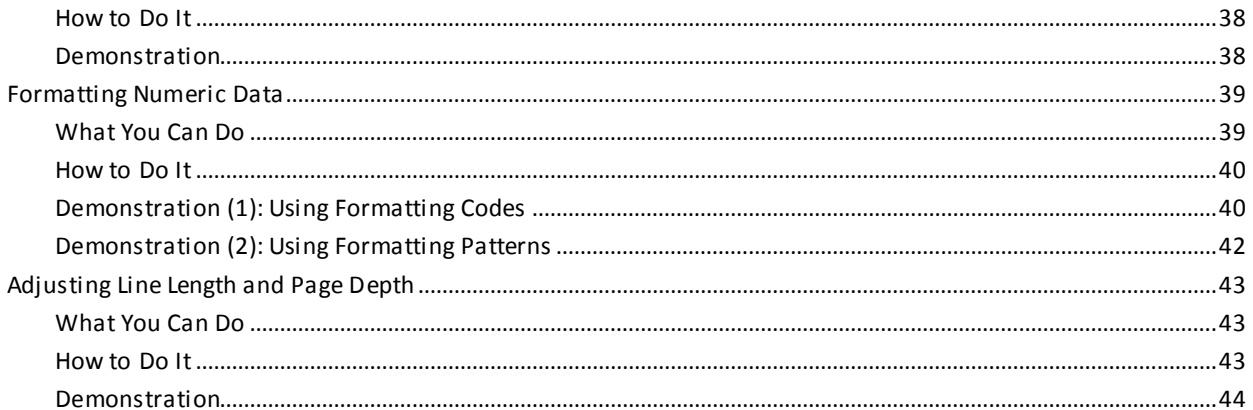

# **Chapter 5: Additional Standard Options**

### 47

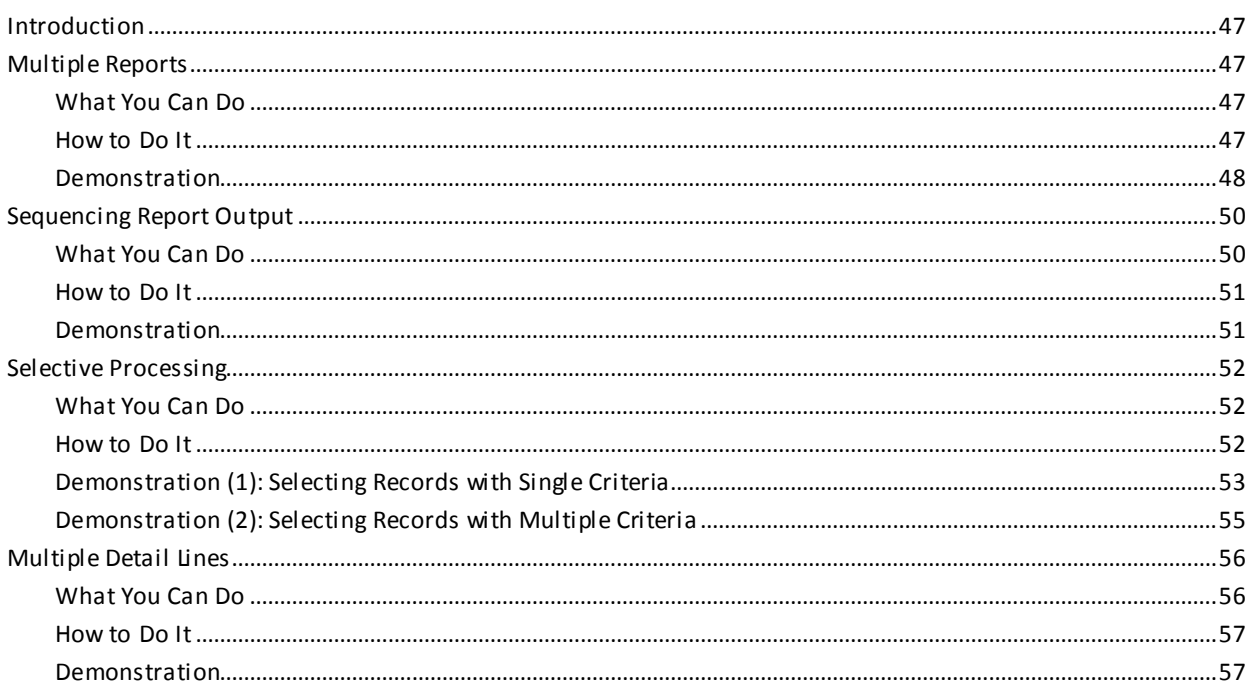

# **Chapter 6: Adding Programming Logic to a Report**

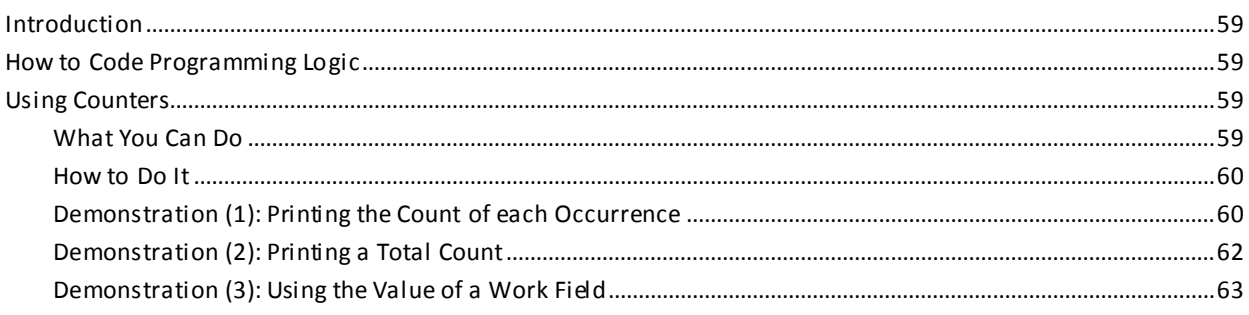

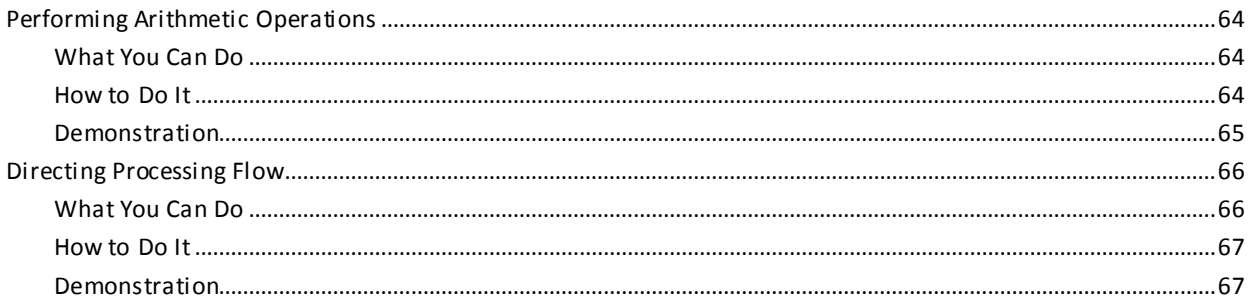

# **Chapter 7: Generating Reports From Database Files**

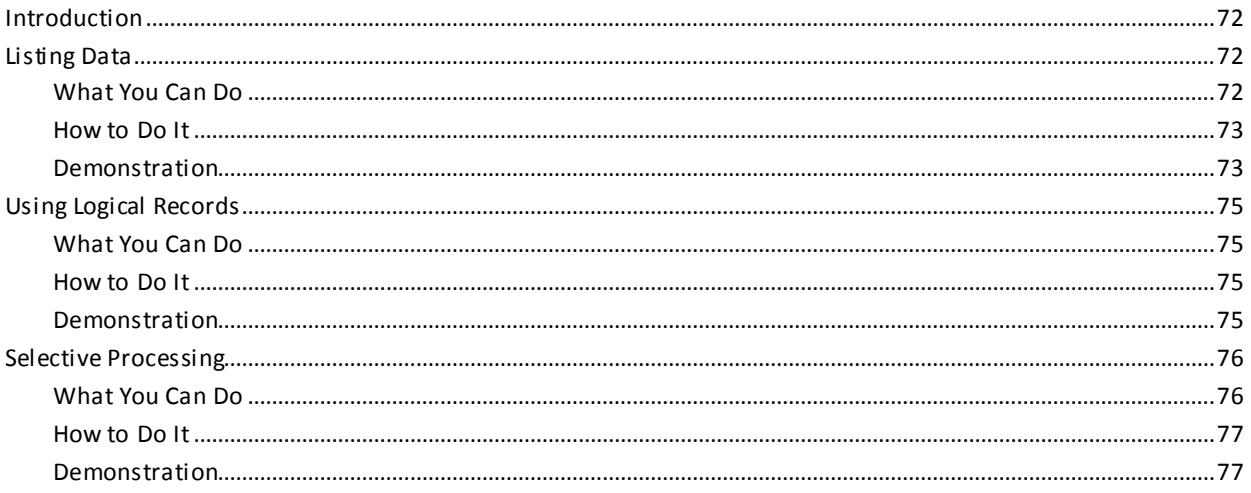

# **Chapter 8: Building and Using Data Tables**

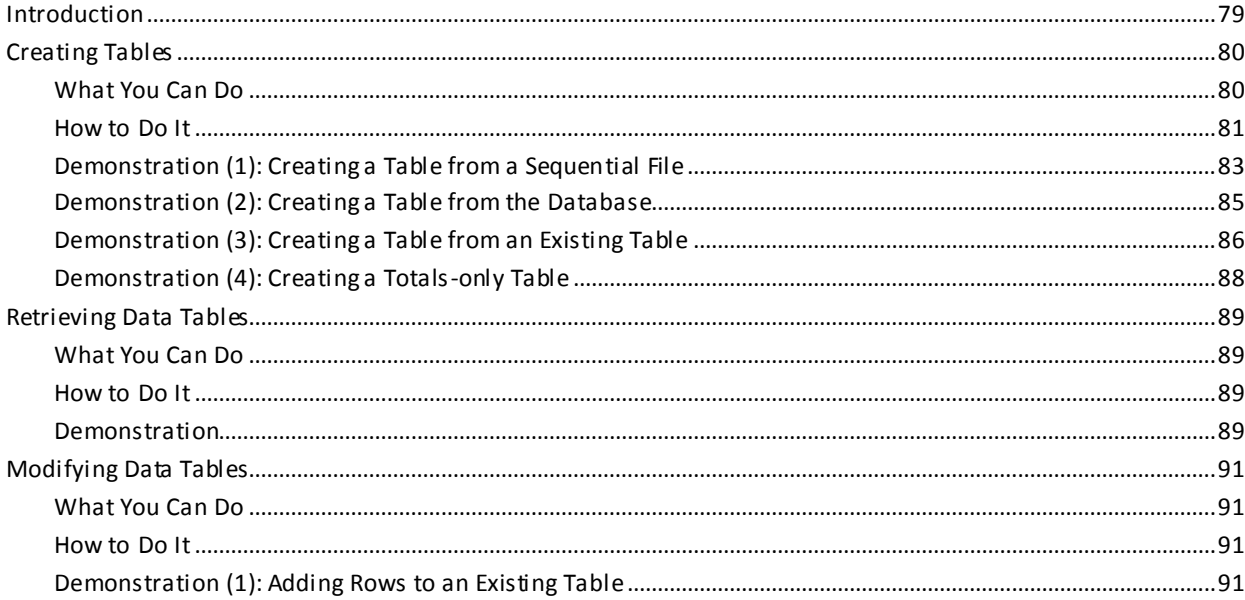

 $71$ 

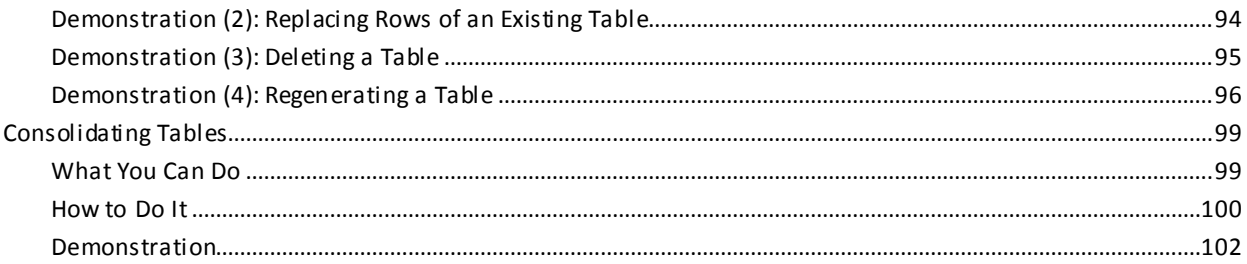

# **Chapter 9: Totals Processing Techniques**

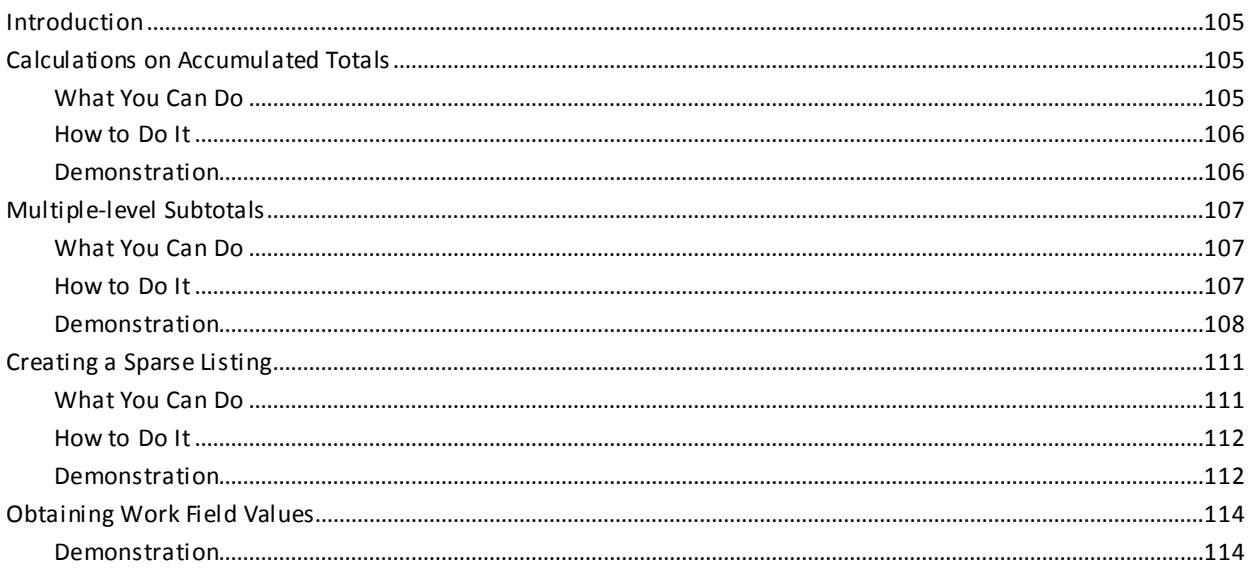

# **Chapter 10: Using Subscripts**

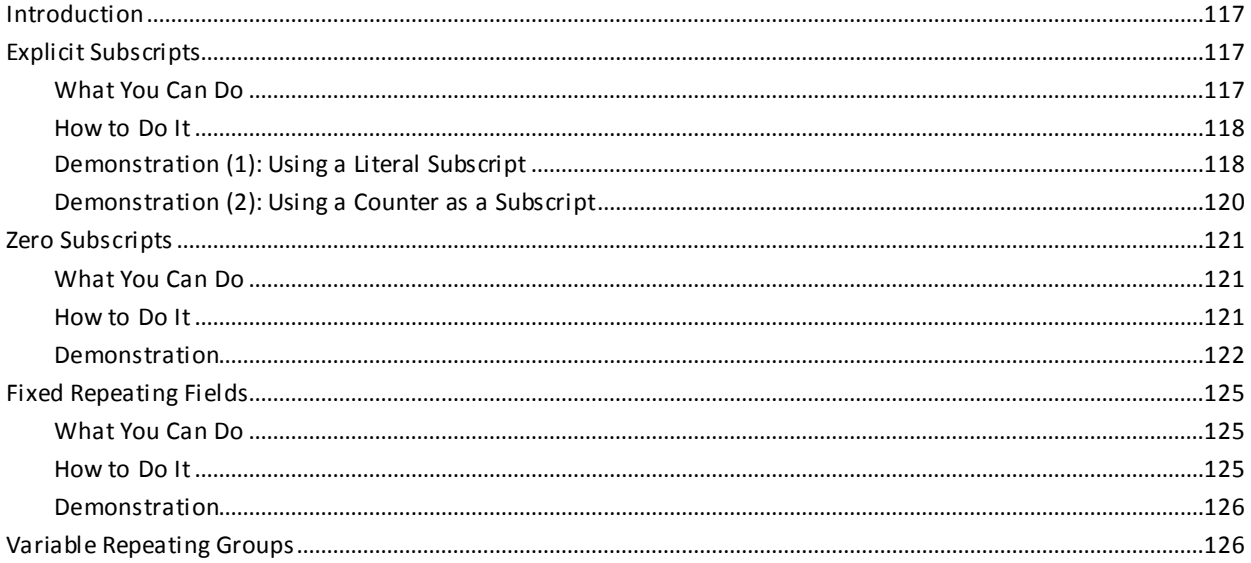

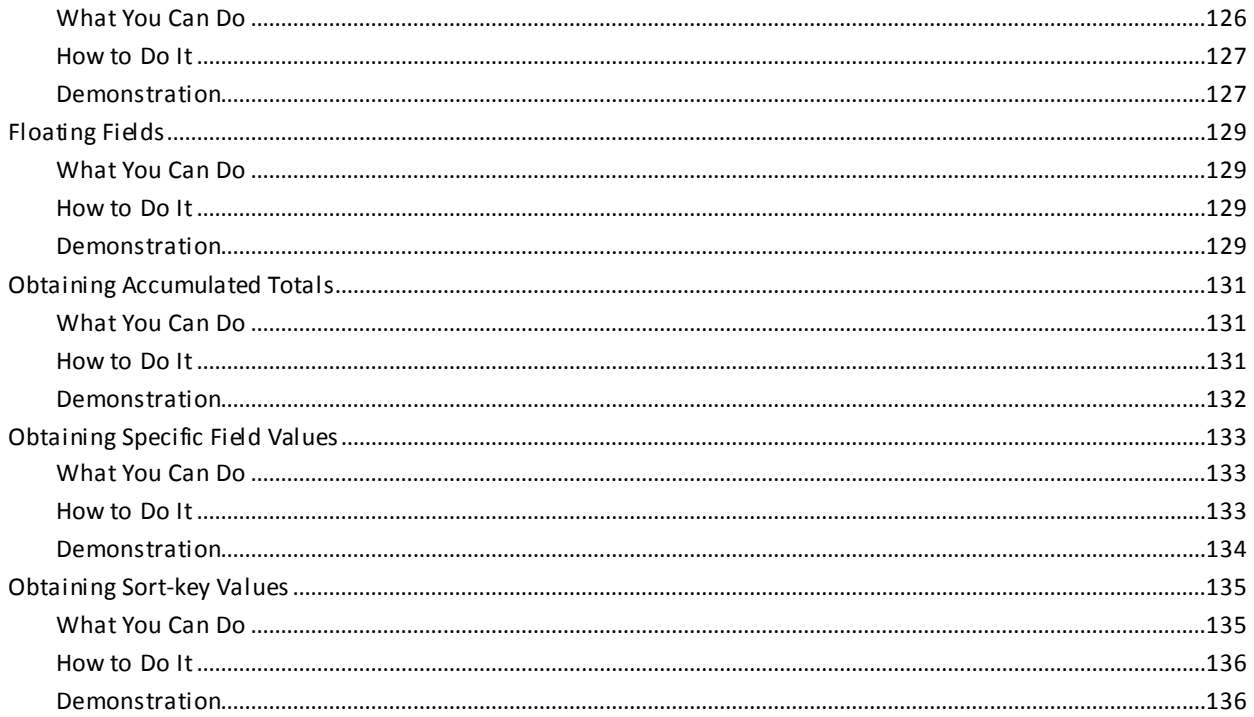

# **Chapter 11: File Matching**

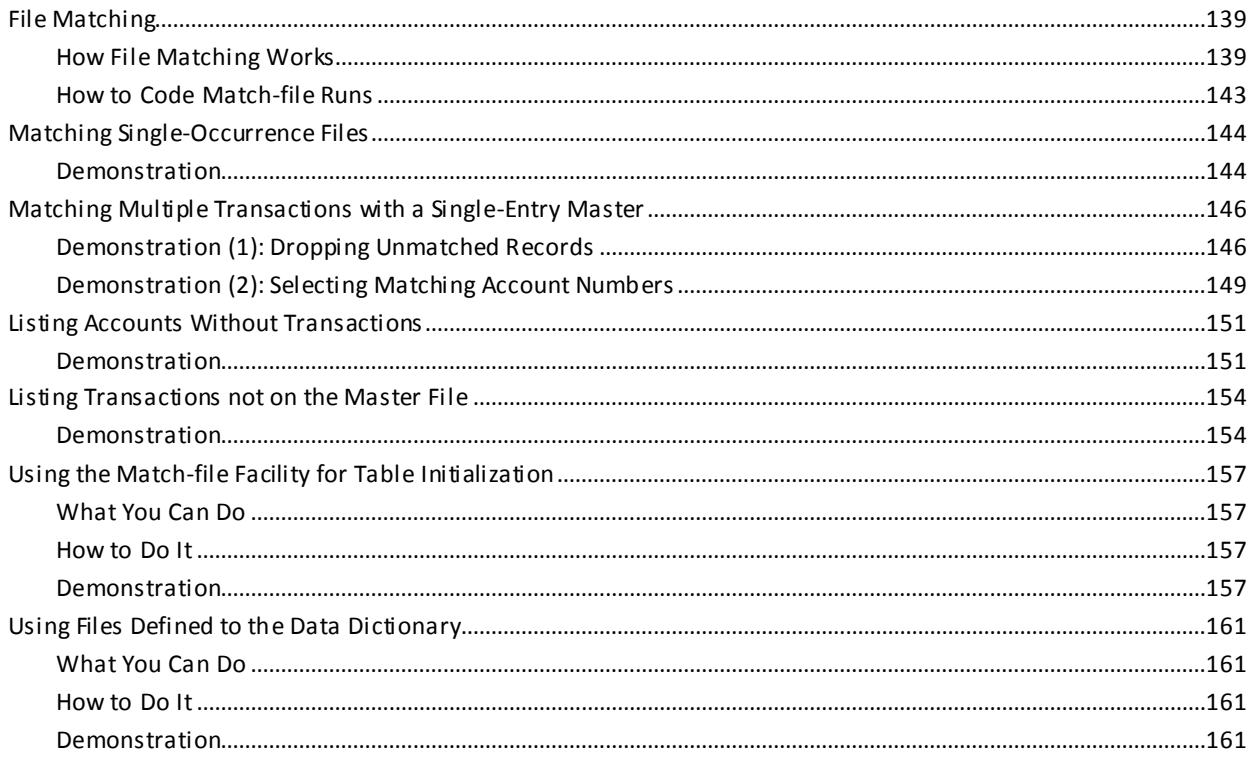

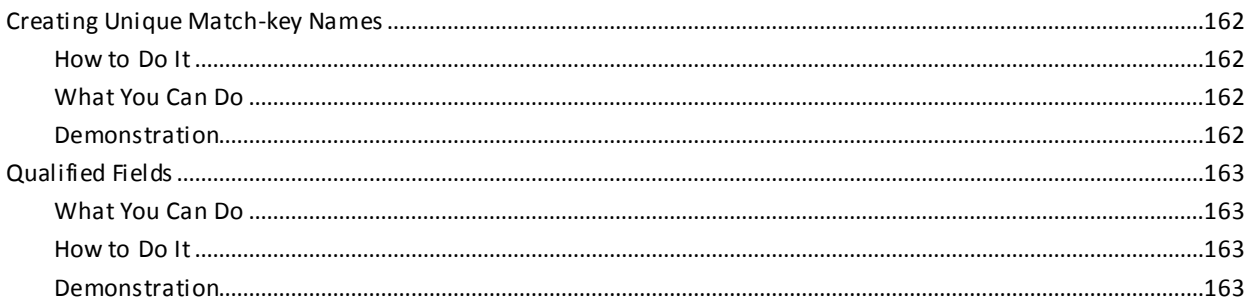

165

# **Chapter 12: Using and Modifying Copied Code**

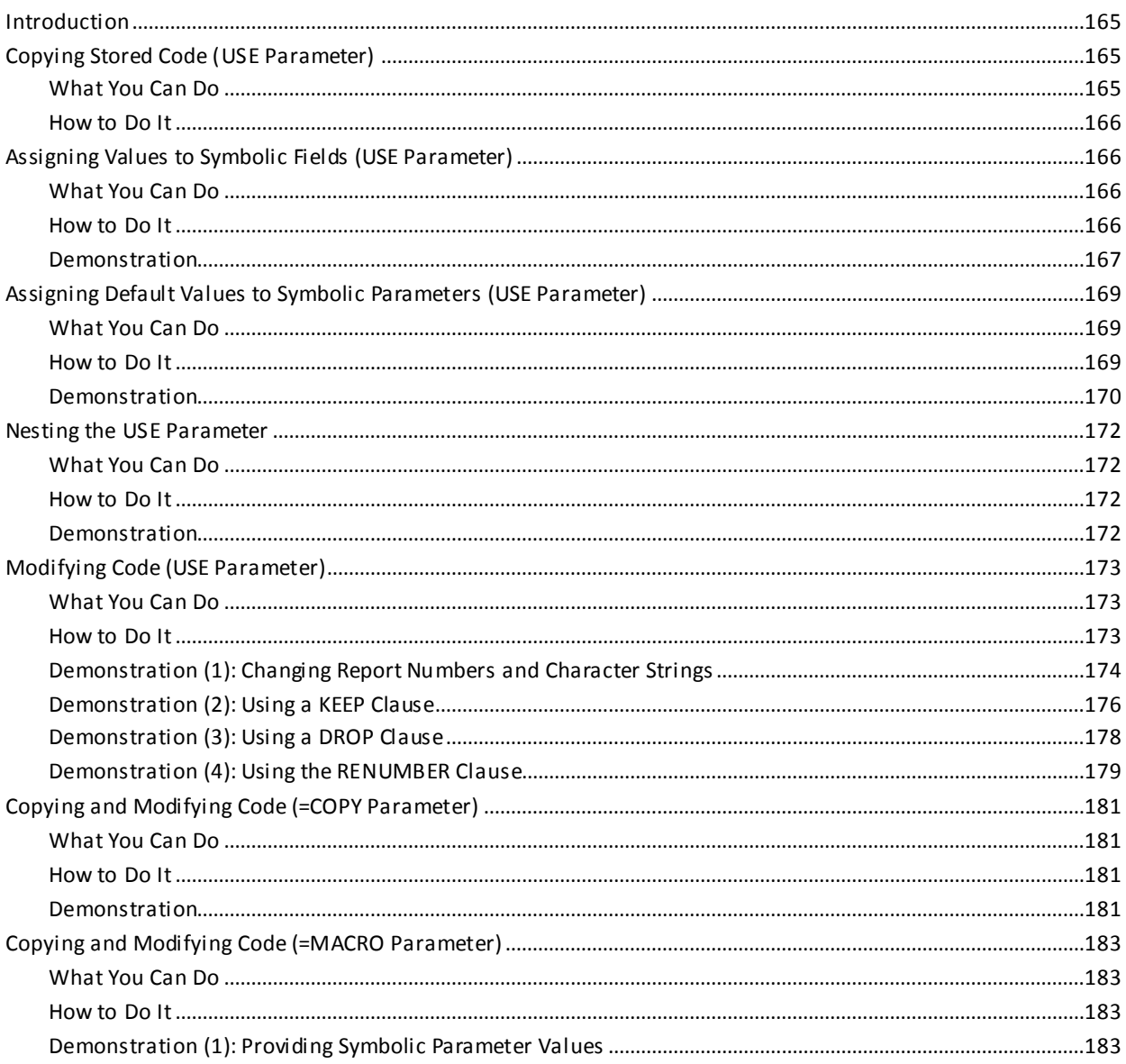

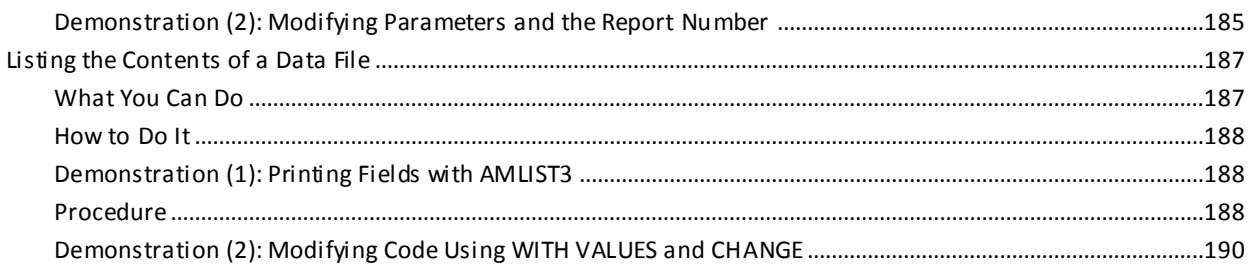

# **Chapter 13: Additional Standard File Facilities**

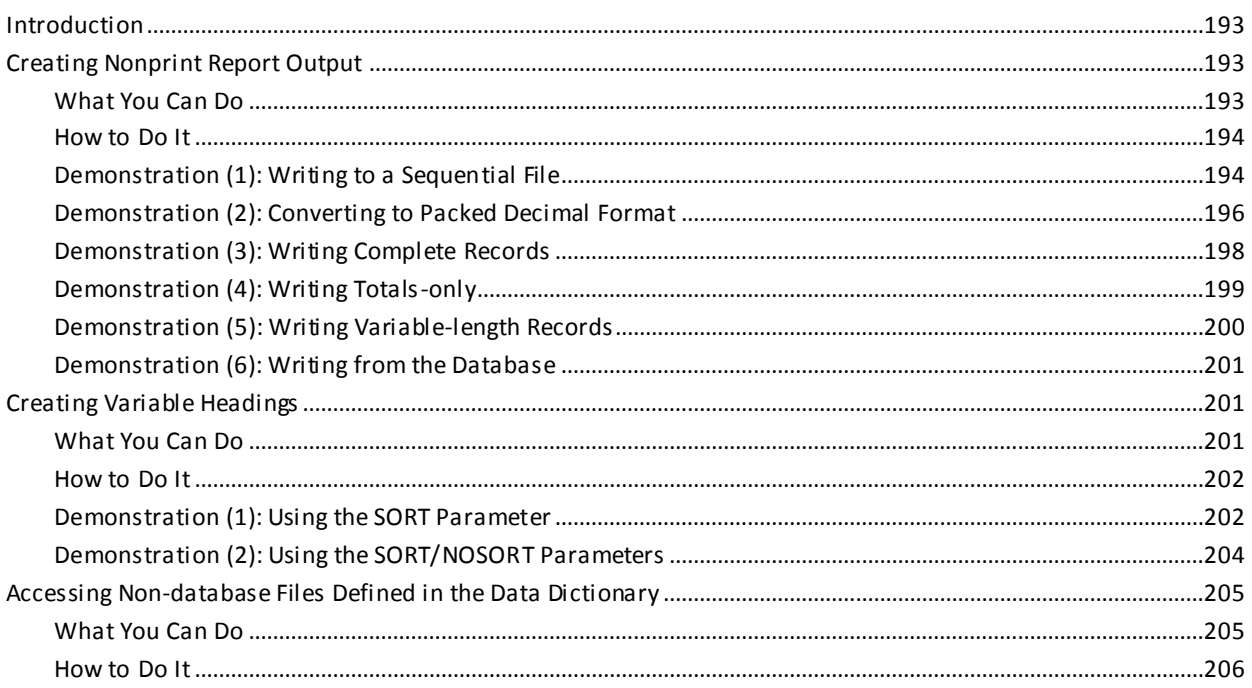

# **Chapter 14: Additional CA IDMS/DB Facilities**

### 207

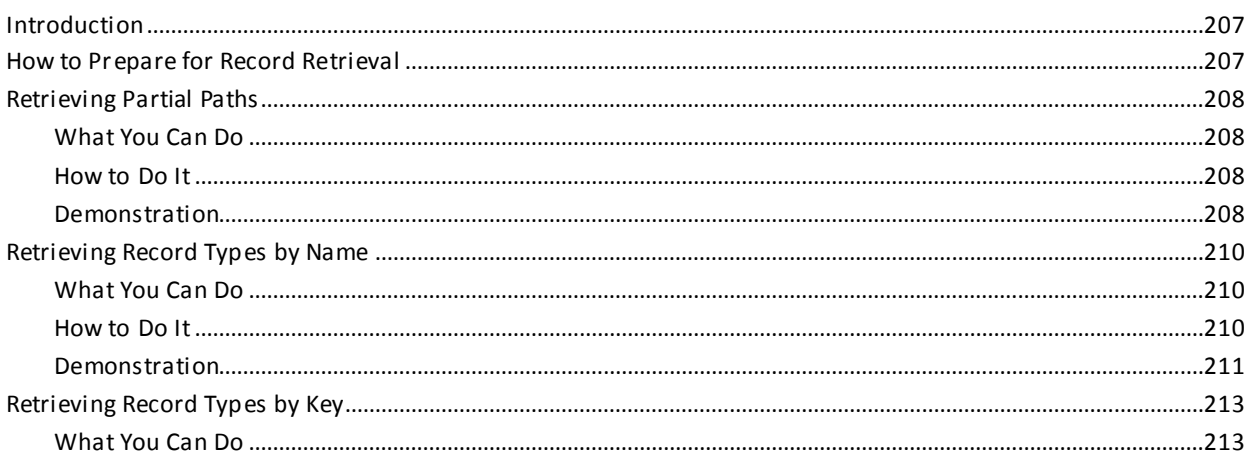

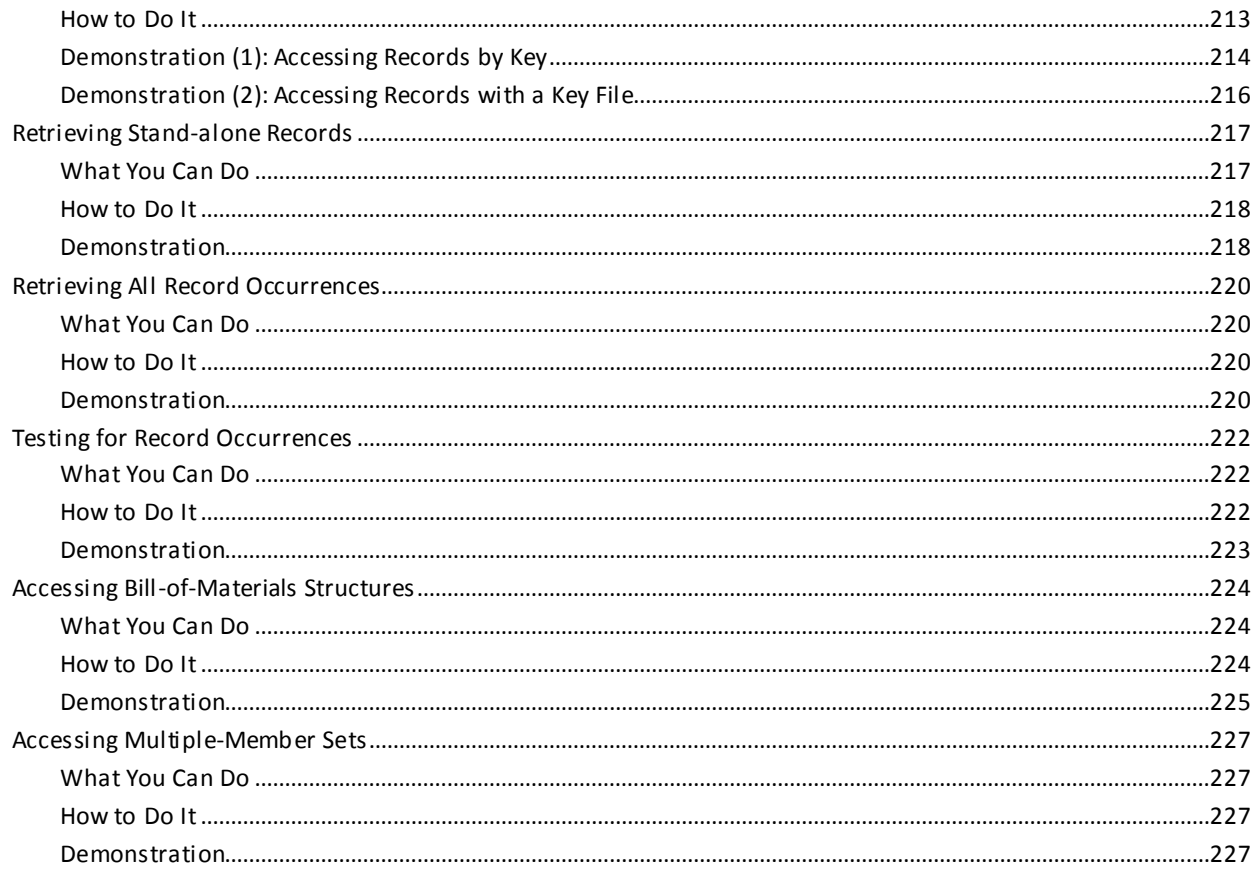

# **Chapter 15: Retrieving Data With SQL**

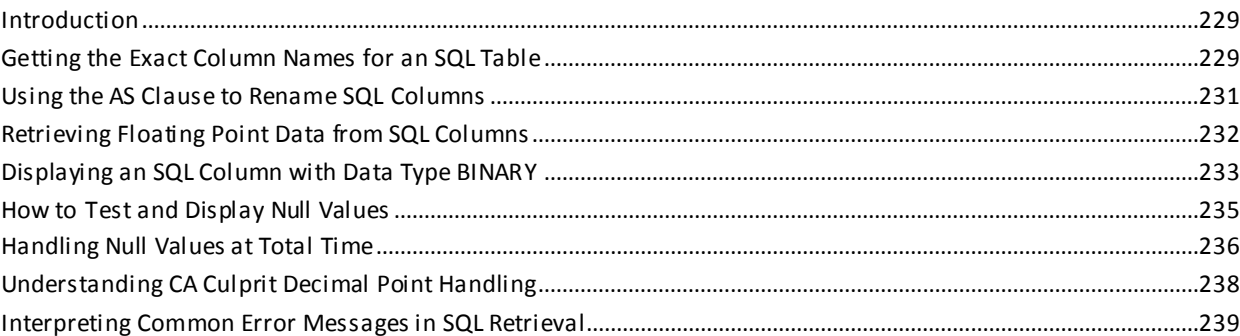

229

241

# **Chapter 16: Creating New SQL Data Tables**

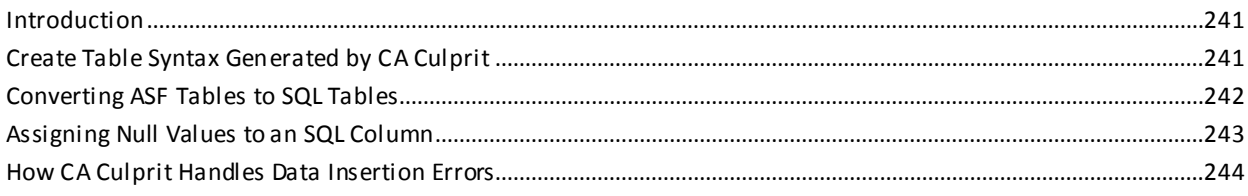

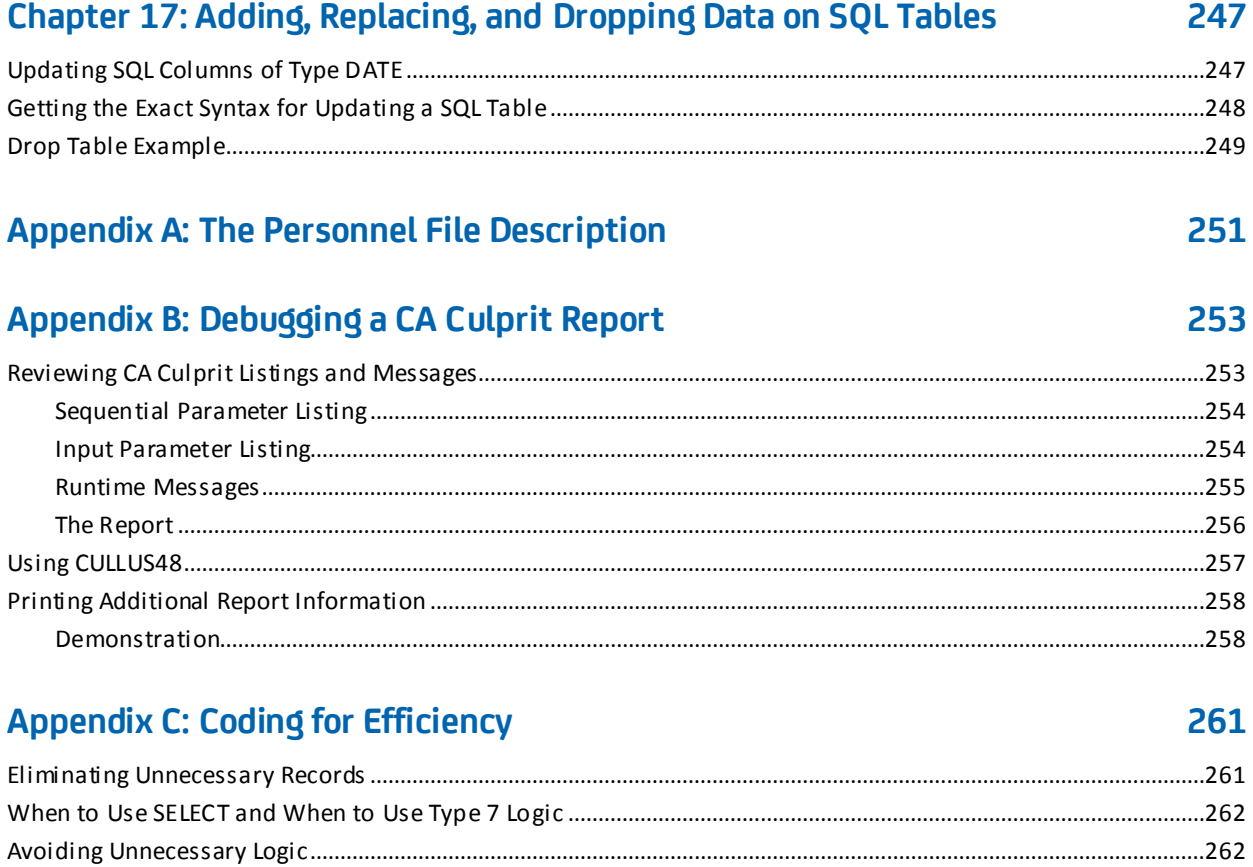

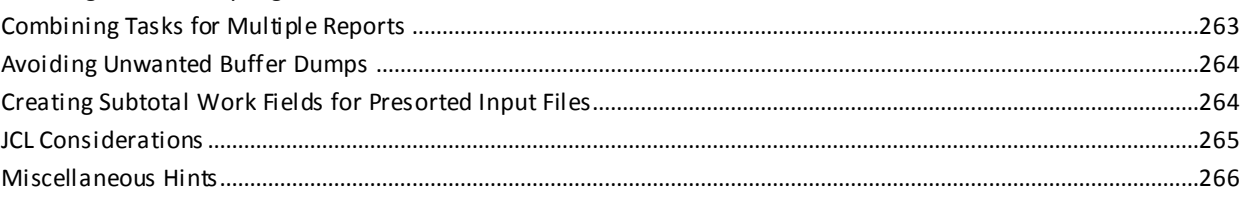

# **Appendix D: Precoded CA Culprit User Modules**

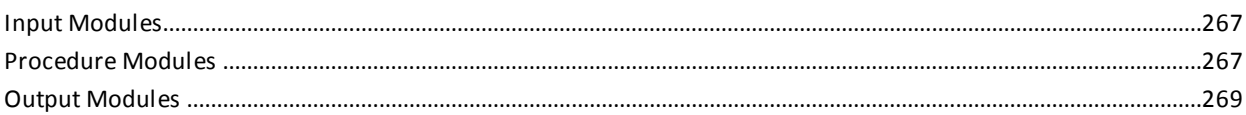

#### **Appendix E: Employee Database Subschema** 271  $\overline{1}$ Data Structure Diagram

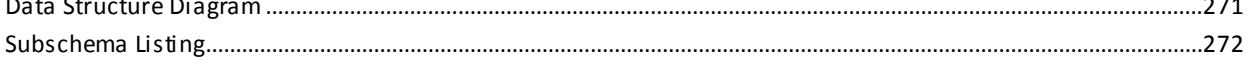

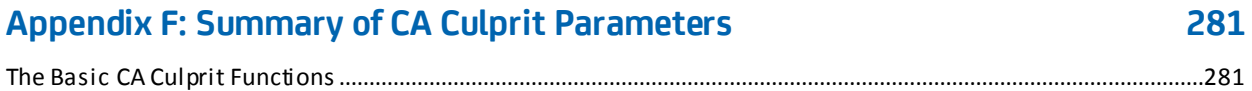

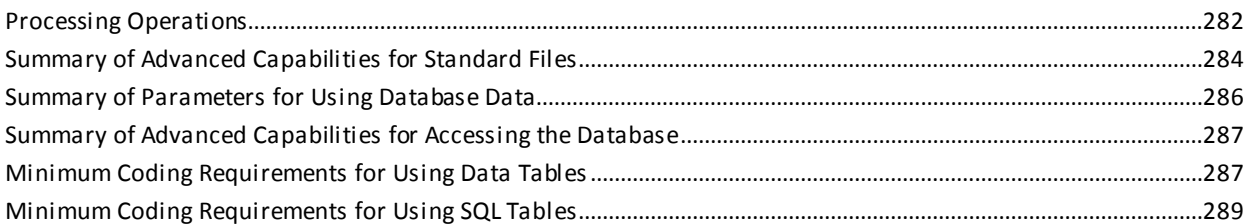

# **Appendix G: How Totals Processing Works**

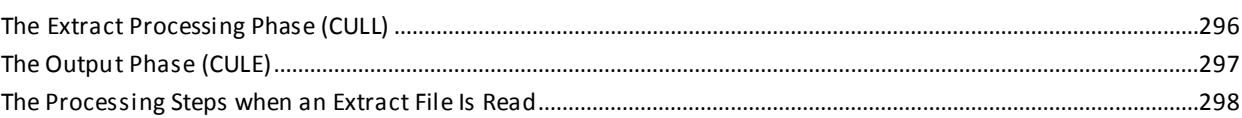

# **Index**

299

# <span id="page-14-0"></span>**Chapter 1: Introduction**

This guide gives you detailed information on:

- Generating CA Culprit reports from conventional files and the CA IDMS/DB database
- Creating and modifying tables in the CA-ICMS (Information Center Management System) environment
- Debugging CA Culprit report code
- Coding for efficiency

This guide is structured so that it can be used by both new users with little or no data processing background and by experienced CA Culprit users with programming backgrounds.

# <span id="page-16-0"></span>**Chapter 2: Getting Started with CA Culprit**

This section contains the following topics:

[What Is CA Culprit and What Can You Do with It?](#page-16-1) (see page 17) [How to Produce a CA Culprit Report](#page-17-0) (see page 18) [What You Should Know Before You Begin](#page-19-1) (see page 20)

# <span id="page-16-1"></span>**What Is CA Culprit and What Can You Do with It?**

CA Culprit is a batch utility used to generate files, print reports, and create data tables from conventional and database files. You can print these reports or write them to conventional files. Tables are stored in the database as part of CA IDMS/DB and CA-ICMS.

CA Culprit provides a means for writing detailed or summary reports with a minimum of coding requirements. By using CA Culprit parameters, you can:

- Retrieve data from conventional file and database structures.
- Read and process up to 32 conventional files in one CA Culprit run.
- Produce automatically formatted or customized printed reports.
- Produce detailed or summary reports.
- Produce up to 100 reports in a single CA Culprit run.
- Produce reports on standard or special forms.
- Write reports to conventional files on cards, tape, or disk.
- Produce nonprint output in any format. (for example, packed decimal)
- Read, create, update, and store data tables in a CA-ICMS environment.
- Perform logical operations (computations, comparisons, sorting, file matching, branching, calls to external modules).
- Control processing order.

## <span id="page-17-0"></span>**How to Produce a CA Culprit Report**

Producing a CA Culprit report involves four basic steps:

- 1. Planning the report
- 2. Writing the code
- 3. Executing the code
- 4. Debugging the code

### <span id="page-17-1"></span>**Step 1. Planning the Report**

- 1. Define the report objectives:
	- a. What information do you want in the report?
	- b. Do you need each data occurrence?
	- c. Do you need totals? Subtotals?
- 2. Identify the data source:
	- a. What is the name of the file?
	- b. What data is in the file?
	- c. How is the file organized?
- 3. Define the report output:
	- a. Do you need a title? Subtitles?
	- b. What columns do you need?
	- c. What are the column headings?
	- d. Do you need total line labels?
- 4. Define the processing functions required to obtain the information needed in the report:
	- a. Are certain data items to be selected?
	- b. Should the data be sorted?
	- c. What calculations (if any) are needed?
	- d. Is testing (comparisons) needed between data items?
	- e. Will branching be used?
	- f. What logical sequence is required?
	- g. Other procedures?

### <span id="page-18-0"></span>**Step 2. Writing the Code**

You tell CA Culprit what to do and when to do it by coding instructions on CA Culprit parameters. You identify each CA Culprit parameter by a word or number you code in a specific column position.

A few general rules apply to all CA Culprit coding:

- Enter code in uppercase letters.
- Enter coding in the first ten columns in exactly the correct position
	- Mnemonic code that describes input files starts in column 2:
		- IN 200 F 400
		- REC EMP-NAME
	- Numeric code starts in column 2:

0151\*010 ' '

– Mnemonic code that indicates copying and modifying stored code starts in column 1:

USE

 $=$ COPY

=MACRO =MEND

– Continuation lines start in column 1:

\* ...

■ Entries following column 10 need not begin in a specific column, but must be separated by a comma or at least one space.

### <span id="page-18-1"></span>**Step 3. Executing the Code**

You execute CA Culprit code with Job Control Language (JCL). Consult your data-processing department for the JCL used to run CA Culprit reports at your site.

### <span id="page-19-0"></span>**Step 4. Debugging the Code**

No matter how careful you are, errors in your code will occur from time to time. At the end of each run, CA Culprit provides listings that flag errors:

- The Sequential Parameter Listing
- The Input Parameter Listing
- Run-Time Messages

The appendix Debugging a CA Culprit Report describes the CA Culprit listings and how to use them to debug CA Culprit code.

# <span id="page-19-1"></span>**What You Should Know Before You Begin**

You do not need to be an expert to write CA Culprit reports. You do not need to be a computer programmer. A few basic data processing concepts are enough to get you started. From there, you can learn as you go.

### <span id="page-19-2"></span>**How Information Is Organized in a Computer**

Information is organized in a computer in much the same way written information is organized in a file cabinet:

- Collections of related information, called *files*, are analogous to file folders. For example, most companies have personnel files.
- Each file has subdivisions called *records*, which are analogous to the papers in a folder. For example, the personnel file contains employee records.
- Each record contains basic units of data called *fields*, which are analogous to related fragments of information contained on the papers in a folder. For example, an employee record contains a name field.

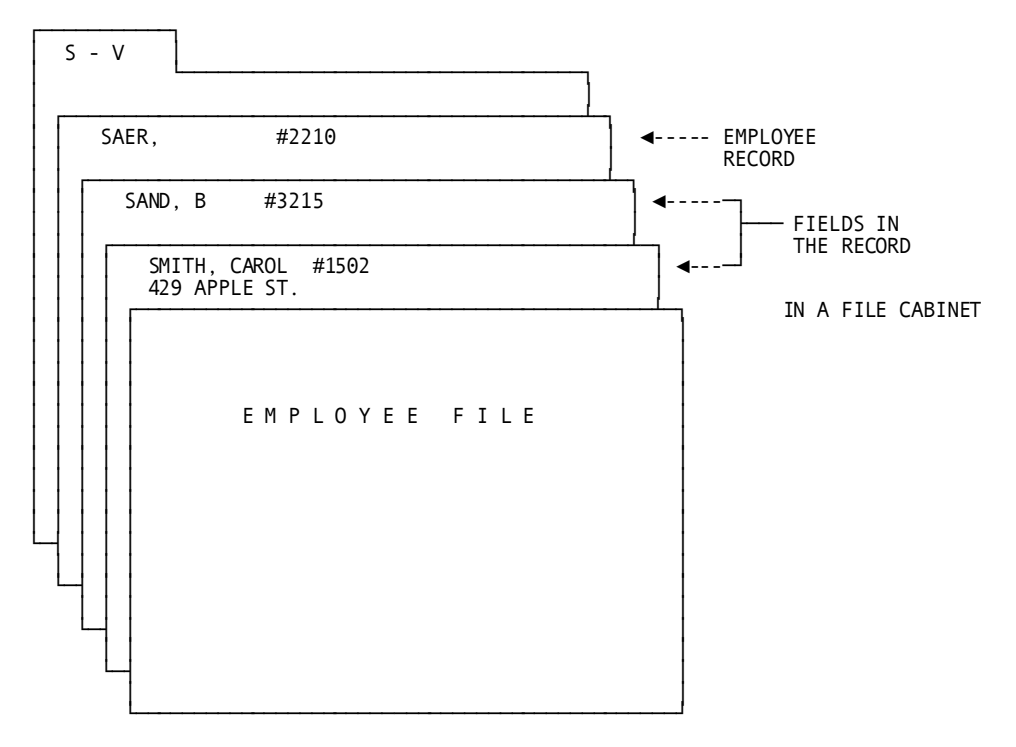

The figure below illustrates the relationships between files, records, and fields:

EMPLOYEE FILE EMPLOYEE RECORD

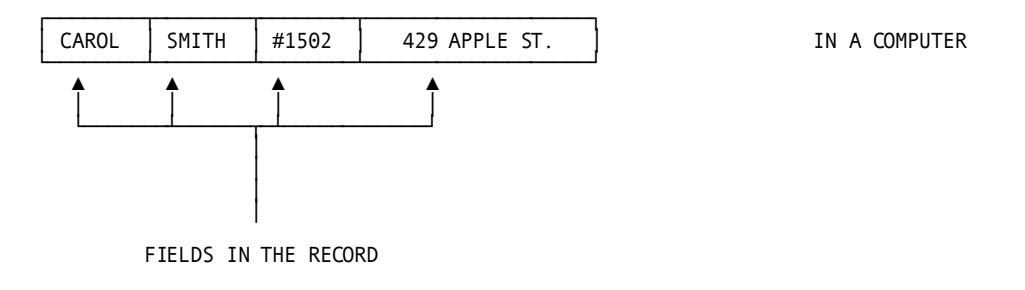

### <span id="page-21-0"></span>**What a File Description Tells You**

When you obtain a description of the data file you are going to use for your report, you will notice that the file is described in these terms:

■ **Record size**

Indicates the length of a single record measured in characters or *bytes*.

■ **Block size**

Indicates the number of records stored next to each other before there is a spacing interval. The block size is also measured in bytes.

**Record format** 

Indicates whether the records in the file equal (fixed) in length, vary in length, or have an undefined length.

■ **File type**

Indicates how the records are organized in the file. The possibilities are a sequential file, an ISAM file, a card file, a VSAM file, or a database.

The file description also gives size and location of each data field:

■ **Start position**

Indicates the beginning location of the field.

■ **Length**

Indicates is the amount of space allocated for the particular field. The field length is expressed in bytes.

■ **Data type**

Identifies the data as: alphanumeric (a combination of alphabetic characters and numbers) or numeric (zoned decimal, packed decimal, unsigned packed decimal, binary, or bit).

### <span id="page-22-0"></span>**How to Use Information in a File Description**

You don't have to understand the differences between the data types to use CA Culprit, but you must identify them correctly. You just have to read the information off of the file description and enter it correctly into your code.

The figure below shows the layout of a record within an employee data file. Sample data illustrates how an occurrence of the employee record might appear:

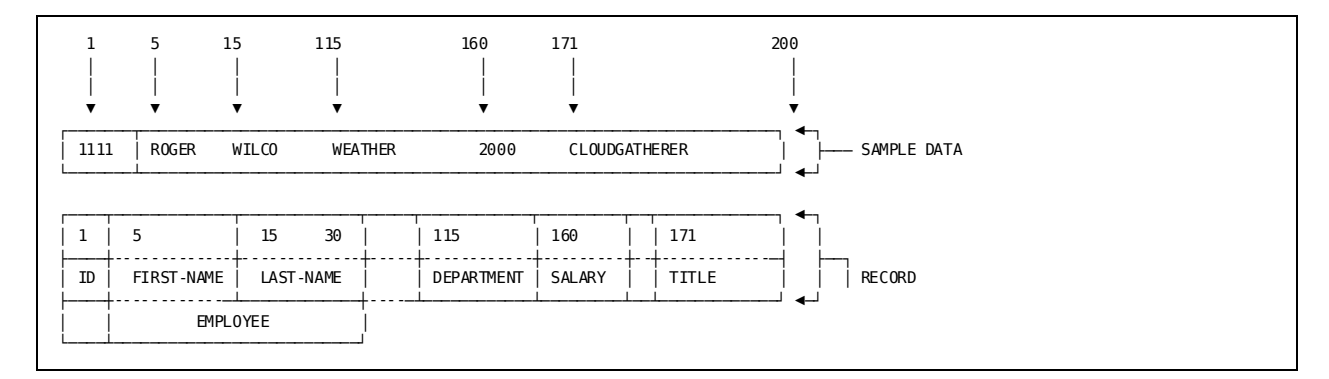

The sample record above has six data fields that can be used for a report. Note that the record is always 200 bytes long, even if all the space is not needed by a particular word or number. The data field lengths also remain constant, with blanks used to fill out the space.

For example, the record allocates a 10-byte space for FIRST-NAME; therefore, the five characters in ROGER are followed by five blanks so that WILCO begins in position 15, the starting position of LAST-NAME.

# <span id="page-24-0"></span>**Chapter 3: Generating a Basic Report from Standard Files**

This section contains the following topics:

[Introduction](#page-24-1) (see page 25) [Locating the Data](#page-25-0) (see page 26) [Coding the Report](#page-25-1) (see page 26)

## <span id="page-24-1"></span>**Introduction**

This chapter takes you step by step through the process of writing a simple CA Culprit report. This report, like all the sample reports in this manual, can be used as a report model for your documents or as a hands-on exercise.

Any terms used in Volume I of this manual that are not discussed in--Heading SECT 1--are defined within the context of the subject matter under discussion.

For our first report we will create the listing of employee names and salaries shown in the report below, created with just five lines of code:

#### **The Report**

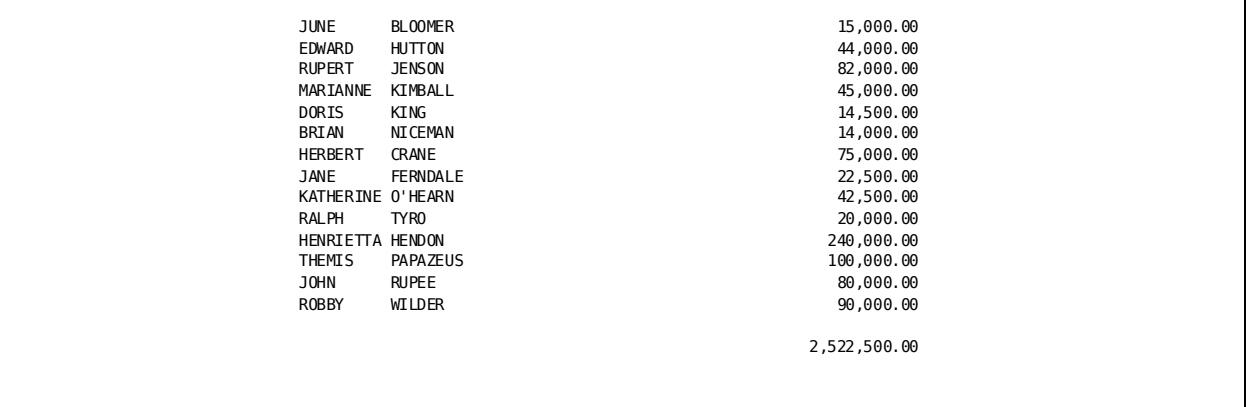

## <span id="page-25-0"></span>**Locating the Data**

The data for our report is stored in the personnel file of the Commonweather Corporation. The figure below describes part of the file. The complete description is in the appendix "The Personnel File Description".

Information about the data you will use to create your CA Culprit report is contained in a file description similar to the one above. The description is usually provided by your data-processing department.

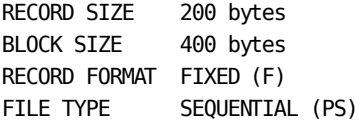

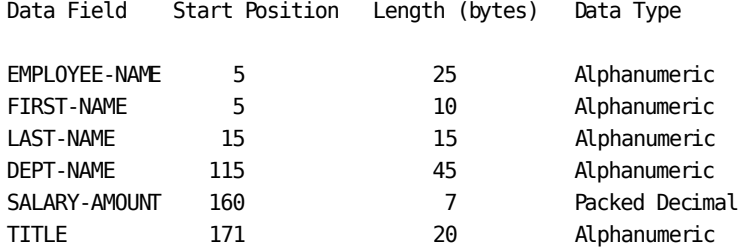

Information about the data you will use to create your CA Culprit report is contained in a file description similar to the one above. The description is usually provided by your data-processing department.

## <span id="page-25-1"></span>**Coding the Report**

A simple CA Culprit report is produced with three instructions (**parameters**):

- The **INPUT (IN)** parameter, which tells CA Culprit how the file containing the data is organized
- **REC** parameters, which tell CA Culprit what data to use
- **Type 5** parameters, which tell CA Culprit what and where to print the data

It is important to remember that one INPUT parameter with at least one REC parameter and one type 5 parameter are minimal requirements for any CA Culprit report produced from standard files.

Our first report lists the names of employees and their salaries from the data stored in the personnel file. We will create the report from the three required parameters.

### <span id="page-26-0"></span>**How to Define the Input**

To define the input data, code:

- 1. An INPUT (IN) parameter to describe the file
- 2. A REC parameter for each data field used in the report

#### **Sample Parameters**

#### **IN 200 F 400 PS(TAPE)**

**200** tells CA Culprit that each record in the personnel file contains 200 characters (bytes).

**F** indicates fixed-length records.

**400** indicates that the file is blocked in 400 byte segments.

**PS(TAPE)** specifies a physical sequential file on a tape device.

#### **REC EMPLOYEE-NAME 5 25**

**EMPLOYEE-NAME 5 25** directs CA Culprit to use the data stored in positions 5 through 25 of each record.

#### **REC SALARY-AMOUNT 160 7 3 DP=2**

**SALARY-AMOUNT 160 7** directs CA Culprit to use the data from positions 160 through 166 for salary information.

**3** tells CA Culprit that the salary data is stored as packed decimal.

**DP=2** tells CA Culprit that SALARY-AMOUNT has two decimal places.

### <span id="page-27-0"></span>**How to Define the Output**

To define the report output, code a **type 5** parameter for each data item. The information on a type 5 parameter is coded in the following order, from left to right:

- 1. A 2-digit report number
- 2. The parameter type (**5**)
- 3. A 1-digit print-row identifier
- 4. The column placement, consisting of either an asterisk (\*) followed by a 3-digit number for relative placement or a 4-digit number for specific placement.
- 5. A spacing indicator consisting of a blank for a single space, a zero (0) for a double space, or a dash (-) for a triple space
- 6. The name of the data item to appear in the column

#### **Sample Parameters**

#### **0151\*010 EMPLOYEE**

**01** is the assigned report number.

**5** specifies a type 5 parameter.

**1** specifies that the employee name appears on the first print row.

**\*010** specifies that CA Culprit determines the placement of the employee name on the page.

Low-number columns print on the left-hand side of the page; high-number columns print progressively to the right of the first column. The **blank** in column 10 specifies single spacing.

**EMPLOYEE** directs CA Culprit to print the employee's name in this column.

#### **0151\*020 SALARY**

**0151** specifies the report number, parameter type, and first print row.

**\*020** directs CA Culprit to print SALARY to the right of the employee name.

**SALARY** directs CA Culprit to print the salary amount in this column.

### <span id="page-28-0"></span>**Demonstration**

**Complete Code**

col. 2 ▼ IN 200 F 400 PS(TAPE) REC EMPLOYEE 5 25 REC SALARY 160 5 3 DP=2 0151\*010 EMPLOYEE 0151\*020 SALARY

**Result**

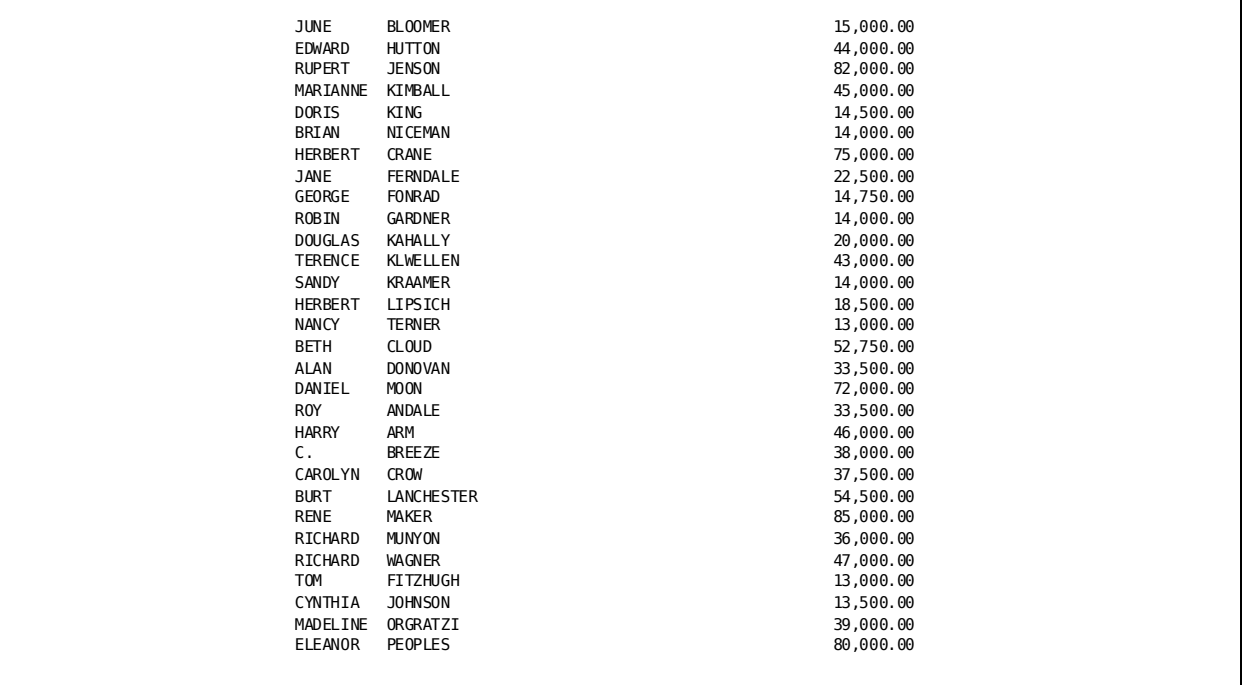

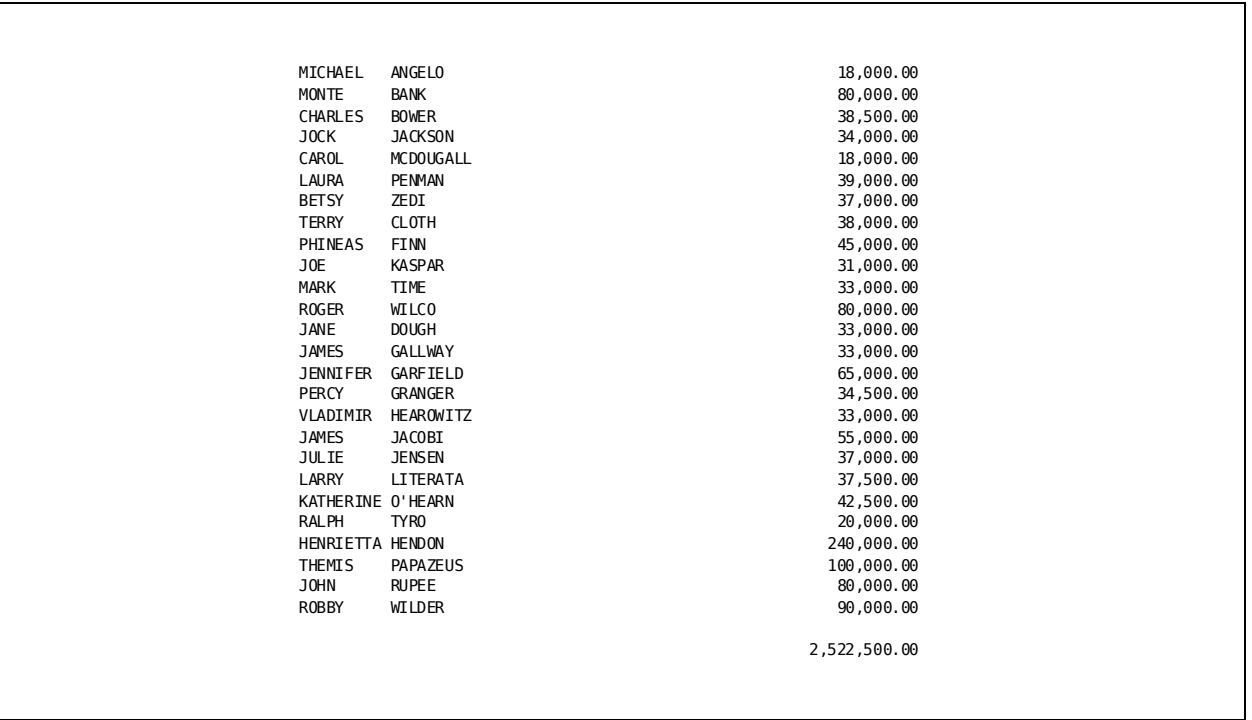

# <span id="page-30-0"></span>**Chapter 4: Enhancing the Basic Report**

This section contains the following topics:

[Introduction](#page-30-1) (see page 31) [Adding a Title](#page-30-2) (see page 31) [Adding Column Headings](#page-32-0) (see page 33) [Modifying Column Widths](#page-37-0) (see page 38) [Formatting Numeric Data](#page-38-0) (see page 39) [Adjusting Line Length and Page Depth](#page-42-0) (see page 43)

# <span id="page-30-1"></span>**Introduction**

CA Culprit provides optional parameters and codes you can use to make a report easier to read. In this chapter, some the CA Culprit most commonly used enhancement and numeric formatting options are introduced.

# <span id="page-30-3"></span><span id="page-30-2"></span>**Adding a Title**

### **What You Can Do**

You can supply a title for your report. CA Culprit automatically prints this title at the top of each page, along with the report number, current date, and page number.

### <span id="page-30-4"></span>**How to Do It**

To add a title, code a **type 3** parameter in the following order, from left to right:

- 1. A 2-digit report number
- 2. The parameter type (**3**)
- 3. A title (not to exceed 50 characters, including spaces)

### <span id="page-31-0"></span>**Demonstration**

#### **Objective**

This example adds a title EMPLOYEE SALARY LISTING to the report.

#### **Parameters**

#### **013 EMPLOYEE SALARY LISTING**

**01** is the report number.

**3** specifies a type 3 parameter.

**EMPLOYEE SALARY LISTING** is the title for the printed report.

#### **Complete Code**

col. 2 ▼ IN 200 F 400 PS(TAPE) REC EMPLOYEE 5 25 REC SALARY 160 5 3 DP=2 **013 EMPLOYEE SALARY LISTING**. 0151\*010 EMPLOYEE 0151\*020 SALARY

#### **Result**

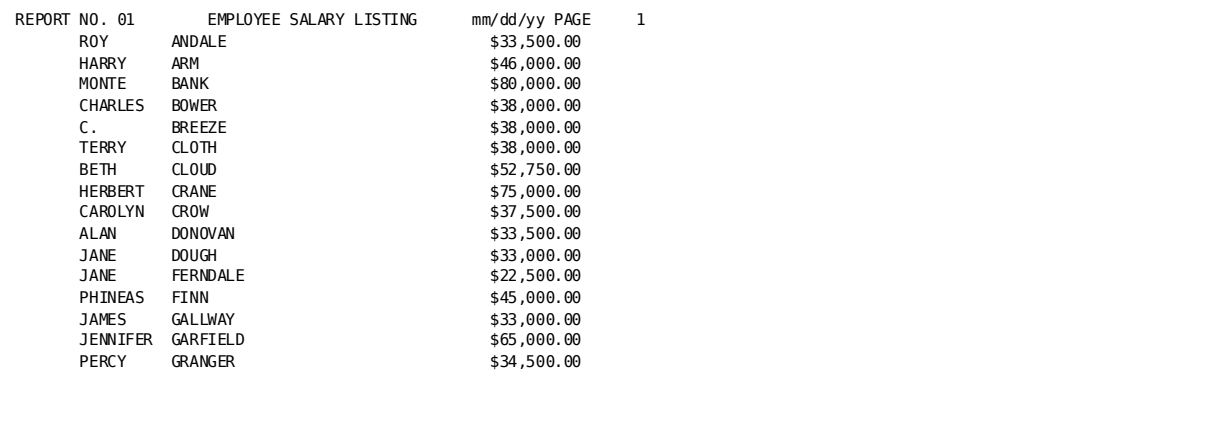

# <span id="page-32-1"></span><span id="page-32-0"></span>**Adding Column Headings**

### **What You Can Do**

You can direct CA Culprit to obtain column headings from:

- Field names supplied on REC parameters
- Text added to REC parameter lines
- Text added to type 5 parameter lines
- Text added to type 4 parameter lines

### <span id="page-32-2"></span>**How to Do It**

You can use type 5 or type 4 parameters to create heading lines.

**Method 1:** Use any of the following codes on **type 5** parameters:

■ **HF**, which directs CA Culprit to the associated field name:

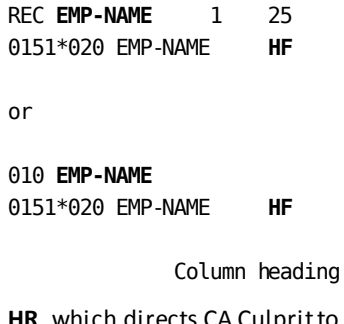

HR, which directs CA Culprit to heading text that is enclosed in single quotation marks on the record description (REC) line:

is EMP-NAME.

REC EMP-NAME 1 25 **'EMPLOYEE'**

Column heading is EMPLOYEE.

■ **HH**, which directs CA Culprit to the text enclosed in single quotation marks following the HH option on the type 5 line:

0151\*020 EMP-NAME **HH 'EMPLOYEE NAME'**

Column heading is EMPLOYEE NAME.

A multiple-line heading is generated by enclosing the text for each line within a separate set of quotation marks:

0151\*020 EMP-NAME HH **'EMPLOYEE' 'NAME'** or REC EMP-NAME **'EMPLOYEE' 'NAME'** 0151\*020 EMP-NAME HR

 Column heading is: EMPLOYEE NAME NAME

Method 2: Use type 4 parameters to create the headings. The type 4 parameter, typically used for special-purpose heading lines, is coded in the following order, from left to right:

- 1. A 2-digit report number
- 2. The parameter type (**4**)
- 3. A numeral to identify the level of the line
- 4. A column placement indicator consisting of either an asterisk (\*) followed by a 3-digit number for relative placement or a 4-digit number for specific placement
- 5. A spacing indicator, such as a blank for single spacing, a zero (0) for double spacing, or a dash (-) for triple spacing
- 6. The text of the heading enclosed in single quotation marks or a field name

### <span id="page-34-0"></span>**Demonstration (1): Formatting Multiple Line Column Headings**

#### **Objective**

This report prints a 2 line heading for the employee column and a 3 line heading for the salary column.

#### **Parameters**

#### **REC EMPLOYEE 5 25 'EMPLOYEE' 'NAME'**

**'EMPLOYEE'** is the first line of the EMPLOYEE column heading.

**'NAME'** is the second line.

#### **0151\*020 SALARY HH 'ANNUAL' 'SALARY' 'AMOUNT'**

**'ANNUAL'** is the first line of the salary column heading.

**'SALARY'** is the second line.

**'AMOUNT'** is the third line.

#### **Complete Code**

col. 2 ▼ IN 200 F 400 PS(TAPE) REC EMPLOYEE 5 25 **'EMPLOYEE' 'NAME'** REC SALARY 160 5 3 DP=2 013 EMPLOYEE SALARY LISTING 0151\*010 EMPLOYEE HR 0151\*020 SALARY HH **'ANNUAL' 'SALARY' 'AMOUNT'**

#### **Result**

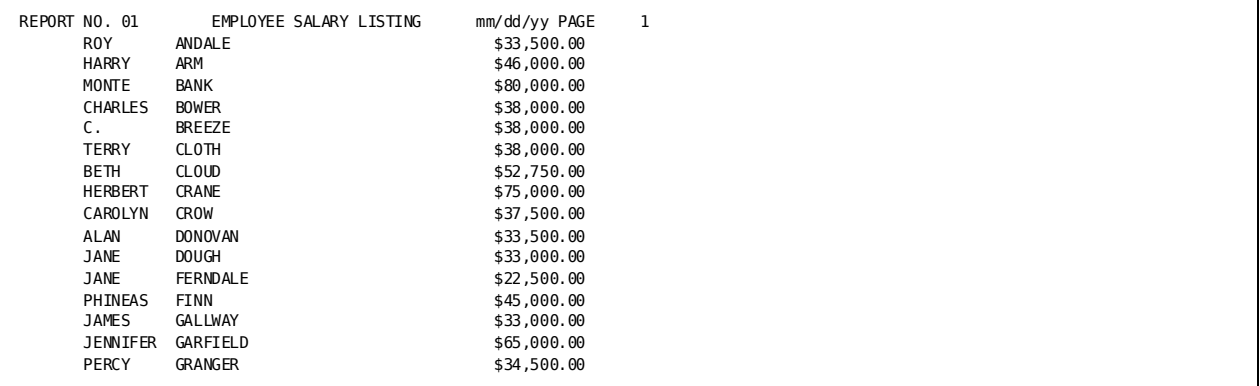

### <span id="page-35-0"></span>**Demonstration (2): Adding Subtitles**

#### **Objective**

This example adds heading lines that function as subtitles, not column headings.

#### **Parameters**

#### **01410054 'FROM mm/dd/yy TO mm/dd/yy'**

**01** is the report number.

**4** specifies a type 4 parameter.

**1** specifies that 'FROM ...' is printed on the first row of the subtitle.

**0054** indicates that this row of text begins exactly 54 spaces from the left margin. \*Your parameter would contain dates in mm/dd/yy format.

#### **0142\*001 'ALL DEPARTMENTS'**

**014** specifies the report number and the parameter type, respectively.

**2** specifies that 'ALL DEPARTMENTS' is printed on the second row of the subtitle.

**\*001** specifies that this row of text is left justified.

#### **0143\*010- ' '**

**014** specifies the report number and the parameter type, respectively.

**3** specifies the third line of the subtitle.

**\*010** specifies a left-hand column position.

**-** tells CA Culprit to skip two lines before printing the next line.

**' '** prints a blank space, which in this case creates a blank line.

#### **Complete Code**

col. 2 ▼ IN 200 F 400 PS(TAPE) REC EMPLOYEE 5 25 REC SALARY 160 5 3 DP=2 013 EMPLOYEE SALARY LISTING **01410054 'FROM mm/dd/yy TO mm/dd/yy' 0142\*001 'ALL DEPARTMENTS' 0143\*010- ' '** 0151\*010 EMPLOYEE 0151\*020 SALARY

**Note:** Parameter would contain dates in mm/dd/yy format.

#### **Result**
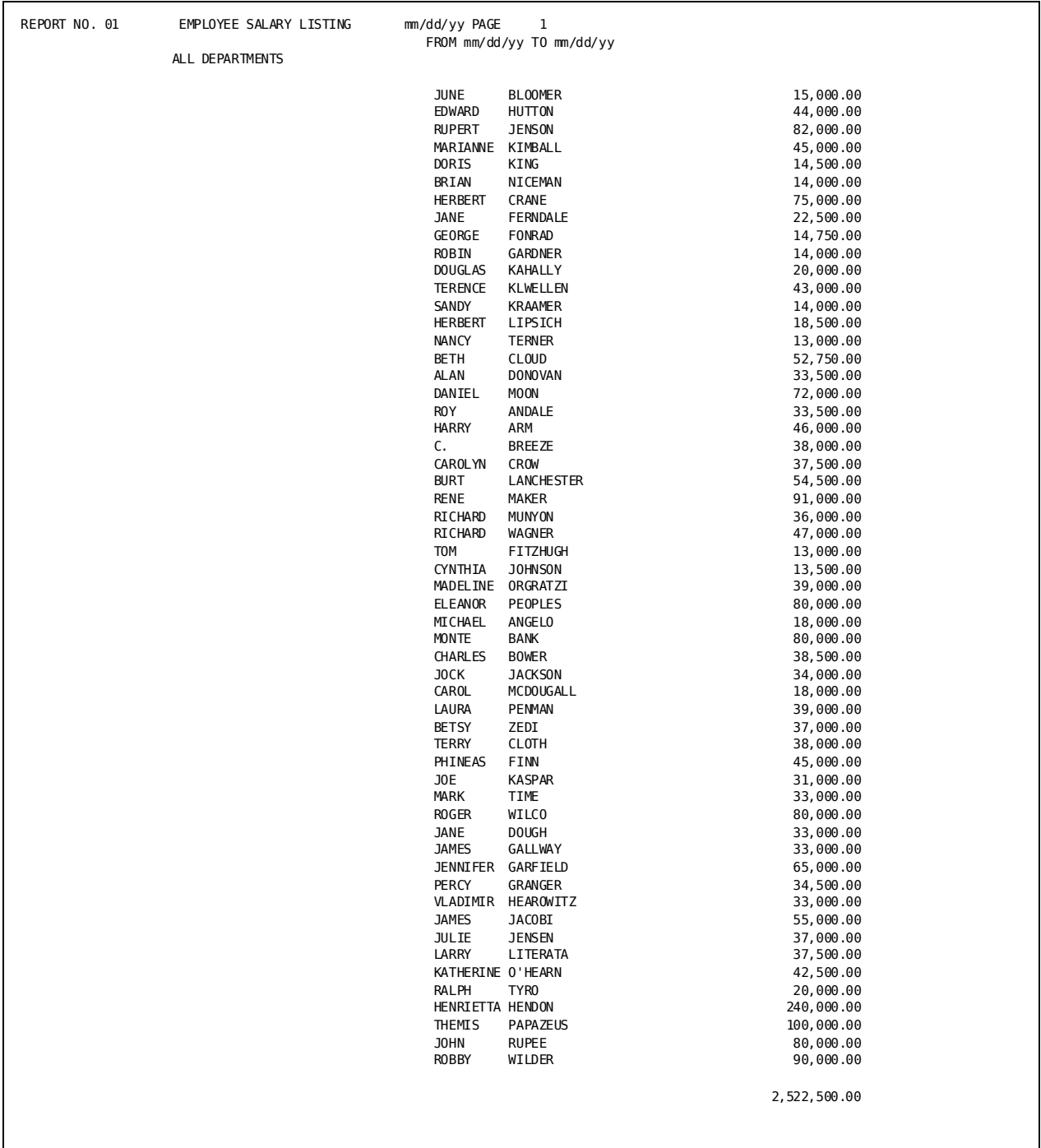

## **Modifying Column Widths**

### **What You Can Do**

You can control the number of characters or digits printed in a column.

### **How to Do It**

To place a specified number of characters or digits in a column, code:

- 1. A type 5 line for the field that is to be printed.
- 2. A **SZ=** expression indicating the number of characters or digits you want to print on the report. This expression follows the field name and precedes any column headings.

### **Demonstration**

### **Objective**

We are going to modify our report by:

- Printing the employee last name
- Printing the first initial of the employee's first name
- Decreasing the size of the SALARY column

### **Parameters**

### **REC FIRST-NAME 5 10**

**FIRST-NAME 5 10** defines the first-name field separately from the last-name field to allow separate processing.

### **REC LAST-NAME 15 15**

**LAST-NAME 15 15** defines the last-name field separately from the first-name field to allow separate processing.

### **0251\*010 LAST-NAME SZ=10 HH ' EMPLOYEE'**

**SZ=10** sets the column width to ten characters.

#### **0251\*020 FIRST-NAME SZ=1**

**SZ=1** sets the columnwidth to accommodate one character, which will truncate all but the first letter of the employee's first name.

### **0251\*030 SALARY SZ=9 HH 'SALARY'**

**SZ=9** sets the column width for 9 numbers; without sizing, the column saves space for 13 digits plus commas and decimal points. When reducing the size, be sure to allow enough room for totals to print without truncation.

### **Complete Code**

col. 2 ▼ IN 200 F 400 PS(TAPE) REC **FIRST-NAME 5 10** REC **LAST-NAME 15 15** REC SALARY 160 5 3 DP=2 023 EMPLOYEE SALARY LISTING 0251\*010 **LAST-NAME SZ=10** HH ' EMPLOYEE' 0251\*020 **FIRST-NAME SZ=1** 0251\*030 SALARY **SZ=9** HH 'SALARY'

**Result**

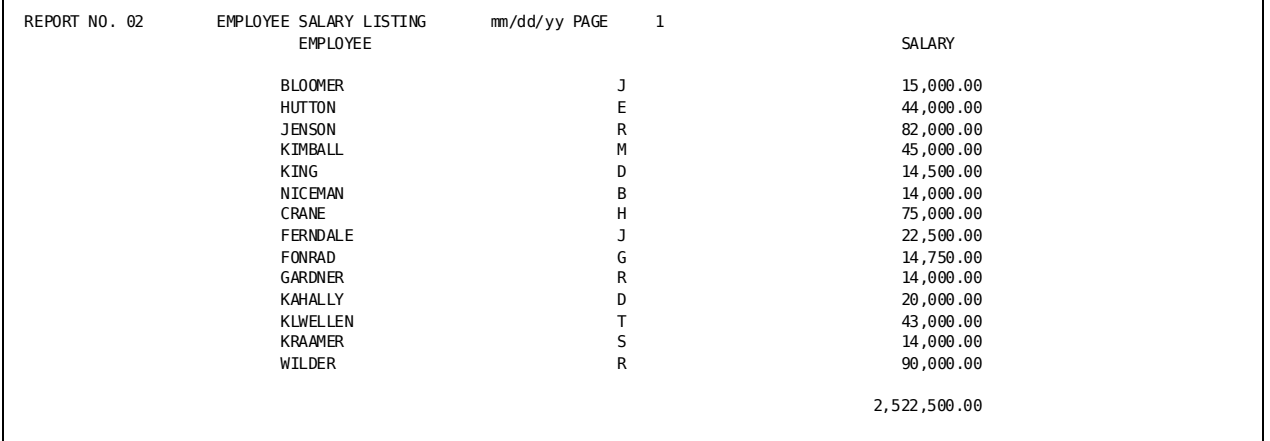

## **Formatting Numeric Data**

### **What You Can Do**

You can format numeric data automatically by using format codes supplied by CA Culprit or by using your own patterns.

### **How to Do It**

Use a format code on the type 5 line. Useful format codes for printed output are:

- **FN**—Prints leading zeros and omits commas in numbers such as those used for employee identification.
- **FS**—Inserts dashes in social security numbers.
- **FD**—Inserts slashes in dates.
- **F\$**—Inserts dollar signs in monetary information.
- **FM**—Formats fields according to a specified pattern. The numeric field is symbolically represented as follows:
	- **9**s and **Z**s represent digits. The Z suppresses leading zeroes.
	- Periods (.) represent decimal points.
	- Special characters (for example, slashes or asterisks) are preceded by a printable digit.

### **Demonstration (1): Using Formatting Codes**

### **Objective**

This example uses codes for automatically formatting the employee identification, social security numbers, salaries, and employment dates.

#### **Parameters**

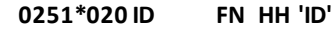

**FN** prints leading zeros and omits commas.

0251\*030 SS-NUMBER **FS** HH 'SOCIAL SECURITY' 'NUMBER'

**FS** inserts dashes into the social security number and suppresses automatic totaling.

0251\*040 START-DATE **FD** HH 0251\*050 END-DATE **FD** HH

**FD** inserts slashes into the start and end date and suppresses automatic totaling.

0251\*060 SALARY **F\$** HH

**F\$** suppresses leading zeros and inserts a floating dollar sign.

### **Complete Code**

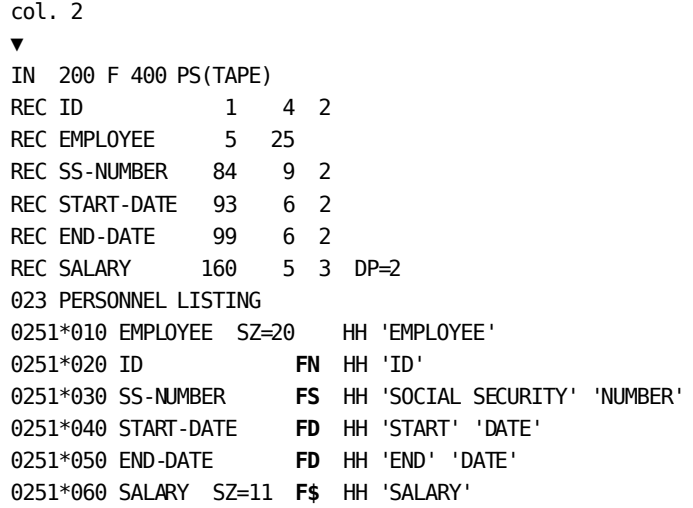

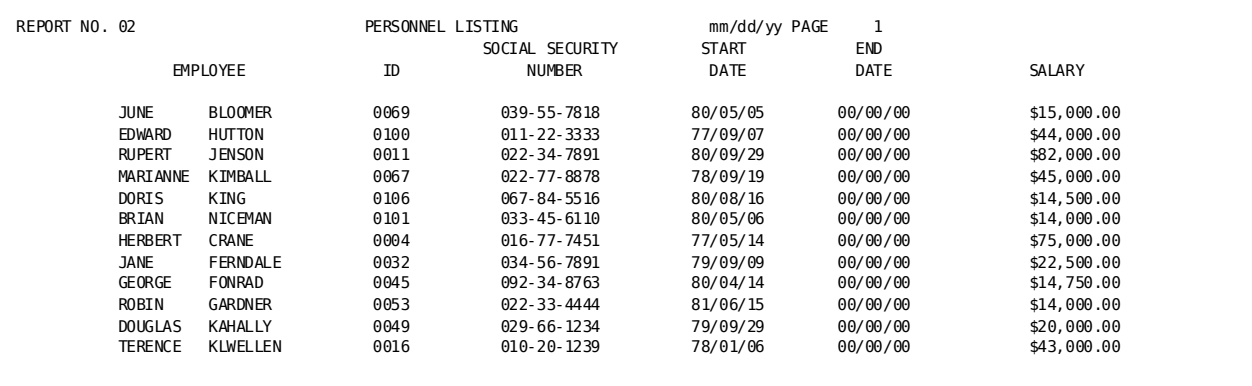

### **Demonstration (2): Using Formatting Patterns**

#### **Objective**

The next sample report uses user-supplied patterns to format employee identification numbers with asterisks (\*) and consecutive data fields with dashes.

#### **Parameters**

#### **0251\*020 ID FM '9\*999' HH 'ID'**

FM specifies that a user-supplied pattern formats the data.

**'9\*999'** is the format pattern.

### **0251\*040 DATES FM '99/99/99-99/99/99' HH 'EMPLOYMENT DATES'**

FM specifies that a user-supplied pattern formats the data.

**99/99/99-99/99/99'** is the format pattern.

#### **Complete Code**

col. 2 ▼ IN 200 F 400 PS(TAPE) REC ID 1 4 2 REC EMPLOYEE 5 25 REC SOC-SEC 84 9 2 REC DATES 93 12 2 REC SALARY 160 7 3 DP=2 013 PERSONNEL LISTING REPORT 0151\*010 EMPLOYEE SZ=20 HH 'EMPLOYEE' 0151\*020 ID **FM '9\*999'** HH 'ID' 0151\*030 SOC-SEC FS HH 'SOCIAL SECURITY' 'NUMBER' 0151\*040 DATES **FM '99/99/99-99/99/99'** HH 'EMPLOYMENT DATES' 0151\*050 SALARY F\$ HH 'SALARY'

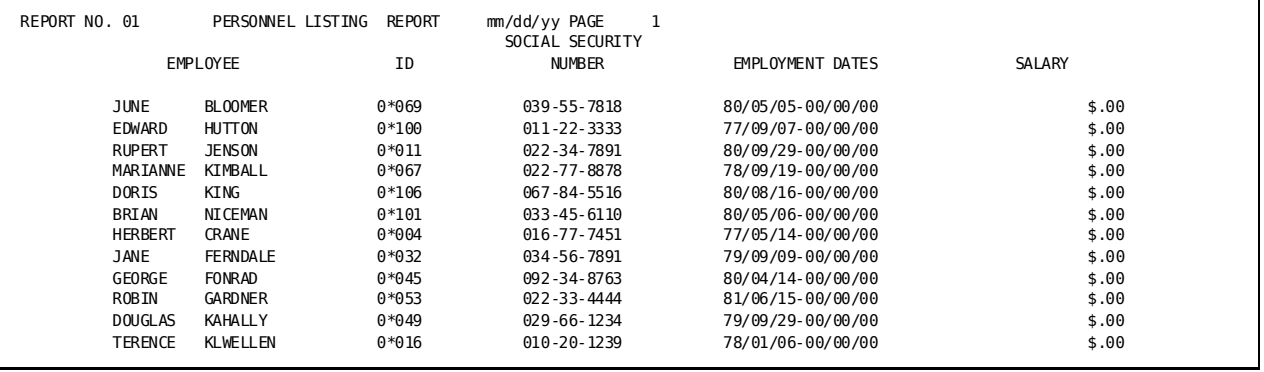

## **Adjusting Line Length and Page Depth**

### **What You Can Do**

You can specify line length and page depth by using **OUTPUT (OUT)** parameter options. When the options are not used, CA Culprit automatically prints 132 characters to a line and 55 lines to a page, not including title lines and headings.

### **How to Do It**

OUTPUT parameter options that adjust report size are coded by:

- A numeral to specify the number of characters on a line
- **LP**= immediately followed by a numeral to specify the number of lines on a page

### **Demonstration**

### **Objective**

We are going to print a report with a 60-character line length and a 19-line page size by using OUTPUT parameter options.

The report is shown printed without the OUTPUT parameter specifications and again with the specifications.

#### **Parameters**

#### **01OUT 60 LP=19**

**01** is the report number.

**OUT** specifies the OUTPUT parameter.

**60** specifies the number of characters to be printed on a report line.

**LP=19** specifies a page length of 19 lines.

### **Complete Code**

col. 2 ▼ IN 200 F 400 PS(TAPE) REC EMPLOYEE 5 25 'EMPLOYEE NAME' REC SALARY 160 5 3 DP=2 013 EMPLOYEE SALARY LIST **01OUT 60 LP=19** 0151\*010 EMPLOYEE HR 0151\*020 SALARY HF

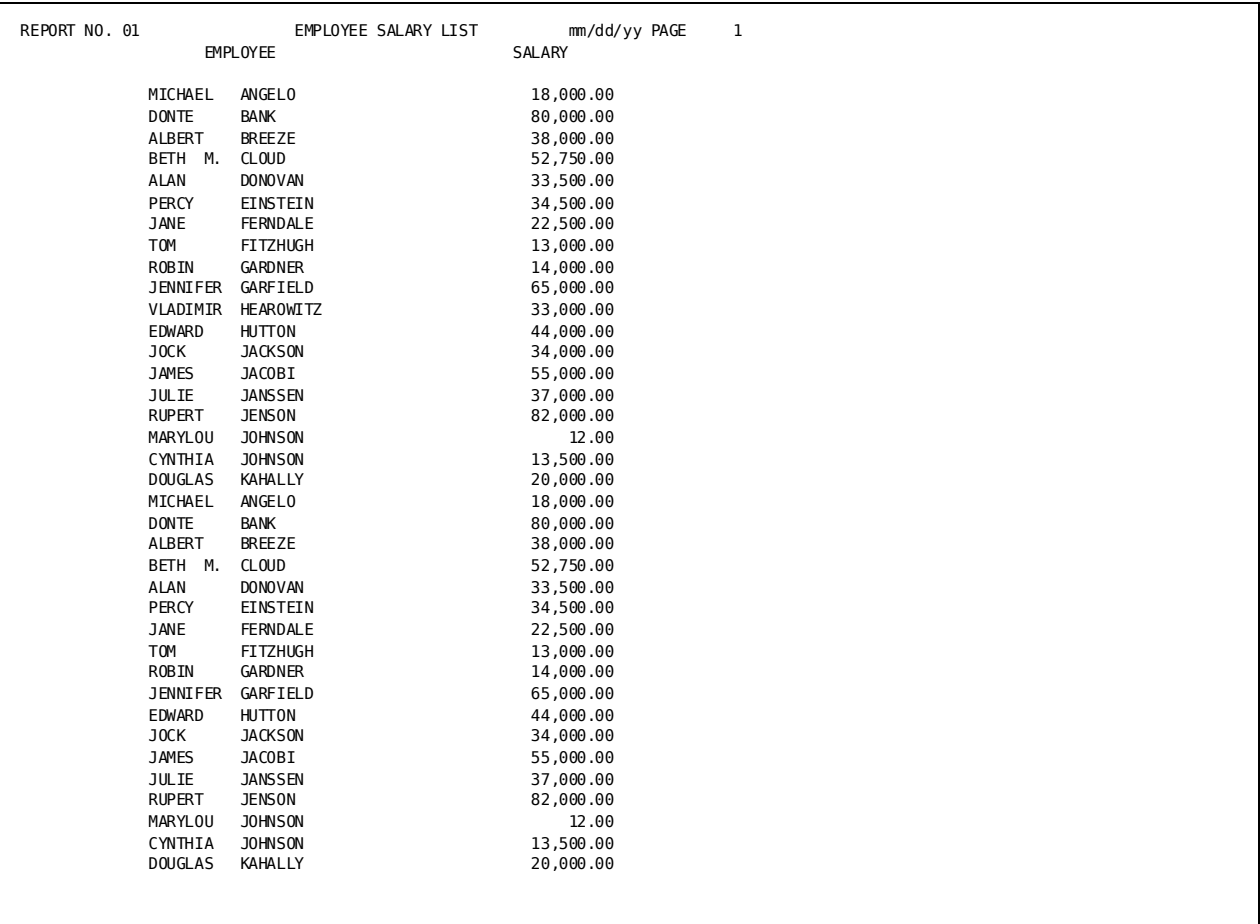

### **Result BEFORE**

### **Result AFTER**

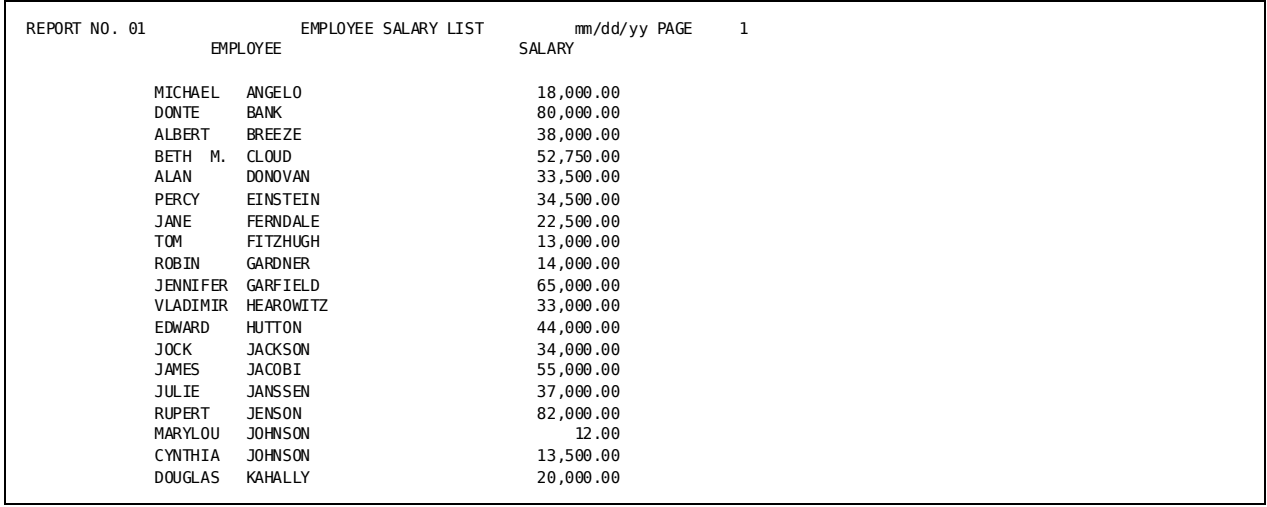

# **Chapter 5: Additional Standard Options**

This section contains the following topics:

[Introduction](#page-46-0) (see page 47) [Multiple Reports](#page-46-1) (see page 47) [Sequencing Report Output](#page-49-0) (see page 50) [Selective Processing](#page-51-0) (see page 52) [Multiple Detail Lines](#page-55-0) (see page 56)

## <span id="page-46-0"></span>**Introduction**

After you have created your basic CA Culprit report, you can use some of the CA Culprit optional capabilities to produce multiple reports in a single run, sequence report output, select data for processing, and specify multiple detail lines.

## <span id="page-46-1"></span>**Multiple Reports**

### **What You Can Do**

In a single CA Culprit run, you can produce up to 100 reports that use the same data set.

### **How to Do It**

- 1. Assign a 2-digit report number to each report you want to create.
- 2. Code the report number on report-specific parameters.

### **Demonstration**

### **Objective**

We are going to produce three different reports in one run from the Commonweather personnel file.

#### **Parameters**

### **01OUT 60 013 EMPLOYEE SALARIES 0151\*010 EMPLOYEE SZ=20 HR 0151\*020 SALARY SZ=11 F\$ HR**

All parameters having **01** coded in columns 2 and 3 belong to report 01.

**OUT 60** specifies 60-character lines.

EMPLOYEE SALARIES is the title.

EMPLOYEE and SALARY are the two data fields printed for this report. Both columns have a specified width. SALARY is formatted with dollar signs.

### **02OUT 80 023 DEPARTMENT PERSONNEL LIST 0251\*010 DEPARTMENT SZ=25 HR 0251\*020 TITLE HR 0251\*030 EMPLOYEE SZ=20 HR**

All parameters having **02** coded in columns 2 and 3 belong to report 02.

**OUT 80** specifies 80-character lines.

DEPARTMENT PERSONNEL LISTING is the title for report 02.

Report 02 uses information from the DEPARTMENT, TITLE, and EMPLOYEE input fields.

### **03OUT 80 033 EMPLOYEE DEPARTMENTS 0351\*010 EMPLOYEE SZ=20 HR 0351\*020 DEPARTMENT SZ=25 HR**

All parameters having **03** coded in columns 2 and 3 belong to report 03.

**OUT 80** specifies 80-character lines.

EMPLOYEE DEPARTMENTS is the title for report 03.

Report 03 uses information from the EMPLOYEE and DEPARTMENT input fields.

**Complete Code**

```
col. 2
▼
IN 200 F 400 PS(TAPE)
REC EMPLOYEE 5 25 'EMPLOYEE NAME'
REC DEPARTMENT 115 45 ' DEPARTMENT'
REC SALARY 160 5 3 DP=2 'ANNUAL SALARY'
REC TITLE 171 20 ' TITLE'
01OUT 60
013 EMPLOYEE SALARIES
0151*010 EMPLOYEE SZ=20 HR
0151*020 SALARY SZ=11 F$ HR
02OUT 80
023 DEPARTMENT PERSONNEL LISTING
0251*010 DEPARTMENT SZ=25 HR
0251*020 TITLE HR
0251*030 EMPLOYEE SZ=20 HR
03OUT 80
033 EMPLOYEE DEPARTMENTS
0351*010 EMPLOYEE SZ=20 HR
0351*020 DEPARTMENT SZ=25 HR
```
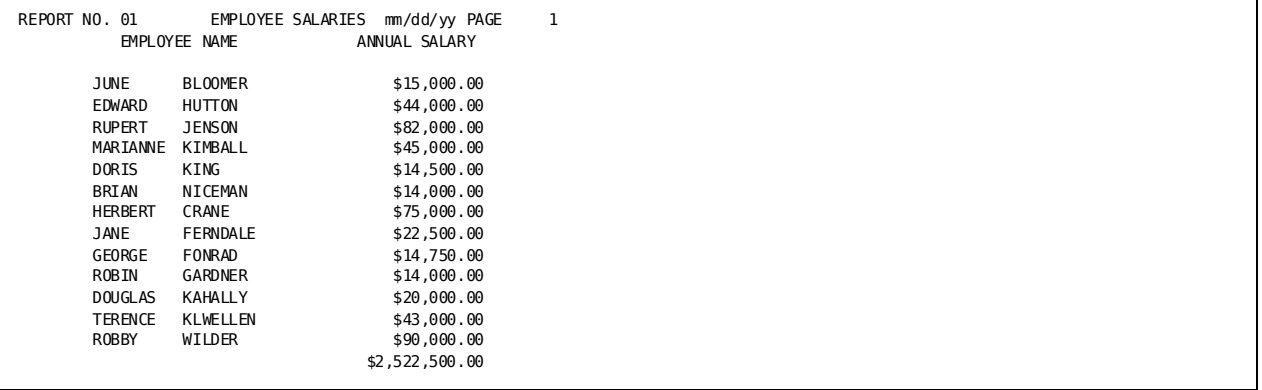

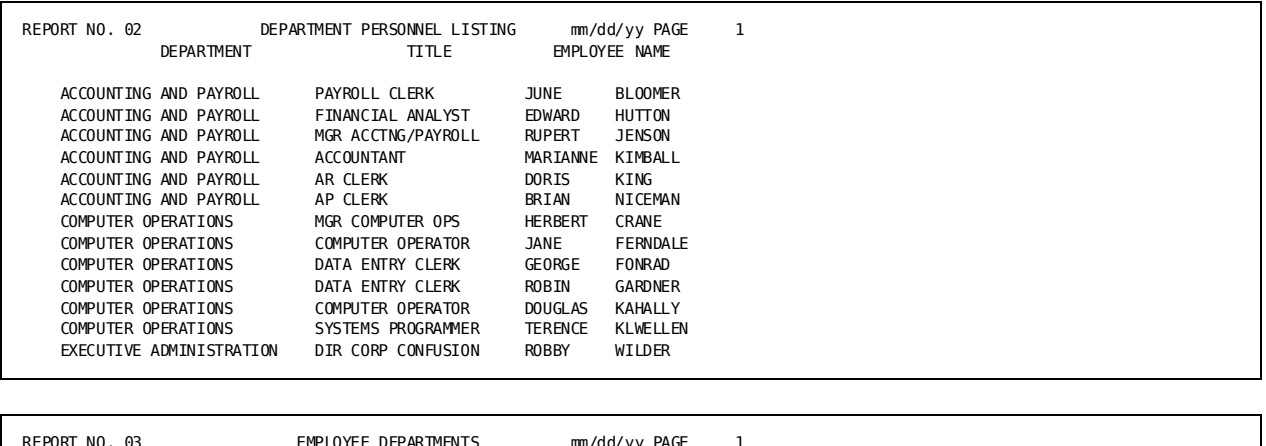

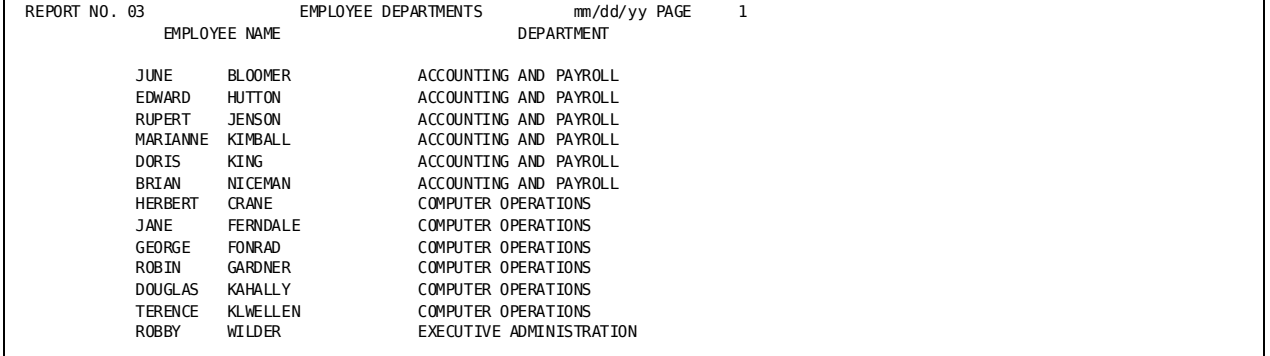

## <span id="page-49-0"></span>**Sequencing Report Output**

### **What You Can Do**

You can sequence alphanumeric and numeric data in your report in ascending or descending order.

### **How to Do It**

Code the **SORT** parameter line with the following information, from left to right:

- 1. The 2-digit report number.
- 2. The word SORT. There is no space after the report number.
- 3. The name of the field to be sorted.
- 4. The sort order:
	- **Blank** or **A** for ascending order
	- **D** for descending order
- 5. Repeat steps 3 and 4 for any additional sort fields, separating entries by at least one space.

### **Demonstration**

### **Objective**

The next report lists employees in alphabetical order by performing a sort on employee last name.

### **Parameters**

#### **01SORT LAST-NAME**

**01** is the report number.

The **SORT** parameter is coded in columns 4 to 8, immediately after the report number.

**LAST-NAME** is the sort field. This field is also defined to the report by appearing on the REC parameter.

### **Complete Code**

```
col. 2
▼
IN 200 F 400 PS(TAPE)
REC EMPLOYEE 5 25
REC LAST-NAME 15 15
REC SALARY 160 5 3 DP=2
013 EMPLOYEE SALARY LISTING
01SORT LAST-NAME
0151*010 EMPLOYEE SZ=20 HH 'EMPLOYEE'
0151*020 SALARY HH 'SALARY'
```
**Result**

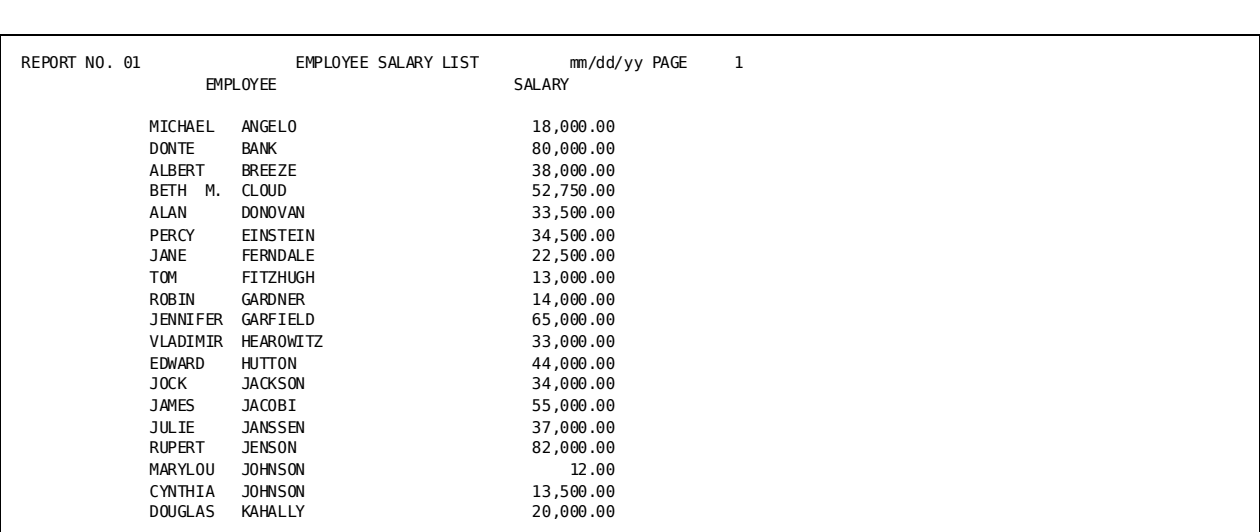

## <span id="page-51-0"></span>**Selective Processing**

### **What You Can Do**

You can refine the scope of your processing by choosing only those records that meet certain criteria.

### **How to Do It**

You can use either a **SELECT** or **BYPASS** parameter. The choice depends on which option allows for the clearest statement of the condition controlling the choice. You can specify more than one selection criterion on a single SELECT or BYPASS parameter. However, the two parameters cannot be applied together.

To use SELECT or BYPASS:

- 1. Code the SELECT or BYPASS parameter immediately after the REC parameters that describe the file.
- 2. Enter the data item and test condition that the data must meet; such as, **EQ** (equal to), **GT** (greater than), **LT** (less than).
- 3. Join multiple criteria with logical operators:
	- **AND**, to indicate that all conditions must be true
	- **OR**, to indicate that only one condition need be true

### **Demonstration (1): Selecting Records with Single Criteria**

### **Objective**

We are going to modify our report by listing only employees earning \$50,000.00 and over.

The following code selects the appropriate records:

### **Parameters**

### **SEL SALARY GE 50000.00**

**SEL SALARY GE 50000.00** specifies selection of salaries equal to or greater than 50,000.00.

### or

### **BYP SALARY LT 50000.00**

**BYP SALARY LT 50000.00** specifies omission of salaries less than 50,000.00.

### **Complete Code**

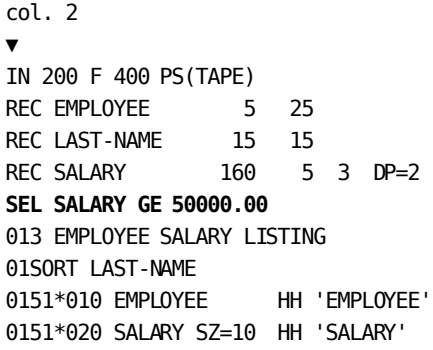

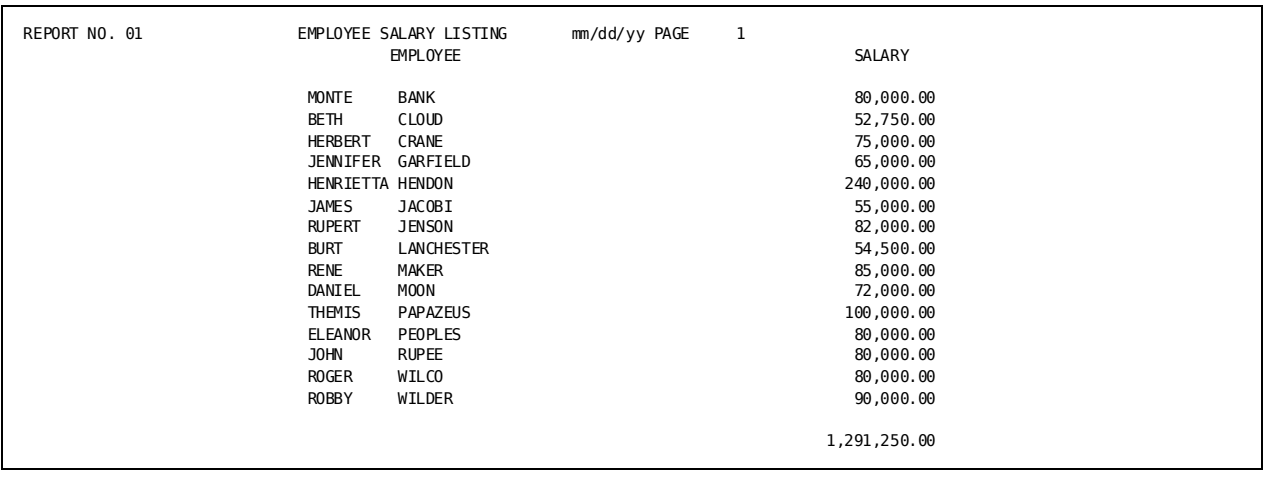

### **Demonstration (2): Selecting Records with Multiple Criteria**

#### **Objective**

Our next report selects employees earning \$15,000 or less and those earning between \$35,000 and \$50,000.

#### **Parameters**

### **SEL SALARY EQ (35000 TO 50000) OR SALARY LE 15000**

**SEL SALARY EQ (35000 TO 50000)** specifies the first selection criteria.

OR relates the first test to the to the second by allowing selection of a record that meets only one of the specified conditions.

**SALARY LE 15000** specifies the alternative record selection criteria.

The following BYPASS parameter achieves the same results:

#### **Parameters**

#### **BYP SALARY EQ (15000.01 TO 34999.99) OR SALARY GT 50000**

**BYP SALARY EQ (15000.01 TO 34999.99)** specifies the first record bypass criteria.

**OR** relates the first test to the second by allowing bypass of a record that meets only one of the specified conditions.

**SALARY GT 50000** specifies the alternative record bypass criteria.

### **Complete Code**

```
col. 2
▼
IN 200 F 400 PS(TAPE)
REC EMPLOYEE 5 25
REC LAST-NAME 15 15
REC SALARY 160 5 3 DP=2
SEL SALARY EQ (35000 TO 50000) OR SALARY LE 15000
013 EMPLOYEE SALARY LISTING
01SORT LAST-NAME
0151*010 EMPLOYEE HH 'EMPLOYEE'
0151*020 SALARY SZ=10 HH 'SALARY'
```
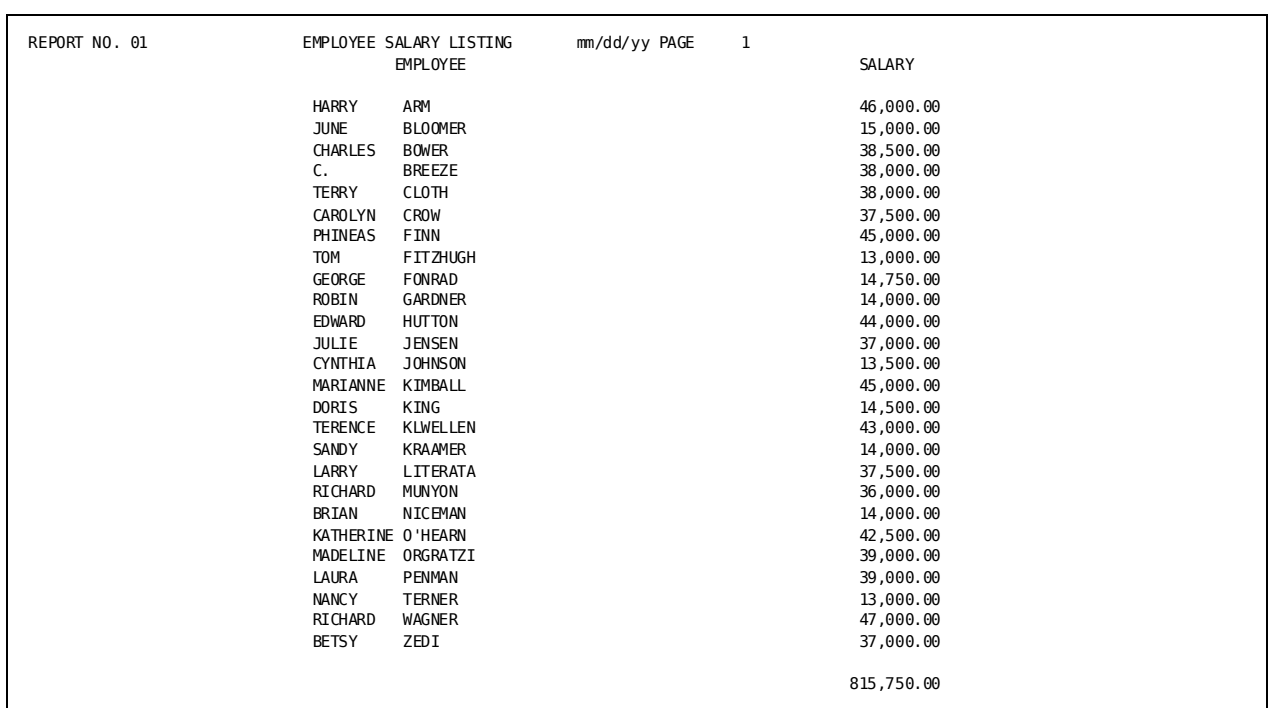

#### **Result**

## <span id="page-55-0"></span>**Multiple Detail Lines**

### **What You Can Do**

Up to this point we have used the type 5 parameter to assign several pieces of information to a single print line. In CA Culprit this is called a **detail line**. For example,

MAX DELANO 12 ORCHARD LANE LIPTON NJ 07080

You can also assign information to multiple detail lines that print as a single block of information. For example,

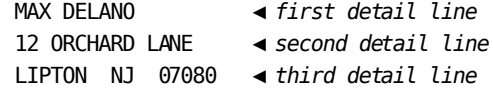

### **How to Do It**

To specify multiple detail lines on a type 5 parameter, change the number in *column 5* to indicate the line on which the information should appear:

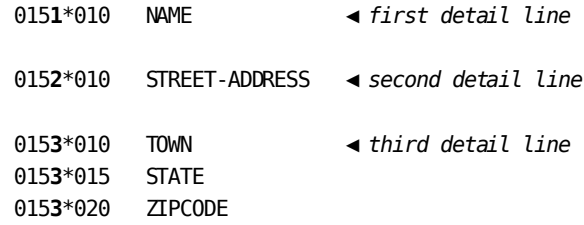

### **Demonstration**

### **Objective**

Our next report uses multiple detail lines to produce an employee address list. The employee name, street number, city, state, and zip code appear on three separate lines.

#### **Parameters**

0151\*010 LAST-NAME 0151\*012 FIRST-NAME

**1** specifies placement of the last name and first name on the first detail line.

0152\*020 STREET

**2** specifies placement of the street on the second detail line.

0153\*020 CITY 0153\*025 STATE 0153\*030 ZIP-CODE

**3** specifies placement of the city, state, and zip code on the third detail line.

### **Complete Code**

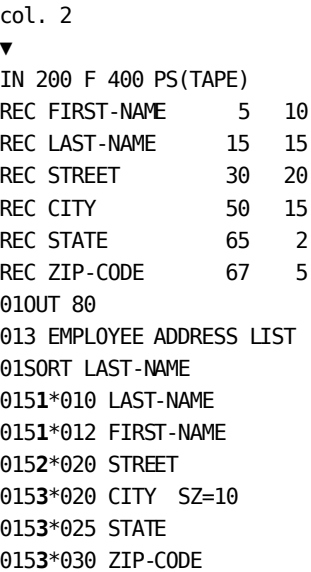

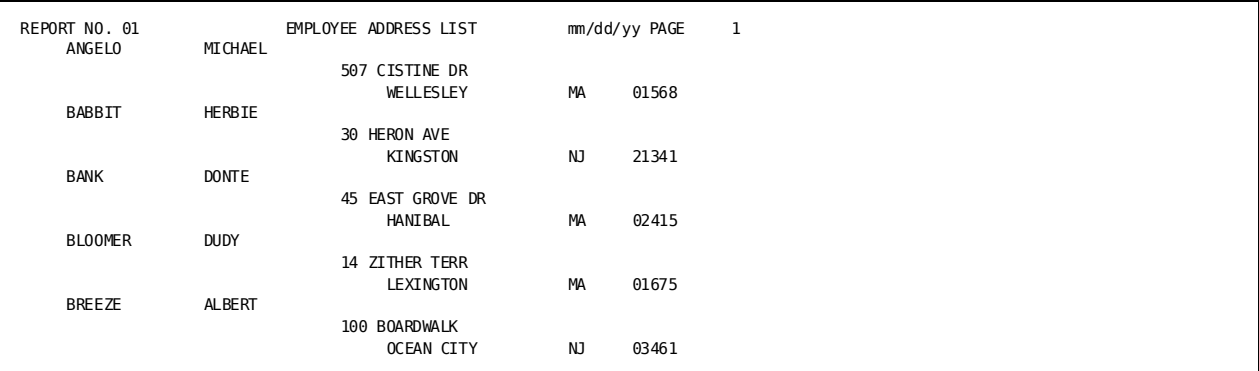

# **Chapter 6: Adding Programming Logic to a Report**

This section contains the following topics:

[Introduction](#page-58-0) (see page 59) [How to Code Programming Logic](#page-58-1) (see page 59) [Using Counters](#page-58-2) (see page 59) [Performing Arithmetic Operations](#page-63-0) (see page 64) [Directing Processing Flow](#page-65-0) (see page 66)

## <span id="page-58-0"></span>**Introduction**

Special CA Culprit instructions allow you to produce reports that are more sophisticated than the formatted file listings we have done so far. You can count specific items, perform arithmetic operations, test data against specified conditions, and direct the flow of processing.

## <span id="page-58-1"></span>**How to Code Programming Logic**

We are going to process data as it is read from the input file. To do this, we use **type 7** parameters on which to code our logic.

Type 7 parameters are coded from left to right, as follows:

- 1. A 2-digit report number
- 2. The parameter type (**7**)
- 3. A 3-digit sequence number indicating the order in which the parameter is executed
- 4. The instruction that will be executed

## <span id="page-58-2"></span>**Using Counters**

### **What You Can Do**

You can count occurrences, or the number of times an event happens during processing.

### **How to Do It**

- Conditionally, by coding:
	- 1. A numeric work field:
		- 010 COUNTER-A
	- 2. A computation that adds 1 to the value of the work field whenever counting should occur:

017100 COUNTER-A **+ 1** COUNTER-A

- Automatically, by coding:
	- 1. A numeric work field.

### **010 COUNTER-B**

- 2. A value you want assigned each time counting occurs. Typically, this value is 1: 010 COUNTER-B **1**
- 3. The name of the work field on a type 5 parameter:

01**5**1\***010** COUNTER-B (Prints the value each time)

or

01**5**1\***000** COUNTER-B (Does not print the value)

4. The name of the work field on a type 6 parameter when the total count should be printed on the report.

01**6**1\*010 COUNTER-B

Type 6 parameters are coded the same way as type 5.

For more information see the chapter "Controlling Total Lines".

### **Demonstration (1): Printing the Count of each Occurrence**

### **Objective**

This report assigns a number to each employee in the public relations department by adding 1 to the value of a numeric work field. The value of the work field is printed out each time a new employee is processed.

#### **Parameters**

### **01OUT D**

**01OUT D** suppresses the automatic total of the employee number column.

### **010 COUNT**

**010 COUNT** establishes the numeric work field COUNT.

#### **0151\*030 COUNT**

**0151\*030 COUNT** prints the value of the work field COUNT.

### **017010 COUNT + 1 COUNT**

**017010 COUNT + 1 COUNT** adds 1 to the value contained in the work field COUNT.

### **Complete Code**

```
col. 2
▼
IN 200 F 400 PS(TAPE)
REC EMPLOYEE 5 20
REC DEPARTMENT 115 25
SEL DEPARTMENT EQ 'PUBLIC RELATIONS'
013 EMPLOYEE COUNT
01OUT D
010 COUNT
0151*010 DEPARTMENT HH 'DEPARTMENT'
0151*020 EMPLOYEE HH ' EMPLOYEE NAME'
0151*030 COUNT SZ=3 HH 'EMPLOYEE NUMBER'
017010 COUNT + 1 COUNT
```
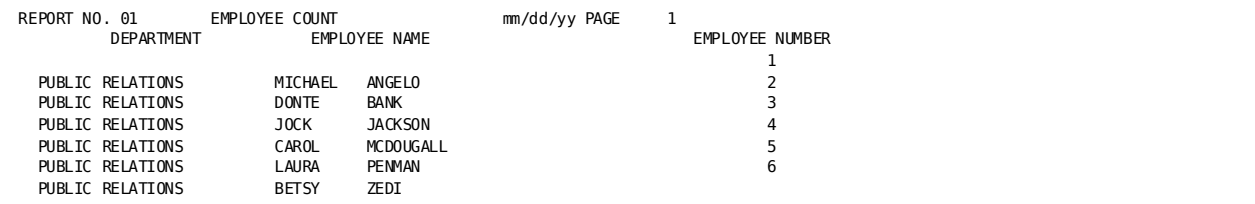

### **Demonstration (2): Printing a Total Count**

### **Objective**

This report counts the number of employees processed by adding 1 to the value of the numeric work field. The final value of the work field is printed out by using a type 6 parameter.

See the chapter "Controlling Total Lines" for details about type 6 parameters.

#### **Parameters**

#### **010 COUNT**

**010 COUNT** establishes the numeric work field.

#### **0161\*040 'NUMBER OF EMPLOYEES' 0161\*050 COUNT**

01**6**1\*040 and 01**6**1\*050 are type 6 parameters used to label the print line and obtain the last value in the work field COUNT.

### **017010 COUNT + 1 COUNT**

**017010 COUNT + 1 COUNT** adds 1 to the value contained in the work field COUNT.

#### **Complete Code**

```
col. 2
▼
IN 200 F 400 PS(TAPE)
REC EMPLOYEE 5 20
REC DEPARTMENT 115 25
SEL DEPARTMENT EQ 'PUBLIC RELATIONS'
013 EMPLOYEE COUNT
010 COUNT
0151*010 DEPARTMENT HH 'DEPARTMENT'
0151*020 EMPLOYEE HH ' EMPLOYEE NAME'
0161*040 'NUMBER OF EMPLOYEES'
0161*050 COUNT
017010 COUNT + 1 COUNT
```
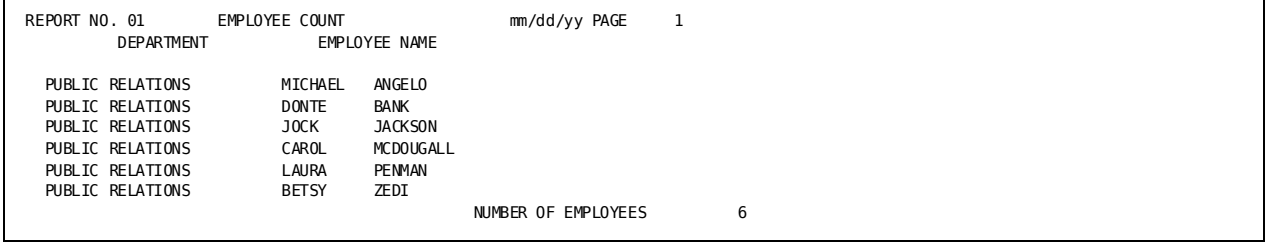

### **Demonstration (3): Using the Value of a Work Field**

#### **Objective**

This report counts the number of employees processed by adding 1 to the value of the numeric work field. The final value of the work field is printed out by using a type 6 parameter. See the chapter "Controlling Total Lines" for details about type 6 parameters.

### **Parameters**

### **010 COUNT 1**

**010 COUNT 1** establishes a numeric work field having the value of 1.

### **0151\*000 COUNT**

01**5**1 identifies the work field COUNT on a type 5 parameter. An automatic running total is kept.

**000** suppresses the printing of the field value (1) on the report. (More than one such type 5 parameter can be used, if needed.)

0161\*040 'NUMBER OF EMPLOYEES' 0161\*050 COUNT

> 01**6**1\*040 and 01**6**1\*050 are type 6 parameters used to label the print line and obtain the last value in the work field COUNT.

### **Complete Code**

```
col. 2
▼
IN 200 F 400 PS(TAPE)
REC EMPLOYEE 5 20
REC DEPARTMENT 115 25
SEL DEPARTMENT EQ 'PUBLIC RELATIONS'
013 EMPLOYEE COUNT
010 COUNT 1
0151*000 COUNT
0151*010 DEPARTMENT HH 'DEPARTMENT'
0151*020 EMPLOYEE HH ' EMPLOYEE NAME'
0161*040 'NUMBER OF EMPLOYEES'
0161*050 COUNT
```
#### **Result**

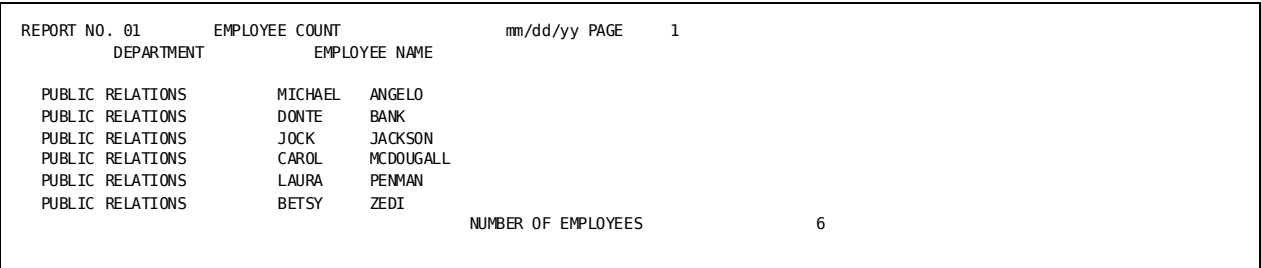

## <span id="page-63-0"></span>**Performing Arithmetic Operations**

### **What You Can Do**

You can perform arithmetic operations in your CA Culprit report.

### **How to Do It**

For **simple, one-step operations,** code the following:

- 1. The numeric field being used as the operand
- 2. An operator that must have a space on either side
- 3. The work field that is to contain the results

017010 YR-SALARY / 52 WK-SALARY

For **complex (two or more operations) statements,** code the following:

1. The word **COMPUTE**

017010 COMPUTE (SALARY + 2000) X 0.10 BONUS

Arithmetic operations can be used

■ Alone:

017100 SALARY / 52 WK-SALARY

■ As the result of a conditional statement when the condition is met:

017010 **IF** SALARY **LE** 19000 100 017020 ... 017100 SALARY / 52 WK-SALARY

### **Demonstration**

### **Objective**

This report compares employee annual earnings to a base of \$19,000. Employees earning more than the base amount are considered salaried; those earning less are considered hourly. The report calculates an hourly wage for all nonsalaried employees.

Testing and calculations for this report are on type 7 parameters.

#### **Parameters**

#### **01OUT D**

**D** suppresses totals

#### **010 AMOUNT DP=2**

**AMOUNT** is a work field that holds computation results containing two decimal places.

### **017010 IF SALARY LE 19000 500**

**IF SALARY LE 19000 500** is a conditional statement that tests for a range less than or equal to 19000. If the test is true, pro- cessing skips to line 500 of the type 7 parameters. If not true, the type 7 state- ments are processed in sequence until TAKE is executed.

#### **017 MOVE 'SALARIED' TO MESSAGE**

**MOVE 'SALARIED' TO MESSAGE** places SALARIED in the MESSAGE work field when SALARY is greater than 19000.

### **017 MOVE SALARY TO AMOUNT**

**MOVE SALARY TO AMOUNT** places the salary amount in the work field.

### **017 TAKE**

**TAKE** causes all the type 5 parameter fields to be written to a work file (the extract file) for use in later processing.

#### **017500 MOVE 'HOURLY ' TO MESSAGE**

**MOVE 'HOURLY ' TO MESSAGE** places the word HOURLY in the MESSAGE work field when the salary is less than 19000.

### **017 COMPUTE (SALARY / 52) / 40 AMOUNT**

**COMPUTE** specifies a two-step computation. The result is placed in the AMOUNT work field.

### *TAKE*

This is an implied TAKE that causes all type 5 fields to be written to a work file (the extract file) for use in later processing. This TAKE is supplied by CA Culprit; it is not required in the code.

**Complete Code**

```
col. 2
▼
IN 200 F 400 PS(TAPE)
REC EMPLOYEE 5 25
REC LAST-NAME 15 15
REC DEPARTMENT 115 25
REC SALARY 160 5 3 DP=2
01OUT D
01SORT LAST-NAME
013 EMPLOYEE COMPENSATION STATUS
010 MESSAGE ' '
010 AMOUNT DP=2
0151*010 EMPLOYEE SZ=20 HH 'EMPLOYEE' 'NAME'
0151*020 MESSAGE HH 'STATUS'
0151*030 AMOUNT SZ=10 F$ HH 'SALARY'
017010 IF SALARY LE 19000 500
017 MOVE 'SALARIED' TO MESSAGE
017 MOVE SALARY TO AMOUNT
017 TAKE
017500 MOVE 'HOURLY ' TO MESSAGE
017 COMPUTE (SALARY / 52) / 40 AMOUNT
```
**Result**

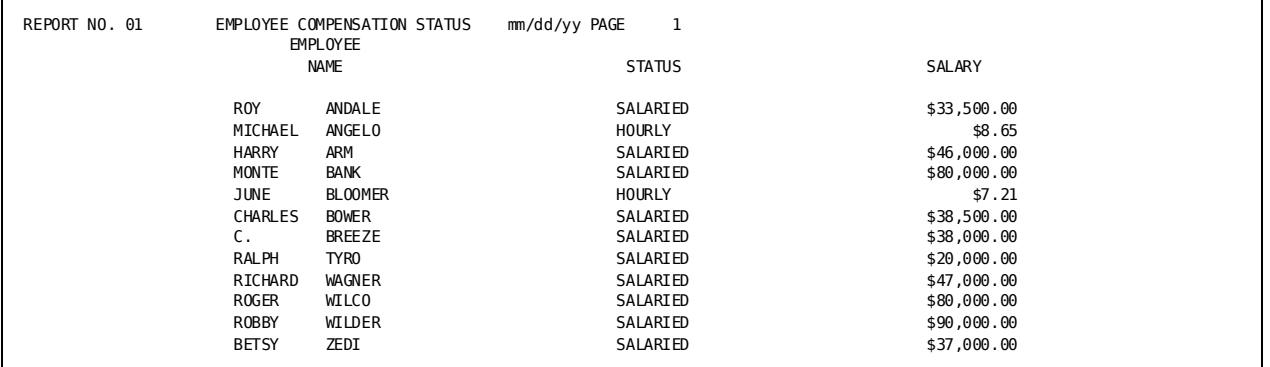

## <span id="page-65-0"></span>**Directing Processing Flow**

### **What You Can Do**

You can code a repeated procedure just once and direct CA Culprit to repeat it wherever needed.

### **How to Do It**

To direct the processing flow, code:

- The word PERFORM on a processing parameter (type 7 or type 8). Type 8 parameters are discussed in chapter "Controlling Total Lines".
- The parameter sequence number where processing of the repetitive statements starts.
- The word **RETURN** at the end of the block of repetitive statements. Keep the related PERFORM/RETURN within the same parameter type.

### **Demonstration**

### **Objective**

This report calculates employee bonuses based upon individual salary and longevity.

The repetitive computation based on longevity is executed by using PERFORM/RETURN statements.

### **Parameters**

- 017 IF SALARY GT 15000 100
- 017 COMPUTE SALARY X 0.02 BONUS
- 017 PERFORM 500

**100** directs processing to sequence line 100 when SALARY is greater than \$15,000.

**PERFORM 500** directs processing to sequence line 500 to calculate the longevity factor.

017 IF BONUS LT 500 010 017 MOVE 500 TO BONUS 017010 TAKE

> **010** directs processing to sequence line 010 if the calculated bonus is less than \$500.

**TAKE** causes the type 5 line to be extracted.

```
017100 IF SALARY GT 25000 200
```
- 017 COMPUTE SALARY X 0.03 BONUS
- 017 PERFORM 500

**200** directs processing to sequence line 200 when SALARY is greater than \$25,000.

**PERFORM 500** directs processing to sequence line 500 to calculate the longevity factor.

- 017 IF BONUS LT 1200 110
- 017 MOVE 1200 TO BONUS

017110 TAKE

**110** directs processing to sequence line 110 if the calculated bonus is less than \$1200.

**TAKE** causes the type 5 line to be extracted.

#### **017 PERFORM 500**

**PERFORM 500** directs processing to sequence line 500 to calculate the longevity factor.

017500 IF START-YEAR LT 81 510 017 BONUS + 100 BONUS 017 RETURN 017510 BONUS + 300 BONUS 017520 RETURN

> **500** tests START-YEAR. Employees who started before 1981 receive an additional \$300 bonus. Those starting after 1981 receive an additional \$100 bonus.

017**520 RETURN** directs processing back to the statement following the last PERFORM statement executed.

### **Complete Code**

```
col. 2
▼
IN 200 F 400 PS(TAPE)
REC EMPLOYEE 5 25
REC LAST-NAME 15 15
REC START-YEAR 97 2 2
REC SALARY 160 5 3 DP=2
01SORT LAST-NAME
013 EMPLOYEE BONUS REPORT
010 BONUS DP=2
0151*010 EMPLOYEE SZ=20 HH 'EMPLOYEE' 'NAME'
0151*020 SALARY SZ=10 F$ HH ' SALARY'
0151*030 BONUS SZ=7 F$ HH ' BONUS'
017 IF SALARY GT 15000 100
017 COMPUTE SALARY X 0.02 BONUS
017 PERFORM 500
017 IF BONUS LT 500 010
```
017 MOVE 500 TO BONUS 017**010 TAKE** 017**100** IF SALARY GT 25000 **200** 017 COMPUTE SALARY X 0.03 BONUS 017 **PERFORM 500** 017 IF BONUS LT 1200 **110** 017 MOVE 1200 TO BONUS 017**110 TAKE** 017200 COMPUTE SALARY X 0.04 BONUS 017 **PERFORM 500** 017 IF BONUS LT 1800 210 017 MOVE 1800 TO BONUS 017210 TAKE 017**500** IF START-YEAR LT 81 510 017 BONUS + 100 BONUS 017 **RETURN** 017510 BONUS + 300 BONUS 017520 **RETURN**

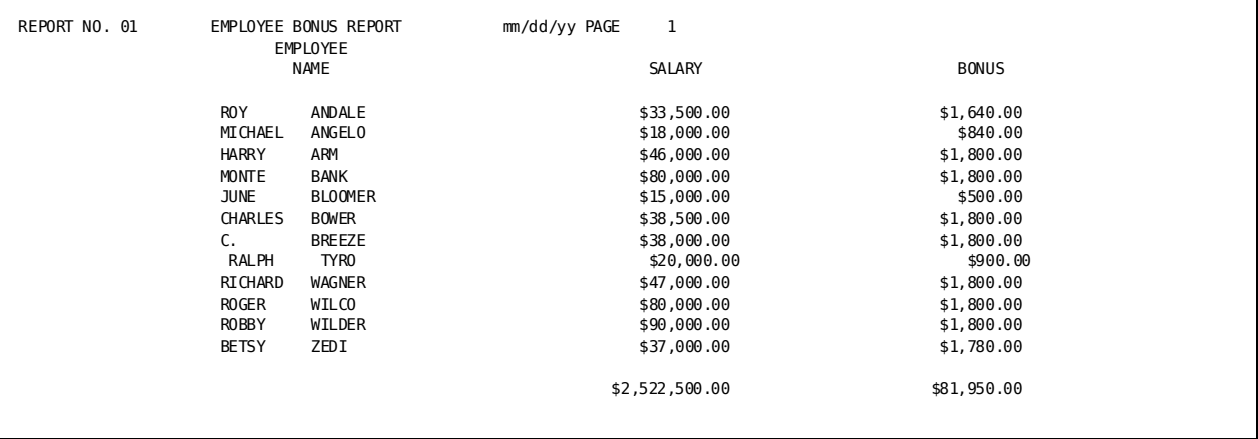

# **Chapter 7: Generating Reports From Database Files**

This section contains the following topics:

[Introduction](#page-71-0) (see page 72) [Listing Data](#page-71-1) (see page 72) [Using Logical Records](#page-74-0) (see page 75) [Selective Processing](#page-75-0) (see page 76)

## <span id="page-71-0"></span>**Introduction**

CA Culprit reports can be written from data stored in a database as well as from data stored in standard files.

You need to obtain the following information about your CA IDMS/DB database before you code your report:

- The **data dictionary name**, if you are not using the primary dictionary of your installation
- The name of the **subschema** that describes the database record types and fields that CA Culprit accesses to build the report
- A **data structure diagram**, similar to that shown in the following figure

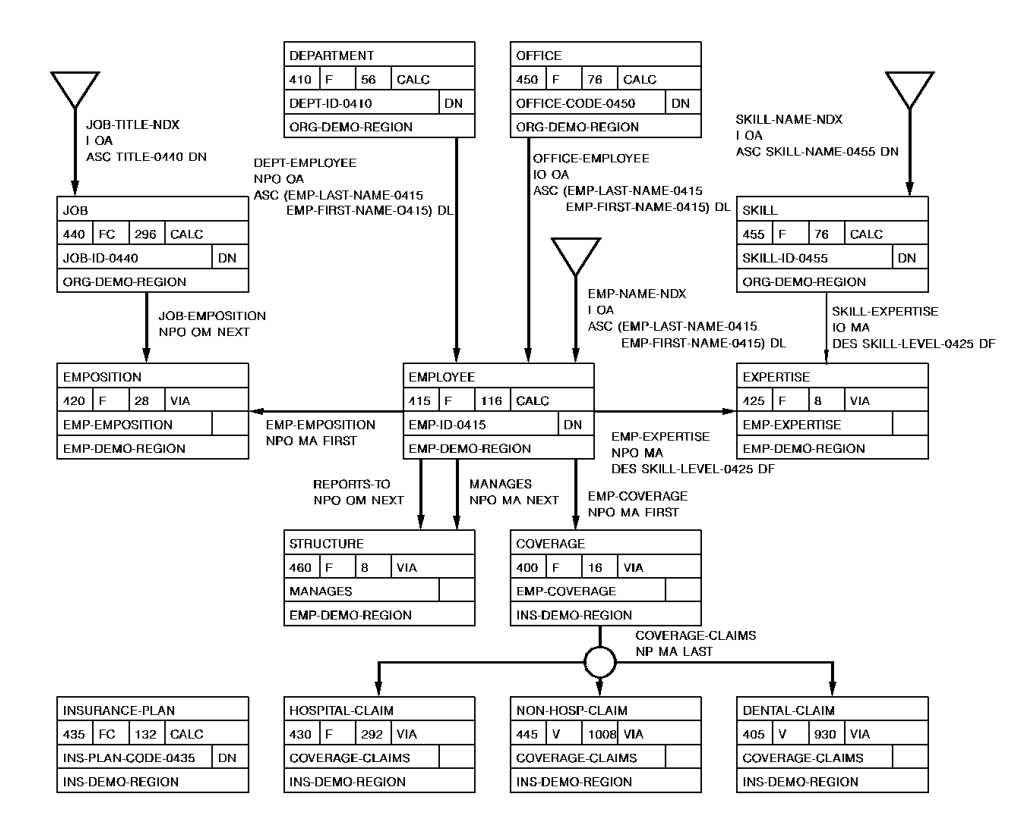

## <span id="page-71-1"></span>**Listing Data**

### **What You Can Do**

You can list related occurrences of records in the database.
### **How to Do It**

To access the database, code:

- 1. A **DATABASE** parameter with the **DICTNAME=** option if you are using an alternate dictionary
- 2. An **INPUT** parameter with the following information:
	- a. **DB** to specify that the report is accessing a database
	- b. **SS=** with the name of the subschema you are using
	- c. The path name (PATH-ID)
	- d. The name of each record as it is encountered on the path
- 3. **Type 5** parameters with appropriate field names (as listed in the subschema)

**Note:** CA Culprit automatically generates REC parameters from the definitions stored in the data dictionary. REC parameters do not have to be coded unless you want field names or data types that are different from those given in the subschema.

### **Demonstration**

### **Objective**

This report lists all employee name, ID, start date, and job title information stored in the Personnel database. Any employee having more than one job title in the course of employment is listed each time the job title changes. Numeric fields are not edited.

#### **Parameters**

#### **DATABASE DICTNAME=DOCUDICT**

**DATABASE** specifies the database parameter. If used, it must always be the first parameter.

**DICTNAME=DOCUDICT** specifies DOCUDICT as the dictionary used for the report.

### **IN DB SS=EMPSS01**

**DB** specifies a database as the data source.

**SS=EMPSS01** specifies EMPSS01 as the subschema used.

#### **PATHAA EMPLOYEE EMPOSITION JOB**

**PATH** specifies the PATH parameter.

**AA** names the path.

**EMPLOYEE EMPOSITION JOB** specifies the related database records used as a path through the database.

0151\*010 EMP-NAME-0415 0151\*020 EMP-ID-0415 0151\*030 START-DATE-0420 0151\*040 TITLE-0440

The field names are the same as those used in the database.

**Complete Code**

col. 2 ▼ **DATABASE DICTNAME=DOCUDICT IN DB SS=EMPSS01 PATHAA EMPLOYEE EMPOSITION JOB** 01OUT 80 D 013 EMPLOYEE LISTING 0151\*010 **EMP-NAME-0415** HH ' ' 'EMPLOYEE' 'NAME' 0151\*020 **EMP-ID-0415** HH 'EMPLOYEE' 'ID' 0151\*030 **START-DATE-0420** HH 'START' 'DATE' 0151\*040 **TITLE-0440** HH 'JOB' 'TITLE'

**Result**

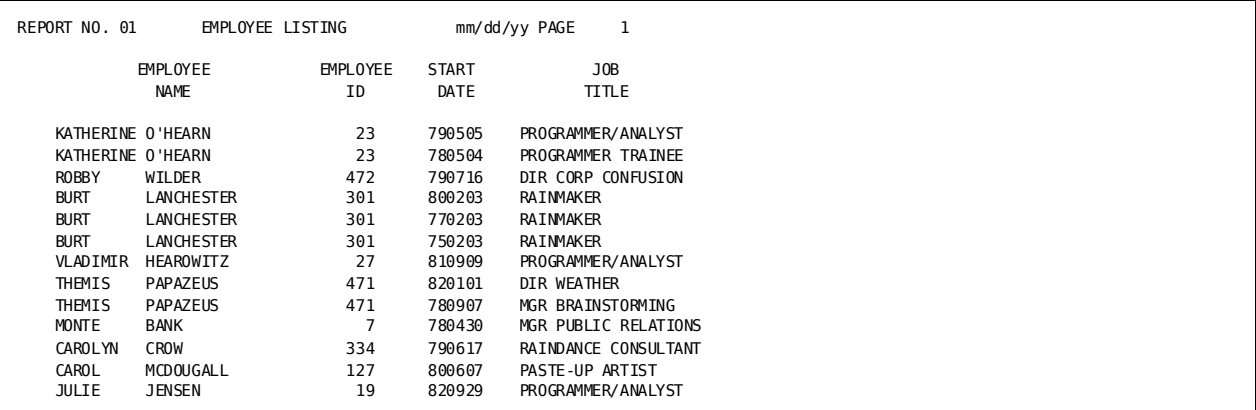

## **Using Logical Records**

### **What You Can Do**

Logical records allow reports to be created from data stored in the database with no concern for where the information is located. All you need to know is the name of the logical record and the fields contained in the record.

### **How to Do It**

When using logical records, code:

- 1. A **DATABASE** parameter with the DICTNAME= option if an alternate dictionary is being used
- 2. An **INPUT DB** parameter with the SS= keyword and the subschema name
- 3. **Type 5** parameters with appropriate field names

### **Demonstration**

### **Objective**

This report lists employee information from data contained in the logical record EMP-JOB-LR.

### **Parameters**

### **REC START-DATE 79 6 2**

**REC START-DATE** redefines the date field as numeric to allow automatic formatting.

### **PATHAA EMP-JOB-LR**

**EMP-JOB-LR** is the logical record containing data from the database.

### **01OUT D**

**D** suppresses totaling of the EMP-ID-0415 field.

#### **Complete Code**

col. 2 ▼ **REC START-DATE** 79 6 2 PATHAA **EMP-JOB-LR** 01OUT **D** 013 EMPLOYEE LISTING 0151\*005 EMP-ID-0415 HH 'ID' 0151\*010 EMP-NAME-0415 HH ' ' 'EMPLOYEE' 'NAME' 0151\*020 TITLE-0440 HH 'JOB TITLE' 0151\*030 START-DATE FD HH 'START DATE'

### **Result**

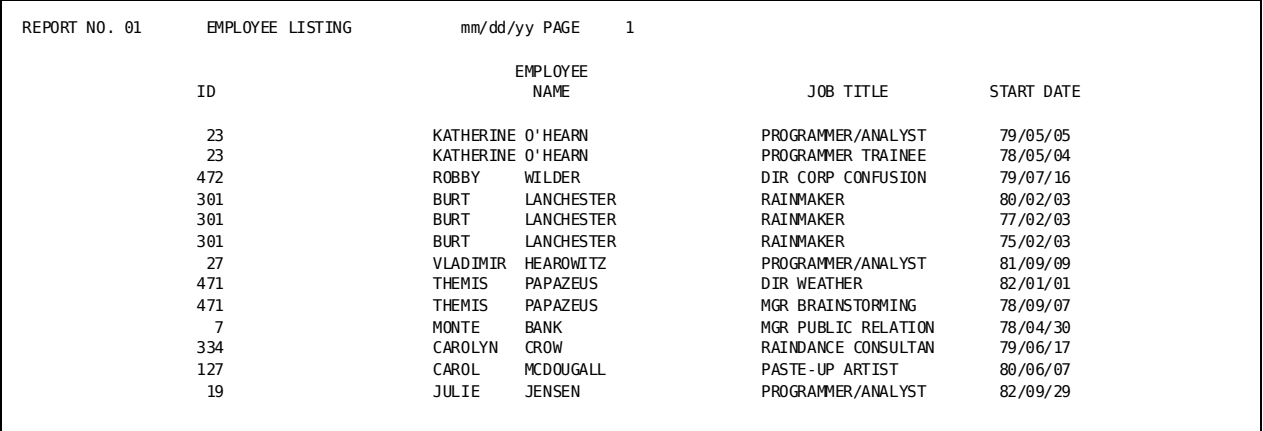

## **Selective Processing**

### **What You Can Do**

Data that meets specified criteria can be selected for a report by applying selection criteria to logical records.

### **How to Do It**

Data can be selected:

- 1. With conditional statements set up by a **WHERE** clause. This retrieves only those records with a job ID equal to 3051.
- 2. By searching for defined values with **CONTAINS** or **MATCHES** patterns:
	- Retrieves employee records where the character set CAS appears somewhere in the name.
	- Retrieves employee records where the first three characters of the employee name are CAS.
	- Retrieves employee records where names start with CA followed by any alphabetic character.
	- Retrieves employee records where ids start with 02 followed by any two digits.

### **Demonstration**

### **Objective**

This report lists information about those employees with both the word ENTRY in their job title and ids in the ranges 0001 to 0048 and 0999 to 9999.

#### **Parameters**

PATHAA EMPLOYEE-TABLE WHERE (EMP-ID-0415 LE '0048' OR

- \* EMP-ID-0415 GT '0999')
- AND DEPT-ID-0410 GT '1000'

**EMPLOYEE-TABLE** names the logical record containing database data.

**WHERE** forms a compound conditional statement to specify the criteria for record retrieval.

**\*** specifies a continuation line.

### **Complete Code**

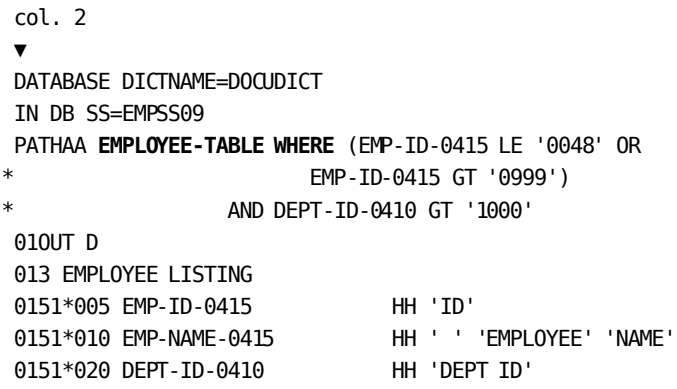

```
Result
```
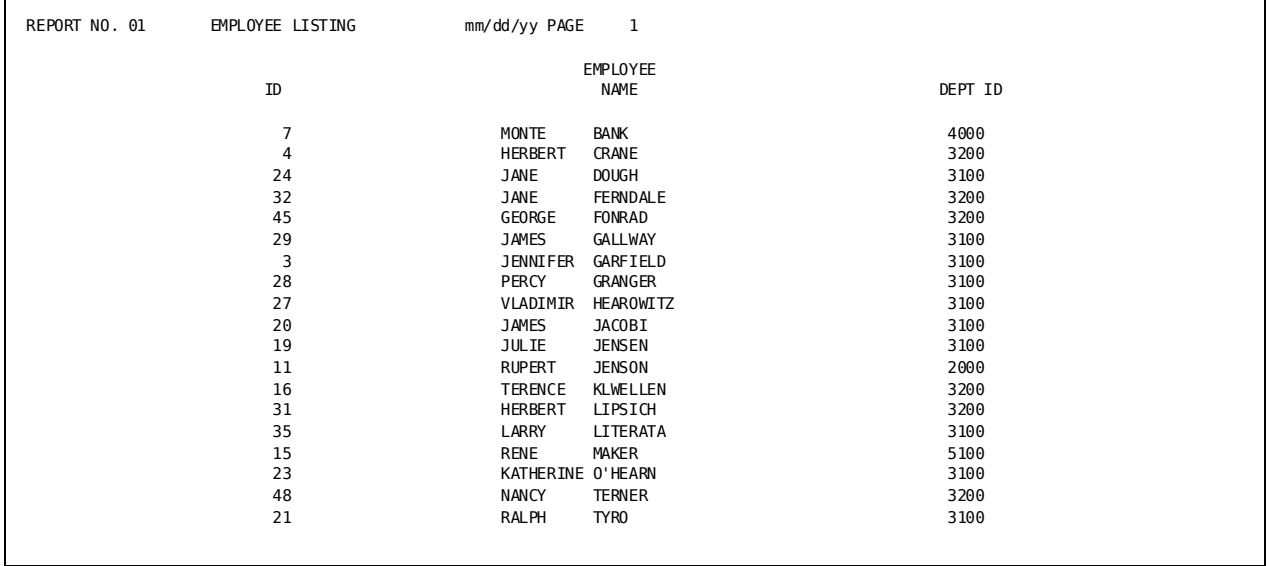

# **Chapter 8: Building and Using Data Tables**

This section contains the following topics:

[Introduction](#page-78-0) (see page 79) [Creating Tables](#page-79-0) (see page 80) [Retrieving Data Tables](#page-88-0) (see page 89) [Modifying Data Tables](#page-90-0) (see page 91) [Consolidating Tables](#page-98-0) (see page 99)

## <span id="page-78-0"></span>**Introduction**

CA Culprit is used in a CA IDMS/DB environment to create, retrieve, and manipulate data tables. CA Culprit:

- Creates tables from:
	- Conventional files
	- The database
	- Other tables
- Retrieves tables
- Updates and regenerates tables
- Consolidates tables
- Deletes tables

For a general discussion about tables, see the *CA IDMS ASF User Guide*.

## <span id="page-79-0"></span>**Creating Tables**

### **What You Can Do**

You can:

- Create a table from data stored
	- On conventional files (sequential, ISAM, or VSAM)
	- On a database (CA IDMS/DB, IMS, RDMS, or TOTAL)
	- In an already existing table
- Store rows in ascending or descending order
- Find errors in your code by using the data table reports that are automatically generated in the Input Parameter and Run-Time Message Listings of the CA Culprit run

### **How to Do It**

To create a table:

- 1. **Define the incoming data** using input definition parameters (shown in the table below).
- 2. **Define the table** using the OUTPUT parameter and the keywords listed in the table below.
- 3. **Define the columns of the table** using type 5 or type 6 parameters.
- 4. **Specify special options**, as needed, using the options listed in the table below.

You can find complete descriptions of the parameters and keywords in the *CA Culprit for CA IDMS Reference Guide*.

### **Required Parameters and Keywords for Creating a Table**

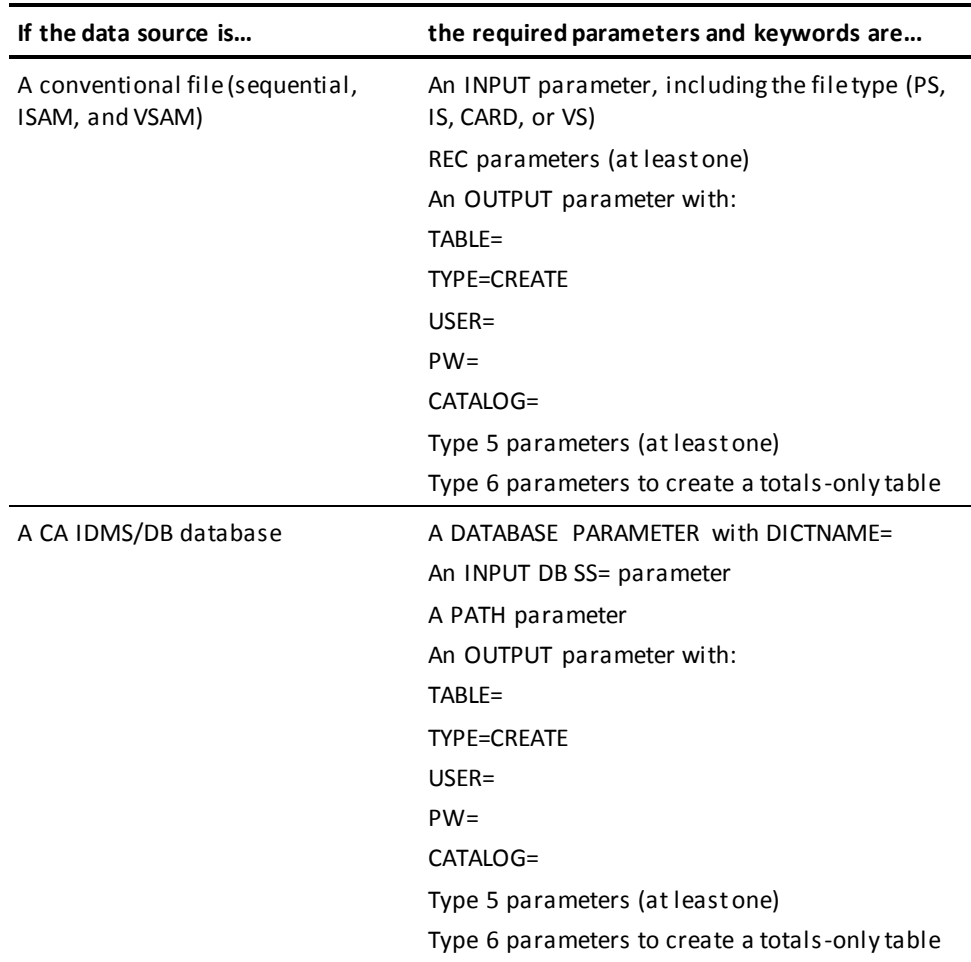

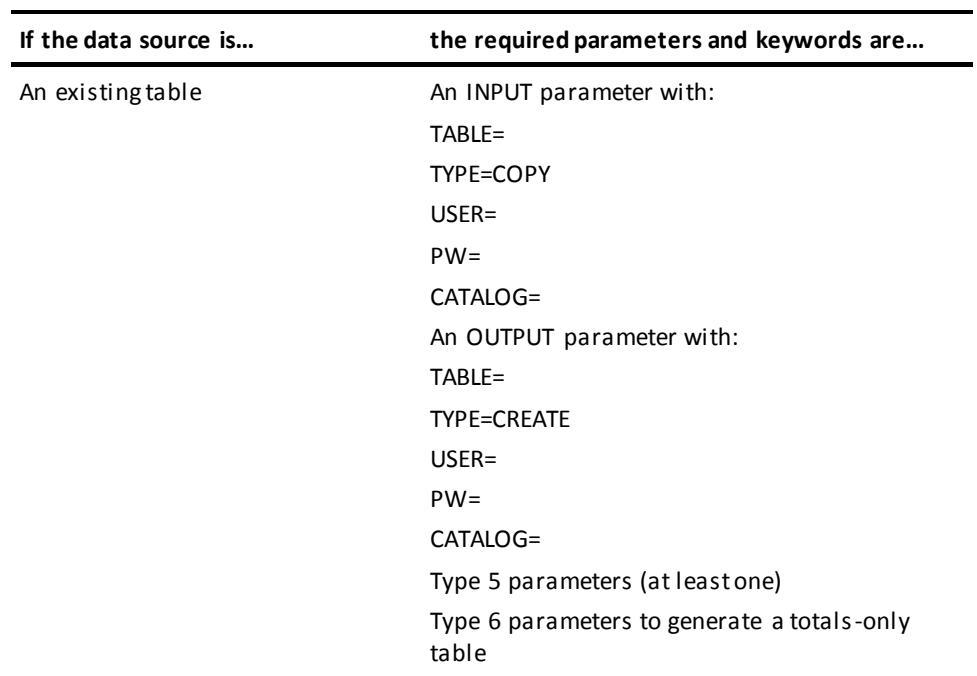

### **Options Available when Creating a Table**

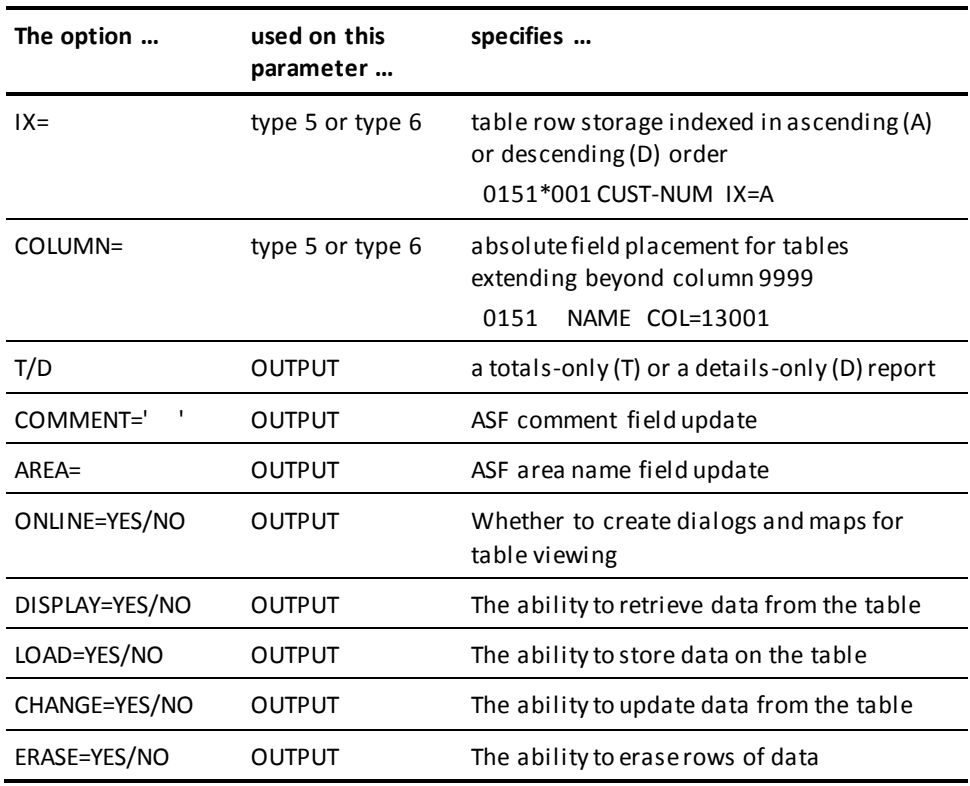

For more information about ASF, see the *CA IDMS ASF User Guide*.

### **Demonstration (1): Creating a Table from a Sequential File**

### **Objective**

This example creates a table from a sequential file containing customer information. The rows in the table are placed in ascending order based on the customer number (CUST-NUM). Generated data table reports that appear in the Input Parameter and Run Time Message Listing are shown.

#### **Parameters**

#### **IN 80 F 4000 PS(TAPE)**

**IN 80 F 4000 PS(TAPE)** defines a sequential input file with fixed length 80- byte records, a block size of 4000 bytes, which is stored on tape.

**REC** CUST-NUM 1 5 **REC** CUST-NAME 19 20

**REC** parameters define the fields of the sequential file.

01OUTPUT TABLE=CUSTOMER- FILE TYPE=CREATE USER=DOC1 PW=DOC1 \*CATALOG=ASFDICT ONLINE=YES

**OUTPUT** identifies the OUTPUT parameter, which specifies options to define the output table.

**TABLE=CUSTOMER-FILE** names the table. TABLE= must be the first keyword on the OUTPUT parameter.

**TYPE=CREATE** defines a new table. TYPE= must be the second keyword on the OUTPUT parameter.

**USER=DOC1 PW=DOC1** identifies the user and password for signing on to the catalog.

**CATALOG=ASFDICT** identifies the catalog (dictionary) containing the table definition.

**ONLINE=YES** creates dialogs and maps to view the table online through ASF.

0151\*001 CUST-NUM IX=A 0151\*002 CUST-NAME

**\*001** and **\*002**, specify the sequence of column placement.

**CUST-NUM** and **CUST-NAME** are the column names. The fields named on the type 5 parameters determine the data type and column size.

**IX=A** indexes the rows in ascending order on customer number.

### **Complete Code**

col. 2 ▼ **REC** CUST-NAME 19 20 01**OUTPUT TABLE=CUSTOMER-FILE TYPE=CREATE USER=DOC1 PW=DOC1 \*CATALOG=ASFDICT ONLINE=YES** 0151\*001 **CUST-NUM IX=A** 0151\*002 **CUST-NAME**

**Results**

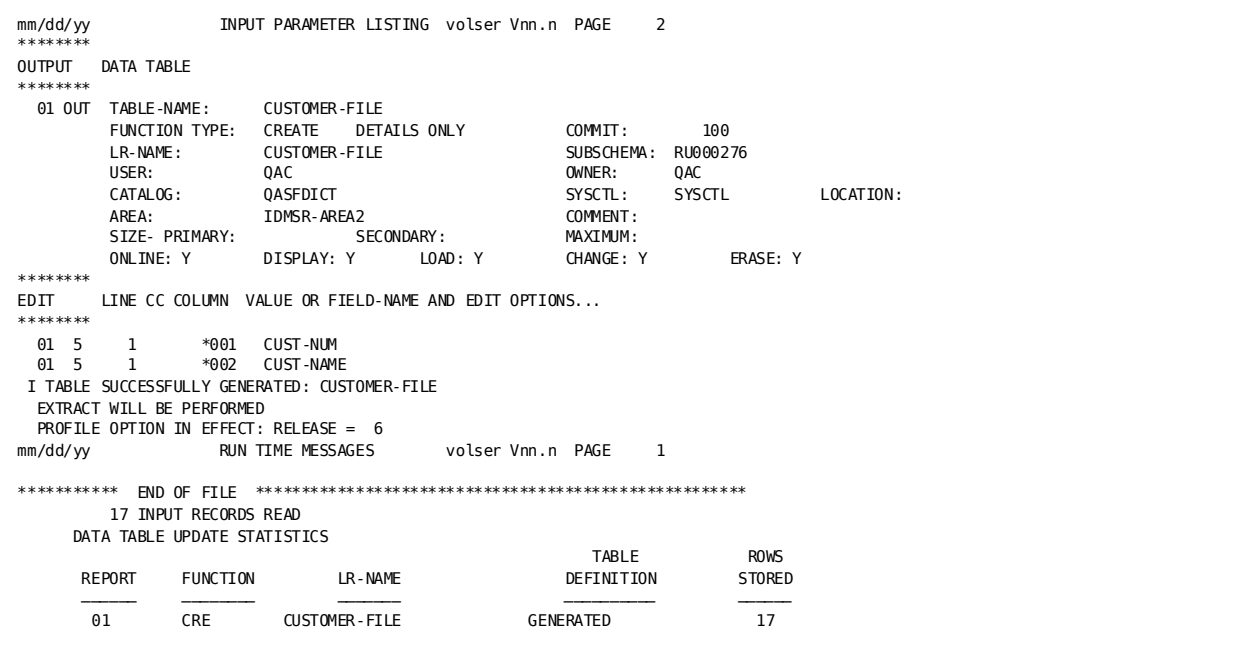

### **Demonstration (2): Creating a Table from the Database**

#### **Objective**

This example creates a table from the employee database. Column headings different from the database field names are created by moving field names to work fields. The work field names are specified on the type 5 lines.

### **Parameters**

#### **DATABASE DICTNAME=TSTDICT**

**DICTNAME=TSTDICT** defines the dictionary containing the subschema definition.

#### **IN DB SS=EMPSS01**

**IN DB SS=EMPSS01** specifies database input and identifies the subschema.

#### **PATHAA EMPLOYEE**

**PATHAA EMPLOYEE** defines the database path.

01OUTPUT TABLE=EMPLOYEES TYPE=CREATE USER=DOC1 PW=DOC1 \*CATALOG=ASFDICT ONLINE=YES

**OUTPUT** identifies the OUTPUT parameter, which specifies options to define the output table.

**TABLE=EMPLOYEES** names the table. TABLE= must be the first keyword on the OUTPUT parameter.

**TYPE=CREATE** specifies that a new table is to be defined. TYPE= must be the second keyword on the OUTPUT parameter.

**USER=DOC1 PW=DOC1** identifies the authorized user and password for signing on to the catalog.

**CATALOG=ASFDICT** identifies the catalog containing the table definition.

**ONLINE=YES** creates dialogs and maps to view the table online through ASF.

077010 **MOVE** EMP-ID-0415 TO ID 077 **MOVE** EMP-NAME-0415 TO NAME

**MOVE** places the database fields into work fields having different names. (The work-field names match those listed on type 5 parameters.)

**Complete Code**

col. 2 ▼ DATABASE DICTNAME=TSTDICT **IN DB SS=EMPSS01,EMPSCHM,100 PATHAA EMPLOYEE 07OUTPUT TABLE=EMPLOYEES TYPE=CREATE USER=DOC1 PW=DOC1 \*CATALOG=ASFDICT ONLINE=YES 070** ID **070** NAME ' ' 0751\*001 ID 0751\*002 NAME 077010 **MOVE** EMP-ID-0415 TO ID 077 **MOVE** EMP-NAME-0415 TO NAME

### **Demonstration (3): Creating a Table from an Existing Table**

### **Objective**

This example selects all part-time workers from a table (ALL-EMPLOYEES) and creates a new table (PART-TIME) for part-time employees.

The required keywords for the INPUT parameter are simil ar to those shown earlier in this chapter for the OUTPUT parameter.

#### **Parameters**

INPUT TABLE=ALL- EMPLOYEES TYPE=COPY USER=DOC1 PW=DOC1 \*CATALOG=ASFDICT

**INPUT** identifies the incoming data.

**TABLE=ALL-EMPLOYEES** names the table. TABLE= must be the first keyword on the INPUT parameter.

**TYPE=COPY** copies the EMPLOYEE table. TYPE= must be the second keyword on the INPUT parameter.

**USER=DOC1 PW=DOC1** identifies the user and password for signing on to the catalog (dictionary).

**CATALOG=ASFDICT** identifies the catalog containing the table definition.

**SELECT** EMPLOYEES WHEN STATUS EQ 'PT'

**SELECT** retrieves only part-time employees.

02OUTPUT TABLE=PART-TIME TYPE=CREATE USER=DOC1 PW=DOC1 \*CATALOG=ASFDICT ONLINE=YES

**OUTPUT** identifies the OUTPUT parameter, which includes the CREATE instruction.

**TABLE=PART-TIME** names the new table. TABLE= must be the first keyword on the OUTPUT parameter.

**TYPE=CREATE** specifies a new table.

**USER=DOC1 PW=DOC1** identifies the authorized user and password for signing on to the catalog.

**CATALOG=ASFDICT** identifies the catalog (dictionary) containing the table definition.

**ONLINE=YES** creates dialogs and maps to view the table online through ASF.

#### **02SORT NAME**

**SORT** alphabetizes the names.

#### **Complete Code**

DATABASE DICTNAME=TSTDICT **INPUT TABLE=ALL-EMPLOYEES TYPE=COPY USER=DOC1 PW=DOC1 \*CATALOG=ASFDICT SELECT** EMPLOYEES WHEN STATUS EQ 'PT' 02**OUTPUT TABLE=PART-TIME TYPE=CREATE USER=DOC1 PW=DOC1 \*CATALOG=ASFDICT ONLINE=YES** 02**SORT** NAME 0251\*001 ID 0251\*002 NAME

### **Demonstration (4): Creating a Totals-only Table**

#### **Objective**

In this example, the output table contains a summary of monthly receipts for each branch of a bank. Type 6 parameters define the name, size, and position of the table columns. One type 5 parameter accumulates daily receipts.

01OUT T ...

\* ONLINE=YES

\* COMMENT='TOTAL MONTHLY RECEIPTS FOR EACH BRANCH'

**T** specifies a totals-only report.

**ONLINE=YES** directs ASF to create dialogs and maps for this data table.

**COMMENT=' ... '** updates the comment field on the ASF Table Definition screen.

0161**\*001** BRANCH **FZ 0161\*002** MONTH **FZ 0161\*003** YEAR **FZ 0161\*004** MONTHLY-RECEIPTS SZ=5 **FP** DP=2

**0161\*...** parameters define the name, size, and position of the table columns.

**FZ** and **FP** specify zoned and packed numeric fields respectively.

### **Complete Code**

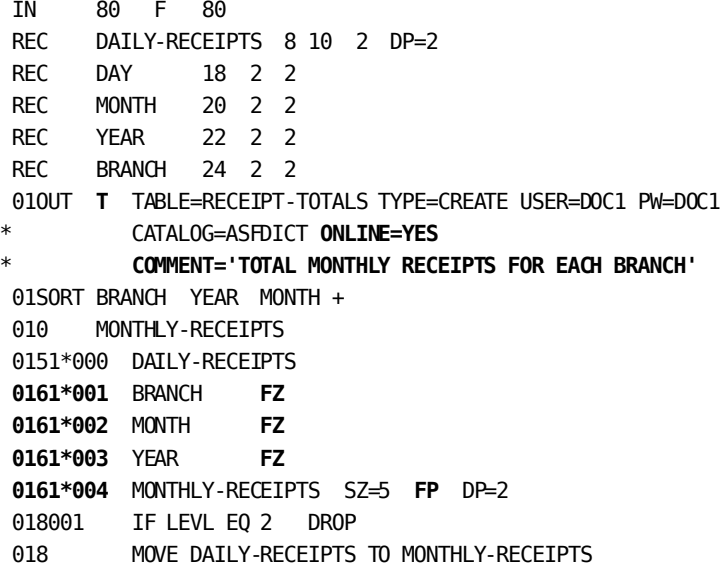

## <span id="page-88-0"></span>**Retrieving Data Tables**

### **What You Can Do**

You can retrieve a copy of your data table and print a listing or a report based on the table contents. The table can also be viewed or modified with ASF.

### **How to Do It**

A data table is retrieved by coding the following statements:

- 1. An **INPUT** parameter that specifies at least the following information:
	- a. The name of the table being copied (**TABLE=**)
	- b. The copy function (**TYPE=COPY**)
	- c. A valid user ID (**USER=**)

If you are not the table owner, you must have authorization to access the table.

- d. A valid password (**PW=**)
- e. The catalog (dictionary) in which the table definition resides (**CATALOG=**)

### **Demonstration**

### **Objective**

This report retrieves and prints a listing of the part-time employees from the PART-TIME table, which was created earlier in this chapter.

#### **Parameters**

INPUT TABLE=PART-TIME TYPE=COPY USER=DOC1 PW=DOC1 \*CATALOG=ASFDICT

**INPUT** identifies the INPUT parameter, which includes the COPY instruction.

**TABLE=PART-TIME** specifies the table used for input. TABLE= must be the first keyword on the INPUT parameter.

**TYPE=COPY** specifies copying the PART-TIME table. TYPE= must be the second keyword on the INPUT parameter.

**USER=DOC1 PW=DOC1** identifies the user and password for signing on to the catalog.

**CATALOG=ASFDICT** identifies the catalog that contains the table definition.

#### **01OUTPUT 60**

**OUTPUT 60** specifies printed output with 60 character lines.

### **Complete Code**

col. 2 ▼ **INPUT TABLE=PART-TIME TYPE=COPY USER=DOC1 PW=DOC1 \*CATALOG=ASFDICT** 01**OUTPUT 60** 013 PART-TIME EMPLOYEE LISTING 0151\*010 ID HH 'EMPLOYEE ID' 0151\*020 NAME HH 'EMPLOYEE NAME'

**Result**

REPORT NO. 01 PART-TIME EMPLOYEE LIST mm/dd/yy PAGE 1 EMPLOYEE ID EMPLOYEE NAME 476 BETSY ZEDI 51 CYNTHIA JOHNSON 49 DOUGLAS KAHALLY 457 HARRY ARM

## <span id="page-90-0"></span>**Modifying Data Tables**

### **What You Can Do**

### You can:

- **Add** rows of data to an existing table
- **Replace** rows of data in an existing table
- **Delete** a table
- **Generate** a modified table
- Use tables located in different dictionaries, DDS nodes, or central versions

### **How to Do It**

When modifying an existing table, specify:

- 1. **The source of the input data** on the INPUT parameter
- 2. **The modified table name** and the function to be performed (TYPE=ADD/REPLACE/DELETE/GENERATE) on the OUTPUT parameter
- 3. **The columns of the table** with type 5 or type 6 parameters

**Note:** At least one type 5 parameter is required. A dummy type 5 parameter can be used when necessary.

### **Demonstration (1): Adding Rows to an Existing Table**

### **Objective**

This example adds the contents of the NEW-CUSTOMER table to the CUSTOMER-LIST table. Note that the type 5 parameters must match the column definitions for the CUSTOMER-LIST table.

#### **Parameters**

INPUT TABLE=NEW-CUSTOMERS TYPE=COPY USER=DOC1 PW=DOC1 CATALOG=ASFDICT

**INPUT** identifies the INPUT parameter, which includes the COPY instruction.

**TABLE=NEW-CUSTOMERS** specifies the table that will be added to CUSTOMER-LIST.

**TYPE=COPY** specifies copying rows from the input table NEW-CUSTOMERS.

05OUTPUT TABLE=CUSTOMER-LIST TYPE=ADD USER=DOC1 PW=DOC1

\* CATALOG=ASFDICT

**OUTPUT** identifies the OUTPUT parameter, which includes the ADD instruction.

**TABLE=CUSTOMER-L IST** specifies the table receiving the additional rows.

**TYPE=ADD** adds new rows to the CUSTOMER-LIST table.

0551\*00**1** CUST-NUMBER 0551\*00**2** CUST-NAME 0551\*00**3** CUST-ADDRESS

**1**, **2**, and **3** define three table columns.

### **Complete Code**

```
col. 2
▼
INPUT TABLE=NEW-CUSTOMERS TYPE=COPY USER=DOC1 PW=DOC1
        CATALOG=ASFDICT
05OUTPUT TABLE=CUSTOMER-LIST TYPE=ADD USER=DOC1 PW=DOC1
* CATALOG=ASFDICT
0551*001 CUST-NUMBER FZ SZ=5
0551*002 CUST-NAME
0551*003 CUST-ADDRESS
```
**Results**

The contents of NEW-CUSTOMER:

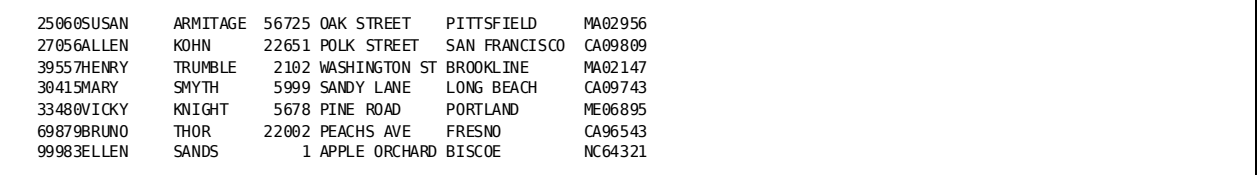

### The contents of CUSTOMER-LIST before the ADD modification:

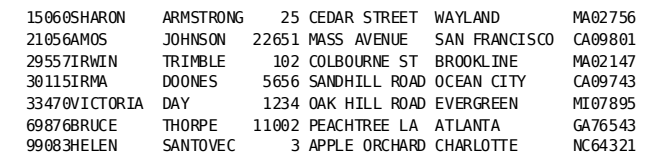

### The contents of CUSTOMER-LIST after the ADD modification:

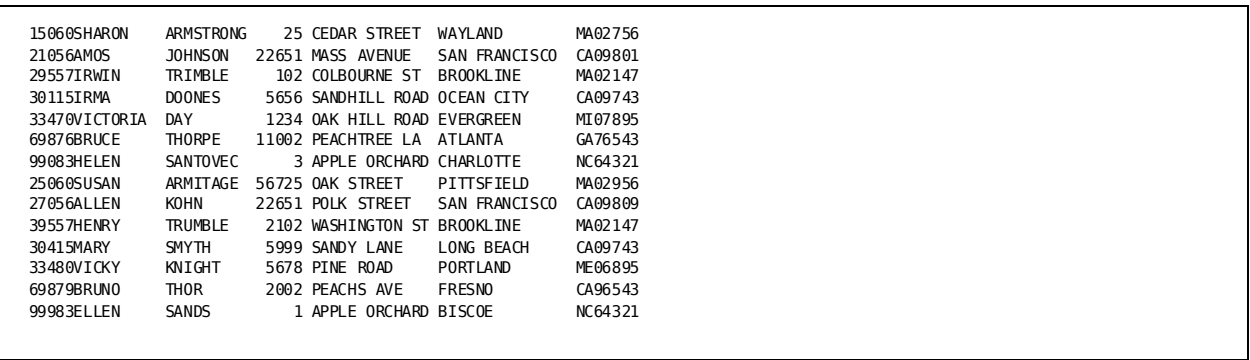

### **Demonstration (2): Replacing Rows of an Existing Table**

### **Objective**

This example updates customer numbers by replacing the rows in the NEW-CUSTOMERS table with data read in from a sequential file. Note that the type 5 parameters must match the column definitions for the CUSTOMER-LIST table.

#### **Parameters**

**IN 80**

**IN 80** defines an 80-byte sequential file containing the new customer numbers.

05OUTPUT TABLE=NEW- CUSTOMERS TYPE=REPLACE USER=DOC1 PW=DOC1

\* CATALOG=ASFDICT

**OUTPUT** identifies the OUTPUT parameter, which includes the REPLACE instruction.

**TABLE=NEW-CUSTOMERS** names the table in which data is replaced.

**TYPE=REPLACE** replaces existing table rows with new data.

0551\*00**1** CUST-NUMBER 0551\*00**2** CUST-NAME 0551\*00**3** CUST-ADDRESS

**1**, **2**, and **3** define three table columns.

### **Complete Code**

```
col. 2
▼
IN 80
REC CUST-NUMBER 1 5 2
REC CUST-NAME 6 20
REC CUST-ADDRESS 26 42
05OUTPUT TABLE=NEW-CUSTOMERS TYPE=REPLACE USER=DOC1 PW=DOC1
     CATALOG=ASFDICT
0551*001 CUST-NUMBER
0551*002 CUST-NAME
0551*003 CUST-ADDRESS
```
**Results**

Previous contents of NEW-CUSTOMER:

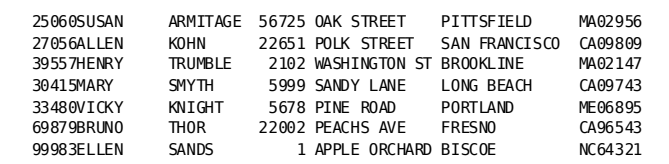

#### The contents of NEW-CUSTOMERS after REPLACE:

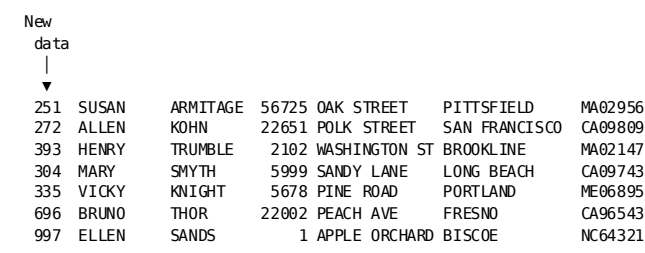

### **Demonstration (3): Deleting a Table**

### **Objective**

This example deletes the definition and data of a table containing old customer information.

### **IN 80**

**IN 80** is used to meet the CA Culprit INPUT parameter requirement.

05OUTPUT TABLE=OLD- CUSTOMERS TYPE=DELETE USER=DOC1 PW=DOC1 CATALOG=ASFDICT

**OUTPUT** identifies the OUTPUT parameter, which includes the DELETE instruction.

**TABLE=OLD-CUSTOMERS** names the table to be deleted.

**TYPE=DELETE** specifies deleting the table.

05**5**1\*001 ' '

**5** specifies a type 5 parameter, which is used to meet CA Culprit's coding requirements.

### **057001 DROP**

**DROP** on the type 7 parameter stops unnecessary input processing.

```
Complete Code
```

```
col. 2
▼
IN 80
REC INFIELD 1 80
05OUTPUT TABLE=OLD-CUSTOMERS TYPE=DELETE USER=DOC1 PW=DOC1
* CATALOG=ASFDICT
0551*001 ' '
057001 DROP
```
### **Results**

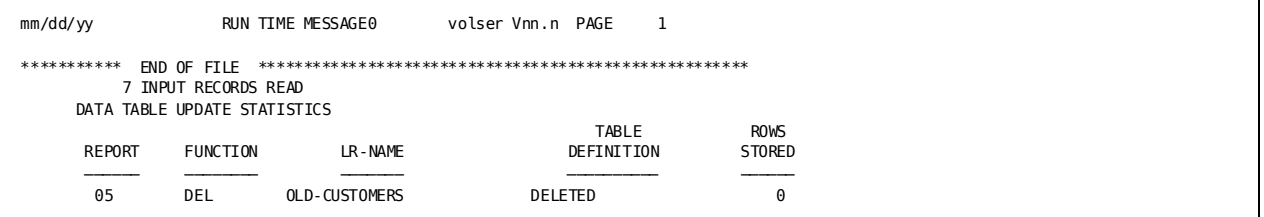

### **Demonstration (4): Regenerating a Table**

### **Objective**

This example modifies the existing NEW-CUSTOMERS table so that it can be viewed online through ASF. The ONLINE=YES and the TYPE=GENERATE instructions cause ASF to construct a dialog and regenerate the table.

#### **Parameters**

### **INPUT 80**

**INPUT** is used to meet CA Culprit's INPUT parameter requirement.

05OUTPUT TABLE=NEW-CUSTOMERS TYPE=GENERATE USER=DOC1 PW=DOC1 \* CATALOG=ASFDICT ONLINE=YES COMMENT='REGENERATED WITH CA Culprit'

> **OUTPUT** identifies the OUTPUT parameter, which includes the GENERATE instruction.

**TABLE=NEW-CUSTOMERS** identifies the table to be generated.

**TYPE=GENERATE** regenerates the table.

**ONLINE=YES** creates a dialog to allow viewing of NEW-CUSTOMERS online with ASF.

**COMMENT='REGENERATED WITH CA Culprit** specifies the ASF comment line text for the table.

### 05**5**1\*001 ' '

**5** specifies a type 5 parameter to meet the CA Culprit coding requirements.

#### **057001 DROP**

**DROP** on the type 7 parameter stops unnecessary input processing.

#### **Complete Code**

```
col. 2
▼
INPUT 80
REC FIELDA 1 1
05OUTPUT TABLE=NEW-CUSTOMERS TYPE=GENERATE USER=DOC1 PW=DOC1
* CATALOG=ASFDICT ONLINE=YES COMMENT='REGENERATED WITH CA-Culprit'
0551*001 ' '
057001 DROP
```
#### **Results: Viewing the Table Through ASF**

Before regenerating the table:

#### **The ASF ASEL Screen**

CA volser<br>ic System Facility nn.n \*\* Activity Selection \*\* ASEL CA - Automatic System Facility nn.n DC560017 NO DIALOG EXISTS FOR GENERATED TABLE User Name: DOC1 PF1 - Help \_ PF5 - Select Data \_ PF13 - Query \_ PF2 - Define Table \_ PF7 - Page Backward \_ PF14 - Signon \_ PF3 - Load Data \_ PF8 - Page Forward \_ PA1 - Prior Level \_ PF4 - Display/Change Data \_ PF9 - Passkey \_ CLEAR - Leave ASF PF15 - Administrator Table Name.: Table Owner: Page: 1 of 1 \_ APPLICANT  $\_$  EMPLOYEES  $\_$  JOB \_ JOBS AND APPLICANTS

After regenerating the table:

### **The ASF TDEF Screen**

volser volser<br>ic System Facility nn.n \*\* Table Definition \*\* TDEF CA - Automatic System Facility nn.n DC560005 MODIFY AND/OR SELECT NEXT ACTIVITY \_ PF1 - Help PF4 - Extended Table Definition \_ PF2 - Define Columns \_ PF5 - Delete Table Definition<br>\_ PF3 - Generate \_ PF6 - Message Screen Table Name.: NEW-CUSTOMERS Table Owner: DOC1 Defn Number: 190 View/Stored: STORED Status.....: GENERATED Comments...:REGENERATED WITH Culprit Table Derivation Source Table #1 Table Name.: Table Owner: Source Table #2 Table Name.: Table Owner: Column #1: Where Column #1 EQ Column #2

The first row of data in the table as viewed online through ASF:

### **Output Online**

```
CA
PF1 = ADD; PF2 = CHANGE; PF3 = DELETE; ENTER = NEXT; CLEAR = EXIT
NEW CUSTOMERS
 CUST-NUMBER 251<br>CUST-NAME SUSAN
                                   ARMITAGE
CUST-ADDRESS 56725 OAK STREET PITTSFIELD MA02956
```
## <span id="page-98-0"></span>**Consolidating Tables**

### **What You Can Do**

You can process data from more than one input table in a single CA Culprit run by reading the data tables as one logical file with the TYPE=CONSOLIDATION option. In addition, rows can be selected with WHERE or SELECT/BYPASS criteria.

Table data can be consolidated from:

- The same dictionary
- Different dictionaries
- Different DDS nodes
- Different central versions

### **How to Do It**

To consolidate tables:

- 1. **Check the column definitions** of each table to be used. The definitions must be identical.
- 2. **Define each table on an INPUT parameter** using the keywords listed in the table below.
	- TYPE=COPY must appear on the first INPUT parameter to identify the primary data table.

The primary data table is the source for:

- The generated PATH parameter and all necessary REC parameters for the run
- The specification of selection criteria (SELECT/BYPASS or the WHERE clause)
- TYPE=CONSOL must appear on subsequent INPUT parameters to identify the secondary data tables.

The order of appearance of the INPUT parameters determines the processing order of the tables.

- 3. **Specify the output** by using:
	- An OUTPUT parameter, if needed
	- At least one type 5 parameter
	- Type 6, type 7, and type 8 parameters as needed.
- 4. **Reference tables**, if needed, in a table consolidation run by using the reserved words shown in the table below. These reserved words are valid on SELECT/BYPASS, edit, SORT, and process parameters.

### **Required Keywords:**

### **TABLE=**

The table name

### **TYPE=COPY/CONSOL**

The primary and secondary tables to be consolidated

#### **USER=**

The individual having authority to sign on to the catalog (dictionary)

### **PW=**

The user's password

### **OWNER=**

The owner of the table

### **CATALOG=**

The catalog or dictionary containing the table definition

### **Optional Keywords:**

### **LOCATION=**

Overrides DATABASE DICTNODE=

### **SYSCTL= (z/OS and OS/390 Users)**

Names the SYSCTL file that controls the system accessing the table.

### **VALIDATE=FIRST/ALL**

Compares column definitions of secondary tables to definitions of the primary table.

#### **WHERE**

Applies WHERE clause criteria to all tables being consolidated.

### **Reserved Words to Reference Tables**

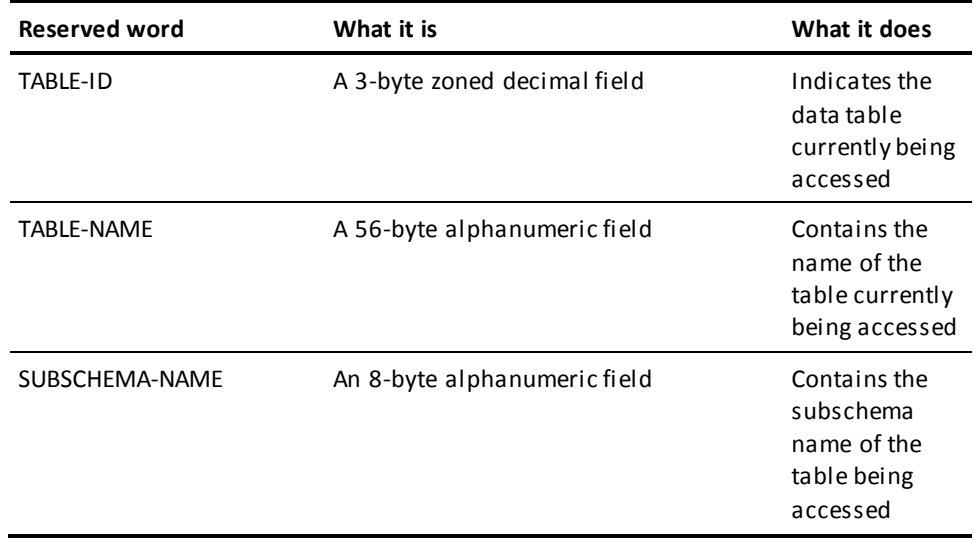

### **Demonstration**

### **Objective**

This example reads employee data from three tables that reside in different central versions and different dictionaries to produce a selected listing of employees in the data processing departments of three offices.

The SYSCTL= keyword values refer to ddnames that appear in an z/OS job control language stream:

//SYSTEM84 DD DSN=DBDC.SYSTEM84.SYSCTL,DISP=SHR //SYSTEM85 DD DSN=DBDC.SYSTEM85.SYSCTL,DISP=SHR //SYSTEM86 DD DSN=DBDC.SYSTEM86.SYSCTL,DISP=SHR

### **Parameters**

```
INPUT TABLE=BOSTON-
EMPLOYEES TYPE=COPY 
USER=DOC1 PW=DOC1
* OWNER=DRH
CATALOG=ASFDICT
SYSCTL=SYSTEM84 
       WHERE DEPT-ID
EQ '1234'
```
**TABLE=BOSTON-EMPLOYEES** is the first required keyword on the INPUT parameter and specifies BOSTON-EMPLOYEES as the first table to be retrieved.

**TYPE=COPY** copies the BOSTON-EMPLOYEES table.

**CATALOG=ASFDICT** identifies the catalog that contains the table definition.

**SYSCTL=SYSTEM84** specifies the central version z/OS that contains ASFDICT. (VM/ESA users should use CVMACH= option.)

**WHERE DEPT-ID EQ '1234'** specifies selection criteria applicable to all tables read.

INPUT TABLE=CHICAGO-EMPLOYEES TYPE=CONSOL USER=DOC1 PW=DOC1 \* OWNER=DDR CATALOG=TSTDICT SYSCTL=SYSTEM85

> **TABLE=CHICAGO-EMPLOYEES** is the first required keyword on the INPUT parameter and specifies CHICAGO-EMPLOYEES as a secondary table.

**TYPE=CONSOL** specifies consolidation of CHICAGO-EMPLOYEES with BOSTON-EMPLOYEES.

**CATALOG=TSTDICT** identifies the catalog that contains the table definition.

**SYSCTL=SYSTEM85** specifies the central version that contains TSTDICT.

INPUT TABLE=DENVER-EMPLOYEES TYPE=CONSOL USER=DOC1 PW=DOC1 \* OWNER=ADR CATALOG=PRODICT SYSCTL=SYSTEM86

> **TABLE=DENVER-EMPLOYEES** is the first required keyword on the INPUT parameter and specifies DENVER-EMPLOYEES as a secondary table.

**TYPE=CONSOL** specifies consolidation of DENVER-EMPLOYEES with CHICAGO-EMPLOYEES.

**CATALOG=PRODICT** identifies the catalog that contains the table definition.

**SYSCTL=SYSTEM86** specifies the central version that contains PRODICT.

**Complete Code**

```
col. 2
▼
INPUT TABLE=BOSTON-EMPLOYEES TYPE=COPY USER=DOC1 PW=DOC1
       * OWNER=DRH CATALOG=ASFDICT SYSCTL=SYSTEM84
* WHERE DEPT-ID EQ '1234'
INPUT TABLE=CHICAGO-EMPLOYEES TYPE=CONSOL USER=DOC1 PW=DOC1
* OWNER=DDR CATALOG=TSTDICT SYSCTL=SYSTEM85
INPUT TABLE=DENVER-EMPLOYEES TYPE=CONSOL USER=DOC1 PW=DOC1
      * OWNER=ADR CATALOG=PRODICT SYSCTL=SYSTEM86
01OUTPUT D
013EMPLOYEES IN DATA PROCESSING
0151*010 TABLE-ID HH 'TABLE-ID'
0151*020 TABLE-NAME SZ=20 HH 'TABLE-NAME'
0151*030 EMP-NAME HH 'EMPLOYEE'
0151*040 JOB-TITLE HH 'TITLE'
```
#### **Result**

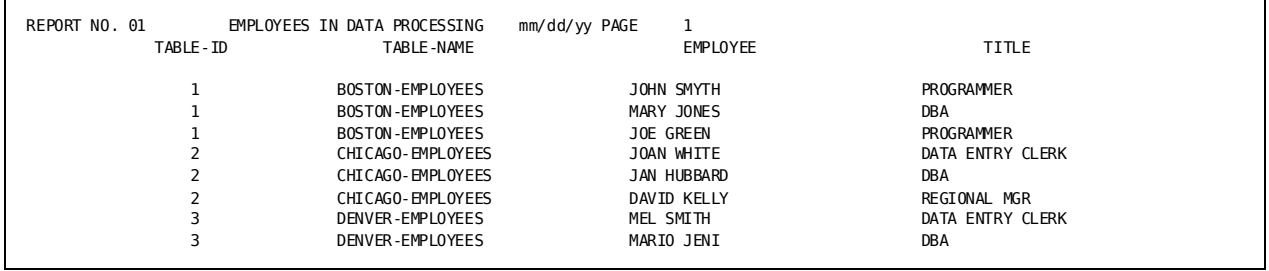

### **Table Extraction Statistics**

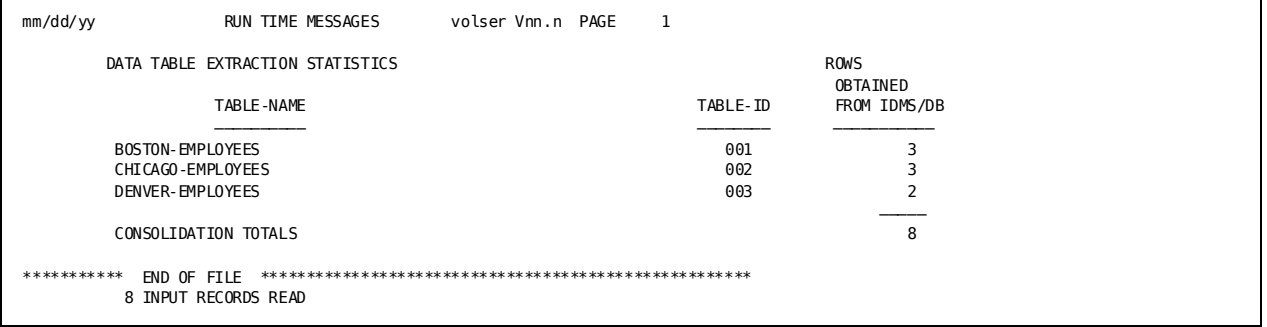

# **Chapter 9: Totals Processing Techniques**

This section contains the following topics:

[Introduction](#page-104-0) (see page 105) [Calculations on Accumulated Totals](#page-104-1) (see page 105) [Multiple-level Subtotals](#page-106-0) (see page 107) [Creating a Sparse Listing](#page-110-0) (see page 111) [Obtaining Work Field Values](#page-113-0) (see page 114)

## <span id="page-104-0"></span>**Introduction**

CA Culprit processes data in two input/output phases. The first phase executes type 7 logic against the input data and outputs a temporary work file (the extract file). The second phase reads the extract file after it has been sorted and performs final calculations on accumulated totals, executes control breaks, and generates report output.

Within the CA Culprit final processing phase you can perform calculations on accumulated totals, obtain multiple level subtotals, and access current values of work fields that do not appear on SORT or type 5 parameters.

A detailed description of the CA Culprit final processing phase is presented in Appendix G.

## <span id="page-104-1"></span>**Calculations on Accumulated Totals**

### **What You Can Do**

You can obtain subtotals, perform calculations on totals, and perform logical operations on totals.

### **How to Do It**

Use:

- **Control breaks** on the SORT parameter to obtain subtotals
- **Type 8** logic to:
	- Test control break levels
	- Issue TAKE or DROP instructions
	- Perform total-time computations and logical operations
- **Type 6** parameters to select the total lines to be printed

### **Demonstration**

### **Objective**

This report prints account balances for several branch offices and computes an average branch balance.

### **Procedure**

- The branch number is the sort key value obtained when a control break occurs on **BRANCH** (LEVL=1).
- Branch account totals are automatically obtained by the control break.
- An average balance is computed in type 8 logic from the automatic grand total amount and a count of the branch control breaks.

### **Complete Code**

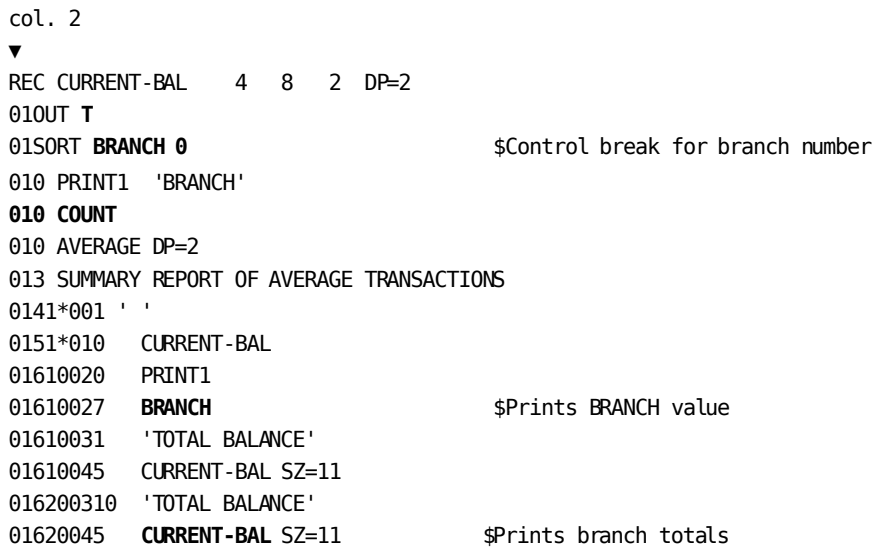

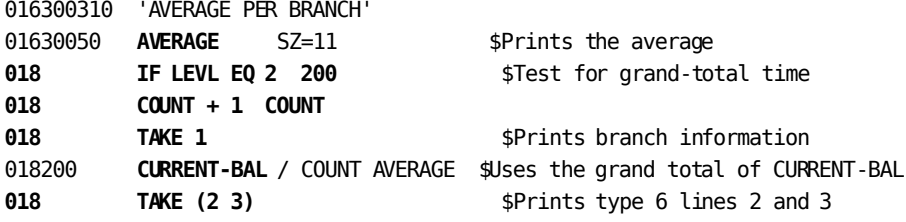

#### **Result**

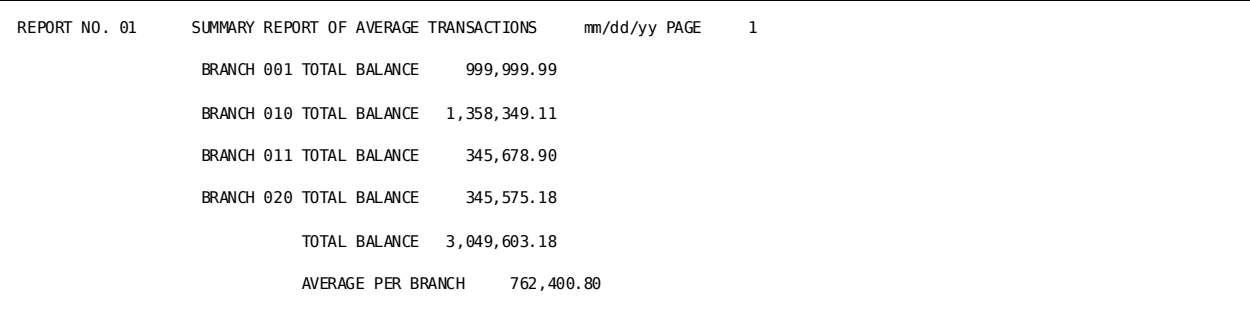

## <span id="page-106-0"></span>**Multiple-level Subtotals**

### **What You Can Do**

You can obtain automatically calculated subtotals for each control -break level.

After the extract file is sorted, records are read into the output (CULE) phase of CA Culprit. When a control break occurs, the type 8 logic is executed and the subtotal accumulators for the level with the control break are reinitialized after the break. If no control break occurs, the values of the numeric fields appearing on type 5 lines are added to the accumulators.

### **How to Do It**

- 1. Code the **control break** on the **SORT** parameter.
- 2. Specify the type 5 parameter field name on a **type 6** parameter.
- 3. Test control break levels in **type 8** logic.
- 4. Specify the type 6 line to be printed with the **TAKE** command in type 8 logic.

### **Demonstration**

### **Objective**

This report lists the sales for each plant and prints subtotals by plant and division.

### **Procedure**

- **Control break levels** are printed on the report to show where accumulator initialization occurs. (The contents of the accumulators during processing are shown in the table below.)
- **COUNT**, a numeric work field on a type 5 line, produces a subtotal of the number of records processed:
	- The subtotal for each plant is obtained on the first type 6 line.
	- The subtotal for each division is obtained on the second type 6 line.
	- The total number of records for all divisions is obtained on the third type 6 line.
- **DIVISION** and **PLANT**, are alphanumeric sort keys:
	- The sort key value (division and plant number) is obtained at the appropriate control break levels.
	- Omission of DIVISION on the third type 6 line results in the division number on the grand total line being left out.
- **AMOUNT** is a numeric input item:
	- On a type 5 line, AMOUNT prints on detail lines.
	- On the first type 6 line, AMOUNT prints the subtotal for each plant.
	- On the second type 6 line, AMOUNT prints the subtotal for each division.
	- On the third type 6 line, AMOUNT prints the grand total.
#### **Accumulated Total Values**

The figure below shows the total values that occur during the processing of the code for the sales report:

#### **Accumulated Total Values for Sales Report**

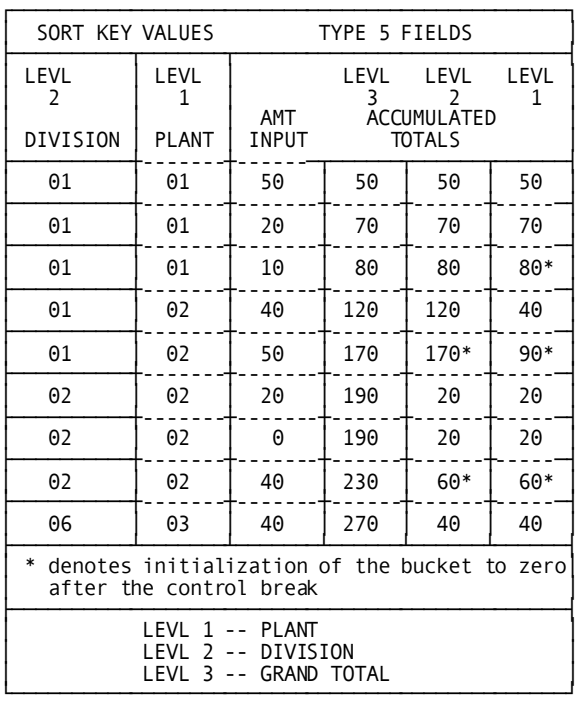

The values of the accumulators during the output processing of the Sales by Division and Plant code are incremented until a control break occurs. A control break ca uses initialization of the accumulators for the level having the control break.

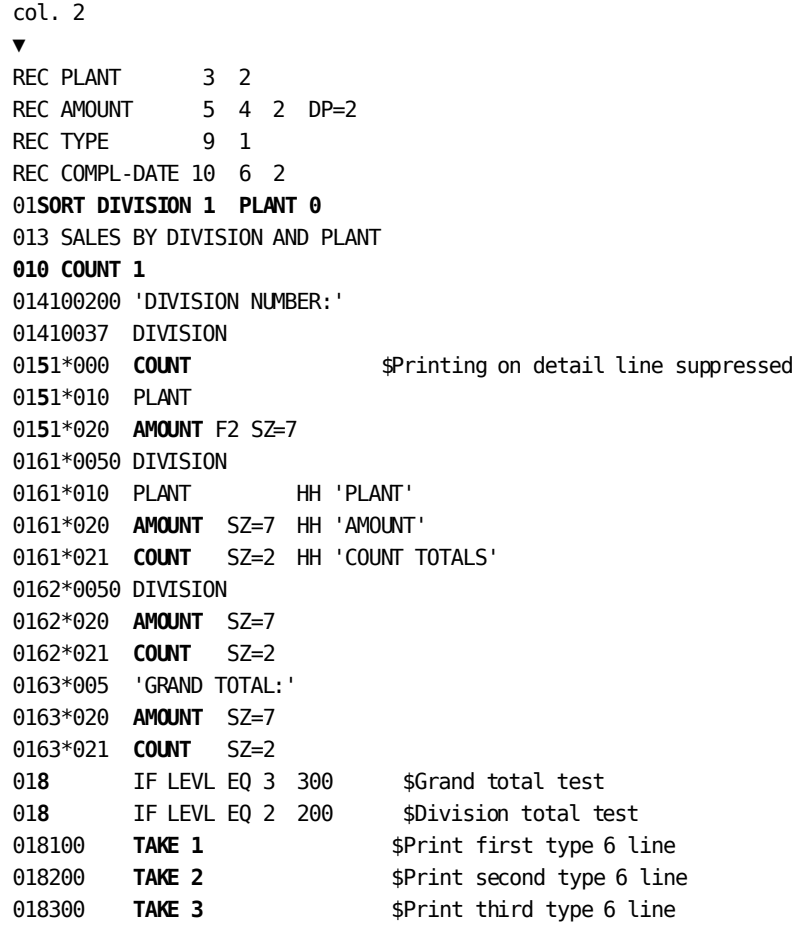

#### **Result**

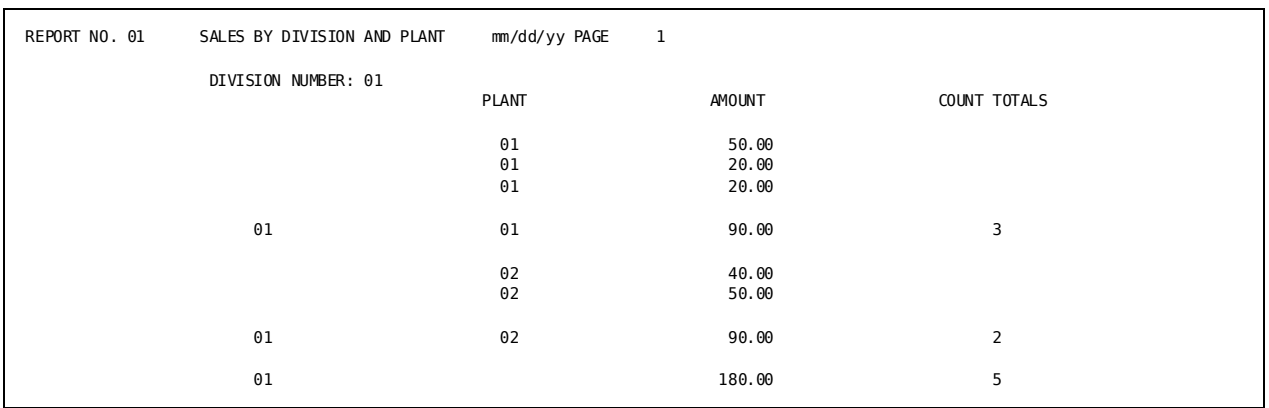

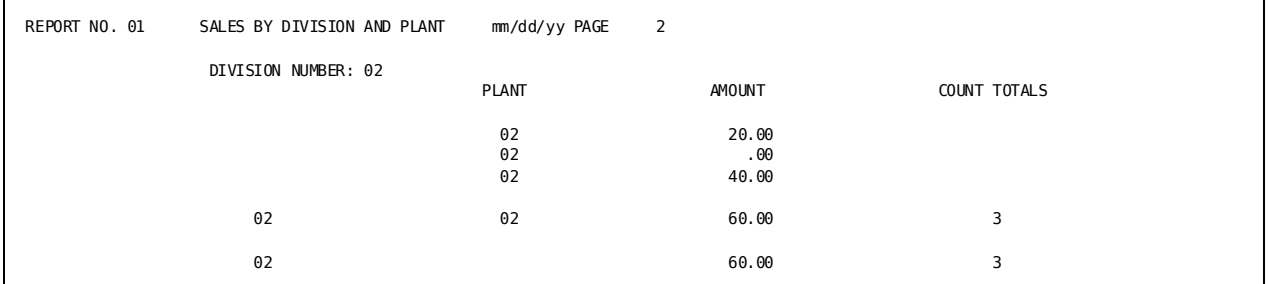

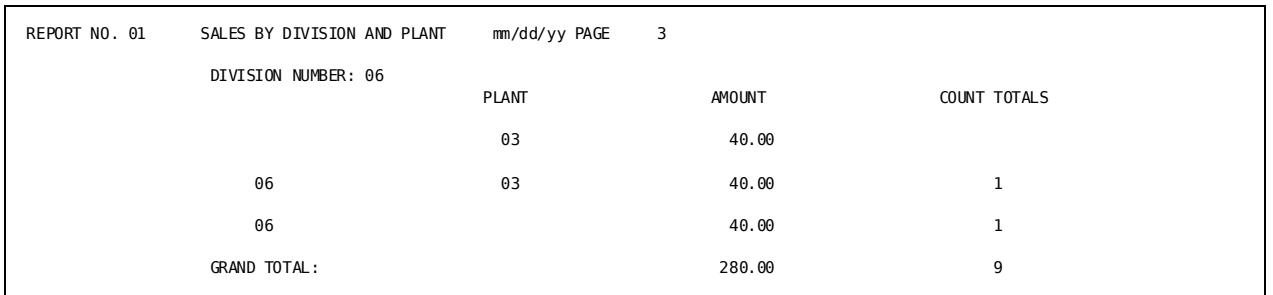

## **Creating a Sparse Listing**

## **What You Can Do**

You can eliminate repeated occurrences of selected fields on printed output by forcing a control break on a work field that is not tied to input data.

## **How to Do It**

- 1. Define a numeric **work field**.
- 2. Code the work field on a **SORT** parameter as a low-order sort key with a control break.
- 3. Code a type 7 statement that increments the control-break work field by 1. (A control break will then occur on each extract record when the value of the work field changes.)
- 4. Code **type 8** instructions for processing the control break.

## **Demonstration**

#### **Objective**

This report uses a forced control break to make individual plant and division codes available for labeling print lines.

#### **Procedure**

- A numeric work field (**WORK-X**) is placed on a SORT parameter to force a control break each time the value of the work field changes.
- The value of WORK-X is incremented in type 7 logic.
- The control break on WORK-X causes:
	- **Type 8** statements to be processed for every extract record. Type 8 logic checks for a control break at LEVL 4, 3, or 2.
	- If one of the type 8 conditions is true, processing branches to the appropriate **type 6** subtotal or total print line.

```
Complete Code
col. 2
▼
REC PLANT 3 2
REC AMOUNT 5 4 2 DP=2
01SORT DIVISION 0 PLANT 0 WORK-X + $Forced control break
013 SALES BY PLANT AND DIVISION
010 COUNT 1
010 PLANT-SAVE ' '
010 DIV-SAVE ' '
010 WORK-X
01OUT T
0151*0000 COUNT
0151*020 AMOUNT F2 SZ=7
017100 WORK-X + 1 WORK-X $Increment work field value
0161*005 DIVISION HH 'DIVISION' $Headings and first detail line
0161*010 PLANT HH 'PLANT'
0161*020 AMOUNT SZ=7 HH ' AMOUNT'
0161*025 ' ' HH 'COUNT'
0162*0100 PLANT $Plant subtotal
0162*020 AMOUNT SZ=7
0162*025 COUNT SZ=2 $Plant records processed
0163*0050 DIVISION $Division subtotal
0163*021 AMOUNT SZ=7
0163*025 COUNT SZ=2 $Division records processed
0164*0050'GRAND TOTAL' $Grand total
0164*022 AMOUNT SZ=7
0164*025 COUNT SZ=2 $Total number of record processed
0165*020 AMOUNT SZ=7 $Unlabeled detail lines
018010 IF LEVL = 4 400 $Go to grand total print routine
018020 IF LEVL = 3 300 $Go to the division print routine
018030 IF LEVL = 2 200 $Go to the plant print routine
018040 IF DIVISION = DIV-SAVE AND PLANT = PLANT-SAVE 100
018050 MOVE PLANT TO PLANT-SAVE
018055 MOVE DIVISION TO DIV-SAVE
018060 TAKE 1
018100 TAKE 5
018200 TAKE 2
018300 TAKE 3
018400 TAKE 4
```
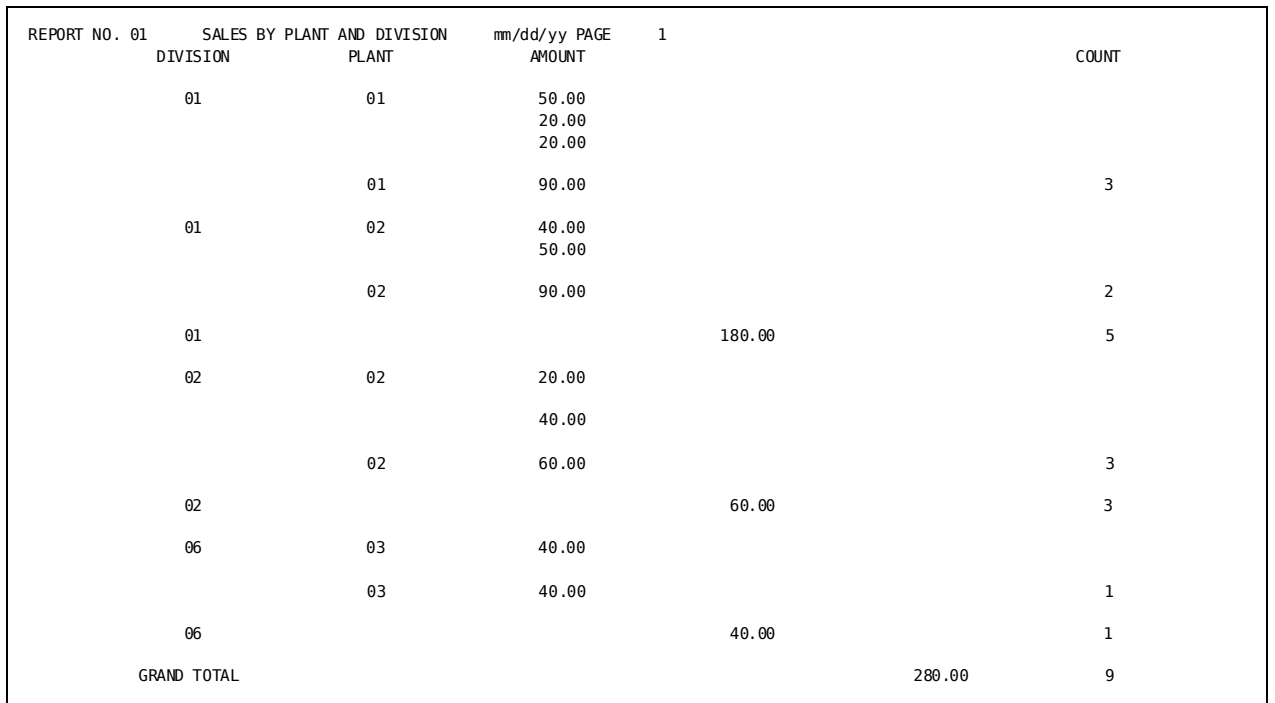

#### **Result**

## **Obtaining Work Field Values**

Work fields that do not appear on SORT or type 5 parameters are not part of the extract record. Any references made to such work fields during output processing return only the most current value of the work field.

To obtain the value of a subscripted work field, see the chapter "Getting Started with CA Culprit".

## **Demonstration**

#### **Objective**

The Summary Report of Account Totals is repeated here to show the use of the work field AVERAGE.

#### **Procedure**

- **AVERAGE** is computed in type 8 logic.
- The computation results are stored in the work field AVERAGE.
- The current value of AVERAGE is printed by using a type 6 parameter reference.

```
Complete Code
```

```
col. 2
▼
IN 80 F 320 PS(TAPE)
REC BRANCH 1 3
REC CURRENT-BAL 4 8 2 DP=2
01OUT T
01SORT BRANCH,0
010 PRINT1 'BRANCH'
010 COUNT
010 AVERAGE DP=2 $Work field holding computation results
013 SUMMARY REPORT OF AVERAGE TRANSACTIONS
0141*001 ' '
0151*010 CURRENT-BAL
01610020 PRINT1
01610027 BRANCH
01610031 'TOTAL BALANCE'
01610045 CURRENT-BAL SZ=11
016200310 'TOTAL BALANCE'
01620045 CURRENT-BAL SZ=11
016300260 'AVERAGE PER BRANCH'
01630045 AVERAGE SZ=11 $Print the value of the work field
018 IF LEVL EQ 2 200
018 COUNT + 1 COUNT
018 TAKE 1
018200 CURRENT-BAL / COUNT AVERAGE $Compute the work field value
018 TAKE (2 3)
```
**Result**

```
REPORT NO. 01 SUMMARY REPORT OF AVERAGE TRANSACTIONS mm/dd/yy PAGE 1
                 BRANCH 001 TOTAL BALANCE 999,999.99
                 BRANCH 010 TOTAL BALANCE 1,358,349.11
                 BRANCH 011 TOTAL BALANCE 345,678.90
                 BRANCH 020 TOTAL BALANCE 345,575.18
                           TOTAL BALANCE 3,049,603.18
                      AVERAGE PER BRANCH 762,400.80
```
# **Chapter 10: Using Subscripts**

This section contains the following topics:

[Introduction](#page-116-0) (see page 117) [Explicit Subscripts](#page-116-1) (see page 117) [Zero Subscripts](#page-120-0) (see page 121) [Fixed Repeating Fields](#page-124-0) (see page 125) [Variable Repeating Groups](#page-125-0) (see page 126) [Floating Fields](#page-128-0) (see page 129) [Obtaining Accumulated Totals](#page-130-0) (see page 131) [Obtaining Specific Field Values](#page-132-0) (see page 133) [Obtaining Sort-key Values](#page-134-0) (see page 135)

## <span id="page-116-0"></span>**Introduction**

Subscripts define and provide access to particular occurrences of repeating data fields. References can be made to work field occurrences, segments of a field, and fixed or variable repeating input fields.

## <span id="page-116-1"></span>**Explicit Subscripts**

## **What You Can Do**

You can reference a field occurrence directly by:

- Defining an explicit number of occurrences in a given work field: 010 CHARACTERS.**3** 'A' 'B' 'C'
- Referencing a specific work field occurrence by a number or integer name:

0151\*010 CHARACTERS**.2** (By a number)

010 INDEX (By an integer) 0151\*020 CUSTOMER-NAME.**INDEX**

### **How to Do It**

Code a work field parameter with:

- 1. The name of the repeating field
- 2. A period (.) immediately followed by a numeric literal that specifies the number of repeating elements
- 3. Optional initialization of each occurrence of the field

### **Demonstration (1): Using a Literal Subscript**

#### **Objective**

This report lists the interest due on loans. Based on the size of the loan, there are three possible interest rates. Literal subscripts are used to reference each specific interest rate occurrence.

#### **Procedure**

- Interest rates are stored in a work field **INTEREST.3**.
- **Type 7** logic references each occurrence of the work field.
- INTEREST.3 has a **DP=4** specification, which translates each occurrence into a 16-byte packed decimal.
- The size of the printed interest rate is controlled by using **SZ=4** on line **0151\*030**.

```
col. 2
▼
IN 200 F 400 PS(TAPE)
REC NAME 5 20
REC LOAN 160 7 3 DP=2
01OUT D
010 INTEREST.3 DP=4 0.0525 0.0550 0.0575 $The subscripted work field
010 AMOUNT DP=2
010 INT DP=4
0151*010 NAME HH 'CUSTOMER'
0151*020 LOAN SZ=8 HH 'LOAN AMOUNT'
0151*030 INT SZ=4 DP=4 HH 'INTEREST' 'RATE'
0151*040 AMOUNT SZ=7 DP=2 HH 'INTEREST' 'AMOUNT'
```
 $\overline{\phantom{0}}$ 

017 IF LOAN GT 50000.00 100 017 IF LOAN EQ (20000.00 TO 49999.99) 200 017 IF LOAN LT 20000.00 300 01**7**100 COMPUTE ROUND (LOAN X **INTEREST.1**) AMOUNT \$Use the first occurrence 01**7** MOVE **INTEREST.1** TO INT 017 TAKE 01**7**200 COMPUTE ROUND (LOAN X **INTEREST.2**) AMOUNT \$Use the second occurrence 01**7** MOVE **INTEREST.2** TO INT 017 TAKE 01**7**300 COMPUTE ROUND (LOAN X **INTEREST.3**) AMOUNT \$Use the third occurrence 01**7** MOVE **INTEREST.3** TO INT 017 TAKE

```
Result
```
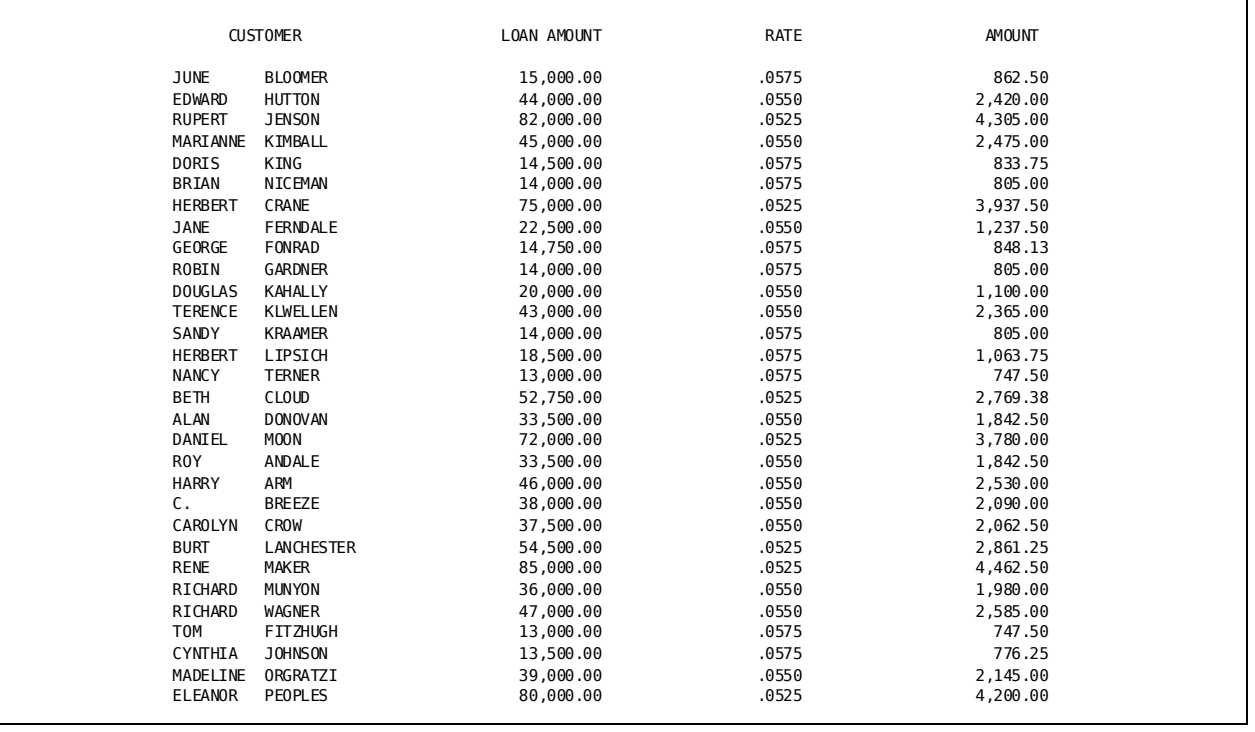

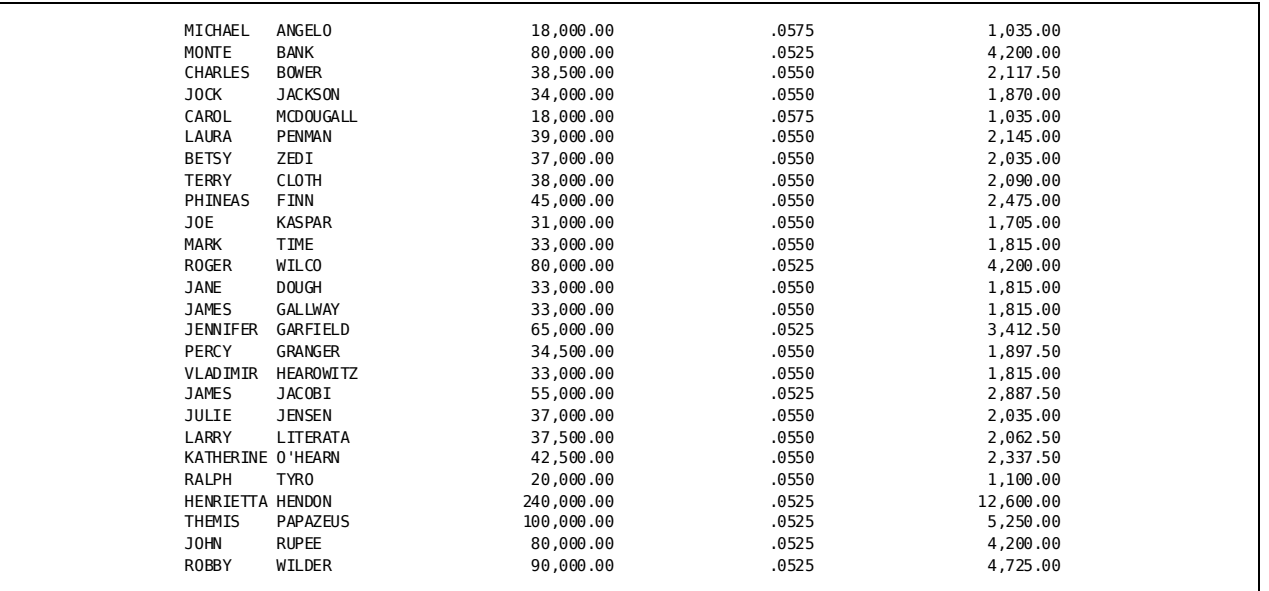

## **Demonstration (2): Using a Counter as a Subscript**

#### **Objective**

This report lists data occurrences that are stored in a work field.

#### **Procedure**

The value of the counter **INDEX** is used as a subscript on a type 5 parameter.

```
col. 2
▼
IN 80
REC CODE 1 2 2
020 FOREIGN-MAKES.30 'ROLLS ROYCE' 'ALPHA ROMEO' 'FIAT'
*'VOLKSWAGEN' 'PORCHE' 'LANCIA' 'BMW' 'AUDI' 'DATSUN' 'TOYOTA'
*'MERCEDES' 'MASERATI' 'LADA' 'SAAB' 'HONDA' 'MAZDA' 'RENAULT'
*'VOLVO' 'LAMBORGHINI' 'TRIUMPH' 'LOTUS' 'FERRARI' ' '
020 INDEX $Counter work field
02OUT 80
0251*010 FOREIGN-MAKES.INDEX
 027010 INDEX + 1 INDEX $Increment counter
 027020 IF INDEX GT 30 STOP-RPT  $Check for subscript value
027 RELS
027 B 10
```
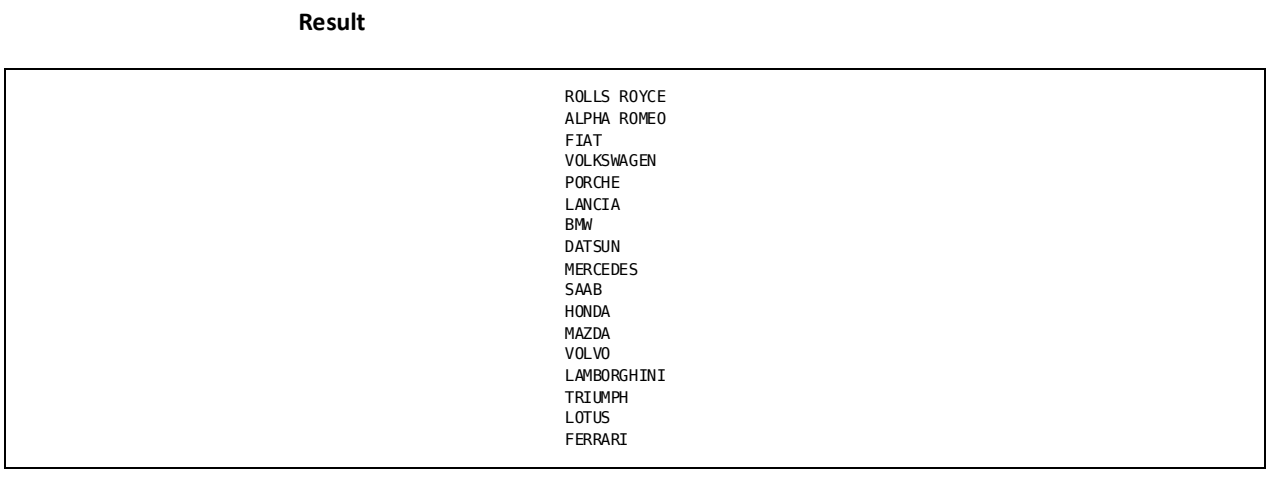

## <span id="page-120-0"></span>**Zero Subscripts**

## **What You Can Do**

You can define an alphanumeric work field, redefine adjacent storage to contain segments of the work field, and reference the segments with explicit subscripts.

### **How to Do It**

- 1. Define the subscripted work field by coding a work field parameter (0) with:
	- a. The name of the primary work field that redefines the adjacent fields
	- b. A period (.) followed immediately by zero (0)
	- c. Spaces (enclosed in single quotation marks) to indicate the length of the primary work field

010 NAME-0.**0 ' '**

- 2. Redefine the storage area that immediately follows the zero-subscripted work field by coding on one or more work field parameters (in alphabetical or numerical order):
	- a. The prefix of the field name being defined
	- b. Spaces (enclosed in single quotation marks) to indicate the length of the redefined field:

```
010 NAME-0.0 ' '
010 NAME-1 ' '
```
- 3. Reference a zero-subscripted work field by using:
	- a. The name of the work field
	- b. An explicit subscript

```
010 FIELD-0.0 ' '
010 FIELD-1 ' '
010 FIELD-2 ' '
010 FIELD-3 ' '
0151*010 FIELD-0.1 $References the first occurrence of FIELD-0.0
```
## **Demonstration**

#### **Objective**

This report lists the name, password, and address of employees. The passwords are created from the first, third, and fifth letters of the employees' first names.

#### **Procedure**

- The NAME-1 work field is redefined into 1-byte segments.
- WRKFLD-1, -2, and -3 are combined into a single field (WRKFLD-0.0).
- The five address segments are combined into one field (ADDRESS-0.0).

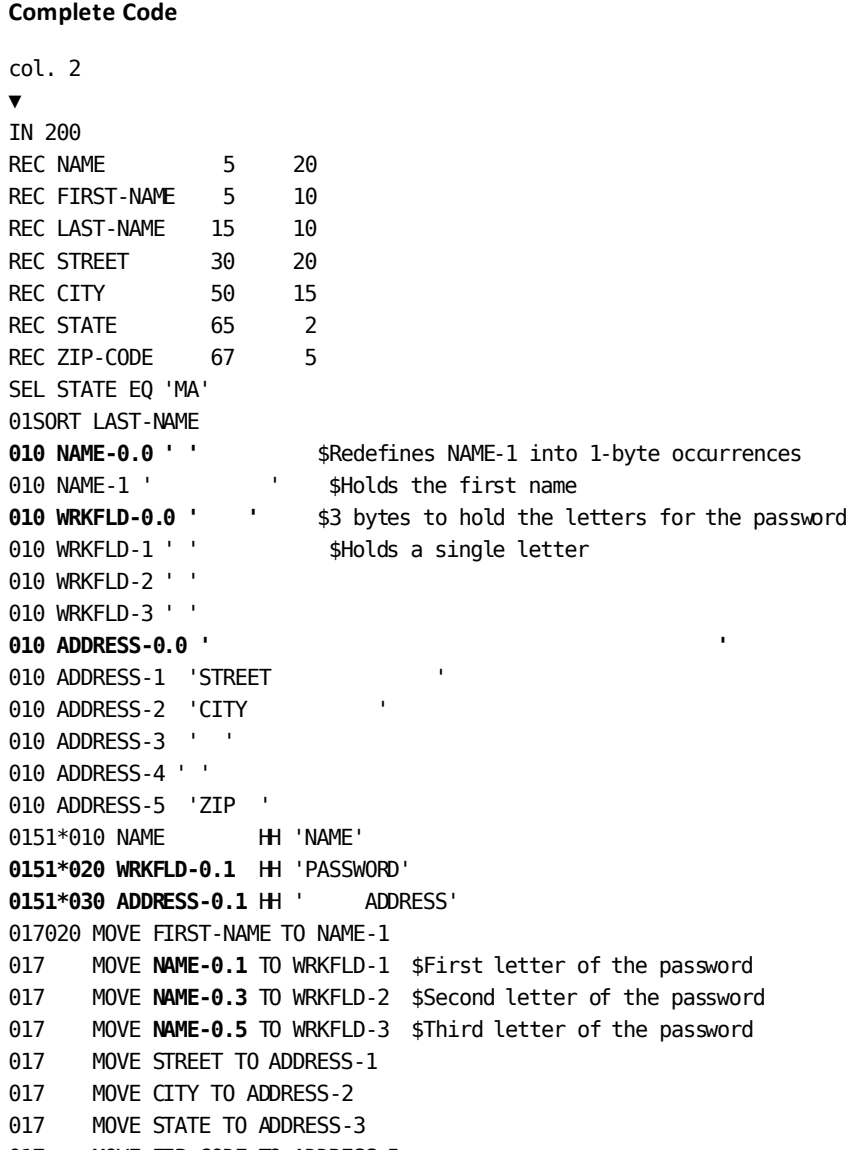

017 MOVE ZIP-CODE TO ADDRESS-5

#### **Result**

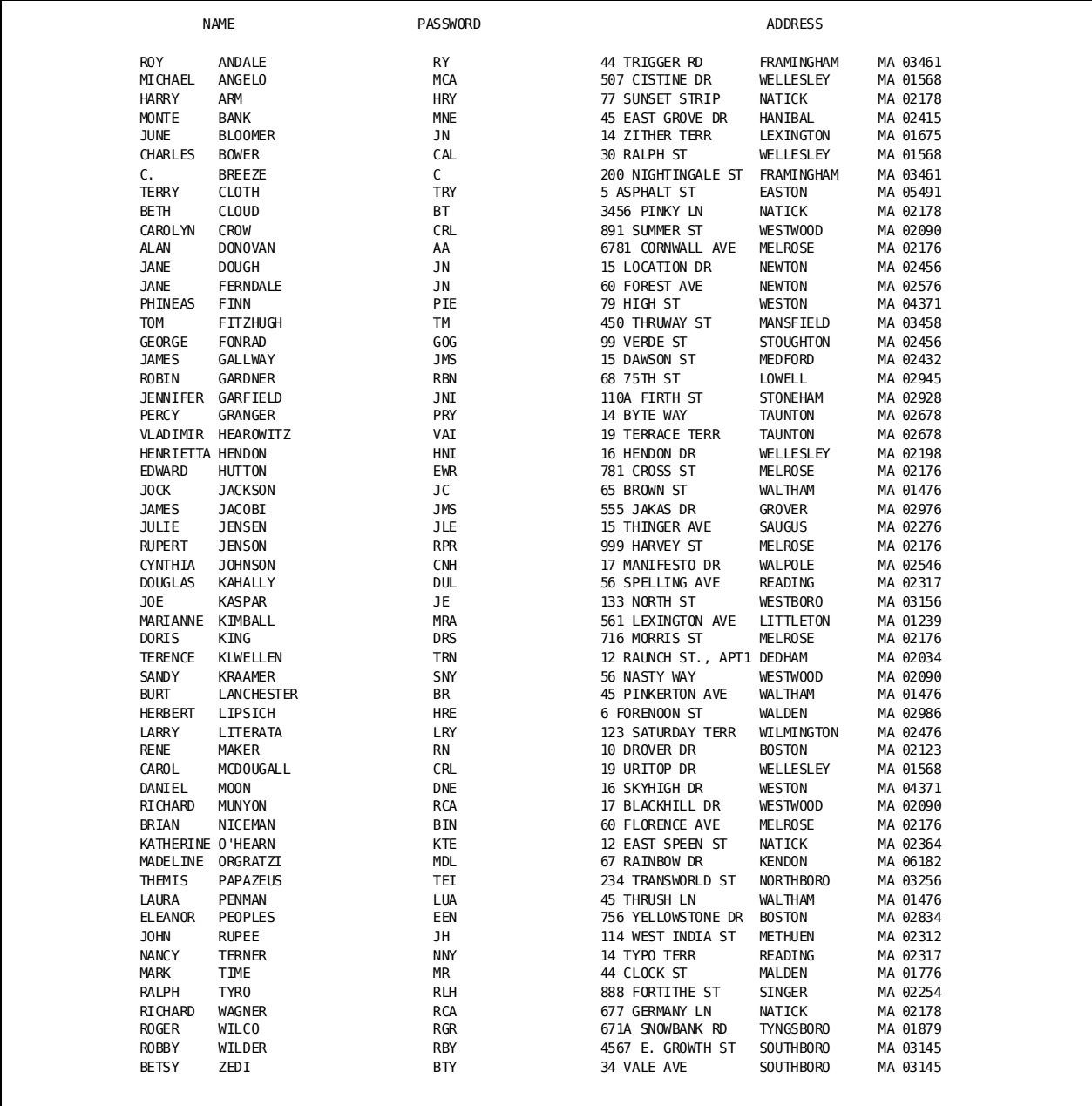

## <span id="page-124-0"></span>**Fixed Repeating Fields**

## **What You Can Do**

You can retrieve input data items that occur a fixed number of times.

### **How to Do It**

Define the related items as a group of similar elements before processing takes place.

- 1. Define the **group** of repeating fields by coding one REC parameter with:
	- a. A group name for the repeating fields
	- b. The start position of the group
	- c. The keyword **GROUP**
	- d. A 2-character group identifier
	- e. The total length (in bytes) of the group, followed by a period (.)
	- f. The number of occurrences in the group
- 2. Define the **elements** of the group by coding a REC parameter for each element of the group with:
	- a. The name of the element
	- b. The start position *within the group*
	- c. The length of the element
	- d. The keyword **ELMNT**
	- e. The same 2-character identifier as the group to which the element belongs
- 3. Reference the elements by using explicit subscripts.

### **Demonstration**

#### **Objective**

This report prints interest rates in three columns.

#### **Procedure**

The input records contain three repeating rates:

- **INTEREST-RATE-DATA** defines the group.
- **INTEREST-RATE** defines the individual elements.
- Explicit subscripts reference the elements on type 5 parameters.

#### **Complete Code**

```
col. 2
▼
IN 80
REC INTEREST-RATE-DATA 1 GROUP AA 4.3
REC INTEREST-RATE 1 4 2 DP=4 ELMNT AA
00OUT 80 D
003 INTEREST RATE TABLE
0051*010 INTEREST-RATE.1 HH ' ' 'RATE CODE 1' '(ACCOUNT TYPE 1)'
0051*020 INTEREST-RATE.2 HH 'RATE CODE 2' '(ACCOUNT TYPE 2)'
0051*030 INTEREST-RATE.3 HH 'RATE CODE 3' '(ACCOUNT TYPE 3)'
```
**Result**

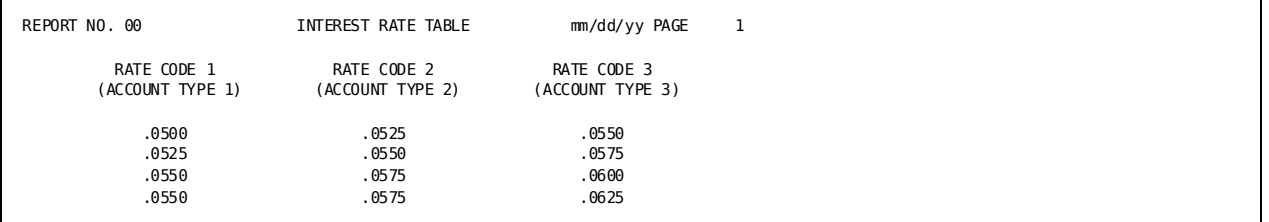

## <span id="page-125-0"></span>**Variable Repeating Groups**

## **What You Can Do**

You can retrieve occurrences of input fields that repeat a variable number of times.

### **How to Do It**

- 1. Define the **group** by coding one REC parameter with:
	- a. An identifying name for the group of fields
	- b. The start position
	- c. The keyword **GROUP**
	- d. A group identifier
	- e. The total length of one occurrence of the group (in bytes), followed by a period (.)
	- f. The name of the field in the fixed portion of the record that contains the number of occurrences of the group
- 2. Define the **elements** of the group by coding a REC parameter for each element of the group with:
	- a. The name of the element
	- b. The start position *within the group*
	- c. The length of the element
	- d. The keyword **ELMNT**
	- e. The identifier of the group
- 3. Reference the elements by using explicit subscripts.

## **Demonstration**

#### **Objective**

This report lists insurance policy numbers and coverage dates for several store locations. The number of policies varies for each store.

#### **Procedure**

- Three fields (LOCATION-ID, LOC-EFF-DATE, and LOC-EXP-DATE) in a variable repeating data group are defined on REC parameters:
	- **LOCATION-INFO** is the assigned group name.
	- **LOCATION-NUMBER** is the input record field containing the number of occurrences.
- **INDEX**, which is used as an explicit subscript, is a work field that contains the current occurrence count.

**Complete Code**

```
col. 2
▼
IN 80 F 320 PS(TAPE)
REC POLICY-NUMBER 5 10 2
REC COVERAGE-CODE 15 3
REC EFFECTIVE-DATE 18 6 2
REC LOCATION-NUMBER 24 4 2
REC LOCATION-INFO 28 GROUP AA 14.LOCATION-NUMBER
REC LOCATION-ID 1 2 2 ELMNT AA
REC LOC-EFF-DATE 3 6 2 ELMNT AA
REC LOC-EXP-DATE 9 6 2 ELMNT AA
01OUT D
010 INDEX 1 $Counter
0141*010 'POLICY NUMBER'
0141*020 'COVERAGE'
0141*030 'EFFECTIVE DATE'
0141*040 'LOCATION ID'
0141*050 'LOC-EFF-DATE'
0141*060 'LOC-EXP-DATE'
01420001 ' '
0151*010 POLICY-NUMBER F0
0151*020 COVERAGE-CODE
0151*030 EFFECTIVE-DATE FD
0152*040 LOCATION-ID.INDEX
0152*050 LOC-EFF-DATE.INDEX FD
0152*060 LOC-EXP-DATE.INDEX FD
017 RELS 1 5Print first detail line; continue processing
017100 RELS 2 $Print second detail line; continue processing
017 INDEX + 1 INDEX
017 IF INDEX LE LOCATION-NUMBER 100$Test subscript value
017 MOVE 1 TO INDEX $Reset subscript value
017 DROP
```

```
Result
```
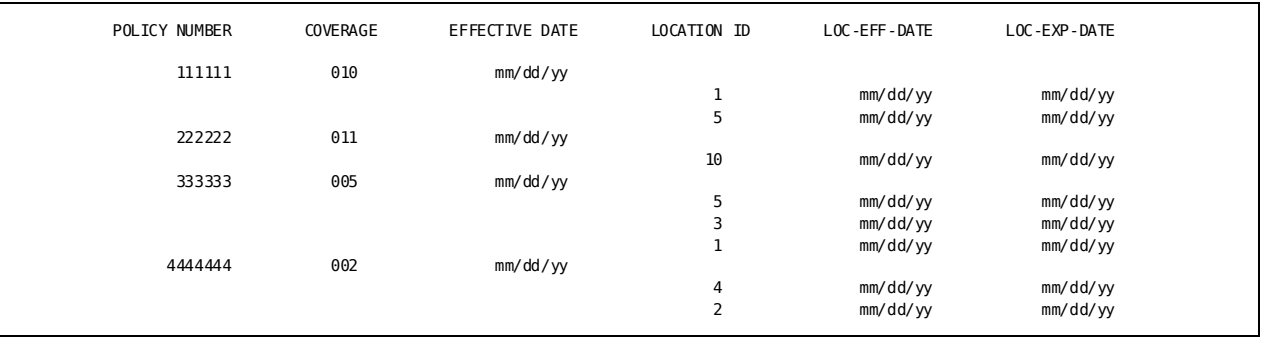

**Note:** The report would show actual dates in the format shown.

## <span id="page-128-0"></span>**Floating Fields**

## **What You Can Do**

You can retrieve a field that occurs immediately after a variable repea ting group (floating field) by creating code that is relative to the end of the variable group.

### **How to Do It**

- 1. Define the floating group by coding one **REC** parameter with:
	- a. The assigned group name
	- b. A start position of 1
	- c. The keyword **GROUP**
	- d. A unique group identifier
	- e. The group identifier of the last variable repeating group
	- f. The length of the floating field in bytes
- 2. Define the field by coding a **REC** parameter with:
	- a. The name of the floating field
	- b. A start position of 1
	- c. The length of the field
	- d. The keyword **ELMNT**
	- e. The identifier of the group
- 3. Reference the field directly.

## **Demonstration**

#### **Objective**

This report lists insurance coverage and risk level for a series of stores from an input file containing the floating field RISK-LEVEL.

#### **Procedure**

- **OTHER-DATA** defines the floating group.
- **RISK-LEVEL** defines the floating field.
- RISK-LEVEL is referenced directly on a type 5 parameter.

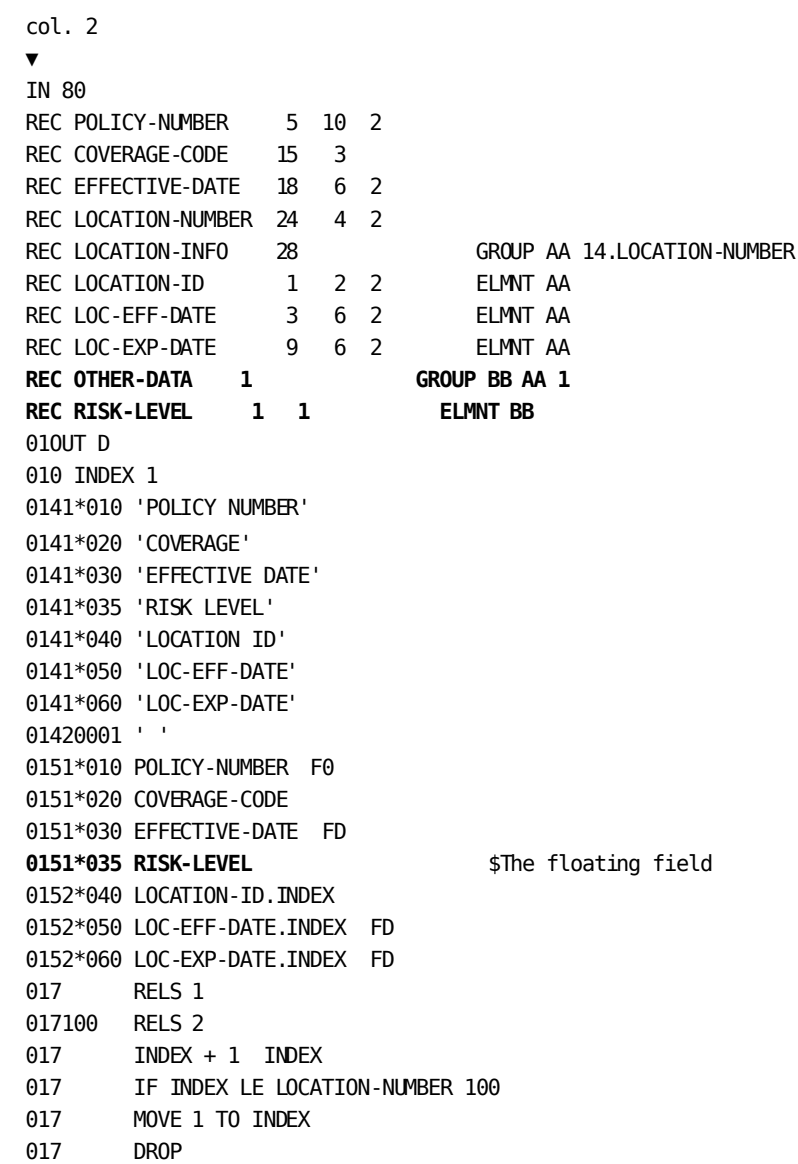

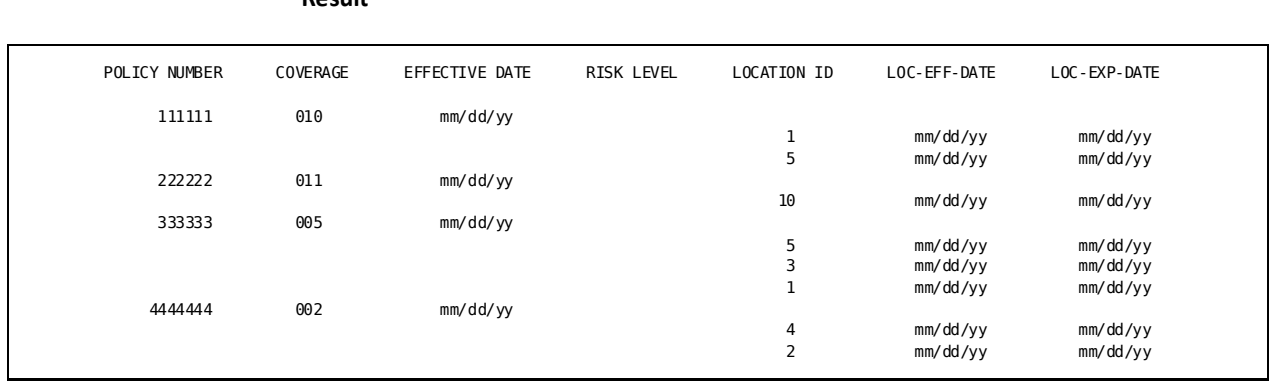

**Note:** The report would show actual dates in the format shown.

## <span id="page-130-0"></span>**Obtaining Accumulated Totals**

**Result**

## **What You Can Do**

You can obtain the accumulated totals value for each occurrence of a subscripted field.

### **How to Do It**

- 1. Name the occurrences of the subscripted field on **type 5** parameters.
- 2. Print the specific totals values with **type 6** parameters.

In the example below, AMT.5 is defined as a work field consisting of five repeating fields. The type 5 parameters extract the value of each occurrence of AMT.1 and AMT.2. The type 6 parameters return the sum of the occurrences of AMT.1 and the sum of the occurrences of AMT.2:

010 AMT.5 0151\*005 AMT.1 0151\*010 AMT.2 0161\*005 AMT.1 0161\*010 AMT.2

### **Demonstration**

#### **Objective**

This report lists the quarterly gain or loss for a series of stores by retrieving the accumulated totals value for each occurrence of the subscripted work field GAIN-OR-LOSS.4.

#### **Procedure**

- Two repeating input fields are defined:
	- **INCOME** and **EXPEND** are the group names.
	- **QTR** and **AMT** are the field names.
- Gain or loss statistics for each fiscal quarter are computed from the elements (QTR -AMT), which are placed in the work field **GAIN-OR-LOSS.4**.
- Individual occurrences of the GAIN-OR-LOSS work field are retrieved by type 5 parameters.
- References to each occurrence of the GAIN-OR-LOSS work field on type 6 lines obtain the accumulated totals for each quarter.

```
col. 2
▼
IN 80 F 320 PS(TAPE)
REC STORE 1 3 2
REC INCOME 4 GROUP AA 8.4
REC QTR 1 \t 8 \t 2 \t DP=2 ELMNT AA
REC EXPEND 36 GROUP BB 8.4
REC AMT 1 8 2 DP=2 ELMNT BB
010 GAIN-OR-LOSS.4 DP=2
010 INDEX 1
013 PROFIT/LOSS REPORT - yyyy
0151*010 STORE HH 'STORE'
0151*020 GAIN-OR-LOSS.1 SZ=11 F3 HH ' FIRST QUARTER'
0151*030 GAIN-OR-LOSS.2 SZ=11 F3 HH 'SECOND QUARTER'
0151*040 GAIN-OR-LOSS.3 SZ=11 F3 HH ' THIRD QUARTER'
0151*050 GAIN-OR-LOSS.4 SZ=11 F3 HH 'FOURTH QUARTER'
0161*0200GAIN-OR-LOSS.1 SZ=11 F3 $Quarterly totals
0161*030 GAIN-OR-LOSS.2 SZ=11 F3
0161*040 GAIN-OR-LOSS.3 SZ=11 F3
0161*050 GAIN-OR-LOSS.4 SZ=11 F3
017100 COMPUTE QTR.INDEX - AMT.INDEX GAIN-OR-LOSS.INDEX
017 INDEX + 1 INDEX
017 IF INDEX LE 4 100
017 MOVE 1 TO INDEX
017 TAKE
```
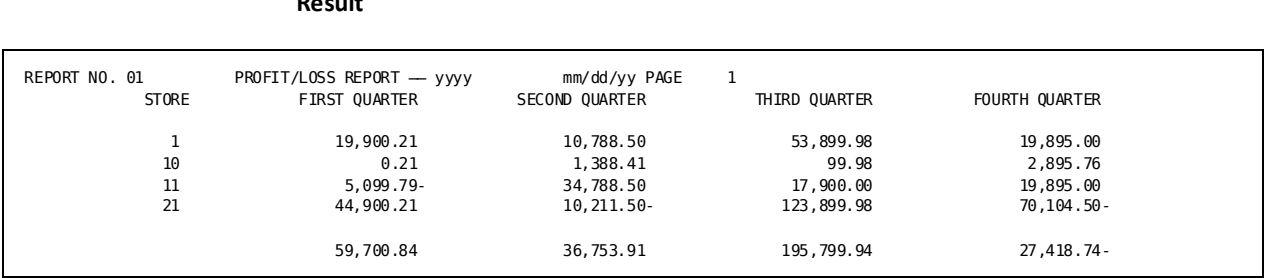

#### **Result**

## <span id="page-132-0"></span>**Obtaining Specific Field Values**

## **What You Can Do**

You can obtain the current value of a subscripted numeric work field in output processing when the work field is specified on type 6 or 8 parameters only.

### **How to Do It**

Code:

- The **work field**
- A **type 6** or a **type 8** parameter with the name of the work field and the subscript indicating the occurrence to be retrieved

In the following example, AMT.1 and AMT.2 on the type 6 parameter return the current values of the first and second work field occurrences:

010 AMT.5 0161\*005 AMT.1 0161\*010 AMT.2

### **Demonstration**

#### **Objective**

The following report lists the quarterly gain or loss for each of four stores. The annual gain or loss, by store, is printed across the bottom of the report.

#### **Procedure**

- **GAIN-OR-LOSS.4** is a subscripted work field that holds the quarterly income computation for each store.
- **STORE-TOTAL** is a subscripted work field that holds the annual income of each store.
- Each occurrence of STORE-TOTAL is printed out by references on **type 6** parameters.

```
col. 2
▼
IN 80 F 320 PS(TAPE)
REC STORE 1 3 2
REC INCOME 4 GROUP AA 8.4
REC QTR 1 8 2 DP=2 ELMNT AA
REC EXPEND 36 GROUP BB 8.4
REC AMT 1 8 2 DP=2 ELMNT BB
010 GAIN-OR-LOSS.4 DP=2 $Quarterly income
010 INDEX 1
010 TOTAL 0
010 STORE-TOTAL.4 $Annual income
010 COUNT 1
013 PROFIT/LOSS REPORT - yyyy
0151*010 STORE SZ=5 HH 'STORE'
0151*020 GAIN-OR-LOSS.INDEX SZ=11 F3 HH 'QUARTERLY' 'GAIN/LOSS'
0152*001 ' '
0161*0200GAIN-OR-LOSS.INDEX SZ=11 F3
0162*010-'STORE TOTAL SUMMARY:'
0163*010 'STORE 1:'
0163*015 STORE-TOTAL.1 SZ=11 F3 $Current value of the first occurrence
0163*020 'STORE 10:'
0163*025 STORE-TOTAL.2 SZ=11 F3 $Current value of the second occurrence
0163*030 'STORE 11:'
0163*035 STORE-TOTAL.3 SZ=11 F3 $Current value of the third occurrence
0163*050 'STORE 20:'
0163*055 STORE-TOTAL.4 SZ=11 F3 $Current value of the fourth occurrence
```
 COMPUTE QTR.INDEX - AMT.INDEX GAIN-OR-LOSS.INDEX COMPUTE TOTAL + GAIN-OR-LOSS.INDEX TOTAL RELS (1) IF INDEX EQ 4 200 INDEX + 1 INDEX IF INDEX LE 4 100 MOVE 1 TO INDEX MOVE TOTAL TO STORE-TOTAL.COUNT COUNT + 1 COUNT RELS (2) TOTAL - TOTAL TOTAL DROP

```
Result
```
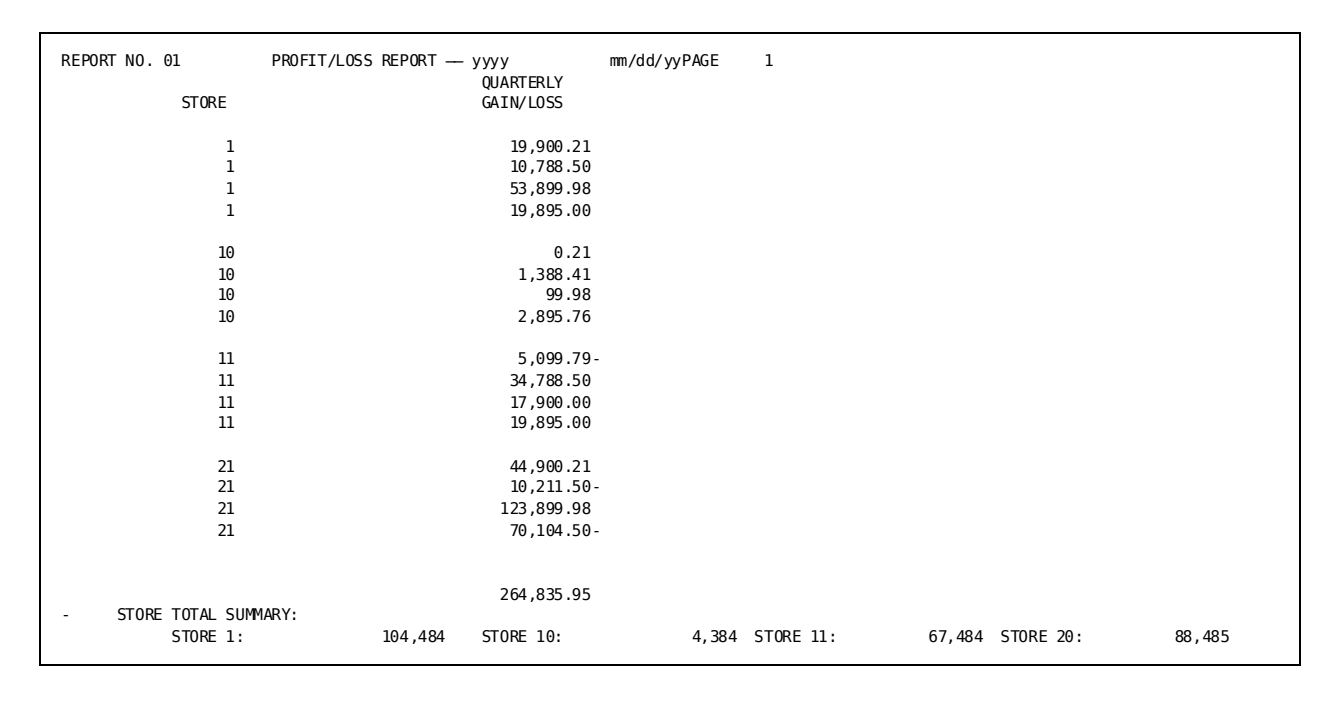

## <span id="page-134-0"></span>**Obtaining Sort-key Values**

### **What You Can Do**

You can use one element of a subscripted field as a sort key. The value of the sort key associated with the last detail line processed before the control break is returned when type 6 or type 8 parameters reference the field.

### **How to Do It**

#### Code:

- 1. The subscripted field on a **SORT** parameter
- 2. The subscripted field on a **type 6** or **type 8** parameter

The following example uses a subscripted work field, AMT.5, on the SORT parameter. The type 6 reference to the field returns the current value of AMT.5:

010 AMT.5 01SORT AMT.5 0151\*010 ' ' 0161\*010 AMT.5

## **Demonstration**

#### **Objective**

This report prints the third quarter profits for each of six stores.

#### **Procedure**

- The work field **GAIN-OR-LOSS.4** holds the results of quarterly income calculations.
- An occurrence of the subscripted work field **GAIN-OR-LOSS.3** is used as the sort key. The value of that particular field is written to the extract file when a control break occurs.
- A type 6 parameter references GAIN-OR-LOSS.3 to retrieve the subscripted field value from the extract file.

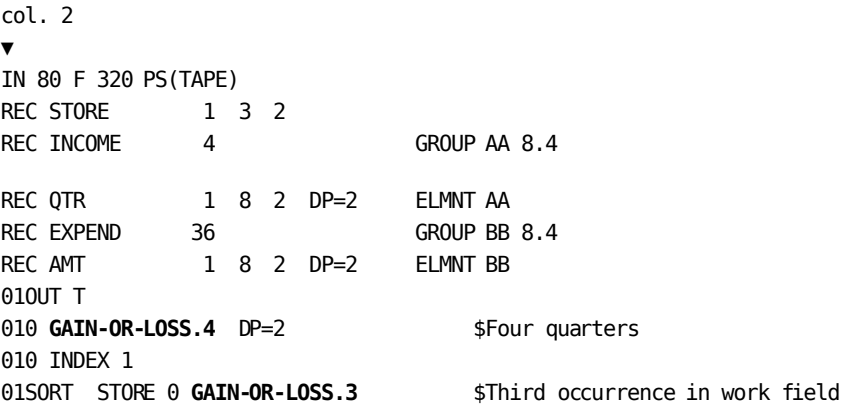

013 THIRD QUARTER EARNINGS — yyyy 0151\*010 ' '  $$0n$ e type 5 line is always required 0161\*010 STORE HH 'STORE' \* \$ Retrieve the value: 01**6**1\*020 **GAIN-OR-LOSS.3** SZ=11 F3 HH 'THIRD QUARTER PROFIT' 017100 COMPUTE QTR.INDEX - AMT.INDEX GAIN-OR-LOSS.INDEX 017175 IF INDEX EQ 4 200 \$Load subscripted work field 017 INDEX + 1 INDEX 017 IF INDEX LE 4 100 017200 MOVE 1 TO INDEX 018010 IF LEVL EQ 1 100 018020 IF LEVL EQ 2 200 018100 TAKE 1 018200 DROP

**Note:** Third Quarter Earnings would be the year in yyyy format.

**Result**

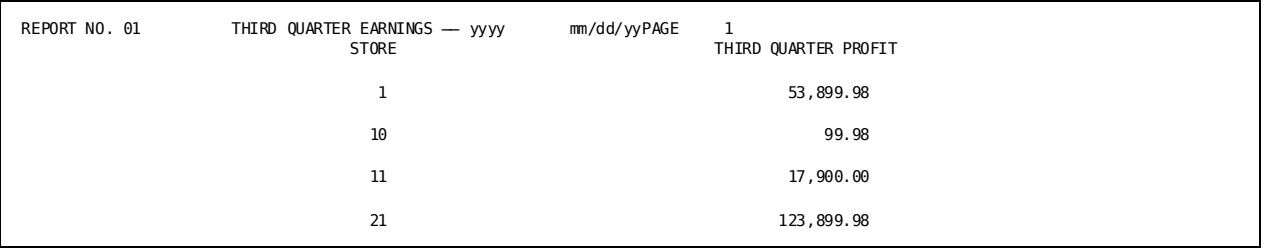

**Note:** The report would show the actual dates in the format shown.

# **Chapter 11: File Matching**

This section contains the following topics:

[File Matching](#page-138-0) (see page 139) [Matching Single-Occurrence Files](#page-143-0) (see page 144) [Matching Multiple Transactions with a Single-Entry Master](#page-145-0) (see page 146) [Listing Accounts Without Transactions](#page-150-0) (see page 151) [Listing Transactions not on the Master File](#page-153-0) (see page 154) [Using the Match-file Facility for Table Initialization](#page-156-0) (see page 157) [Using Files Defined to the Data Dictionary](#page-160-0) (seepage 161) [Creating Unique Match-key Names](#page-161-0) (see page 162) [Qualified Fields](#page-162-0)(see page 163)

## <span id="page-138-0"></span>**File Matching**

Two or more *presorted* conventional files having at least one common data item between them can be compared. When a match occurs, the matching records are brought into the input buffer as a single record.

## **How File Matching Works**

When CA Culprit encounters more than one INPUT parameter, it recognizes a match run and proceeds as follows:

1. Searches the first record on all files for a match:

If a SELECT statement is used on any file, the SELECT logic is performed *before* any match-file processing.

If a SELECT BUFFER statement is used, the SELECT logic is performed *after* the match processing and before type 7 logic is completed.

2. Searches the remaining file for a match:

If a match among all files is found, the matching records are delivered to the input buffer and type 7 processing is performed.

If a match is not found,

- a. The record with the lowest key value is moved into the input buffer.
- b. The remainder of the input buffer is nulled out by setting numeric key fields to zeros, alphanumeric key fields to spaces, and the rest of the record to spaces.
- c. Type 7 processing is performed.

The figure below shows the contents of the input buffer during a simple match-file run:

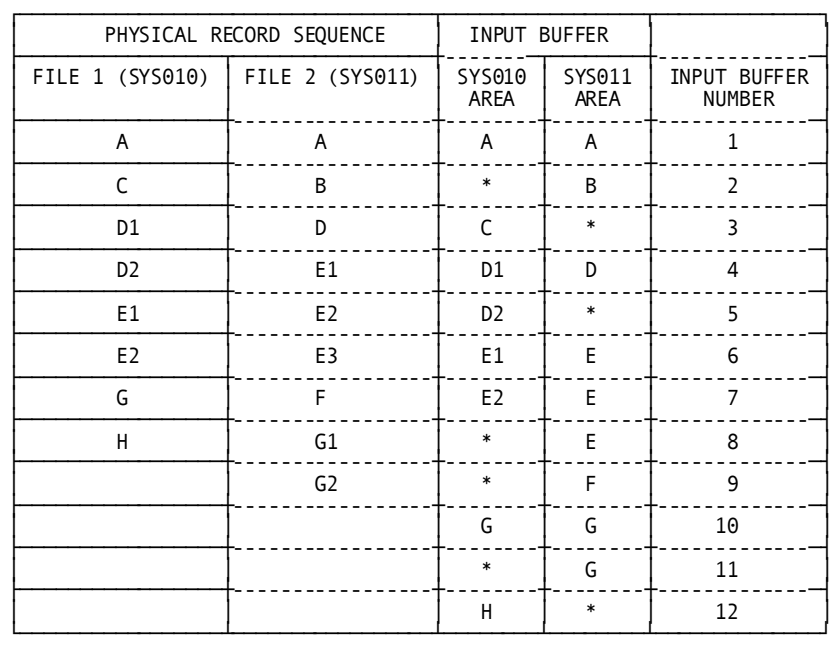

#### **Buffer Contents During a Match-file Run**

**Note:** D1, D2, E1, and so on, represent records with duplicate key values. An asterisk (\*) indicates a null chapter of the buffer.

#### **Keeping a Record in the Buffer**

When a record needs to be processed against more than one record with a matching key value, the **MB=KEEP** option of the INPUT parameter is used. MB=KEEP is most commonly used on one file only.

The contents of the input buffer when the MB=KEEP option is used is shown in the figure below:

#### **Buffer Contents with the KEEP Option**

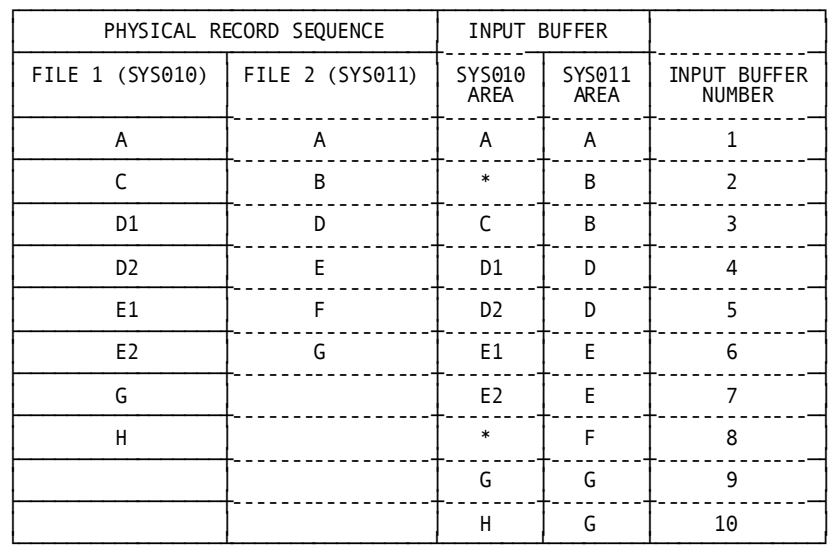

**Note:** D1, D2, E1, and E2 represent records with duplicate key values. An asterisk (\*) indicates a null chapter of the buffer.

#### **Checking the File Status**

When CA Culprit reformats the input buffer for a match file run, it adjusts the starting position of the input fields by inserting two additional bytes for use in checking the status of the files:

- The first byte is an input file status byte specific to each file in the run.
- The second byte, called M<sup>\*</sup>ID, is a composite input file status indicator consisting of a binary combination of the file-specific status bytes for all files in the run.

If the return value of M\*ID is not 0, test the file-specific status bit to locate the file or files containing an error condition:

1. Define the file-specific status bit on a REC parameter:

```
If binary: REC FILE4-STATUS 0 1 1
```
If bit: REC FILE4-STATUS 0 81 5 (Bit format uses a 2-digit length specification, indicating FILE4-STATUS is a single bit that occurs in the eighth bit position of start position 0.)

2. Test the value of the bit in type 7 logic for a non-zero (0) value.

The bit layout within the M\*ID and the file-specific status bit fields are shown in the table below.

#### **The Bit Layout Within M\*ID**

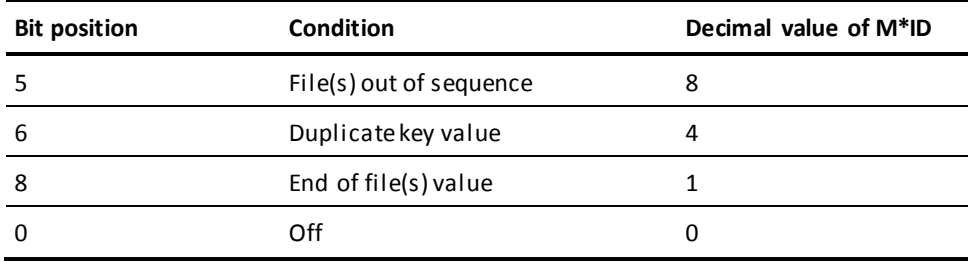

#### **Demonstration**

The following examples list the values of the file-specific status byte and the M\*ID under error conditions:

- The first example attempts a match-file run with an unsorted transaction file.
- The second example attempts a match-file run with an unsorted transaction file and an unsorted master file.

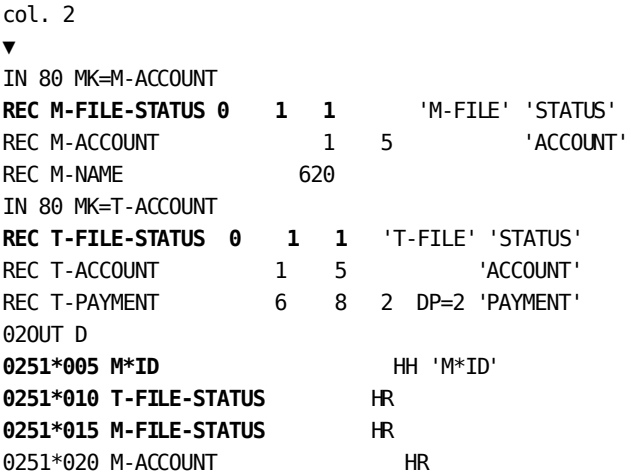

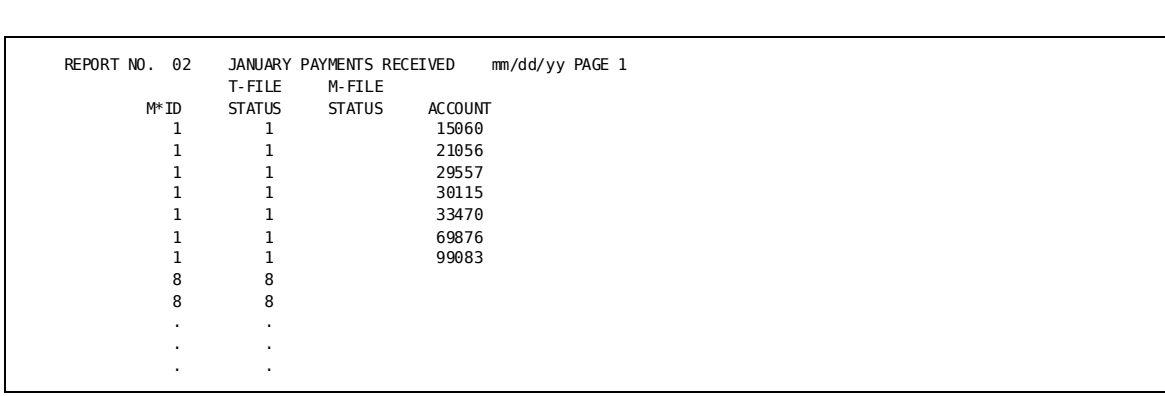

#### **Unsorted Transaction File**

#### **Unsorted Master and Transaction Files**

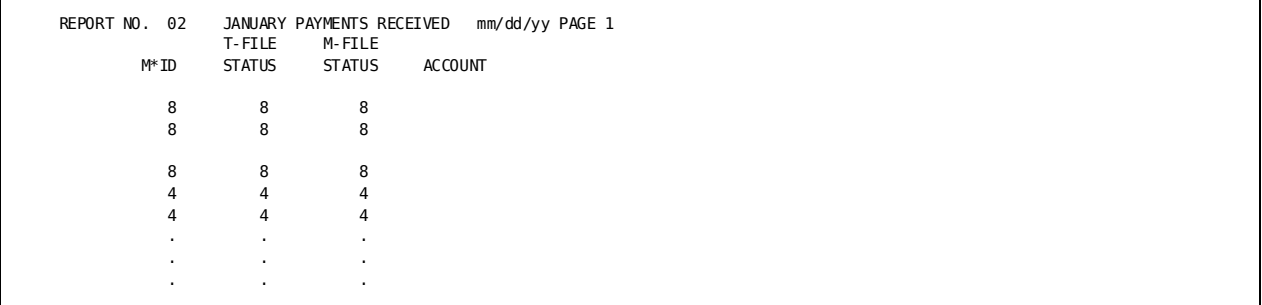

## **How to Code Match-file Runs**

#### **Step 1**

Sort all files in ascending match-key sequence.

See the chapter Additional Standard File Facilities for creating sorted files.

#### **Step 2**

Code:

1. One **INPUT** parameter with the **MK=** option for each file to be matched.

Match keys must be either all numeric or all alphanumeric. Numeric types can be mixed:

- Specify the DD= option on all or none of the IN parameters.
- Specify MB=KEEP if a record is to be matched against multiple occurrences of another file.
- Correlate the coding sequence of the CA Culprit file definitions with the sequence of JCL statements that define the files (SYS010, SYS011, and additional increments, as needed).
- 2. **REC** parameters immediately following the associated INPUT parameter:
	- Use unique names for all fields.
	- Use start positions that are relative to the beginning of the record (not to the beginning of the input buffer).
- 3. Optional SELECT/BYPASS parameters:
	- After the REC parameters of the specific file to be processed.
	- With the BUFFER option immediately after the last input file definition if the processing applies to all files after matching takes place.

## <span id="page-143-0"></span>**Matching Single-Occurrence Files**

## **Demonstration**

#### **Objective**

This report contains account information from both a master file and a matching transaction file. Each file has a match key occurrence.

#### **Procedure**

The contents of the input buffer, represented by account number, show how the files are matched:

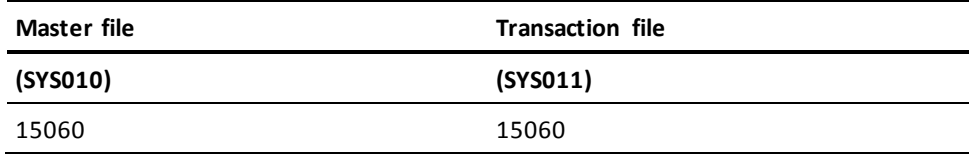
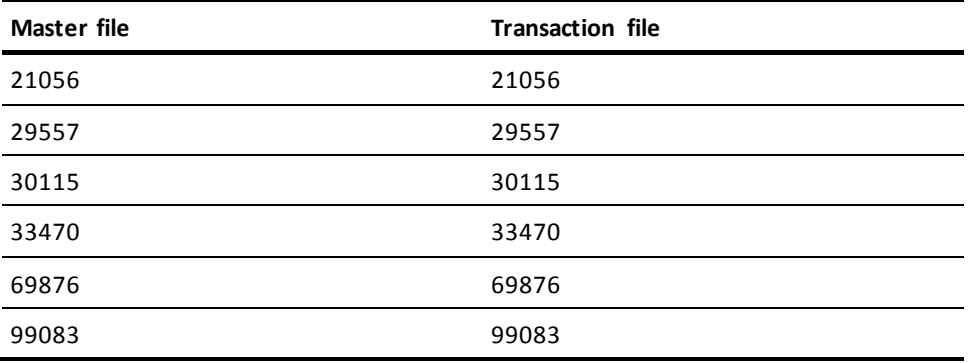

### **Complete Code**

col. 2

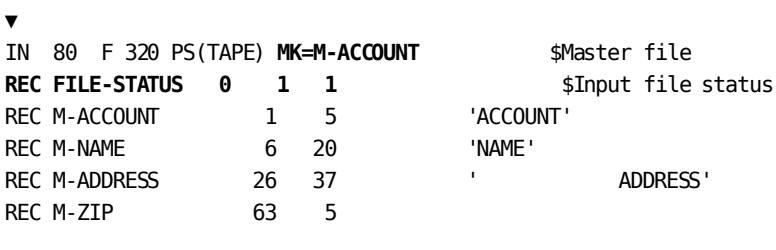

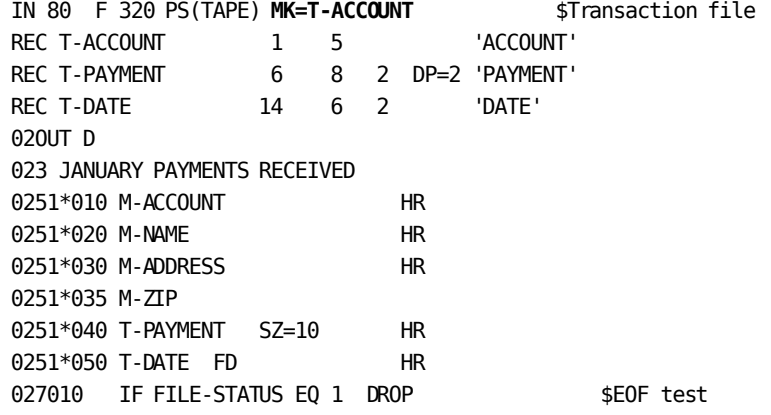

#### **Result**

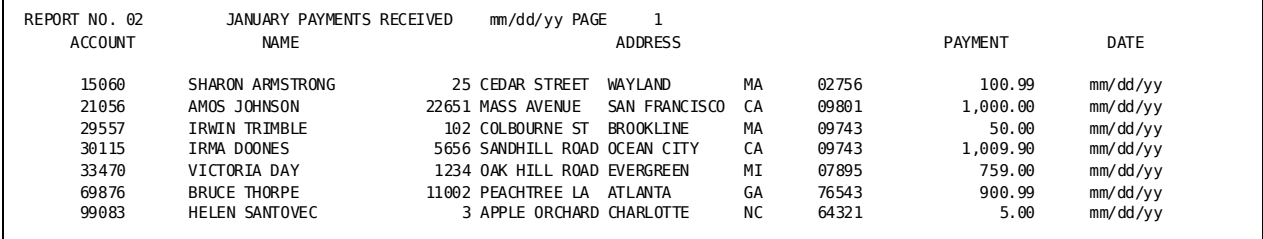

**Note:** The report would show actual dates in the format shown.

## **Matching Multiple Transactions with a Single-Entry Master**

## **Demonstration (1): Dropping Unmatched Records**

#### **Objective**

This report lists customer transactions and current balances by matching a multiple-occurrence transaction file against a single-entry master file. Unmatched records are dropped.

#### **Procedure**

- **MB=KEEP** retains a master record in the input buffer.
- The **BYPASS** parameter eliminates unwanted master file records.
- **Type 7** logic drops all unmatched records.

The contents of the input buffer, represented by account number, show how the files are matched:

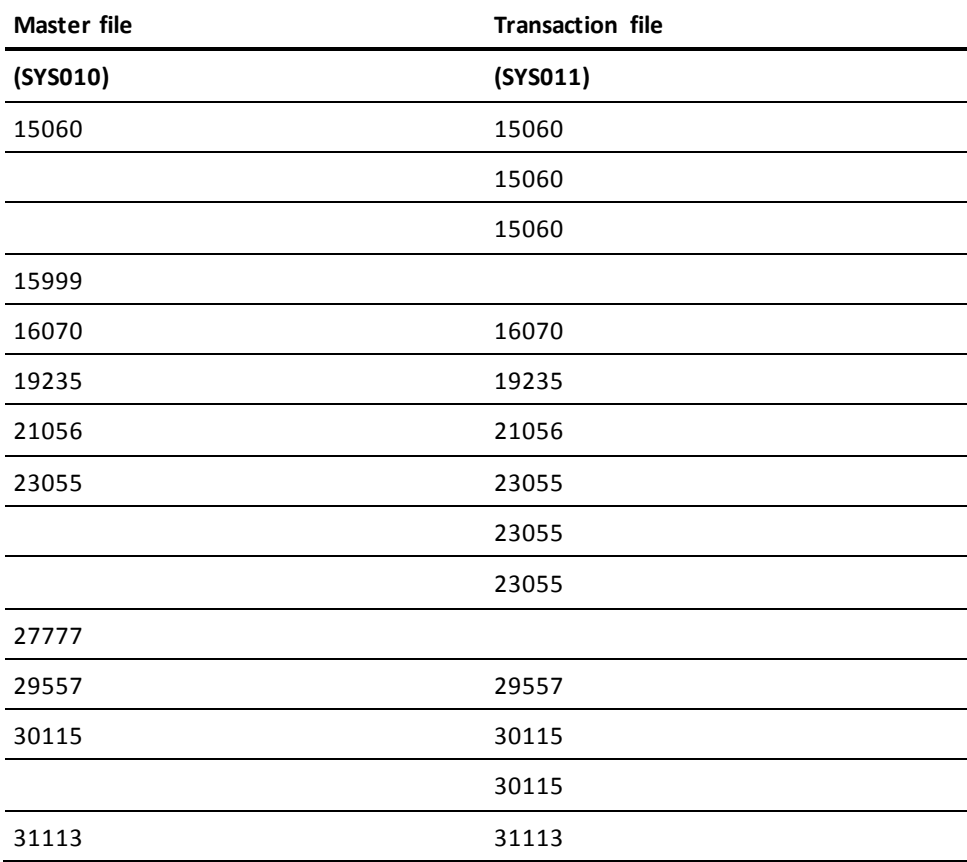

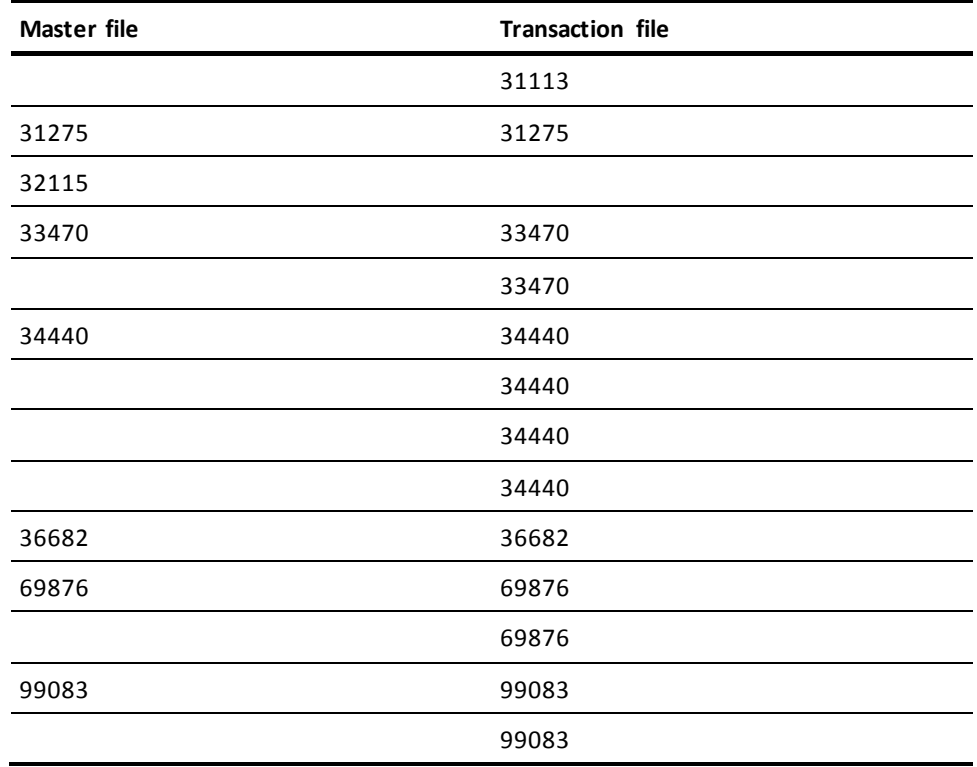

**Complete Code**

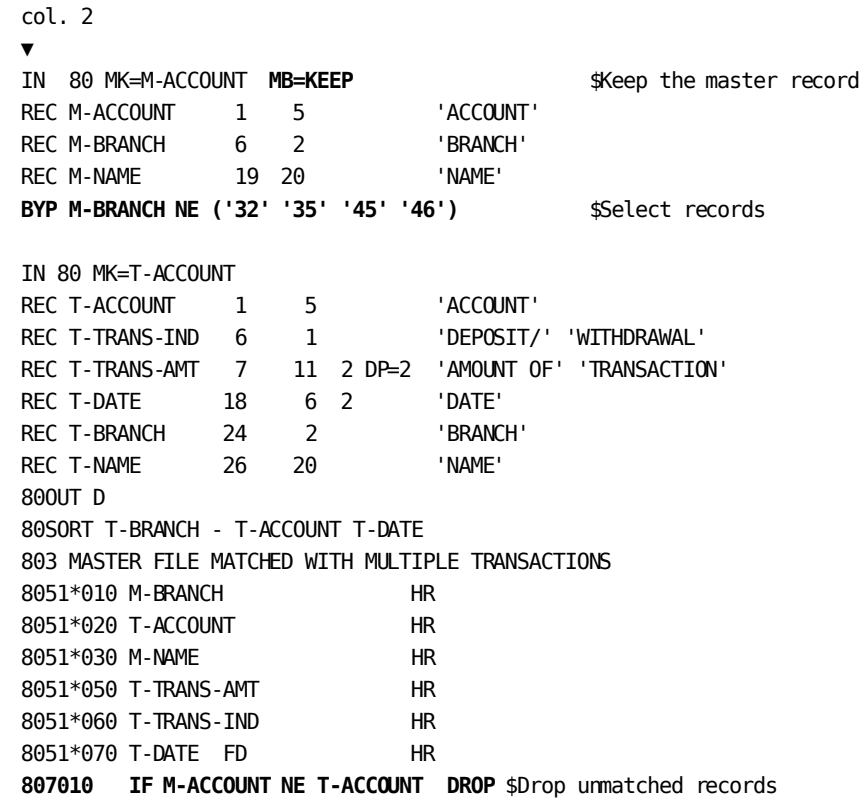

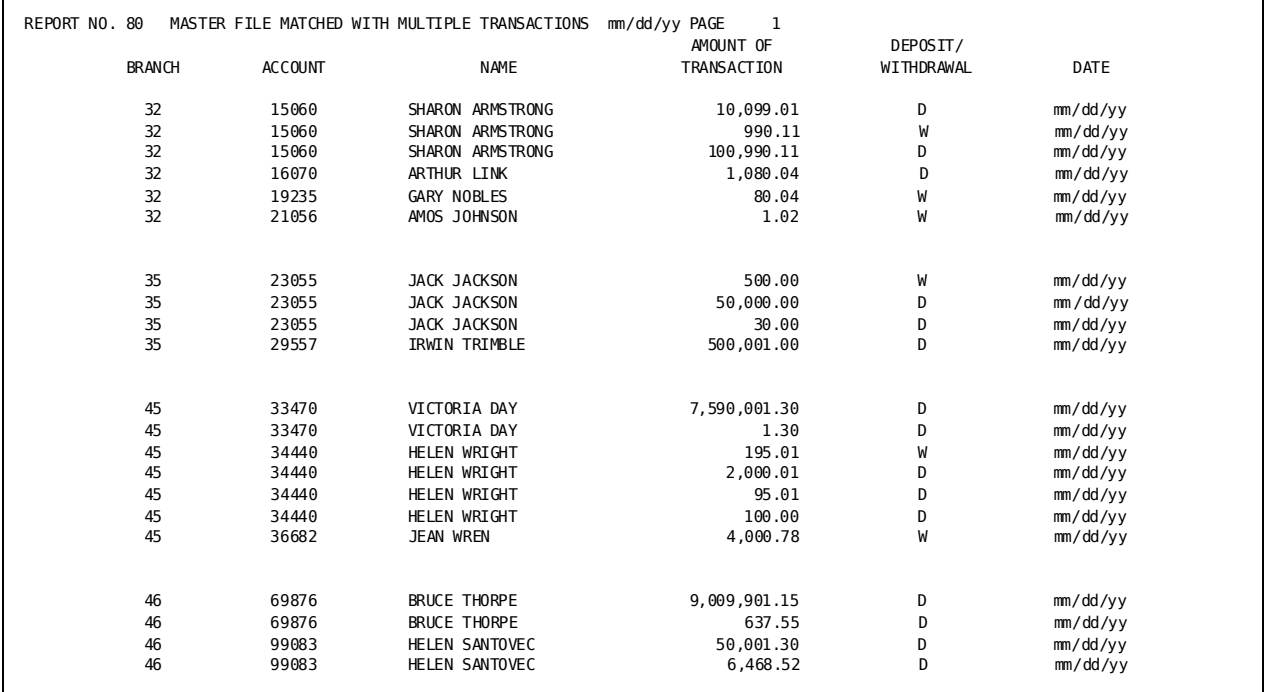

#### **Result**

**Note:** The report would show actual dates in the format shown.

## **Demonstration (2): Selecting Matching Account Numbers**

This is the same report presented in Demonstration (1). Only this time records with matching account numbers are selected.

#### **Procedure**

- **MB=KEEP** retains a master record in the input buffer.
- The **SELECT** parameter selects master file records.
- The **SELECT** parameter with the **BUFFER** option selects only records that have matching account numbers.

**Complete Code**

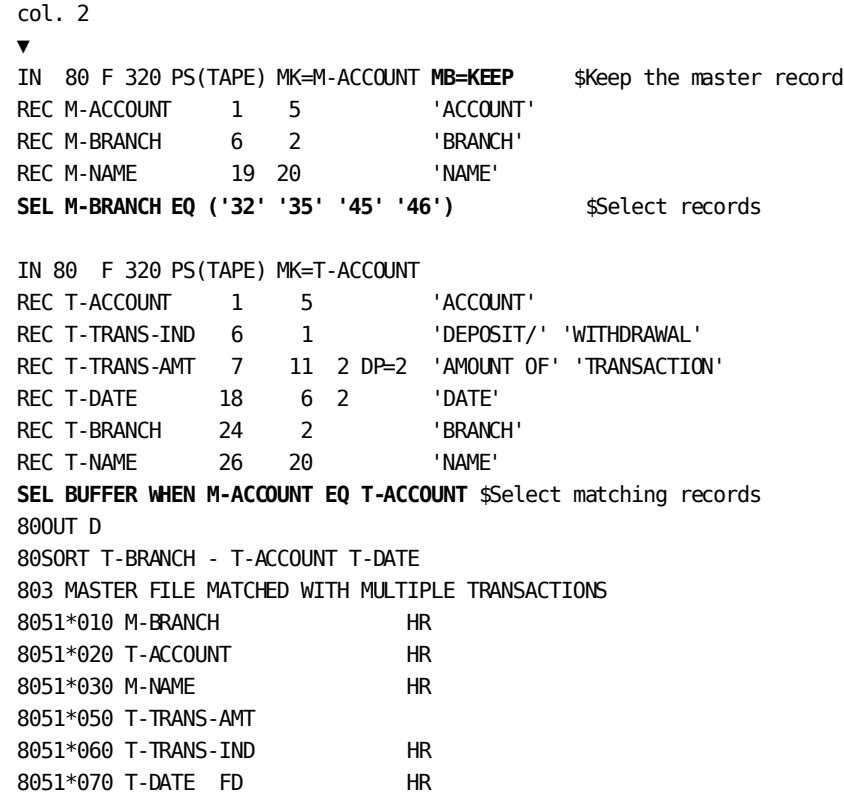

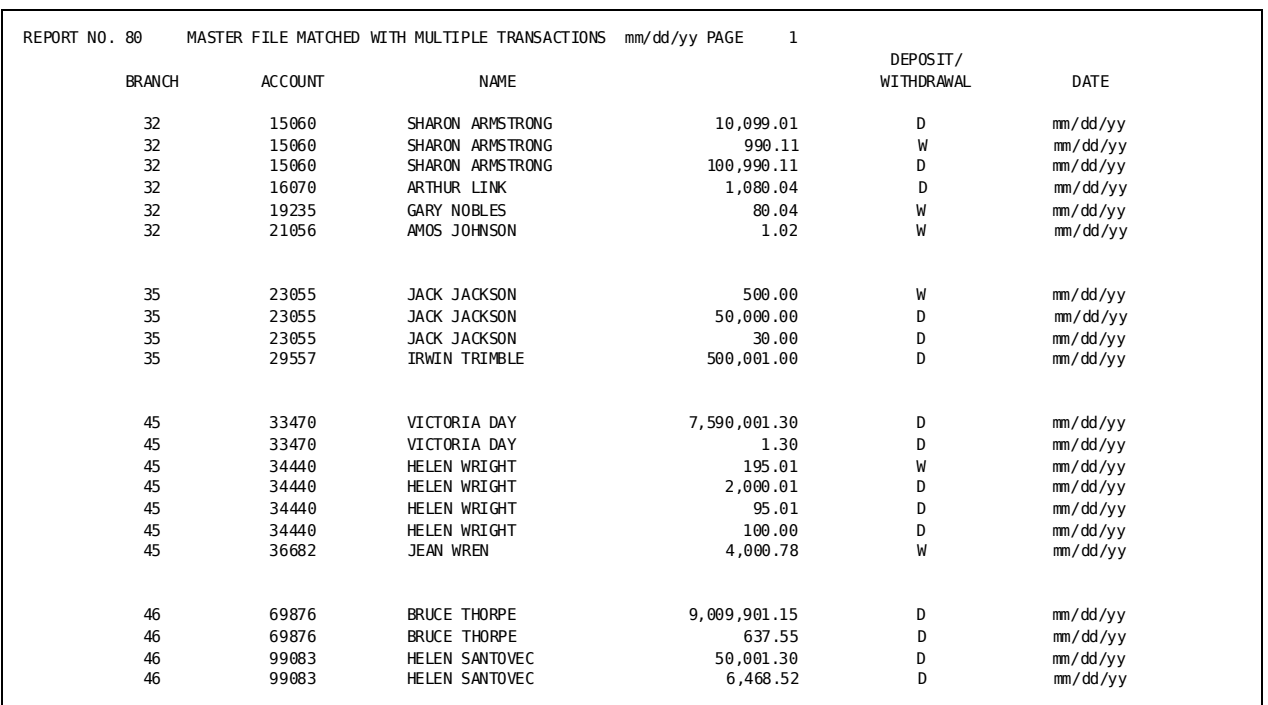

#### **Result**

**Note:** The report would show actual dates in the format shown.

## **Listing Accounts Without Transactions**

## **Demonstration**

#### **Objective**

This report lists accounts that do not have transactions. The match-file run matches a multiple-transaction file against a single-occurrence master file.

#### **Procedure**

- **MB=KEEP** retains a master file in the input buffer.
- A SELECT BUFFER statement selects those accounts without transactions.

**Note:** Type 7 logic (IF M-ACCOUNT LE T-ACCOUNT DROP) can be used instead of the SELECT BUFFER statement.

The contents of the input buffer:

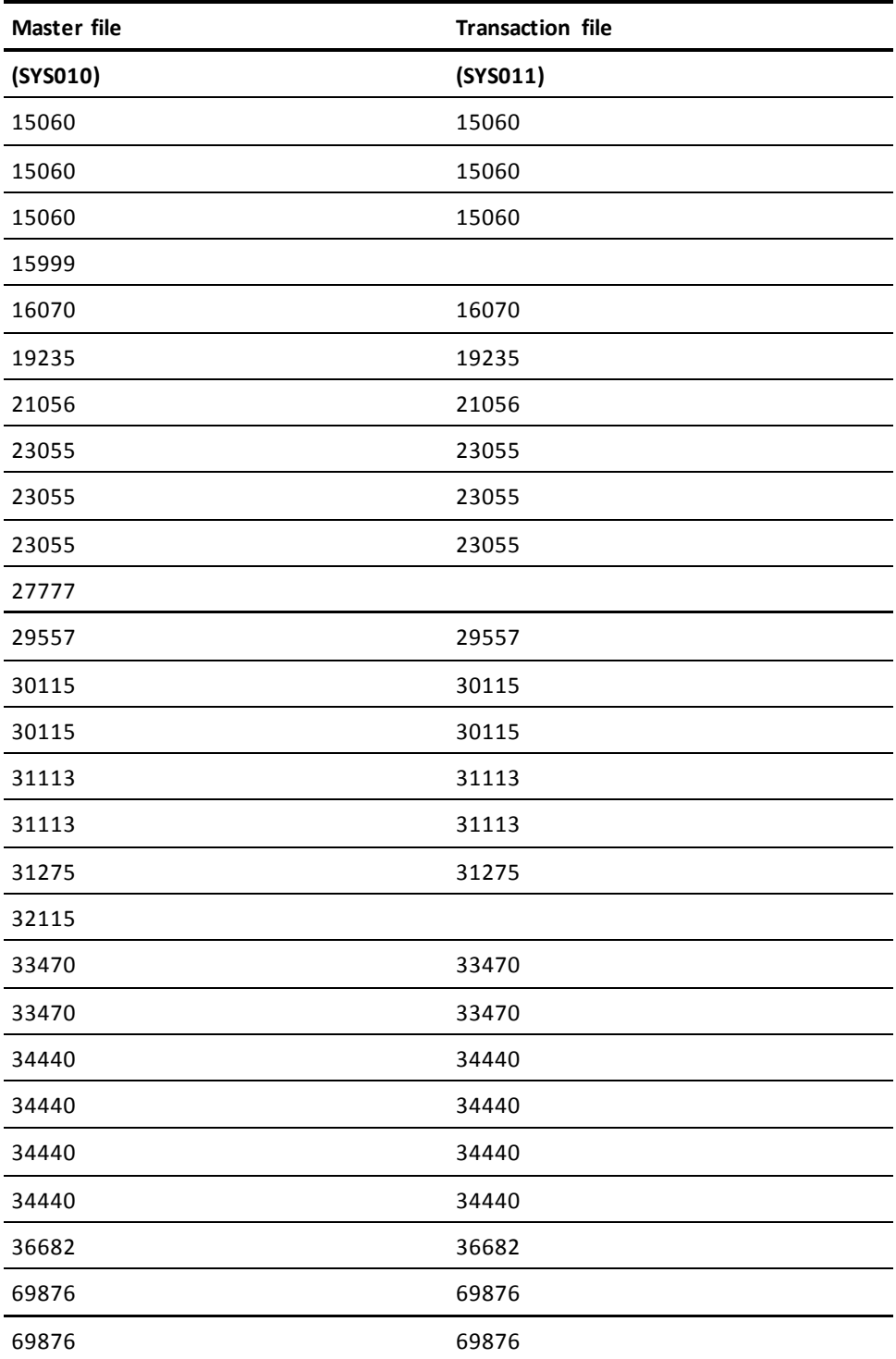

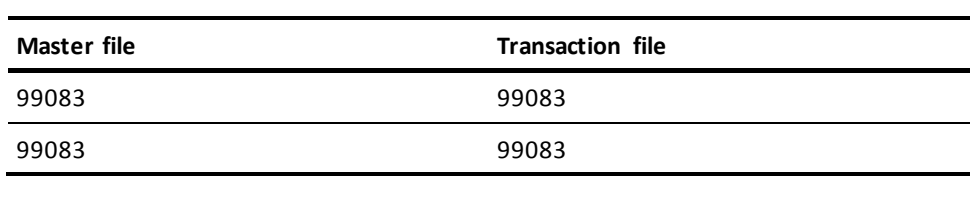

### **Complete Code**

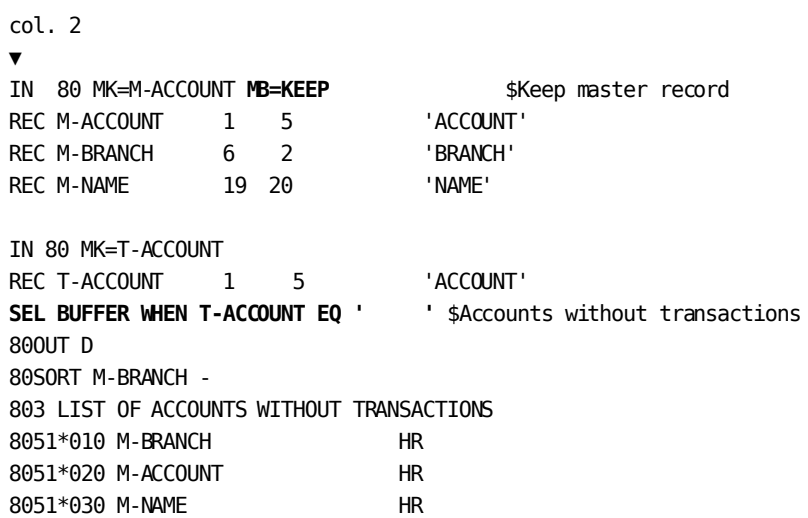

#### **Result**

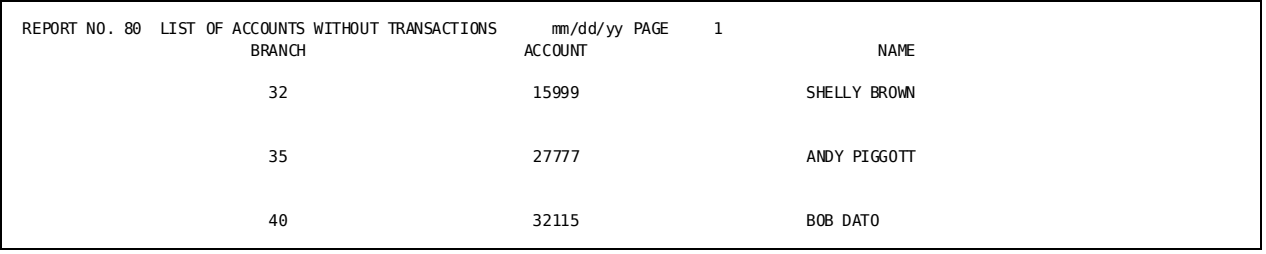

## **Listing Transactions not on the Master File**

## **Demonstration**

#### **Objective**

This report lists transactions not on the master file. Multiple transactions are matched against a single-entry master file.

#### **Procedure**

- **MB=KEEP** retains a master file in the input buffer.
- A **SELECT BUFFER** statement selects transactions that cannot be matched with the master file.

**Note:** Type 7 logic (IF M-ACCOUNT GE T-ACCOUNT DROP) can be used instead of the SELECT BUFFER statement.

The contents of the input buffer for the run (K denotes master records kept in the input buffer):

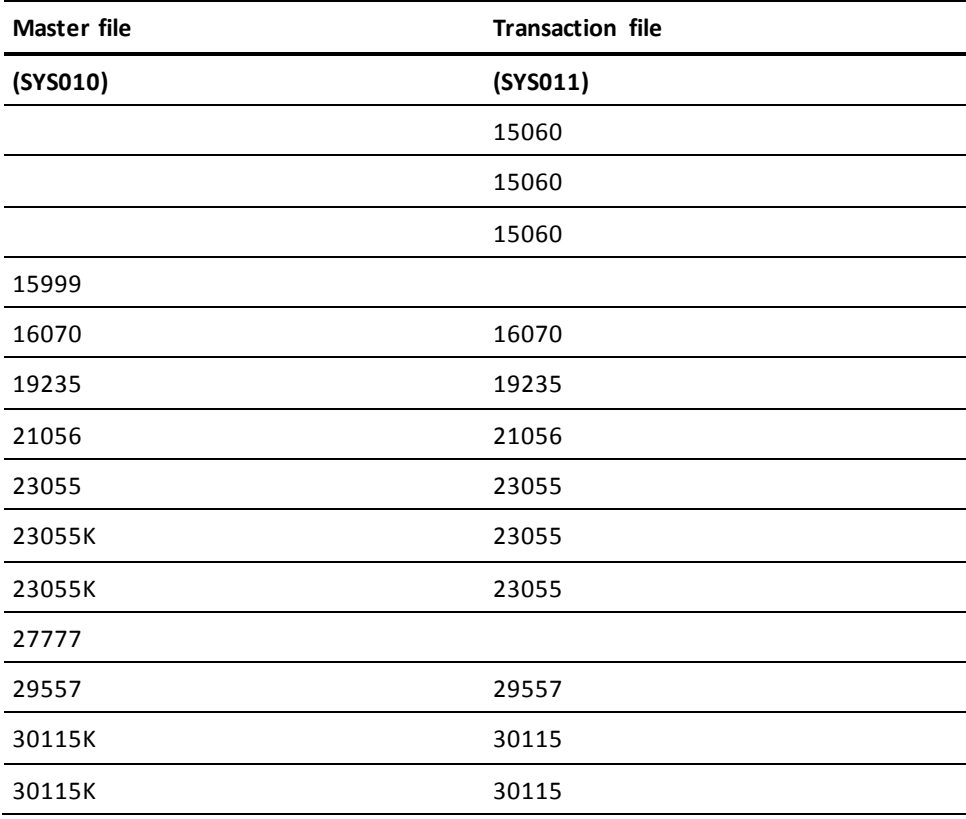

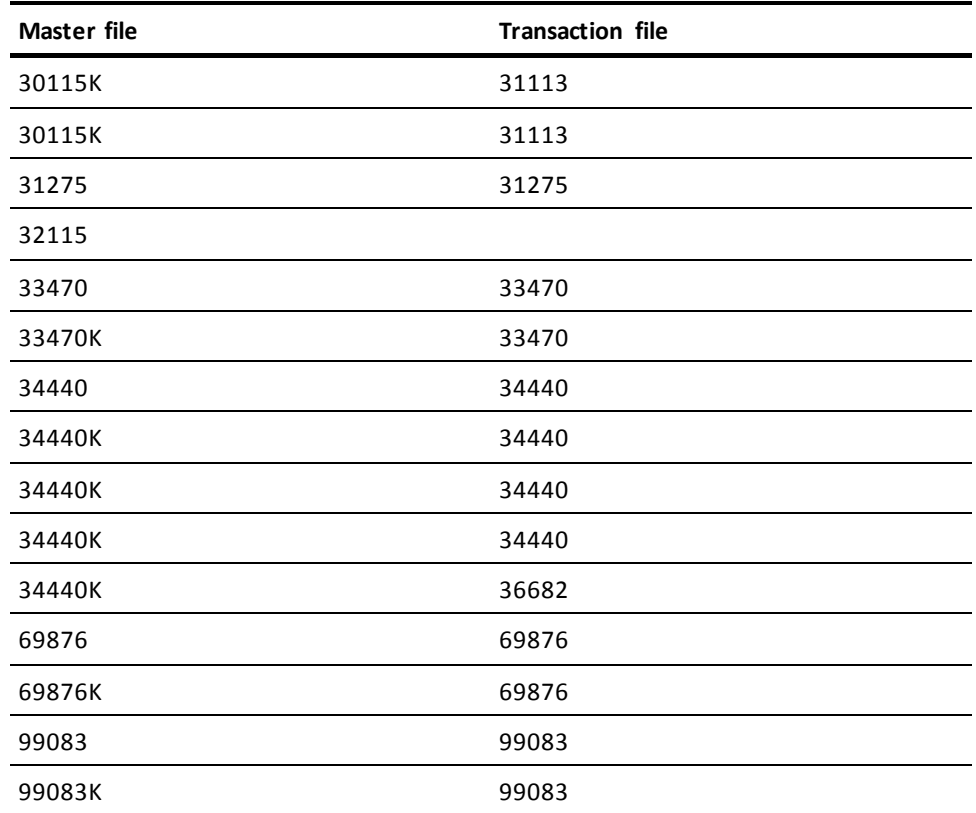

**Complete Code**

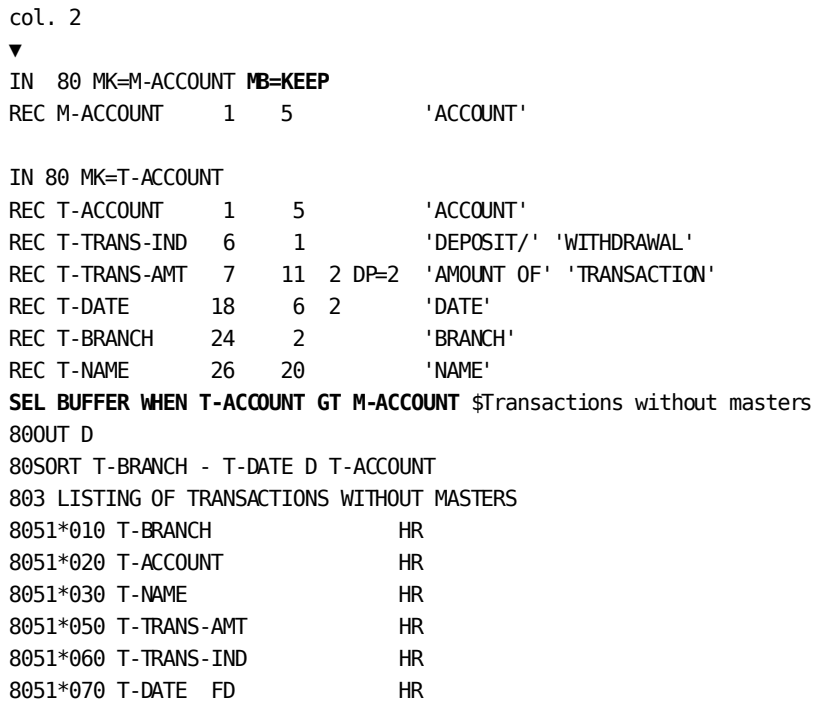

**Result**

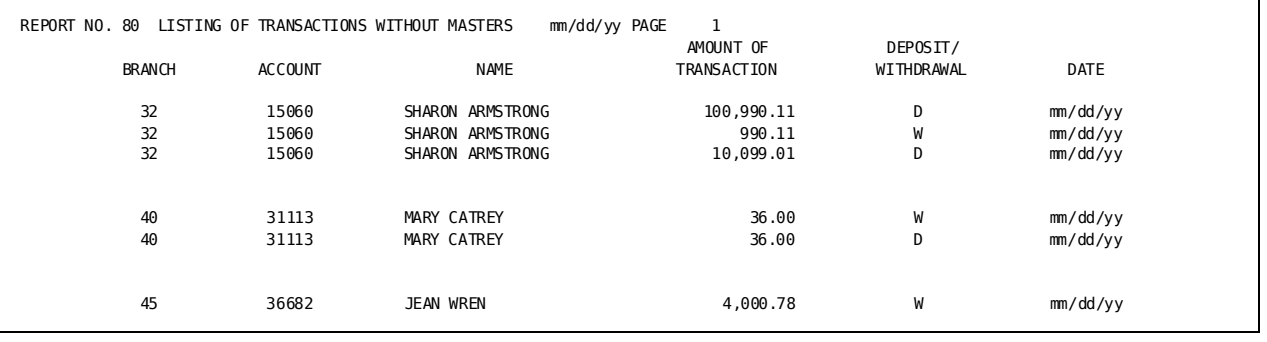

**Note:** The report would show actual dates in the format shown.

## **Using the Match-file Facility for Table Initialization**

## **What You Can Do**

You can use match keys to control the order in which files are read in a match run. If you do not specify match keys for a file, CA Culprit assumes low key values for the missing match keys on that file and reads it first.

### **How to Do It**

- 1. Omit the MK= specification on the IN parameter for the file you want read first.
- 2. Code the MK= specification on the IN parameter for subsequent files.

## **Demonstration**

#### **Objective**

This example produces two reports:

- An interest rate table from the first file processed
- A listing of the first month's interest for new accounts, using the interest rate table and the input data from the second file

#### **Procedure**

- No match key is used for the interest rate file.
- A match key on ACCOUNT-NO is used for the second file.

The contents of the input buffer for this run:

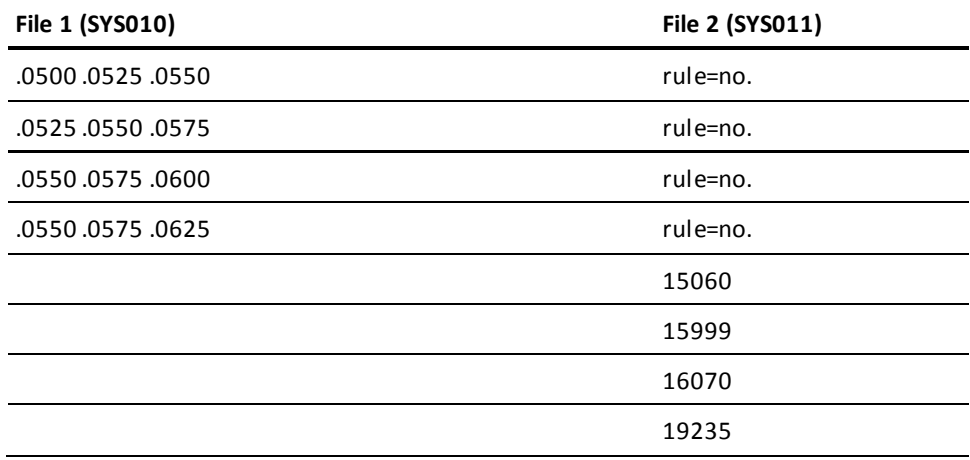

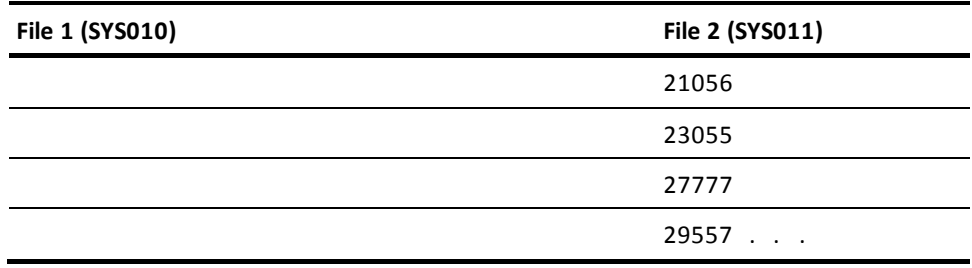

**Complete Code** col. 2 ▼ **IN 80** \$Read first, no match key **REC FILE-TEST 0 1 1** REC INTEREST-RATE-DATA 1 GROUP AA 4.3 REC INTEREST-RATE 1 4 2 DP=4 ELMNT AA **IN 150 MK=ACCOUNT-NO** \$Read second, one match key REC ACCOUNT-NO 1 5 'ACCOUNT' 'NUMBER' REC ACCT-TYPE 6 2 2 'ACCOUNT' 'TYPE' REC OPEN-BAL 8 11 2 DP=2 'OPENING' 'BALANCE' REC NAME 19 20 'NAME' REC DATE-OPENED 39 6 2 'DATE' 'OPENED' GW0 RATE.12 DP=4 COUNT ZERO 00OUT 65 D **003 INTEREST RATE TABLE** \$First report 0051\*010 INTEREST-RATE.1 HH ' ' 'RATE CODE 1' '(ACCOUNT TYPE 1)' 0051\*020 INTEREST-RATE.2 HH 'RATE CODE 2' '(ACCOUNT TYPE 2)' 0051\*030 INTEREST-RATE.3 HH 'RATE CODE 3' '(ACCOUNT TYPE 3)' 92SORT ACCT-TYPE 0 OPEN-BAL D 92OUT 120 D 920 NTH 920 FIRST-MO-INT DP=3 923 FIRST MONTH'S INTEREST \$Second report 9241\*010 ' ' 9251\*010 ACCOUNT-NO HR 9251\*020 NAME HR 9251\*030 DATE-OPENED FD HR 9251\*040 ACCT-TYPE HR 9251\*050 RATE.NTH SZ=4 HH 'INTEREST' 'RATE' 9251\*060 OPEN-BAL HR 9251\*070 FIRST-MO-INT SZ=8 HH 'INTEREST' '(FIRST' 'MONTH)' 007010 IF FILE-TEST EQ 1 DROP 007 COUNT + 1 COUNT 007 MOVE INTEREST-RATE.1 TO RATE.COUNT 007 COUNT + 1 COUNT 007 MOVE INTEREST-RATE.2 TO RATE.COUNT 007 COUNT + 1 COUNT 007 MOVE INTEREST-RATE.3 TO RATE.COUNT 007 IF COUNT GT 12 040 007 TAKE 007040 ZERO DIVIDE ZERO ZERO \$Forced buffer dump if more than 12 entries 007 STOP-RUN \$Error, stop processing

```
927 IF FILE-TEST NE 1 DROP
927 IF DATE-OPENED GE mmddyy 100
927 IF DATE-OPENED GE mmddyy 110
927 IF DATE-OPENED GE mmddyy 120
927 IF DATE-OPENED GE mmddyy 130
927 DROP
927100 ACCT-TYPE + 9 NTH
927 B 150
927110 ACCT-TYPE + 6 NTH
927 B 150
927120 ACCT-TYPE + 3 NTH
927 B 150
927130 ACCT-TYPE + 0 NTH
927150 COMPUTE (OPEN-BAL X RATE.NTH) / 12 FIRST-MO-INT
```
**Note:** For 'IF DATE-OPENED GE', the code would be actual dates in the format shown.

#### **Result**

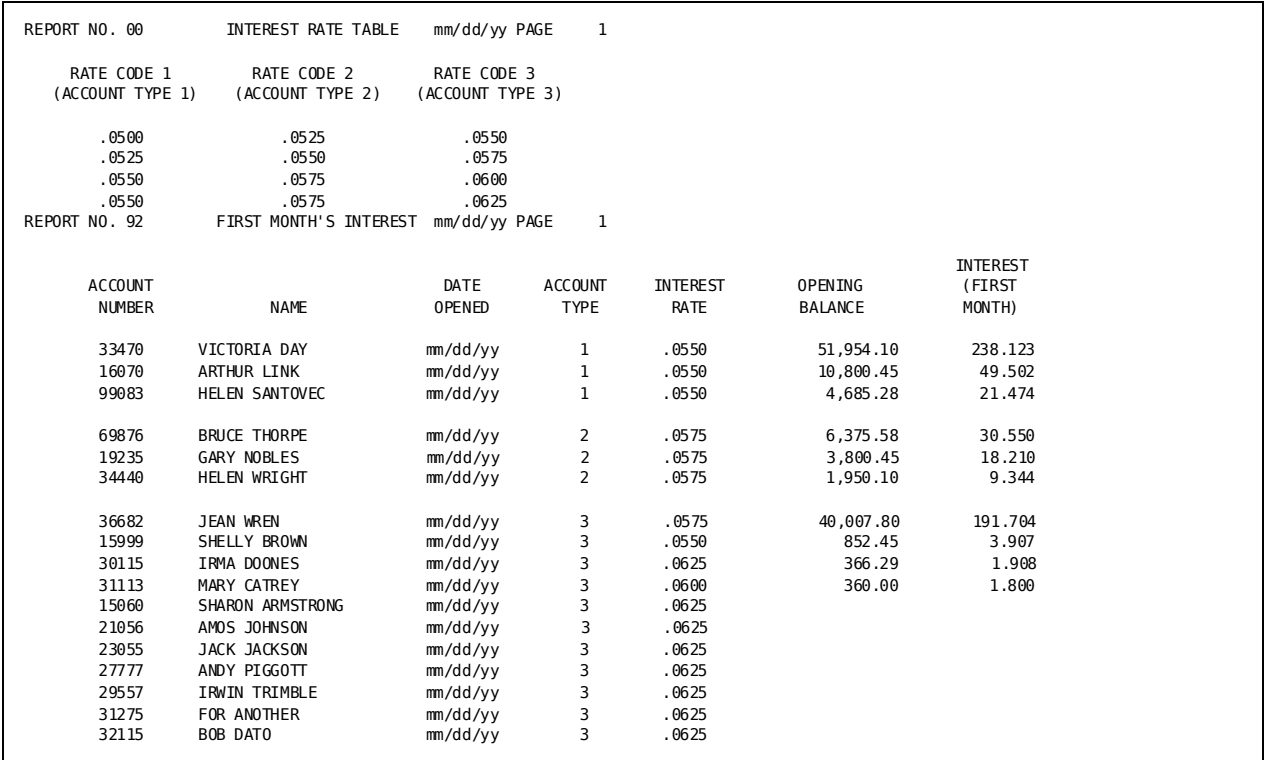

**Note:** The report would show actual dates in the format shown.

## **Using Files Defined to the Data Dictionary**

## **What You Can Do**

During match file runs, you can reference files defined to the data dictionary.

### **How to Do It**

Code:

- 1. A **DATABASE** parameter with the DICTNAME= option if an alternate dictionary is used.
- 2. An **INPUT** parameter with the **FN=** option to specify the file name.
- 3. **INPUT parameter options** and **REC** parameters if redefinition or supplementary definitions are needed. See Accessing Non-database Files Defined in the Data Dictionary.

### **Demonstration**

#### **Objective**

This report matches a student master file (STUDENT-MAST), which is defined to the data dictionary, with a VSAM file containing course descriptions and prerequisite courses.

#### **Procedure**

- A **DATABASE** parameter with the **DICTNAME=** option specifies the alternate dictionary DOCUDICT.
- The FN= option on the IN parameter specifies the STUDENT-MAST file.

#### **Partial Code**

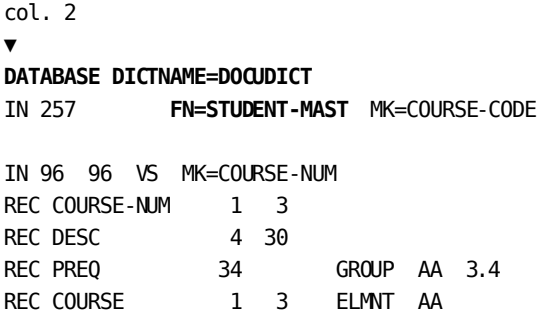

## **Creating Unique Match-key Names**

## **How to Do It**

Use a **REC** parameter to assign a unique name to a field.

## **What You Can Do**

You can assign unique names to reference entities in the data dictionary. You may use either the primary (data dictionary) name or the assigned name. Just be consistent.

## **Demonstration**

#### **Objective**

This example matches two files that are defined to the data dictionary. The match key for both files is PART-NUMBER. PART-NUMBER in the PARTS-INVENTORY file is assigned STOCK-REF-NUM as a unique name.

#### **Procedure**

- A DD= specification on the IN parameter provides alternative file assignments for each file.
- A **REC** parameter renames the PART-NUMBER field of the PARTS-INVENTORY file.
- An **MK**= specification of the new name of the PART-NUMBER (STOCK-REF-NUM) is the match key for the PARTS-INVENTORY file.

#### **Partial Code**

```
col. 2
 ▼
DATABASE DICTNAME=DOCUDICT
IN 130 DD=SYSO11 FN=PARTS-INVENTORY MK=STOCK-REF-NUM
       WAREHOUSE-CODE BIN-POINTER
REC STOCK-REF-NUM 1 10
IN 170 DD=SYS012 FN=PART-DESC MK=PART-NUMBER WAREHOUSE-ID
* BIN-LOCATION
```
## **Qualified Fields**

## **What You Can Do**

You can associate one record name in the data dictionary with fields that are specified on two or more INPUT parameters.

## **How to Do It**

Unique field names can be provided in a particular CA Culprit run by coding:

- The FN= option of the INPUT parameter with the data dictionary file name
- The MK= option of the INPUT parameter with the field name followed by the record name known to the data dictionary, a comma, and a level number enclosed in parentheses
- **SYS010** in the JCL for the first file (level 1); **SYS011** in the JCL for the second file (level 2), and so on

## **Demonstration**

#### **Objective**

This example matches three files that are defined in the data dictionary. Two files have MON-TRAN-FILE as a file name and TRAN-CODE as a key field name. All three files have ACCT-NO as a key field.

#### **Procedure**

The code uses level numbers to distinguish between field references (ACCOUNT,**1**, ACCOUNT,**2**, TRANSACTION,**1**, and TRANSACTION,**2**).

#### **Partial Code**

col. 2 ▼ DATABASE DICT NAME=DOCUDICT IN 100 **FN=**MON-TRAN-FILE **MK=**ACCT-NO(ACCOUNT,**1**) TRAN-CODE \* (TRANSACTION,**1**) IN 100 **FN=**MON-TRAN-FILE **MK=**ACCT-NO(ACCOUNT,**2**) TRAN-CODE \* (TRANSACTION,**2**) IN 150 FN=CUST-FILE MK=ACCT-NO(ACC-REC) MB=KEEP

# **Chapter 12: Using and Modifying Copied Code**

This section contains the following topics:

[Introduction](#page-164-0) (see page 165) [Copying Stored Code \(USE Parameter\)](#page-164-1) (see page 165) [Assigning Values to Symbolic Fields \(USE Parameter\)](#page-165-0) (see page 166) [Assigning Default Values to Symbolic Parameters \(USE Parameter\)](#page-168-0) (see page 169) [Nesting the USE Parameter](#page-171-0) (see page 172) [Modifying Code \(USE Parameter\)](#page-172-0) (see page 173) [Copying and Modifying Code \(=COPY Parameter\)](#page-180-0) (see page 181) [Copying and Modifying Code \(=MACRO Parameter\)](#page-182-0) (see page 183) [Listing the Contents of a Data File](#page-186-0) (see page 187)

## <span id="page-164-0"></span>**Introduction**

Frequently used chapters of CA Culprit code can be stored for use by several reports or users. Use of stored parameters helps to establish standard file definitions, procedures, and reports. For example, you can store INPUT and REC parameters that define a shared input file, type 7 or 8 procedural code that performs an operation needed by several reports, or a set of commonly used extract functions.

Parameters to be inserted are maintained in card-image format and in data dictionaries, partitioned data sets (z/OS), source statement libraries (z/VSE), AllFusion CA-Panvalet libraries, and AllFusion CA-Librarian libraries. Stored code can be copied and modified to meet the requirements of a particular report by using one of the copied code parameters:

- USE
- $=$  COPY
- =MACRO

## <span id="page-164-1"></span>**Copying Stored Code (USE Parameter)**

## **What You Can Do**

The USE parameter allows you to copy code that is stored on 80-byte records.

### **How to Do It**

Code a basic USE parameter by entering the following in the job stream:

- 1. The keyword **USE**
- 2. The name of the file or module that contains the CA Culprit source code: USE CULCODE /\*

## <span id="page-165-0"></span>**Assigning Values to Symbolic Fields (USE Parameter)**

## **What You Can Do**

You can use symbolic fields on the parameters in your stored or inline CA Culprit code for values that are likely to change.

### **How to Do It**

Code:

1. Source code that incorporates symbolic parameter references:

010 START **&.&1.**

2. A standard USE parameter that names the source code to be copied:

**USE** CULCODE /\*

3. The WITH VALUES keyword phrase:

```
USE CULCODE
WITH VALUES ...
/*
```
4. Keyword arguments (data values) or keyword expressions (labels), as needed, on the same line as WITH VALUES. The argument sequence must correspond to the parameter sequence:

USE CULCODE WITH VALUES **(mmddyy,MONTHLY REPORT)** /\*

**Note:** The value would show the actual date in the format shown.

### **Demonstration**

#### **Objective**

This is a monthly report of branch office transactions created from code stored as RPT624. The report title and the dates printed in the heading of the report change each time the report code is run.

#### **Procedure**

- The **USE** parameter copies stored code (RPT624) containing symbolic parameters for values likely to change.
- The **WITH VALUES** clause provides arguments that are substituted for the symbolic parameters.

#### **Complete Code**

Below follows the job stream and the stored code:

#### **The Job Stream**

```
USE RPT624
WITH VALUES (mmddyy, mmddyy, mmddyy, MONTHLY REPORT)
/*
```
**Note:** The value would show actual dates in the format shown.

#### **The Stored Code**

```
col. 2
▼
IN 80 F
REC ACCOUNT 1 5 'ACCOUNT'
REC TRANS-IND 6 1 'DEPOSIT/' 'WITHDRAWAL'
REC TRANS-AMT 7 11 2 DP=2 'AMOUNT OF' 'TRANSACTION'
REC TRANS-DATE 18 6 2 'DATE'
REC BRANCH 24 2 'BRANCH'
REC NAME 26 20 'NAME'
80OUT 80
80SORT ACCOUNT 1 BRANCH NAME RPT-DAY START END
800 START &.&1. $First date (mmddyy)
800 END &.&2. $Second date (mmddyy)
800 RPT-DAY &.&3. $Third date (mmddyy)
803 &.&4. $Title (MONTHLY REPORT)
80410010 NAME
80410030 ACCOUNT
80410040 BRANCH
80410050 RPT-DAY FD
80420010 'PERIOD: FROM'
```
80420024 START FD 80420034 'TO' 80420038 END FD 8051\*010 TRANS-DATE FD HR 8051\*020 TRANS-IND HR 8051\*030 TRANS-AMT HR 8051\*070 TRANS-DATE FD HR 8061\*0200'TOTAL TRANSACTIONS' 8061\*030 TRANS-AMT

**Note:** The first, second and third dates would be the actual dates in the format shown.

The sequential parameter listing, which is produced in a CA Culprit run, shows the substitutions made for the symbolic parameters.

#### **Sequential Parameter Listing**

mm/dd/yy SEQUENTIAL PARAMETER LISTING volser Vnn.n PAGE 1 00 \*\* SYSIN \*\* USE RPT624 WITH VALUES (mmddyy,mmddyy,mmddyy,MONTHLY REPORT)<br>IN 80 F 01 RPT624 IN 80 F C200138 INSTALLATION SECURITY OPTION IS NO REC ACCOUNT  $\begin{array}{ccc} 1 & 5 & 1 \end{array}$  'ACCOUNT'<br>REC TRANS-IND 6 1 'DEPOSIT/ REC TRANS-IND 6 1 'DEPOSIT/' 'WITHDRAWAL'<br>REC TRANS-AMT 7 11 2 DP=2 'AMOUNT OF' 'TRANSACTTO 11 2 DP=2 'AMOUNT OF' 'TRANSACTION'<br>6 2 'DATE' REC TRANS-DATE 18 6 2 'DATE'<br>REC BRANCH 24 2 'BRANCH' REC BRANCH 24 2 'BRANC<br>REC NAME 26 20 'NAME' REC NAME 80OUT 80 80SORT ACCOUNT 1 BRANCH NAME RPT-DAY START END 800 START mmddyy \$First date (mmddyy) 800 END mmddyy \$Second date (mmddyy) 800 RPT-DAY mmddyy \$Third date (mmddyy) \$Title (MONTHLY REPORT) 80410010 NAME 80410030 ACCOUNT 80410040 BRANCH 80410050 RPT-DAY FD 80420010 'PERIOD: FROM' 80420024 START FD 80420034 'TO' 80420038 END FD 8051\*010 TRANS-DATE FD HR 8051\*020 TRANS-IND HR 8051\*030 TRANS-AMT HR 8051\*070 TRANS-DATE FD HR 8061\*0200'TOTAL TRANSACTIONS' 8061\*030 TRANS-AMT

**Note:** The first, second and third dates would be the actual dates in the format shown.

#### **The Report**

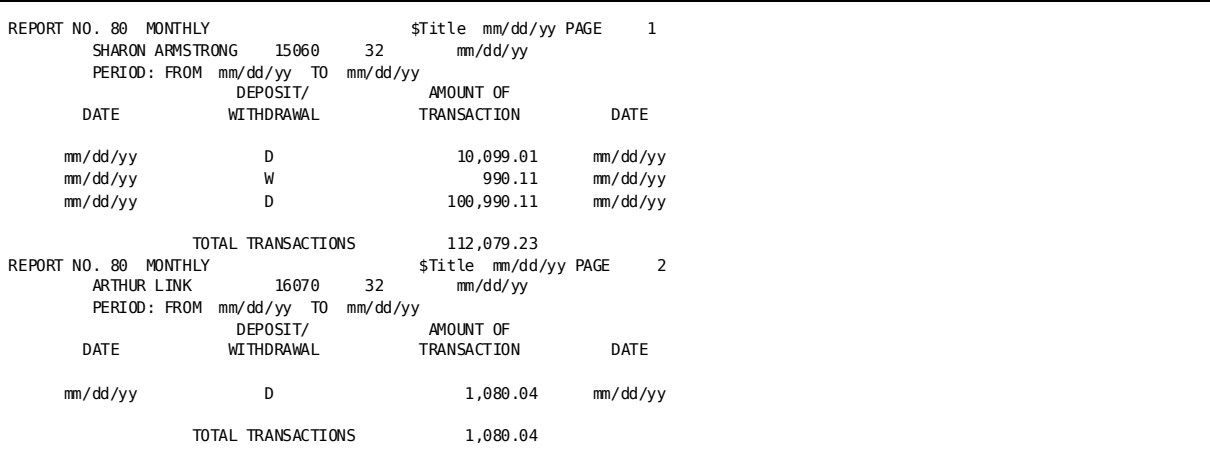

**Note:** The reports would show actual dates in the format shown.

## <span id="page-168-0"></span>**Assigning Default Values to Symbolic Parameters (USE Parameter)**

### **What You Can Do**

You can assign default values to symbolic parameters in your stored or inline code and use keywords to provide documentation.

### **How to Do It**

Code:

■ The word **DEFAULT** on the first line of *stored* code.

If used inline, the DEFAULT clause is entered as the last of the USE parameter clauses.

- Symbolic parameter names entered sequentially, starting with & & 1.
- A keyword for each symbolic parameter name. (Any keywords in the WITH VALUES clause must match those in the DEFAULT clause.)
- The value for the keyword.

### **Demonstration**

#### **Objective**

This example uses a DEFAULT clause to produce the same report as the example using a WITH VALUES clause.

#### **Procedure**

- Default values are used for symbolic parameters whose values do not appear on the WITH VALUES clause.
- Keywords **START**, **END**, and **TITLE** provide documentation.
- **RPT-DAY**, the keyword for &.&3., is specified on both the **WITH VALUES** clause and the **DEFAULT** clause.

The value given on the WITH VALUES clause (mmddyy) overrides the value on the DEFAULT clause, where mmddyy would be actual dates in this format.

#### **Complete Code**

Below follows the job stream and the stored code:

#### **The Job Stream**

USE RPT627 **WITH VALUES** (**RPT-DAY**=mmddyy) \$Overriding value /\*

**Note:** The rpt-day value would show actual dates in the format shown.

#### **The Stored Code**

```
col. 2
▼
DEFAULT &.&1=START=mmddyy. $Default values if not overridden
       &.&2=END=mmddyy.
       &.&3=RPT-DAY=mmddyy.
       &.&4=TITLE='MONTHLY. REPORT'
IN 80
REC ACCOUNT 1 5 'ACCOUNT'
REC TRANS-IND 6 1 'DEPOSIT/' 'WITHDRAWAL'
REC TRANS-AMT 7 11 2 DP=2 'AMOUNT OF' 'TRANSACTION'
REC TRANS-DATE 18 6 2 'DATE'
REC BRANCH 24 2 'BRANCH'
REC NAME 26 20 'NAME'
80OUT 80
80SORT ACCOUNT 1 BRANCH NAME RPT-DAY START END
800 START &.&1.
800 END &.&2.
```

```
800 RPT-DAY &.&3.
803 &.&4.
80410010 NAME
80410030 ACCOUNT
80410040 BRANCH
80410050 RPT-DAY FD
80420010 'PERIOD: FROM'
80420024 START FD
80420034 'TO'
80420038 END FD
8051*010 TRANS-DATE FD HR
8051*020 TRANS-IND HR
8051*030 TRANS-AMT HR
8051*070 TRANS-DATE FD HR
8061*0200'TOTAL TRANSACTIONS'
8061*030 TRANS-AMT
```
**Note:** The code would show actual dates for start, end, and rpt-day in the format shown.

**Result**

| REPORT NO. 80 | MONTHLY REPORT<br>15060<br>SHARON ARMSTRONG | 32       | mm/dd/yy           | mm/dd/yy PAGE |             | 1 |
|---------------|---------------------------------------------|----------|--------------------|---------------|-------------|---|
|               | PERIOD: FROM mm/dd/yy TO                    | mm/dd/yy |                    |               |             |   |
|               | DEPOSIT/                                    |          | AMOUNT OF          |               |             |   |
| <b>DATE</b>   | <b>WITHDRAWAL</b>                           |          | <b>TRANSACTION</b> |               | <b>DATE</b> |   |
| mm/dd/yy      | D                                           |          | 10,099.01          |               | mm/dd/yy    |   |
| mm/dd/yy      | W                                           |          | 990.11             |               | mm/dd/yy    |   |
| mm/dd/yy      | D                                           |          | 100,990.11         |               | mm/dd/yy    |   |
|               |                                             |          |                    |               |             |   |
|               | TOTAL TRANSACTIONS                          |          | 112,079.23         |               |             |   |
| REPORT NO. 80 | MONTHLY REPORT                              |          | mm/dd/yy PAGE      |               | 2           |   |
| ARTHUR LINK   | 16070                                       | 32       | mm/dd/yy           |               |             |   |
| PERIOD: FROM  | mm/dd/yy TO<br>DEPOSIT/                     | mm/dd/yy | AMOUNT OF          |               |             |   |
| <b>DATE</b>   | <b>WITHDRAWAL</b>                           |          | <b>TRANSACTION</b> |               | <b>DATE</b> |   |
|               |                                             |          |                    |               |             |   |
| mm/dd/yy      | D                                           |          | 1,080.04           |               | mm/dd/yy    |   |
|               |                                             |          |                    |               |             |   |
|               | TOTAL TRANSACTIONS                          |          | 1,080.04           |               |             |   |

**Note:** The report would show actual dates in the format shown.

## <span id="page-171-0"></span>**Nesting the USE Parameter**

## **What You Can Do**

You can nest the USE parameter. One or more USE parameters and WITH VALUES clauses can be included in stored code.

If one USE parameter appears in the stored code, it is treated as a nested parameter in the job stream at run-time.

## **How to Do It**

#### Code:

- 1. The **USE** parameter followed by an asterisk (**\***), and a **WITH VALUES** clause at the beginning of the code affected
- 2. **END** at the end of the code affected by the value assignments

## **Demonstration**

#### **Objective**

This is a partial example that produces the same report as that shown earlier for the reports generated from the WITH VALUES and DEFAULT clauses.

#### **Procedure**

- A USE parameter in the job stream copies the stored code.
- **USE** \* parameter and a **WITH VALUES** clause assign values to the symbolic parameters.
- An **END** clause signals the end of the code affected by the USE parameter.

#### **The Job Stream**

## **USE RPT624**

/\*

**The Stored Code**

```
col. 2
▼
USE * $Start of code sequence affected by changesWITH VALUES (mmddyy,mmddyy,mmddyy,'MONTHLY REPORTS')
IN 80
REC ACCOUNT 1 5 'ACCOUNT'
 .
 .
 .
END END $End of code incorporating changes
```
**Note:** The code would specify actual dates in the format shown.

## <span id="page-172-0"></span>**Modifying Code (USE Parameter)**

## **What You Can Do**

You can change report numbers and character strings, drop or keep parameters, and renumber type 7 and type 8 sequence numbers with the USE parameter.

### **How to Do It**

- To modify code, use one or more **CHANGE** clauses for each USE parameter. Only one clause can specify a report number change.
- To eliminate or retain code, use one or more **DROP** or **KEEP** clauses.

If both DROP and KEEP are coded, precedence is given to the DROP clause.

■ To renumber type 7 and type 8 sequence numbers, use one or more **RENUMBER** clauses.

The RENUMBER clause must be the last clause coded on the USE parameter.

## **Demonstration (1): Changing Report Numbers and Character Strings**

#### **Objective**

This report is derived from stored code. The code is changed to provide updated branch office account activity information.

#### **Procedure**

- The report number is changed from 80 to 01.
- The title is changed from ACCOUNT ACTIVITY BY BRANCH to BRANCH ACCOUNTS.
- A type 5 parameter is changed to a type 4 to allow the branch number to print as a heading.

#### **Complete Code**

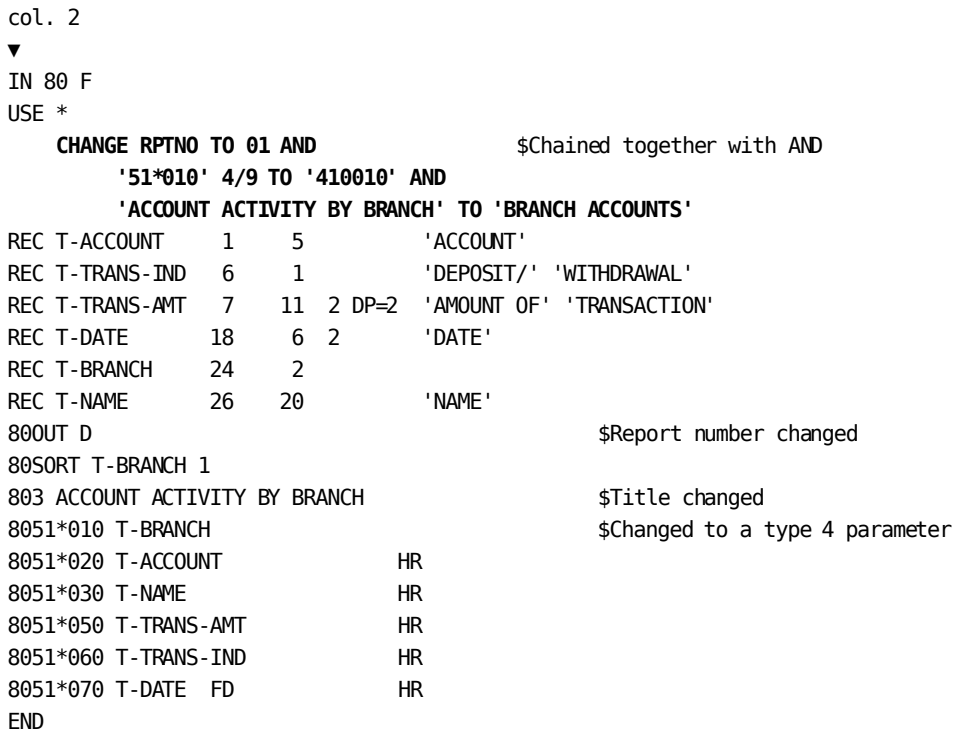

#### **Result**

### **Sequential Parameter Listing**

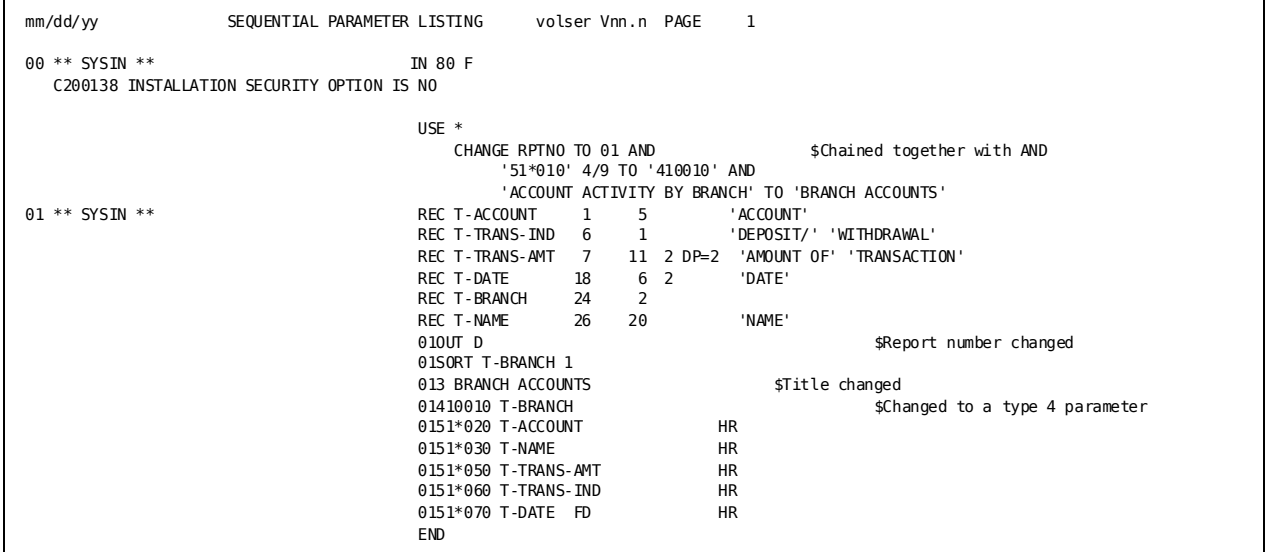

**Report**

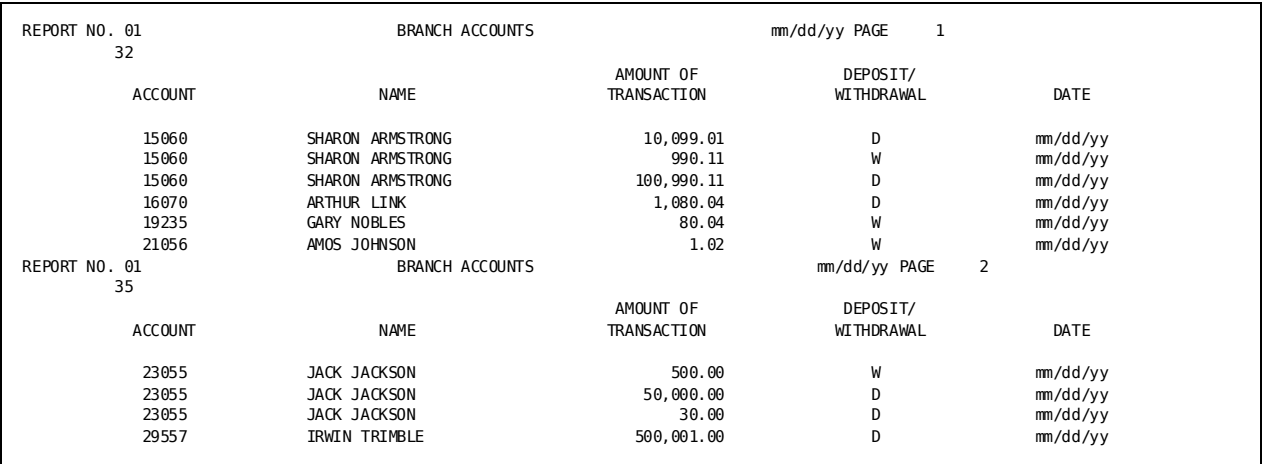

**Note:** The report would show actual dates in the format shown.

## **Demonstration (2): Using a KEEP Clause**

#### **Objective**

This example changes inline code to produce a report of individual account activity.

### **Procedure**

A **KEEP** clause is used to retain the title and three type 5 fields (ACCOUNT, TRANS-AMT, and TRANS-IND). All other fields are dropped.

#### **Complete Code**

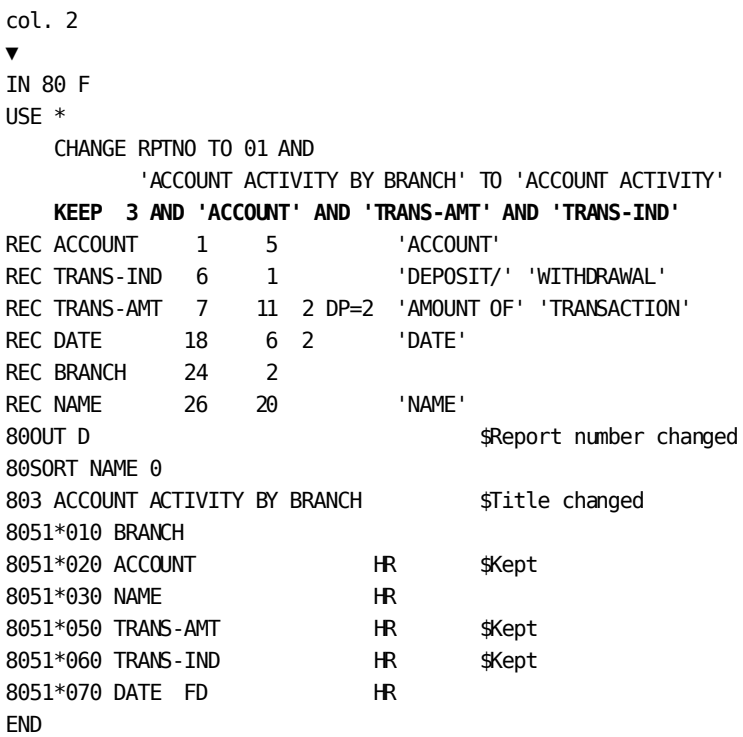

## **Sequential Parameter Listing**

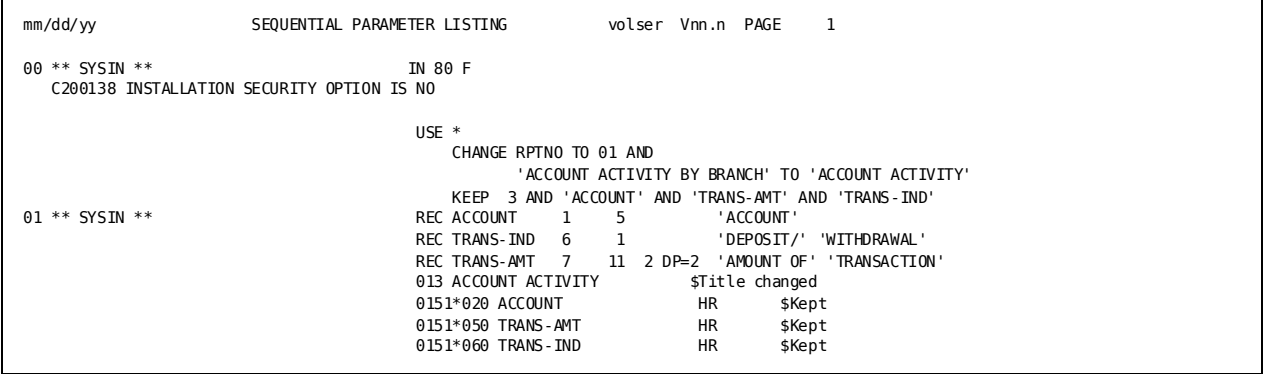

## **Report**

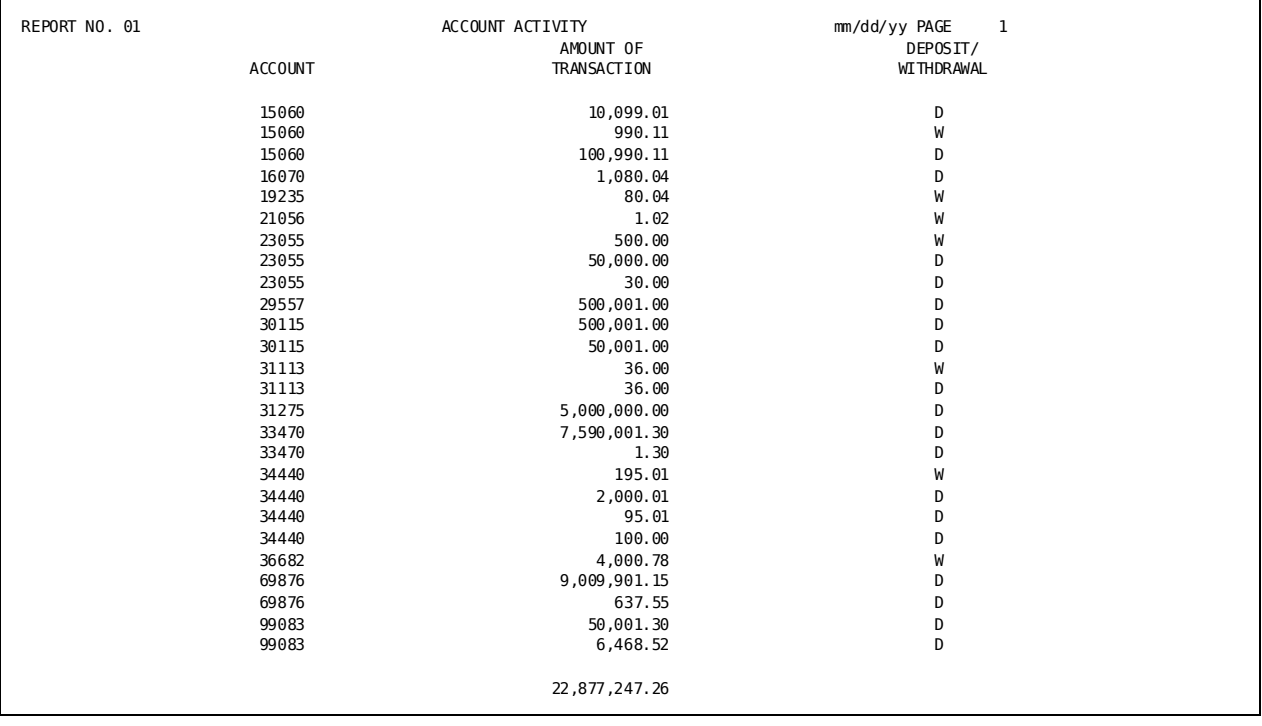

## **Demonstration (3): Using a DROP Clause**

#### **Objective**

This example uses the DROP clause to produce the same report as that shown for the KEEP clause in Demonstration (2).

#### **Procedure**

A **DROP** clause is used to leave out DATE, BRANCH, and NAME. ACCOUNT, TRANS-IND, and TRANS-AMT are kept. ADD A LABEL HERE

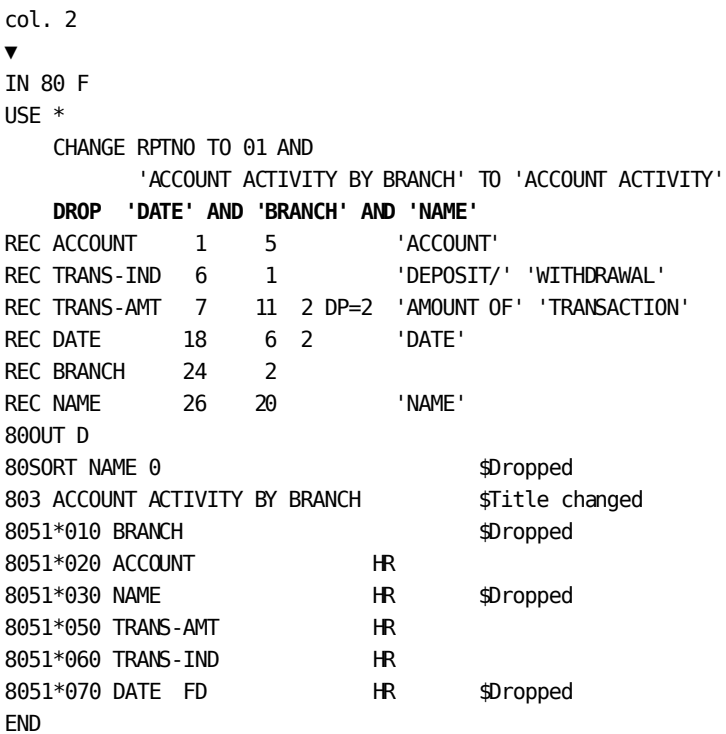

## **Demonstration (4): Using the RENUMBER Clause**

#### **Objective**

This example renumbers type 7 sequence numbers in inline code to produce a current Account Activity Report.

#### **Procedure**

The **RENUMBER** clause is used to change type 7 sequence numbers from 010, 020, 040, and 050 to 100, 200, 300, and 400, respectively.

#### **Complete Code**

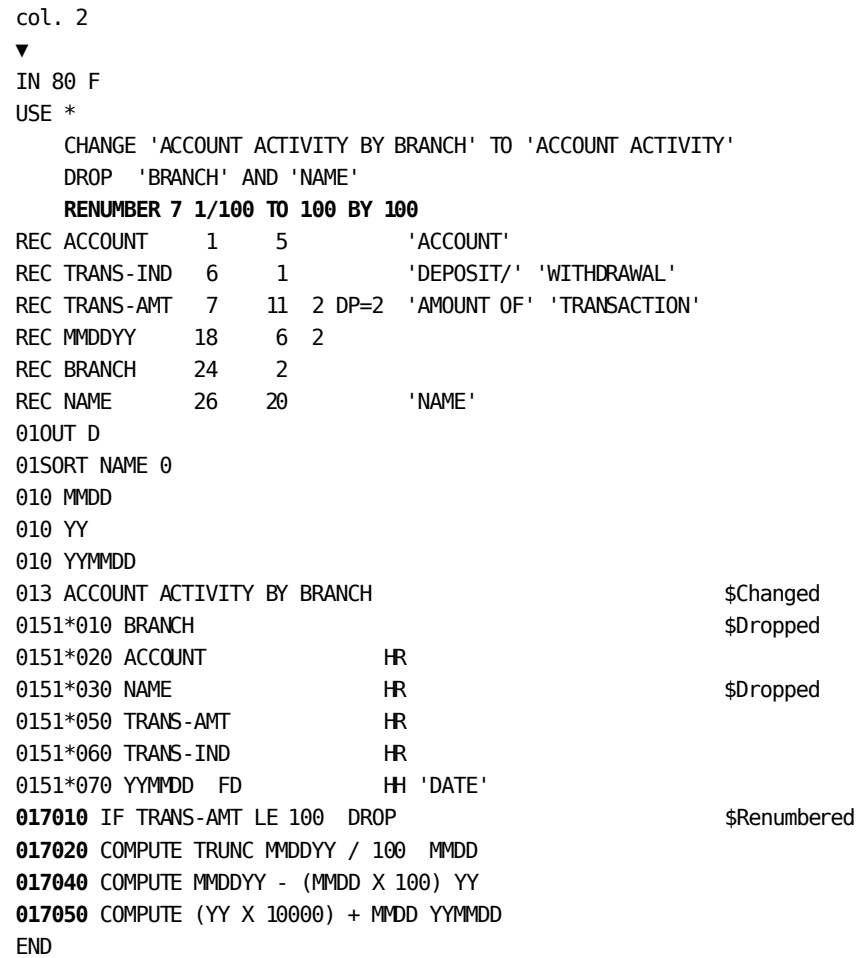

#### **Result**

### **Sequential Parameter Listing**

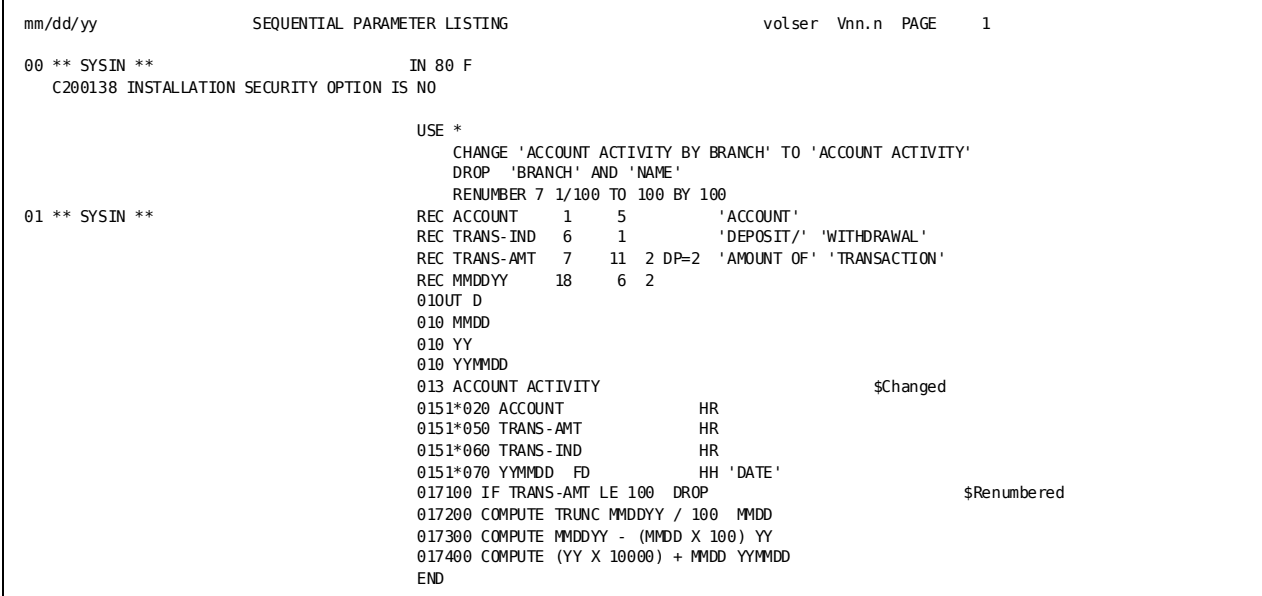

**Report**

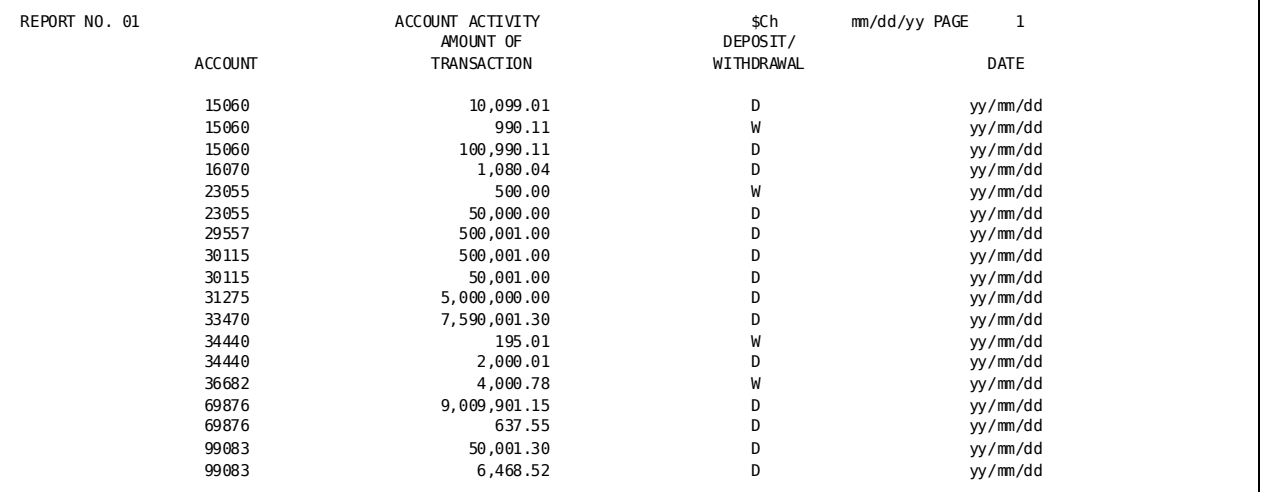

**Note:** The report would show actual dates in the format shown.
# **Copying and Modifying Code (=COPY Parameter)**

### **What You Can Do**

You can copy stored code, change report numbers, and suppress INPUT parameters with the =COPY parameter.

### **How to Do It**

- 1. Code **=COPY** in the SYSIN file, beginning in column 1.
- 2. On the same line, include one or all of the following:
	- Source of the code to be used:
		- The name of the file
		- The name of the module
		- An asterisk (\*) if inline code follows
	- A **RPTNO**= keyword followed by the 2-digit report number being assigned to this report

### **Demonstration**

#### **Objective**

This example copies stored record descriptions and parameters.

#### **Procedure**

- An =COPY parameter is used to copy record descriptions from the file **RECS**.
- An =COPY parameter is used to copy parameters
- The report number of PARAMS is changed to 02 (RPTNO=02).

#### **Complete Code**

```
col. 2
 ▼
=COPY RECS
=COPY PARAMS RPTN0=O2
/*
```
#### **Result**

A plus sign (+), in the sequential parameter listing below, identifies copied lines:

#### **Sequential Parameter Listing**

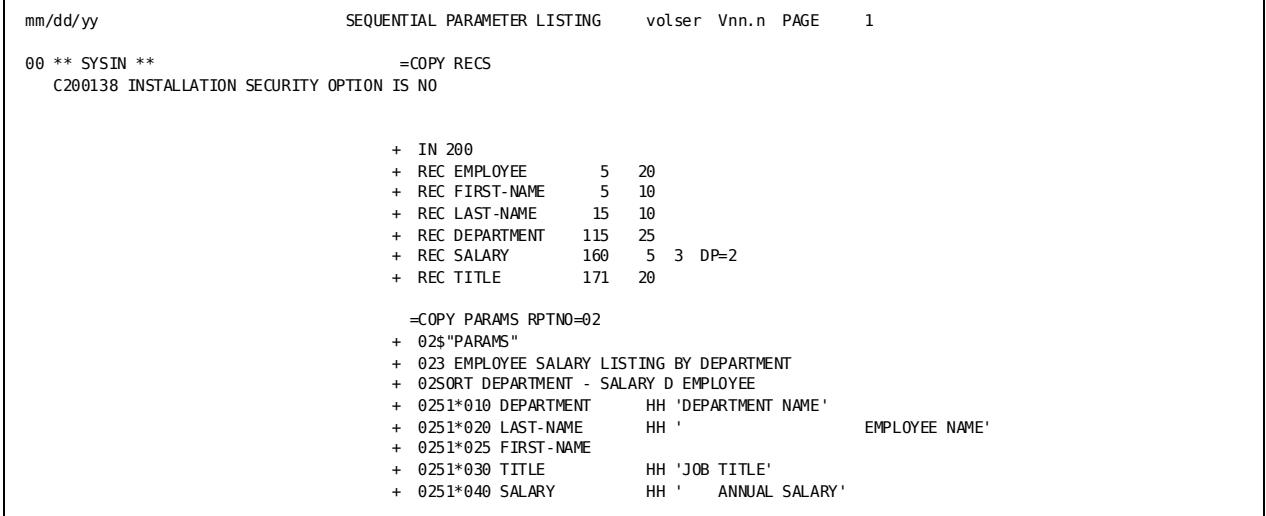

**Report**

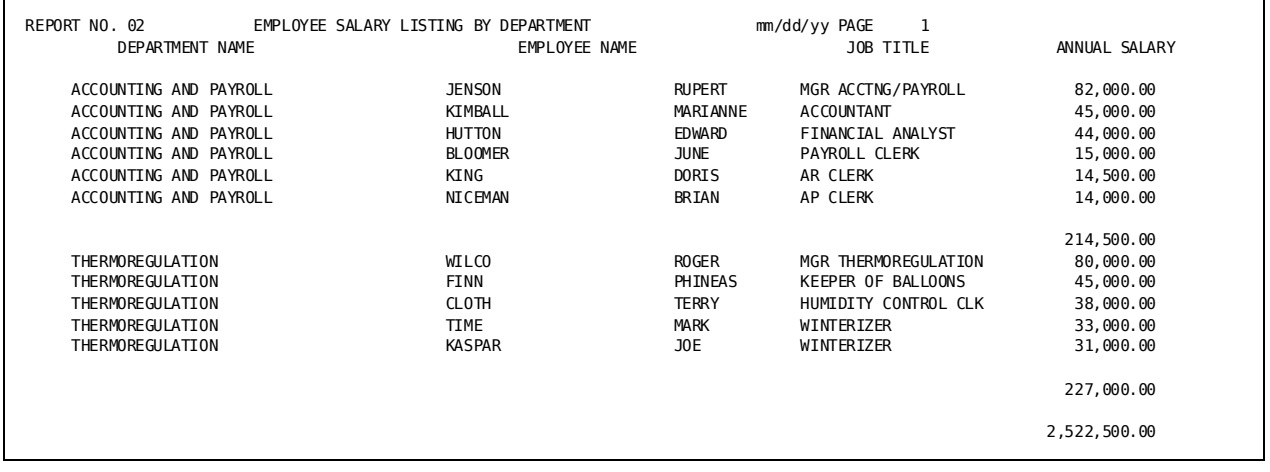

# **Copying and Modifying Code (=MACRO Parameter)**

### **What You Can Do**

You can copy or modify code for a single CA Culprit run with the =MACRO parameter. Symbolic parameters can be used in copied or inline code as a substitute for arguments; parameters can be changed or suppressed.

### **How to Do It**

- To code changes affecting copied code, enter **=MACRO** after the INPUT parameter.
- To code changes affecting inline code, enter **=MACRO \*** at the beginning of the code to be changed.
- To modify code, enter the values for symbolic parameters, enclosed in parentheses, on the same line as the =MACRO (\*) parameter.
- To eliminate or retain code, enter =DROP and =CHANGE on the line immediately following the =MACRO (\*) parameter.
- Enter **=MEND** immediately after the =MACRO clauses.
- Code a second =MACRO  $*/$  =MEND sequence before inline code that is not to be changed.

### **Demonstration (1): Providing Symbolic Parameter Values**

#### **Objective**

This report uses copied code that contains symbolic fields to list employees with salaries less than \$60,000 in all departments except Brainstorming.

#### **Procedure**

The **=MACRO \*** parameter provides the values for the symbolic parameters.

**Complete Code**

```
col. 2
▼
IN 200 F 400 PS(TAPE)
REC EMP-NAME 5 25 'EMPLOYEE NAME'
REC DEPARTMENT 115 45 'DEPARTMENT'
REC SALARY 160 5 3 DP=2
013 EMPLOYEE SALARY LISTING
010 COUNT 1
=MACRO * (DEPARTMENT 'BRAIN STORMING ' EMP-NAME SALARY 60000)
=MEND
0151*000 COUNT
0151*010 &.&3. $EMP-NAME
0151*020 &.&4. SZ=7 F2 HF $SALARY
0161*010 'TOTAL COUNT'
0161*020 COUNT SZ=8
017010 IF &.&1. EQ &.&2. DROP $If DEPARTMENT equal BRAINSTORMING
017 IF &.&4. GE &.&5. DROP $If SALARY greater than 60000
```
#### **Result**

In the sequential parameter listing, below:

- A plus sign (+) identifies the substitutions made.
- An asterisk (\*) indicates a continuation line for parameters having more than one substitution.

#### **Sequential Parameter Listing**

```
mm/dd/yy SEQUENTIAL PARAMETER LISTING volser Vnn.n PAGE 1
00 ** SYSIN ** IN 200 F 400 PS(TAPE)
  C200138 INSTALLATION SECURITY OPTION IS NO
                                     REC EMP-NAME 5 25 'EMPLOYEE NAME'
                                     REC DEPARTMENT 115 45 'DEPARTMENT'
REC SALARY 160 5 3 DP=2
                                     013 EMPLOYEE SALARY LISTING
                                     010 COUNT 1
                                    =MACRO * (DEPARTMENT 'BRAIN STORMING ' EMP-NAME SALARY 60000)
                                  + =MEND
                                  + 0151*000 COUNT
                                   + 0151*010 &.&3. $EMP-NAME
                                   ++ 0151*010 EMP-NAME $EMP-NAME
+ 0151*020 &.&4. SZ=7 F2 HF $SALARY
                                   ++ 0151*020 SALARY SZ=7 F2 HF $SALARY
                                  + 0161*010 'TOTAL COUNT'
                                  + 0161*020 COUNT
                                  + 017010 IF &.&1. EQ &.&2. DROP $If DEPARTMENT equal BRAINSTORMING
                                  ++ 017010 IF DEPARTMENT
                                  ++*EQ 'BRAIN STORMING '
                                  ++*DROP $If DEPARTMENT equal BRAINSTORMING
                                  + 017 IF &.&4. GE &.&5. DROP $If SALARY greater than 60000
                                  + 017 IF SALARY
                                  +*GE 60000
                                  ++*DROP $If SALARY greater than 60000
```
#### **Report**

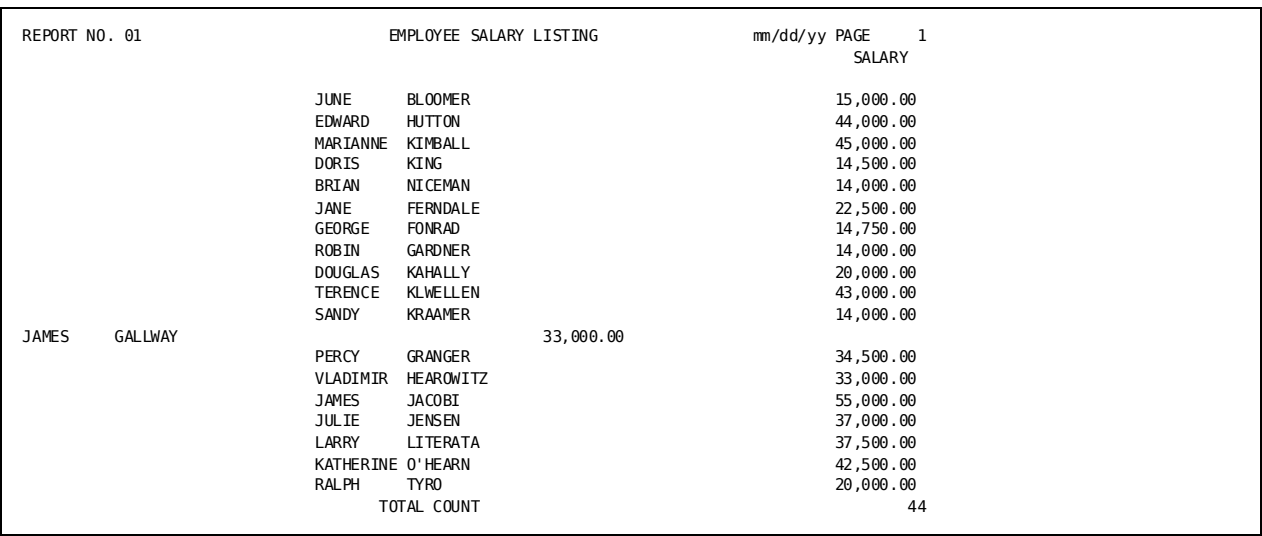

### **Demonstration (2): Modifying Parameters and the Report Number**

#### **Objective**

This example modifies the report number and parameter of copied code to produce a report on employee salaries.

#### **Procedure**

- An **=DROP** clause is used to omit the INPUT and type 6 parameters.
- An **=CHANGE** clause is used to change the report number from 01 to 07.

#### **Complete Code**

```
col. 2
▼
IN 200
=MACRO RPT631A (DEPARTMENT 'BRAIN STORMING ' EMP-NAME SALARY 60000)
=DROP INPUT TYPE=6 $Drop INPUT and type 6 parameters
=CHANGE RPTNO=07 $Change the report number
=MEND
/*
```
#### **Result**

In the sequential parameter listing below:

- A plus sign (+) indicates copied parameters.
- A double plus sign (++) indicates a copied parameter and a value substitution.
- An asterisk (\*) indicates a continuation line when more than one substitution occurs.

#### **Sequential Parameter Listing**

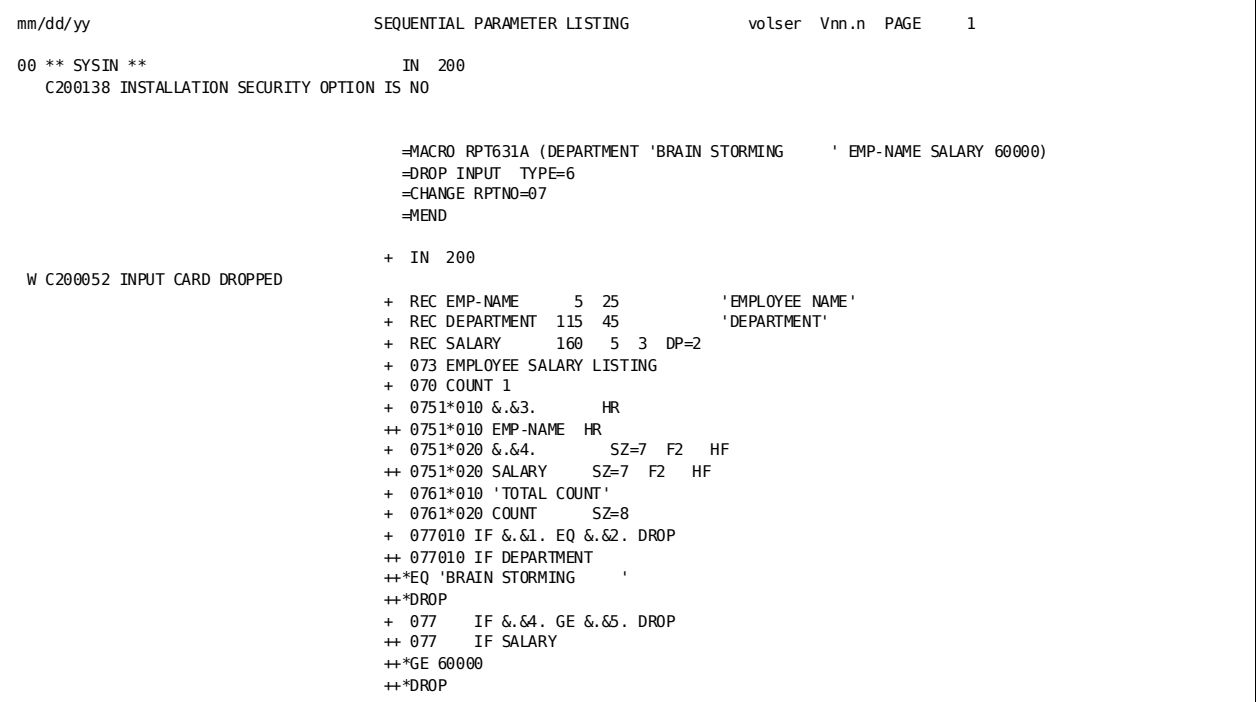

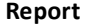

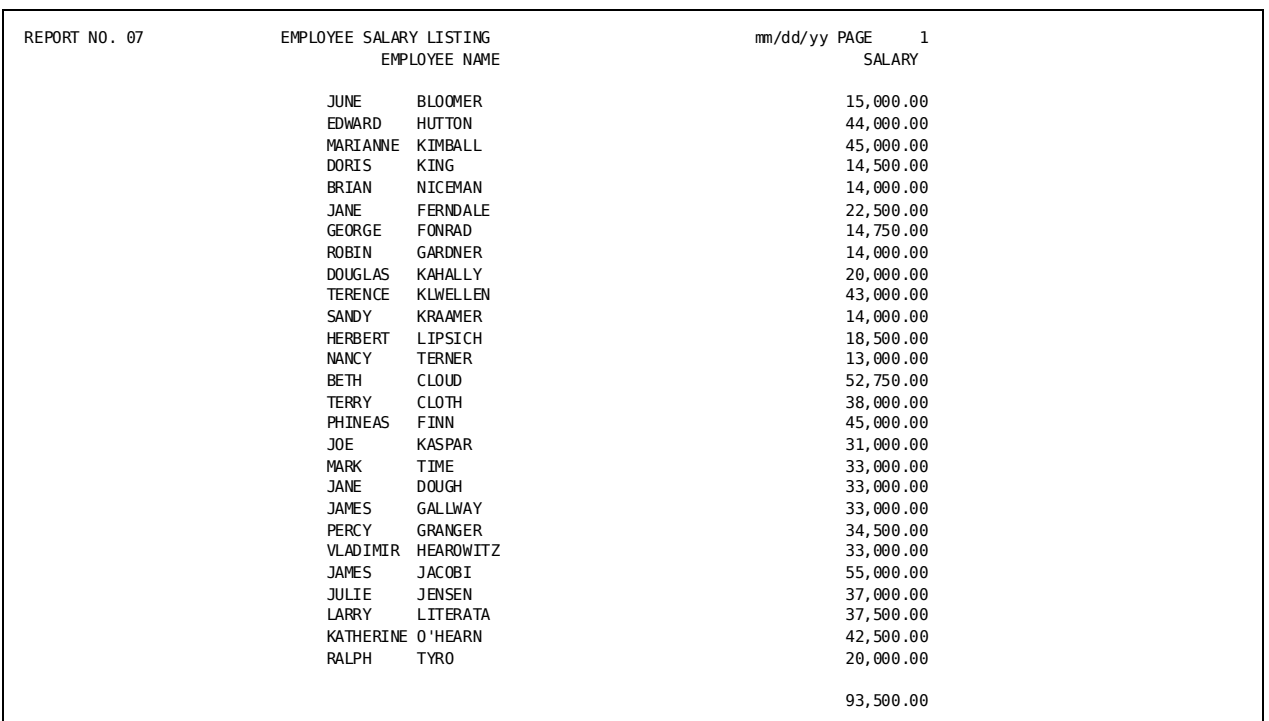

# **Listing the Contents of a Data File**

### **What You Can Do**

You can list the contents of a data file before CA Culprit reports are run against a file. Three to ten fields for a specified number of records can be printed in the order of appearance in the file.

You can also sort records, select records, and print total lines.

### **How to Do It**

#### Code:

- 1. An **=MACRO** or **USE** parameter with:
	- **AMLIST** immediately followed by a number from 3 to 10, depending on how many fields are to be listed
	- The **WITH VALUES** clause if you code the **USE** parameter
	- An argument list enclosed in parentheses (the number of records to be listed, the subtitle, the field names in the order of listing)
- 2. The **=MEND** parameter, if **=MACRO** is used

### **Demonstration (1): Printing Fields with AMLIST3**

#### **Objective**

This report prints three fields (EMP-NAME, TITLE, and SALARY) of the first ten records in the input file.

### **Procedure**

- **=MACRO** is used to copy the input file.
- **AMLIST3** calls the AMLIST routine to print three fields (EMP-NAME, TITLE, and SALARY) from the first ten records in the input file.
- The heading of the report is COMPANY EMPLOYEES.
- Column headings are the field names.
- **=MEND** signals the end of the code affected by the =MACRO parameter.

#### **Complete Code**

```
col. 2
 ▼
IN 200
REC EMP-NAME 5 25
REC SALARY 160 5 3 DP=2
REC TITLE 171 20
=MACRO AMLIST3 (10 'COMPANY EMPLOYEES' EMP-NAME TITLE SALARY)
=MEND
/*
```
### **Sequential Parameter Listing**

| mm/dd/yy                                                     | SEQUENTIAL PARAMETER LISTING                                                               | volser Vnn.n PAGE<br>$\overline{\phantom{0}}$         |
|--------------------------------------------------------------|--------------------------------------------------------------------------------------------|-------------------------------------------------------|
| 00 ** SYSIN **<br>C200138 INSTALLATION SECURITY OPTION IS NO | IN 200                                                                                     |                                                       |
|                                                              | REC EMP-NAME<br>5 25<br><b>REC SALARY</b><br>160<br>$5 \quad 3 \quad DP = 2$               |                                                       |
|                                                              | REC TITLE<br>171<br>20<br>=MACRO AMLIST3 (10 'COMPANY EMPLOYEES' EMP-NAME TITLE SALARY)    |                                                       |
|                                                              | $=$ MEND<br>+ 03\$00****CULPRIT ROUTINE-AMLIST3                                            |                                                       |
|                                                              | 030 SEQUENCE ALL<br>$+$<br>033DETAIL LIST                                                  |                                                       |
|                                                              | 034100010&.&2.<br>$+$<br>++ 034100010 'COMPANY EMPLOYEES'                                  |                                                       |
|                                                              | 03420001 ' '<br>$+$<br>HF<br>0351*010 & &3.                                                |                                                       |
|                                                              | ++ 0351*010 EMP-NAME<br>HF<br>0351*020 & &4.<br>HF<br>++ 0351*020 TITLE<br>HF              |                                                       |
|                                                              | 0351*030 &.&5.<br>HF<br>++ 0351*030 SALARY<br>HF                                           |                                                       |
|                                                              | 0368*001 ' '<br>037110SEQUENCE A 1<br>$+$                                                  | \$ COUNT RECORDS READ<br>SEQUENCE                     |
|                                                              | 037<br>M &.&1.<br>AL L<br>$+$<br>M 10<br>$++ 037$<br>ALL                                   | <b>GET MAXIMUM</b><br>\$.<br><b>GET MAXIMUM</b><br>\$ |
|                                                              | 037<br>EQ 0<br><b>TAKE</b><br>ALL<br>$+$<br>037<br><b>DROP</b><br>SEQUENCE GT &.&1.<br>$+$ | TAKE ALL RECORDS<br>\$<br>DROP IF OVER MAXIMUM<br>\$  |
|                                                              | $++ 037$<br>SEQUENCE GT 10<br><b>DROP</b>                                                  | DROP IF OVER MAXIMUM<br>\$                            |

**Report**

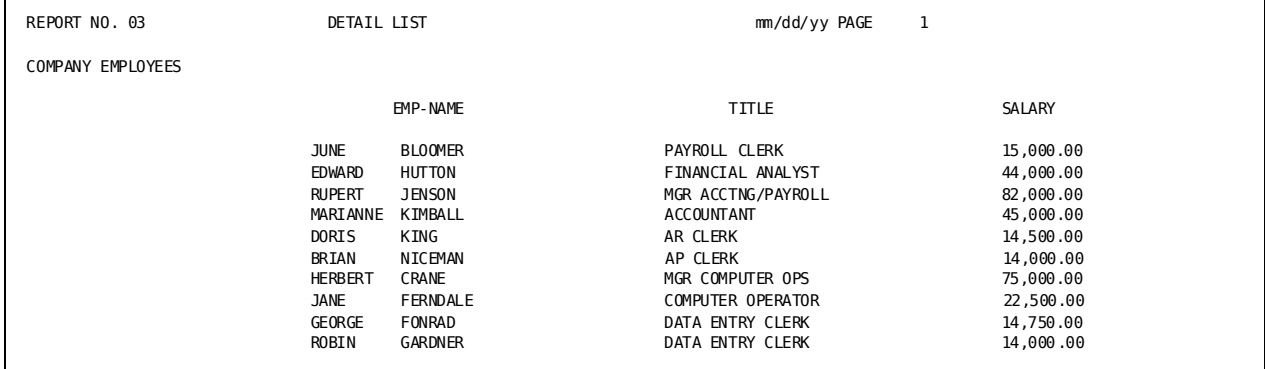

### **Demonstration (2): Modifying Code Using WITH VALUES and CHANGE**

#### **Objective**

This report is generated from the source code used for Demonstration (1). Three fields from the first ten records of the input file are listed.

#### **Procedure**

- The USE parameter is coded with the **AMLIST** routine.
- The **WITH VALUES** clause specifies a subtitle for the report by enclosing the literal that is to appear on the generated type 4 parameter ('COMPANY EMPLOYEES') in double quotation marks.
- The **CHANGE** clause changes the report number from 03 to 01.
- The **SORT** parameter sorts the data by employee title.
- A subtotal prints for every title.
- **Type 7** process code selects the first ten records in the file in which the salary amount is less than or equal to \$25,000.

**Note:** CA Culprit sorts process parameters in ascending order by sequence number. Therefore, be sure to code a sequence number that reflects the sequence in which record selection is to occur.

#### **Complete Code**

col. 2 ▼ IN 200 REC EMP-NAME 5 25 REC SALARY 160 5 3 DP=2 REC TITLE 171 20 **USE AMLIST3 WITH VALUES (10 "'COMPANY EMPLOYEES'" EMP-NAME TITLE SALARY) CHANGE RPTNO** TO 01 \$Change the report number 01**SORT** TITLE - \$Sort the data 017010 SALARY GT 25000 DROP \$Select the salary amounts 0161\*030 SALARY \$Total the salary amounts

### **Input Parameter Listing**

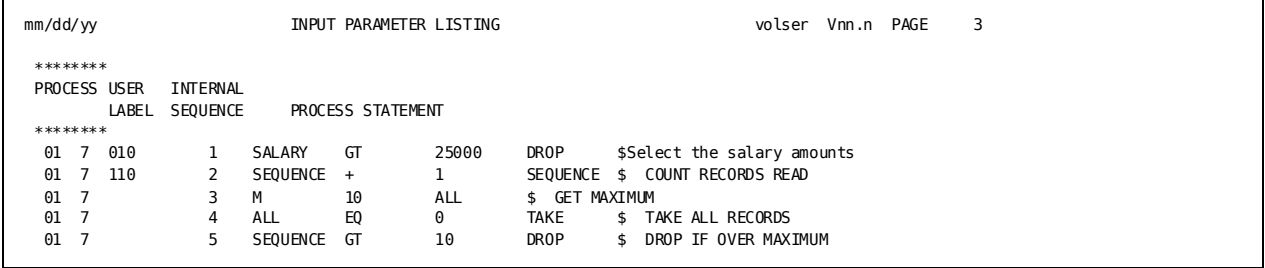

#### **Sequential Parameter Listing**

 $\mathbf{r}$ 

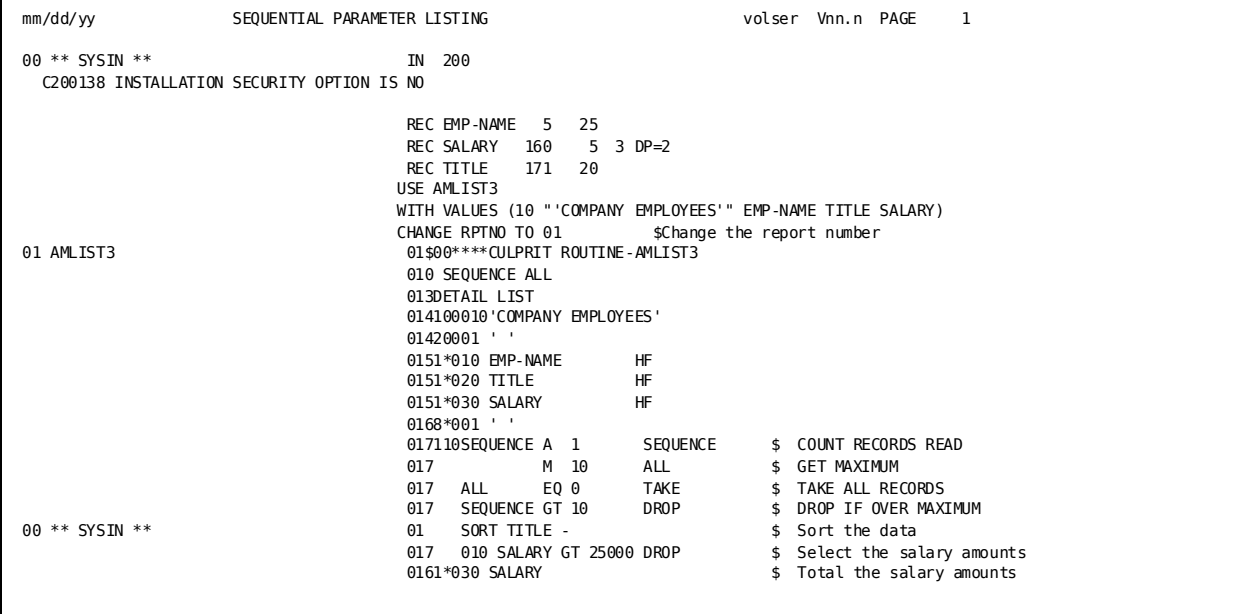

**Report**

| REPORT NO. 01     |                                                               |                                                             | DETAIL LIST                          | mm/dd/yy PAGE                                                                | <sup>1</sup> |                                                               |
|-------------------|---------------------------------------------------------------|-------------------------------------------------------------|--------------------------------------|------------------------------------------------------------------------------|--------------|---------------------------------------------------------------|
| COMPANY EMPLOYEES |                                                               |                                                             |                                      |                                                                              |              |                                                               |
|                   |                                                               | EMP-NAME                                                    | <b>TITLE</b><br>AP CLERK<br>AR CLERK |                                                                              |              | SALARY                                                        |
|                   | <b>BRIAN</b>                                                  | <b>NICEMAN</b>                                              |                                      |                                                                              |              | 14,000.00<br>14,000.00                                        |
|                   | <b>DORIS</b>                                                  | KING                                                        |                                      |                                                                              |              | 14,500.00<br>14,500.00                                        |
|                   | <b>JANE</b><br><b>DOUGLAS</b><br><b>HERBERT</b>               | FERNDALE<br>KAHALLY<br>LIPSICH                              |                                      | COMPUTER OPERATOR<br>COMPUTER OPERATOR<br>COMPUTER OPERATOR                  |              | 22,500.00<br>20,000.00<br>18,500.00<br>61,000.00              |
|                   | <b>GEORGE</b><br><b>ROBIN</b><br><b>SANDY</b><br><b>NANCY</b> | FONRAD<br><b>GARDNER</b><br><b>KRAAMER</b><br><b>TERNER</b> |                                      | DATA ENTRY CLERK<br>DATA ENTRY CLERK<br>DATA ENTRY CLERK<br>DATA ENTRY CLERK |              | 14,750.00<br>14,000.00<br>14,000.00<br>13,000.00<br>55,750.00 |
|                   | <b>JUNE</b>                                                   | <b>BLOOMER</b>                                              | PAYROLL CLERK                        |                                                                              |              | 15,000.00<br>15,000.00<br>160,250.00                          |

# **Chapter 13: Additional Standard File Facilities**

This section contains the following topics:

[Introduction](#page-192-0) (see page 193) [Creating Nonprint Report Output](#page-192-1) (see page 193) [Creating Variable Headings](#page-200-0) (see page 201) [Accessing Non-database Files Defined in the Data Dictionary](#page-204-0) (see page 205)

# <span id="page-192-0"></span>**Introduction**

CA Culprit allows you to create and store nonprint reports and vary headings on printed reports. You can also access non-database files that are defined in the data dictionary.

# <span id="page-192-1"></span>**Creating Nonprint Report Output**

### **What You Can Do**

You can write and store CA Culprit reports on conventional files on tape or disk.

These nonprint reports can be created from:

- Selected report information, including final report summary information
- Variable-length records
- Sequential files created from database information

The output from a CA Culprit run can be stored on tape or disk as:

- A sequential (PS) file
- An indexed sequential (IS) file
- A card (CARD) file
- A VSAM file
- A data table

### **How to Do It**

#### Use:

■ OUTPUT parameter options to set the output record size, block size, type of file, and the device to be used.

If the device is TAPE, the label type is also specified on the OUT parameter.

- Special formatting codes on type 5 and 6 parameters:
	- **FB** to convert an integer field value to binary output.
	- **FU** to convert a numeric field value to a single precision floating point value. (SZ= and DP= cannot be used with the FU format code.)
	- **FW** to convert a numeric field value to a double precision floating point value. (SZ= and DP= cannot be used with the FW format code.)
	- **FP** to convert a numeric output field value into a signed packed decimal number.
	- **FZ** to convert a numeric output field value into a signed zoned decimal number.
- No titles or headings.
- A plus sign (+) for a break code if you want total records for the output.
- Absolute column placement.
- The JCL label SYS020 to define the output file.

### **Demonstration (1): Writing to a Sequential File**

#### **Objective**

This example writes out selected data items listed on REC parameters to a 40-byte sequential file. A hexadecimal dump shows how the data is stored on the file.

#### **Procedure**

- An **OUTPUT** parameter defines a sequential file that will store detail information extracted from the type 5 detail lines:
	- Records are 40 bytes, fixed length.
	- DD=SYS020 specifies the name of the output file in execution JCL.
		- In a z/VSE environment, the logical unit number of the device receiving the output file (DD=SYS020,20) must also be specified if the file type is not CARD.
- Type 5 lines specify absolute column placement for the data items written out.

The column specifications become the byte positions of the items on the record.

**Format codes** are used on numeric fields.

#### **Complete Code**

```
col. 2
▼
IN 150 F 1500 PS(TAPE)
REC CUST-NO 1 5 3
REC GROSS-AMT  10  9  2  DP=2
REC NET 19 9 2 DP=2
REC ITEM-NO 28 4 1
REC TYPE 38 3
01OUT 40 4000 D PS DD=SYS020
01SORT CUST-NO
01510001 CUST-NO FN $Outputs leading zeros
01510010 GROSS-AMT FZ $Formats as zoned decimals
01510019 NET FZ
01510028 ITEM-NO FM '9999999999' $Requires ten digits
01510038 TYPE
017010 IF TYPE = ('E00' TO 'T99') DROP
```
#### **The Hex Dump Output**

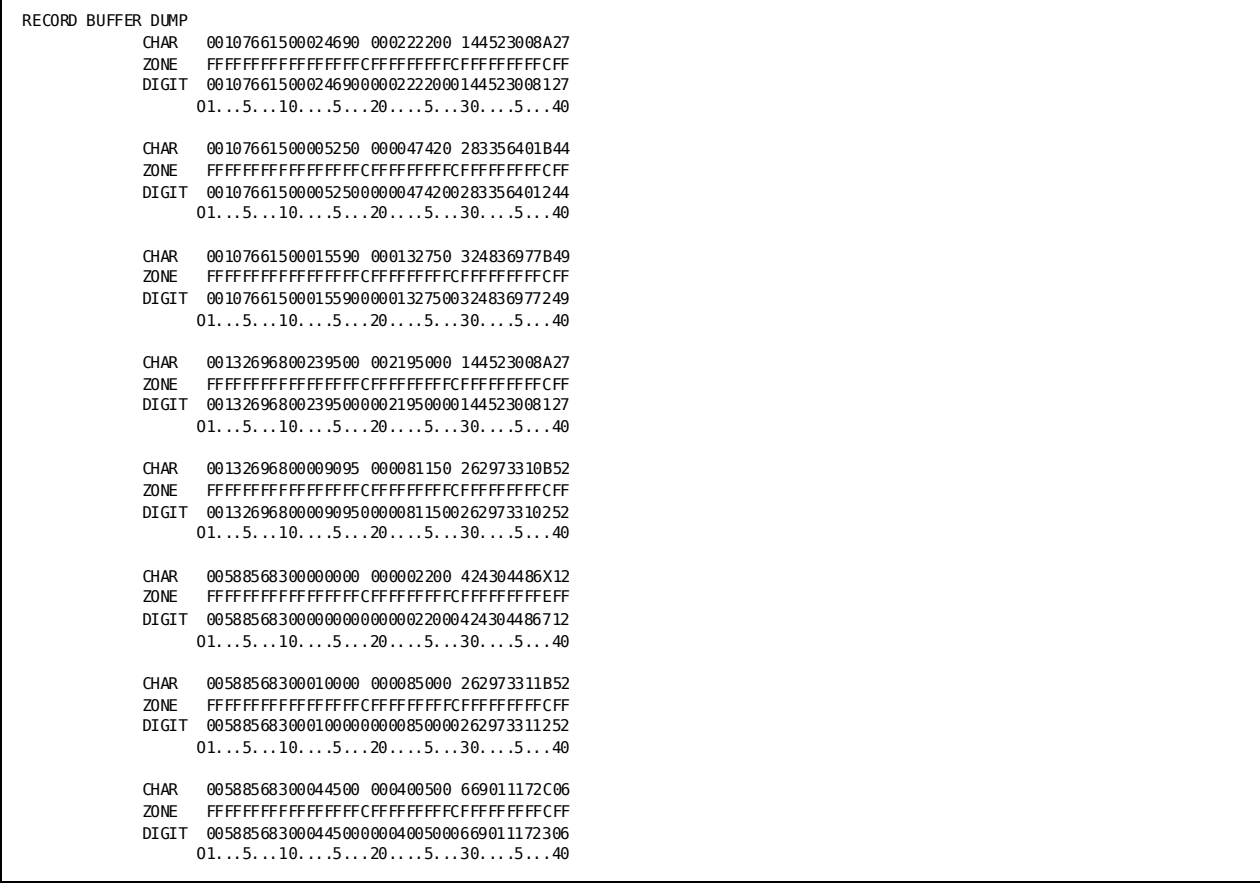

### **Demonstration (2): Converting to Packed Decimal Format**

#### **Objective**

This example writes the report in Demonstration (1) to a sequential file.

#### **Procedure**

- The record length is specified as 29 bytes to accommodate the signed packed decimal numeric fields.
- **FP** converts the numeric output into signed packed decimal format.

#### **Complete Code**

```
col. 2
▼
IN 80 F 400
REC CUST-NO  1  9  2
REC GROSS-AMT  10  9  2  DP=2
REC NET 19 9 2 DP=2
REC ITEM-NO 28 10 2
REC TYPE 38 3
010 DIFF DP=2
OUT 29 2900 D PS DD=SYS020 $Less space needed for packed decimal
01SORT CUST-NO
01510001 CUST-NO FP $Stored as packed decimal
01510006 GROSS-AMT FP SZ=5
01510011 NET FP SZ=5
01510016 ITEM-NO FP SZ=6
01510022 TYPE
01510025 DIFF FP SZ=5
017010 IF TYPE = ('E00' TO 'T99') DROP
017015 GROSS-AMT - NET DIFF
```
### **The Hex Dump Output**

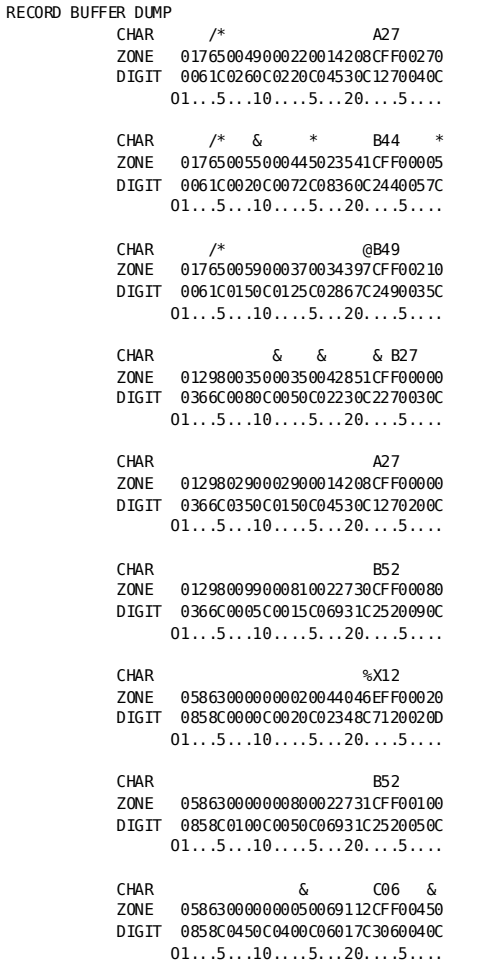

### **Demonstration (3): Writing Complete Records**

#### **Objective**

This example writes input records to a file by defining the entire input record on one REC parameter.

#### **Procedure**

- **ENTIRE-RECORD** defines the whole input record.
- CUST-NO is defined separately for use on the SORT parameter.
- TYPE is defined separately for use in type 7 logic.

#### **Complete Code**

```
col. 2
▼
IN 80 F 400
REC CUST-NO  1  9  2
REC TYPE 38 3
REC ENTIRE-RECORD 1 40 $Defines all input fields
01OUT 80 D
01SORT CUST-NO
01510001 ENTIRE-RECORD
017010 IF TYPE = ('E00' TO 'T99') DROP
```
**Result**

0010766150002469000002222000144523008A27 0010766150000525000000474250283356401B44 0010766150001559000001327500324836977B49 0013269680000385000000355000422283501B27 0013269680023950000021950000144523008A27 0013269680000909500000811500262973310B52 0058856830000000000000022000424304486X12 0058856830001000000000850000262973311B52 0058856830004450000004005000669011172C06

## **Demonstration (4): Writing Totals-only**

#### **Objective**

This example writes a sorted totals-only report to a tape sequential file.

#### **Procedure**

A plus sign (+) inserted after CUST-NO indicates a control break, which prevents a blank record from being written each time the break occurs.

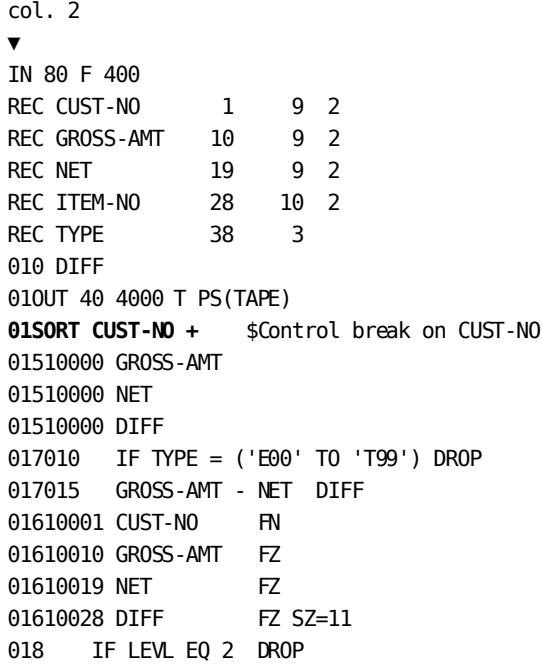

### **Demonstration (5): Writing Variable-length Records**

#### **Objective**

The following example reads in variable-length records and writes out variable-length records to a sequential file.

#### **Procedure**

- Input records are sorted by customer number and selectively written, depending to the value of TYPE.
- REC parameters define the complete input file in three segments, non of which exceeds 256 bytes:
	- The first four bytes of the record contain the RDW.

A new RDW is not required in this example. User module CULLUS33 can be used if a new record descriptor word (RDW) must be generated.

- The sort key CUST-NO and the type 7 field TYPE are the only individual fields defined.
- Variable length output files are created by coding:
	- A sequential output file type **OUT PS**
	- JCL output specifications of:
		- RECFM=V or VB (SYS020)
		- An increased LRECL size (a multiple of 4 but not larger than 4096 bytes or the block size) in SYS006 of the JCL to accommodate the SORT parameters

#### **Complete Code**

```
col. 2
▼
IN 640 V \bullet $Variable-length file
REC CUST-NO 5 5 3 $Used as a sort key
REC TYPE 70 3 $Used in type 7 logic
REC PART-ONE 1 250
REC PART-TWO 251 250
REC PART-THREE 501 140
01SORT CUST-NO
01OUT 640 D PS
01510001 PART-ONE
01510251 PART-TWO
01510501 PART-THREE
017010 IF TYPE EQ ('E00' TO 'T99') DROP
```
### **Demonstration (6): Writing from the Database**

#### **Objective**

This example creates a sequential data set, consisting of employee ID, employee name, and department name from data stored on the employee database.

#### **Procedure**

A conventional file is created from data that resides on the database by coding:

- The DATABASE parameter with the name of an alternate dictionary in a multiple dictionary environment.
- The **INPUT (IN) DB** parameter with the name of the subschema to be accessed.
- SYS020 in the JCL.
- Regular CA Culprit parameters.

See the chapter Generating Reports From Database Files for information on coding the database parameters and options.

#### **Complete Code**

col. 2

▼ **DATABASE** DICTNAME=DOCUDICT **IN DB SS=EMPSS01,EMPSCHM,100 PATHAA DEPARTMENT EMPLOYEE 01OUT 80 D PS DD=SYS020** 01SORT DEPT-NAME-0410 EMP-NAME-0415 01510001 EMP-ID-0415 FZ 01510005 EMP-NAME-0415 01510030 DEPT-NAME-0410

# <span id="page-200-0"></span>**Creating Variable Headings**

### **What You Can Do**

You can change the values that appear in report headings.

### **How to Do It**

Code:

- The field to be used as a heading on a **SORT** parameter
- **Type 4** parameters to reference the sort key

The current value will be obtained at each control break.

When a field to be used as a variable heading cannot be included on the SORT parameter, a BRANCH to HEAD instruction can be used (see the *CA Culprit for CA IDMS Reference Guide*).

### **Demonstration (1): Using the SORT Parameter**

#### **Objective**

This report lists monthly account activity by branch. Each branch is listed on a separate page with the branch number as a subtitle.

#### **Procedure**

- A **SORT** parameter specifies:
	- BRANCH as a sort key
	- A control break (1), which starts a new report page
- A **type 4** parameter specifies
	- Absolute column placement
	- The word BRANCH to be printed
	- The value of BRANCH to be printed on the same line

### **Complete Code**

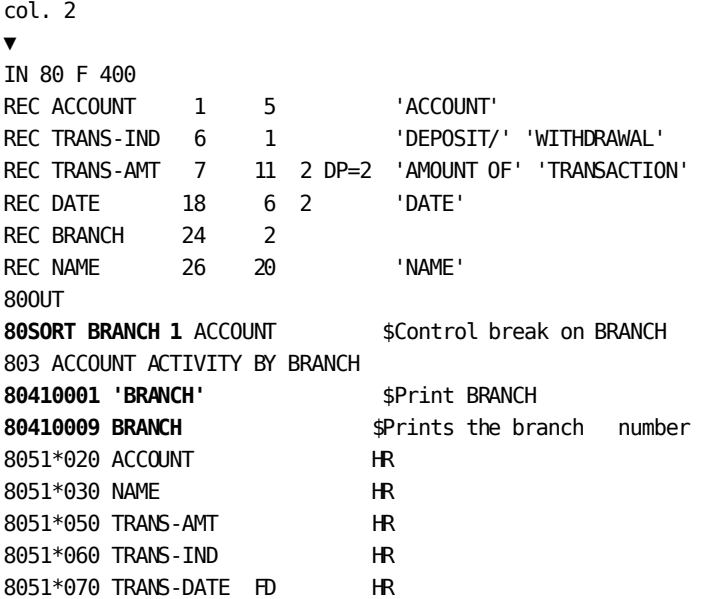

#### **Results**

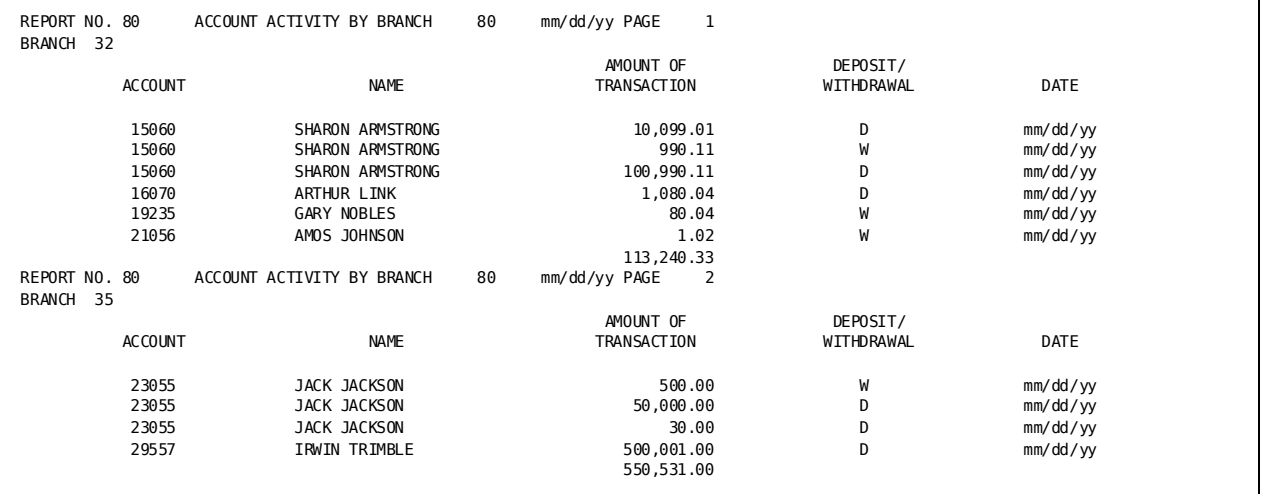

**Note:** The report would show actual dates in the format shown.

### **Demonstration (2): Using the SORT/NOSORT Parameters**

#### **Objective**

This is the same report as that shown in Demonstration (1). In this example, the input file is presorted and an actual sort is not needed.

#### **Procedure**

- A sort with the NOSORT option occurs on BRANCH:
	- **SORT BRANCH 1** creates the control break, which makes the current value of BRANCH available to the type 4 reference.
	- **NOSORT** prevents the resorting of the already sorted file.
- **Type 4** parameters:
	- Place the word BRANCH on the subtitle line.
	- Obtain and print the current value of BRANCH.

#### **Complete Code**

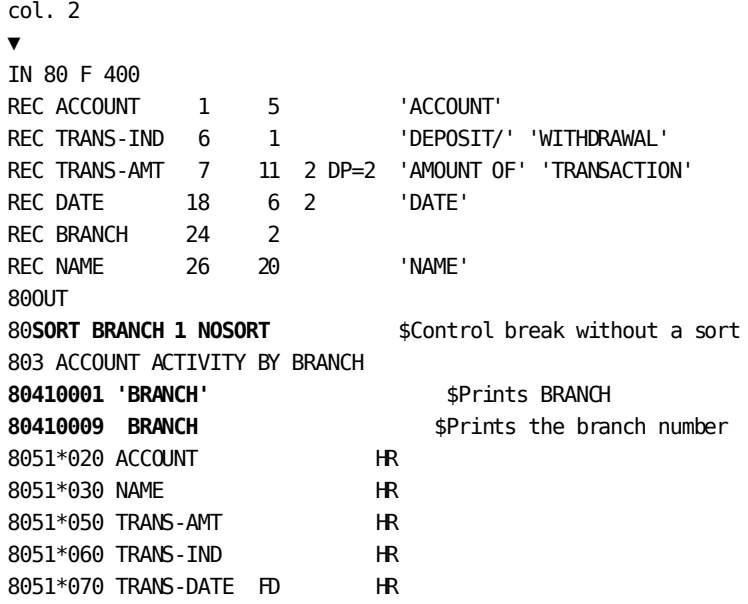

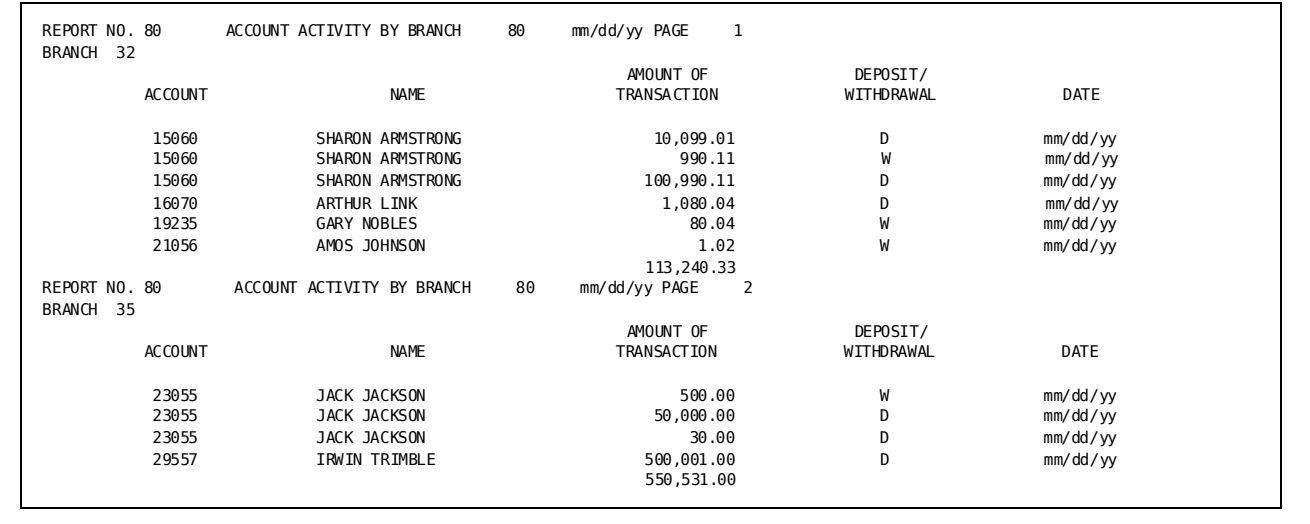

#### **Results**

**Note:** The report would show actual dates in the format shown.

# <span id="page-204-0"></span>**Accessing Non-database Files Defined in the Data Dictionary**

### **What You Can Do**

When a file is defined in the data dictionary, the file attributes are automatically supplied to any CA Culprit program referencing the file. The file attributes include record size, record type, block size, file type, device type, user module name, and label type.

You can use standard files that are defined in the data dictionary and revise already existing data dictionary definitions.

### **How to Do It**

To use the data dictionary definitions of a standard file, code:

- The **DATABASE** parameter with the DICTNAME= option if an alternate dictionary is used
- The **FN=** option on the INPUT parameter
- **REC** parameters if the fields in the file are to be renamed or redefined
- **HR** on edit parameters to print column headings stored in the data dictionary

To revise data dictionary definitions, code:

■ A redefined **file definition** on the INPUT parameter:

Data dictionary file definition: record size is 100.

CA Culprit code redefinition: IN 80

■ A redefined **field definition** on a REC parameter with a field name identical to that used in the data dictionary:

Dictionary field definition: T-ACCOUNT with PIC X(5).

CA Culprit code redefinition: REC T-ACCOUNT 1 10 'ACCOUNT'

# **Chapter 14: Additional CA IDMS/DB Facilities**

This section contains the following topics:

[Introduction](#page-206-0) (see page 207) [How to Prepare for Record Retrieval](#page-206-1) (see page 207) [Retrieving Partial Paths](#page-207-0) (see page 208) [Retrieving Record Types by Name](#page-209-0) (see page 210) [Retrieving Record Types by Key](#page-212-0) (see page 213) [Retrieving Stand-alone Records](#page-216-0) (see page 217) [Retrieving All Record Occurrences](#page-219-0) (see page 220) [Testing for Record Occurrences](#page-221-0) (see page 222) [Accessing Bill-of-Materials Structures](#page-223-0) (see page 224) [Accessing Multiple-Member Sets](#page-226-0) (see page 227)

# <span id="page-206-0"></span>**Introduction**

CA Culprit allows you to access the database, retrieve all record types, and write reports using standard CA Culprit code.

# <span id="page-206-1"></span>**How to Prepare for Record Retrieval**

#### Code:

- 1. The data dictionary name if using an alternate dictionary
- 2. The **INPUT (IN) DB** parameter specifying:
	- The subschema name
	- The size of the input buffer if more than 1000 bytes is needed

The buffer must be large enough to hold:

- Thirty-eight bytes of overhead
- The sum of the length of each record type specified on the PATH parameter with the most records
- Four additional bytes per record for the database key
- 3. The **path** or paths to navigate for retrieval of data

## <span id="page-207-0"></span>**Retrieving Partial Paths**

### **What You Can Do**

You can retrieve a segment of a path (partial string) when the entire path cannot be completed.

### **How to Do It**

Specify a shorter (alternate) path.

A special type of alternate path ID, the null path identifier, can be used to indicate that an occurrence of the entry record was either not found or not selected.

The null path identifier is discussed later in this chapter.

Code:

- 1. A **PATH** parameter with the path identifier and the records to be accessed
- 2. An **alternate path identifier** placed one record after the last record of the shorter path

PATH01 EMPLOYEE EXPERTISE **(02)** SKILL \$Shorter path is EMPLOYEE

### **Demonstration**

#### **Objective**

This report:

- Lists all employees, their insurance coverage, and hospital claims each time the complete path is navigated
- Lists all employees and their insurance coverage each time the alternate path is navigated
- Prints the path navigated for each report line

#### **Procedure**

- PATHAA EMPLOYEE COVERAGE HOSPITAL-CLAIM is the **primary** path for retrieval of employees having hospital claims.
- PATHAA EMPLOYEE COVERAGE HOSPITAL-CLAIM (BB) is an **alternate path** (PATHBB) for retrieval of insurance coverage codes.
- The value of **PATH-ID** is tested in the type 7 procedure logic for selecting one or both detail lines for printing.

#### **Complete Code**

```
col. 2
▼
DATABASE DICTNAME=DOCUDICT
IN DB SS=EMPSS01
PATHAA EMPLOYEE COVERAGE HOSPITAL-CLAIM (BB)
013 EMPLOYEE LISTING
010 EMP-NAME ' '
010 INS-CODE ' '
0151*005 PATH-ID HH 'PATH' 'USED'
0151*020 EMP-NAME-0415 HH 'EMPLOYEE' 'NAME'
0151*030 INS-PLAN-CODE-0400 HH 'INSURANCE' 'PLAN CODE'
0152*040+HOSPITAL-NAME-0430 HH 'HOSPITAL'
017010 IF EMP-NAME-0415 EQ EMP-NAME AND INS-PLAN-CODE-0400 EQ
* INS-CODE DROP $Eliminate duplicate entries
017020 MOVE EMP-NAME-0415 TO EMP-NAME
017030 MOVE INS-PLAN-CODE-0400 TO INS-CODE
017100 IF PATH-ID EQ 'AA' 300
017200 TAKE 1
017300 TAKE (1 2)
```
**Result**

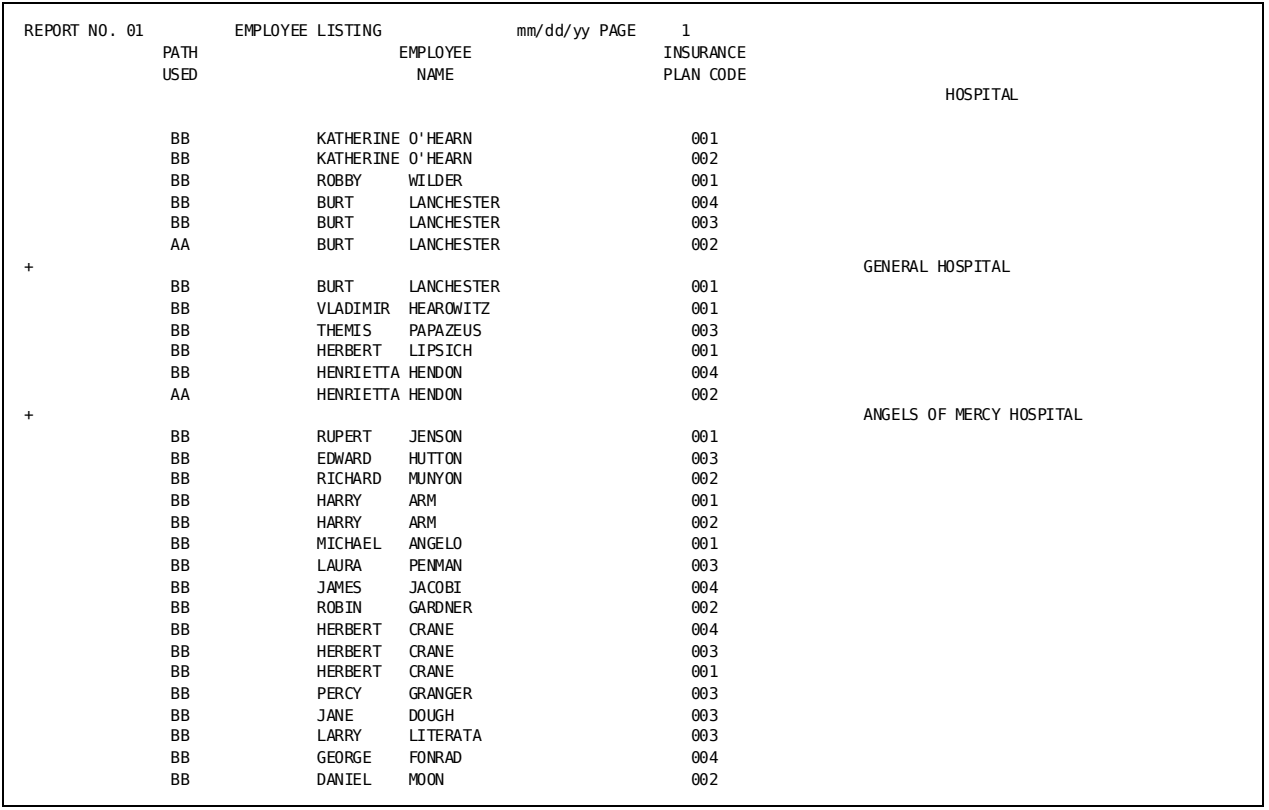

# <span id="page-209-0"></span>**Retrieving Record Types by Name**

### **What You Can Do**

You can specify selection criteria for database records named on one or more PATH parameters.

### **How to Do It**

Code **SELECT** or **BYPASS** parameters after the PATH parameters:

- The **IN PATH** clause specifies selection criteria for a specific path.
- The **BUFFER** specifies selection criteria for every path. (BUFFER is discussed further later in this chapter.)

### **Demonstration**

#### **Objective**

This example creates two reports:

- Report 01 lists all employees for each department.
- Report 02 lists the skills of employees who work in departments 4000 and 3200.

#### **Procedure**

■ Two paths are used to access data:

for departments 4000 and 3200.

- A **SELECT** statement retrieves path BB when the department id is 4000 or 3200.
- **Type 7** procedure logic selects path AA for Report 01 and path BB for Report 02.

#### **Complete Code**

col. 2 ▼ DATABASE DICTNAME=DOCUDICT IN DB SS=EMPSS01 **PATHAA** DEPARTMENT EMPLOYEE **PATHBB** DEPARTMENT EMPLOYEE EXPERTISE SKILL **SELECT** DEPARTMENT **IN PATH** BB WHEN DEPT-ID-0410 EQ (4000 3200) 013 EMPLOYEES BY DEPARTMENT 0151\*020 DEPT-NAME-0410 HH 'DEPARTMENT' 0151\*030 EMP-NAME-0415 HH 'EMPLOYEE' 01**7**010 **IF PATH-ID NE 'AA' DROP** 023 EMPLOYEE SKILL LEVELS FOR DEPTS 4000 AND 3200 0251\*010 DEPT-ID-0410 FN HH 'DEPT ID' 0251\*020 DEPT-NAME-0410 HH 'DEPARTMENT' 0251\*030 EMP-NAME-0415 HH 'EMPLOYEE' 0251\*040 START-YEAR-0415 HH 'START YEAR' 0251\*050 SKILL-NAME-0455 HH 'SKILL' 02**7**010 **IF PATH-ID NE 'BB' DROP**

#### **Result**

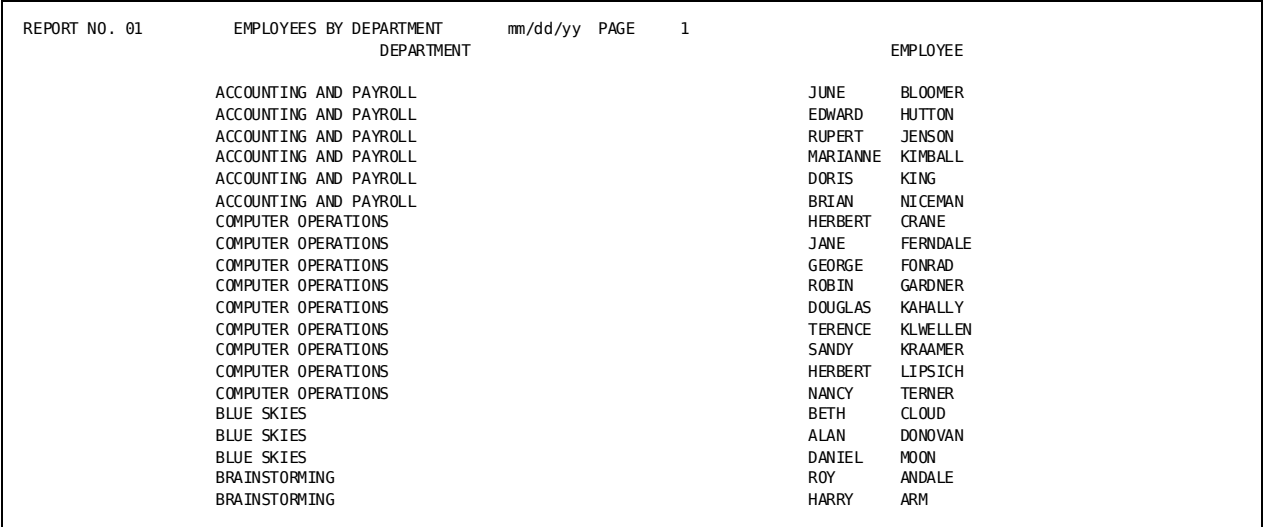

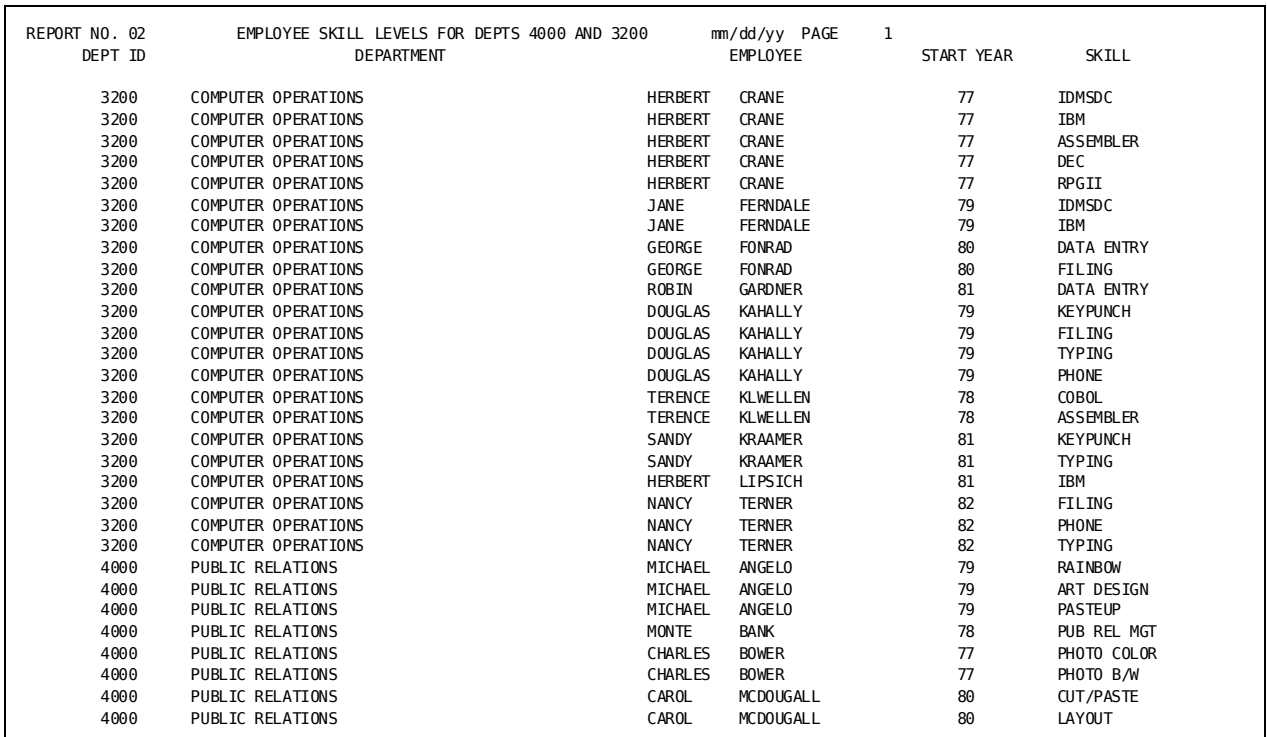

# <span id="page-212-0"></span>**Retrieving Record Types by Key**

### **What You Can Do**

You can retrieve the entry record on a PATH parameter directly by using a specific key value or a range of key values. Key values allow you to avoid sweeping a database area for a particular record.

The following types of key values can be specified:

- **CALC-key** values when entry records are stored in the CALC location mode
- Index-key values when entry records are indexed
- **Db-key** values for any location mode (VIA, CALC, or DIRECT) unless the entry records are indexed or are logical records
- Any **logical record fields** when entry records are logical records

### **How to Do It**

Retrieve specific occurrences of the PATH entry record by using:

■ **KEY** parameters to name key fields and key values

To code a KEY parameter, supply the following information:

- 1. The KEY keyword (beginning in column 2)
- 2. The key field name
- 3. A key value, a list of values, or a range of values
- A KEYFILE parameter to access a sequential file containing the key values

To code a KEYFILE parameter, supply the following information:

- 1. The KEYFILE keyword (beginning in column 2)
- 2. The size, in bytes, of the key file record
- 3. The KF= keyword expression, followed by the starting position of the key field in the file and its length in bytes
- 4. Other options:
	- The **FN=** keyword expression to name a file defined to the data dictionary:

PATH01 DEPT-EMP-LR WHERE EMP-NAME EQ EMP-KEY

KEYFILE FN=EMPLOYEE-KEYS

– The **LRFNAME=** keyword expression to name a logical record when the entry record is a logical record and you are supplying key information to the WHERE clause on the PATH parameter:

PATH01 DEPT-EMP-LR WHERE EMP-LAST-NAME EQ KEY-VALUE

KEYFILE CARD KF=10 15 LRFNAME=EMP-LAST-NAME

You can also use the KEYFILE parameter to:

■ Define fields in a sequential key file that are not defined to the data dictionary:

**REC** EMP-ID (KEYFILE) 20 4

■ Define selection criteria applicable to key-file records:

KEYFILE 80 KF=1 4 **SELECT** DEPT-LOCATION EQ 'DEDHAMPLAC'

### **Demonstration (1): Accessing Records by Key**

#### **Objective**

This example uses a KEY parameter to list the job ids, job titles, and job openings for three selected departments.

#### **Procedure**

- A KEY parameter is used to directly access DEPARTMENT records with ids of 0100, 3200, and 5100.
- The **key field** on the KEY parameter is DEPT-ID-0410 (the CALC-key value for the DEPARTMENT record).

#### **Complete Code**

col. 2 ▼ DATABASE DICTNAME=DOCUDICT IN DB SS=EMPSS01 PATH01 DEPARTMENT EMPLOYEE EMPOSITION JOB **KEY DEPT-ID-0410 (0100 3200 5100)** 01OUT D 013 JOB OPENINGS 0151\*010 DEPT-ID-0410 FN HH 'DEPARTMENT' 0151\*020 JOB-ID-0440 FN HH 'JOB ID' 0151\*030 TITLE-0440 HH 'JOB TITLE' 0151\*040 NUMBER-OPEN-0440 HH 'JOB' 'OPENINGS'

#### **Result**

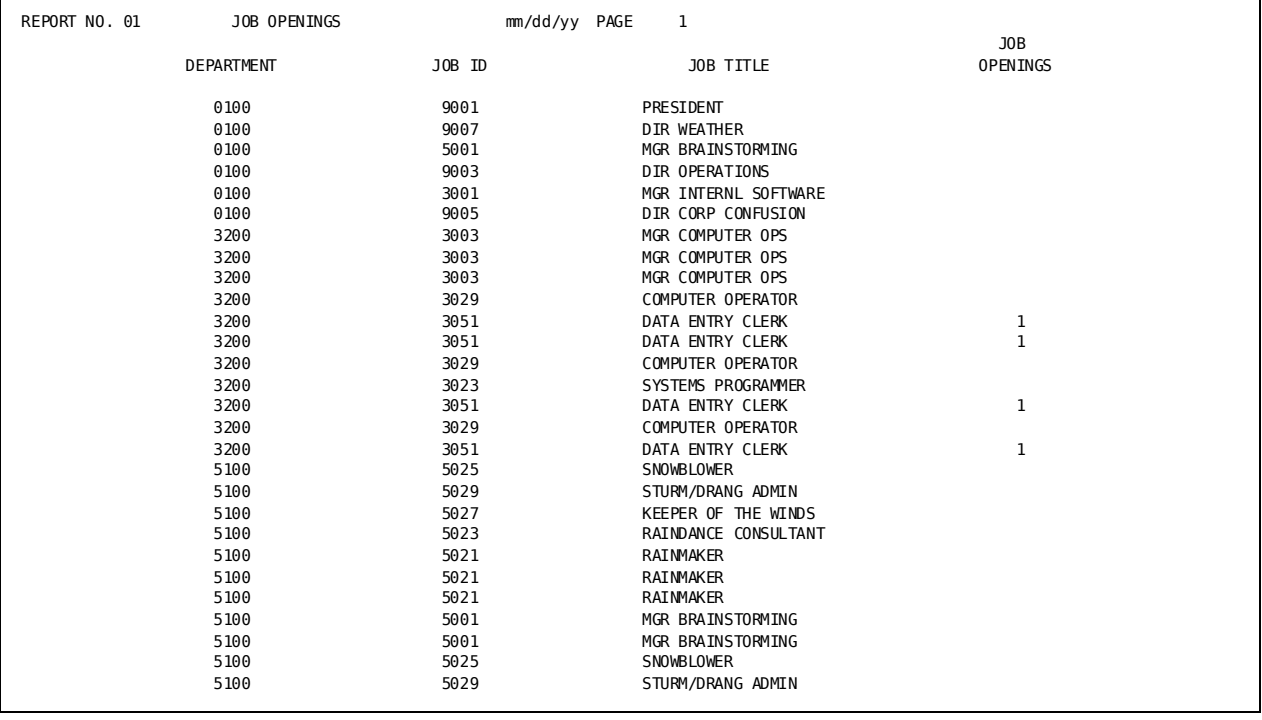

### **Demonstration (2): Accessing Records with a Key File**

#### **Objective**

This report lists all employees associated with specific departments located at Dedham Place and University Avenue. Department IDs and building locations are stored in a key file.

#### **Procedure**

- A KEYFILE parameter defines a key file with records 80 bytes long. The key field is a CALC-key value that begins in position 1 and is four bytes long.
- A user-supplied **REC** parameter identifies DEPT-LOCATION as an alphanumeric field. DEPT-LOCATION starts in position 5 of the key file record for a length of ten bytes.
- A SELECT parameter uses DEPT-LOCATION to select only those records in the key file that specify Lost Brook or University Avenue.
- A **SORT** parameter sorts the output by building location. Building location appears as a heading on each page.

#### **Complete Code**

col. 2 ▼ DATABASE DICTNAME=DOCUDICT IN DB SS=EMPSS01 PATHAA DEPARTMENT EMPLOYEE **KEYFILE 80 KF=1 4 REC DEPT-LOCATION(KEYFILE) 5 10 SELECT DEPT-LOCATION EQ ('DEDHAMPLAC' 'UNIVERSITY')** 01**SORT** DEPT-LOCATION,1 01410005 'BUILDING LOCATION' 01410025 DEPT-LOCATION 0151\*001 DEPT-ID-0410 FM '9999' HH 'DEPT ID' 0151\*003 EMP-ID-0415 FM '9999' HH 'EMPLOYEE' 'ID' 0151\*005 EMP-NAME-0415 HH 'EMPLOYEE' 'NAME'

The standard file used to store the keys is specified in the JCL:

//SYS002 DD DSN=user.keyfile,DISP=SHR
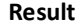

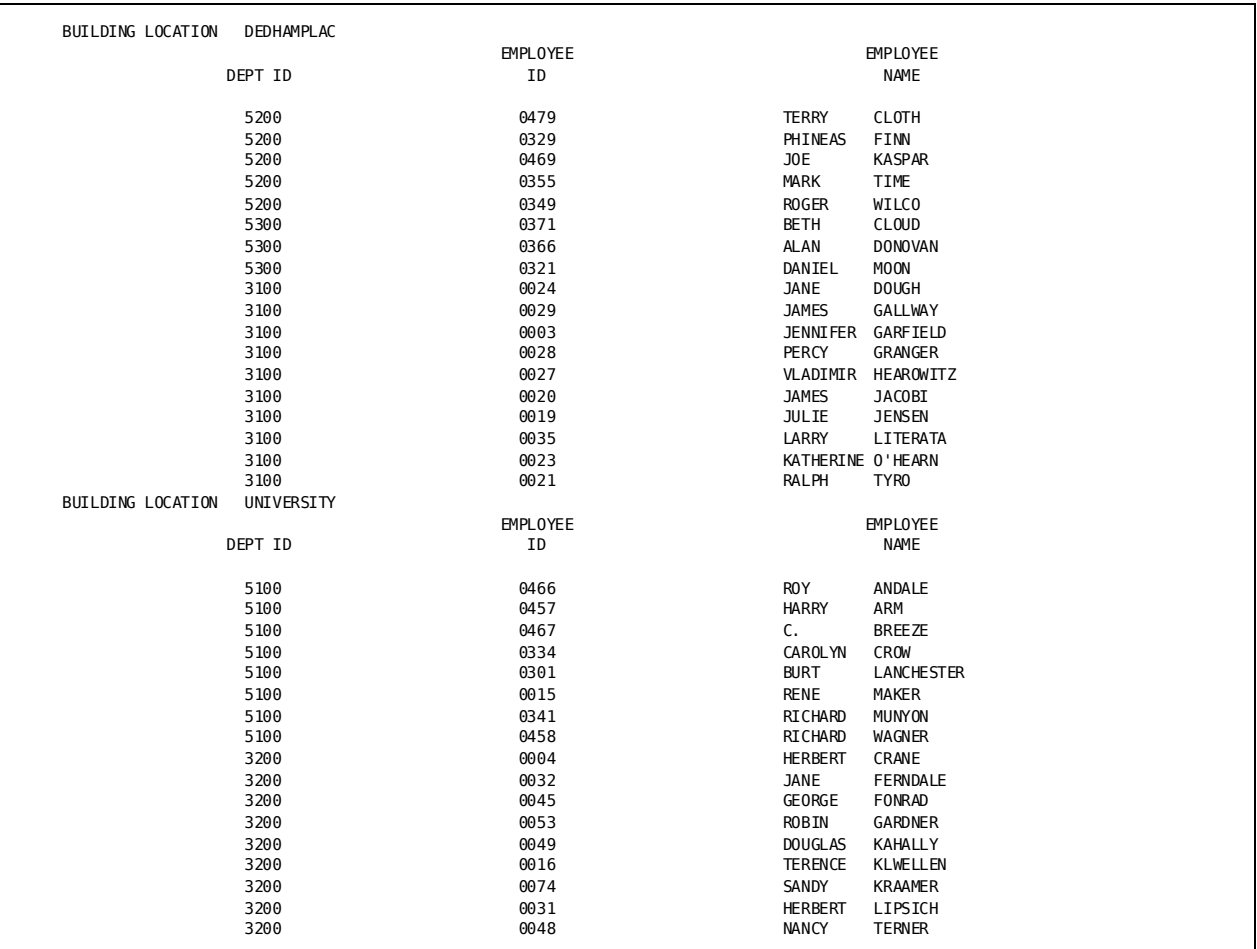

# **Retrieving Stand-alone Records**

## **What You Can Do**

You can retrieve record occurrences that do not participate in defined paths, as well as path-related records, by calling or branching to the DB-EXIT facility in type 7 logic.

## **How to Do It**

To use the DB-EXIT facility, code:

- 1. **A dummy PATH parameter (PATH--)** with:
	- One or more database records
	- One or more logical records
- 2. A **STOP-RUN** command on a type 7 parameter if the only paths coded for the run are dummy paths.
- 3. A **CALL** or **BRANCH** to the DB-EXIT facility on a type 7 parameter

A branch to DB-EXIT is preceded by a series of logic statements that move values to the DB-EXIT arguments.

4. **IDMS-STATUS** and **LR-STATUS** value checking in procedure logic statements after each DB-EXIT call.

## **Demonstration**

#### **Objective**

This report lists the start date of five employees selected from the database EMPLOYEE record type. The selection occurs by means of the DB-exit facility.

#### **Procedure**

The code for this report includes:

- A dummy path, PATH--, allocates space in the input buffer for the retrieved records.
- The work field **IDS.5** contains employee ID values.
- A call to the DB-EXIT facility has the following selection criteria arguments:
	- **Argument 1 ('CALC')** generates an OBTAIN CALC EMPLOYEE retrieval command.
	- **Argument 2 ('EMPLOYEE ')** specifies the EMPLOYEE record. The trailing blank is required (the record name is less than 16 characters).
	- **Argument 3 (EMP-ID-0415)** specifies the name of the CALC-key field for the EMPLOYEE record.
	- **Argument 4 ('IDS.INDEX')** specifies an occurrence of the work field IDS.5 that has the value of the EMP-ID-0415 field being selected.
	- **Argument 5** specifies the length of the EMP-ID-0415 field.
- **IDMS-STATUS NE '0000' 400** checks the IDMS Status for values that indicate error conditions or records not retrieved. If the condition is true, CA Culprit generates a buffer dump and stops the run.
- **STOP-RUN** terminates the run.

```
Complete Code
col. 2
▼
DATABASE DICTNAME=DOCUDICT
IN DB SS=EMPSS01 $RPT707
PATH--EMPLOYEE
01OUT 80 D
010 IDS.5 '0302' '0048' '0054' '0301' '0001' $Employee ID values
010 INDEX 1
010 DUMP
010 MESSAGE 'EMPLOYEE NOT FOUND'
0151*005 IDMS-STATUS HH 'IDMS-STATUS' 'FIELD'
0151*010 EMP-ID-0415 FM '9999' HH 'EMPLOYEE' 'ID'
0151*020 EMP-NAME-0415 HH 'EMPLOYEE' 'NAME'
0151*030 START-YEAR-0415 HH 'START' 'YEAR'
0152*005 IDMS-STATUS
0152*010 IDS.INDEX
0152*020 MESSAGE
017100 CALL DB-EXIT ('CALC' 'EMPLOYEE ' EMP-ID-0415 IDS.INDEX 4)
017 IF IDMS-STATUS EQ '0326' 200 $Employee not found
017 IDMS-STATUS NE '0000' 400
017 RELS 1
017 B 300
017200 MOVE 'EMPLOYEE NOT FOUND' TO MESSAGE
017 RELS 2
017300 INDEX + 1 INDEX
017 IF INDEX LE 5 100
017 STOP-RUN
017400 DUMP / DUMP DUMP 12000 SForces a buffer dump
017 STOP-RUN
```
**Result**

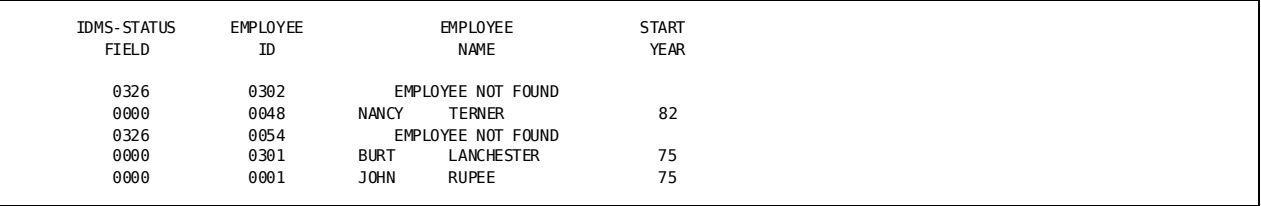

# **Retrieving All Record Occurrences**

## **What You Can Do**

You can retrieve all the occurrences of a database record type by navigating (walking) through each set of occurrences with the DB-EXIT facility.

## **How to Do It**

Code the arguments of the DB-EXIT facility with:

- ARG1-A DB-EXIT argument that generates a CA IDMS/DB retrieval command
- ARG2-The field to be obtained
- **ARG3** The area or set to be accessed

## **Demonstration**

#### **Objective**

This example uses the DB-EXIT facility to retrieve all employees working in each office.

#### **Procedure**

The DB-EXIT facility is used to walk the OFFICE-EMPLOYEE set until the end of the set is reached:

- **CALL DB-EXIT ('FIRST-AREA' 'OFFICE ' 'ORG-DEMO-REGION ')** retrieves the first OFFICE record in the ORG-DEMO-REGION area.
- **CALL DB-EXIT ('FIRST' 'EMPLOYEE ' 'OFFICE-EMPLOYEE ')** retrieves the first EMPLOYEE record in the OFFICE-EMPLOYEE set if the first office retrieval was successful.
- **CALL DB-EXIT ('NEXT' 'EMPLOYEE ' 'OFFICE-EMPLOYEE ')** retrieves the next EMPLOYEE record until the end of the set is reached.
- **CALL DB-EXIT ('NEXT-AREA' 'OFFICE ' 'ORG-DEMO-REGION ')** retrieves the next OFFICE record and, if successful, returns to retrieve the first EMPLOYEE record for that office.

```
Complete Code
col. 2
▼
DATABASE DICTNAME=DOCUDICT
IN DB SS=EMPSS01
PATH-- OFFICE EMPLOYEE
010 MSG 'ABCDEFGHIJKLMNOPQRSTUVWXYZABCDEFGHIJKLMNOPQ'
010 JUNK
0151*005 IDMS-STATUS HH 'IDMS-STATUS' 'FIELD'
0151*010 OFFICE-CODE-0450 HH 'OFFICE CODE'
0151*020 EMP-NAME-0415 HH 'EMPLOYEE' 'NAME'
0152*005 IDMS-STATUS
0152*010 MSG
01OUT D
01SORT OFFICE-CODE-0450 0 EMP-NAME-0415
017 CALL DB-EXIT ('FIRST-AREA' 'OFFICE ' 'ORG-DEMO-REGION ')
017 IF IDMS-STATUS EQ '0000' 050
017 MOVE 'ERROR IN RETRIEVAL OF FIRST OFFICE' MSG
017 RELS 2
017 PERFORM 800
017050 CALL DB-EXIT ('FIRST' 'EMPLOYEE ' 'OFFICE-EMPLOYEE ')
017 B 150
017100 CALL DB-EXIT ('NEXT' 'EMPLOYEE ' 'OFFICE-EMPLOYEE ')
017150 IF IDMS-STATUS EQ '0000' 200 $Test for record found
017 IF IDMS-STATUS EQ '0307' 300 $Test for end of set
017 MOVE 'ERROR IN RETRIEVAL OF EMPLOYEE' MSG
017 RELS 2
017 PERFORM 800
017200 RELS 1
017 B 100
017300 CALL DB-EXIT ('NEXT-AREA' 'OFFICE ' 'ORG-DEMO-REGION ')
017 IF IDMS-STATUS EQ '0000' 050
017 IF IDMS-STATUS EQ '0307' STOP
017 MOVE 'ERROR IN RETRIEVAL OF NEXT OFFICE' MSG
017 RELS 2
017 PERFORM 800
017800 JUNK / 0 JUNK but a set of the COVID-S $Forces a buffer dump
017 STOP
```
**Result**

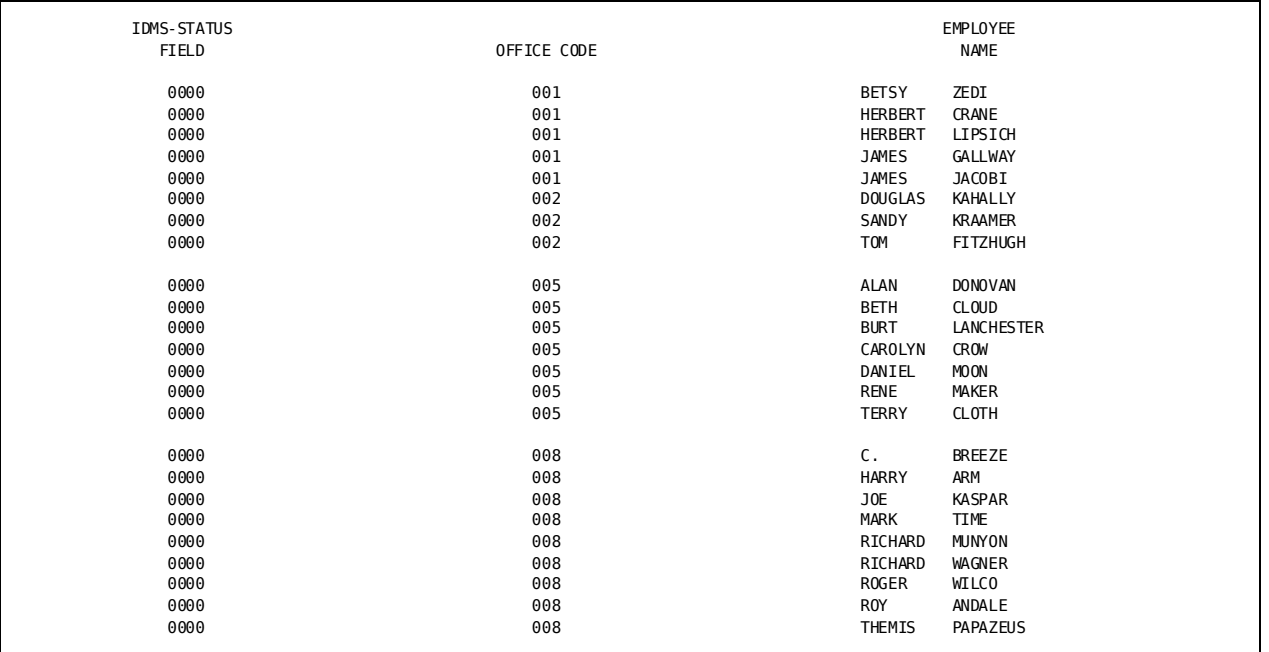

# **Testing for Record Occurrences**

## **What You Can Do**

You can identify record occurrences that are not found in the database.

## **How to Do It**

- 1. Create a **null path** by placing the path identifier immediately after the entry record.
- 2. Test the **current value of PATH-ID** in type 7 logic.

## **Demonstration**

#### **Objective**

This report lists selected employees and their start year. If an employee record is not found, the message EMPLOYEE NOT FOUND is returned.

#### **Procedure**

- A primary path, **PATHOK**, returns the employee name, ID, and date of hire.
- A null path, **NO**, places NO in the input buffer if the employee ID is not found. selects one of two possible print lines.

#### **Complete Code**

```
col. 2
▼
DATABASE DICTNAME=DOCUDICT
IN DB SS=EMPSS01
REC JOB-START(EMPOSITION) 1 6 2 'START' 'DATE'
PATHOK EMPLOYEE(NO) EMPOSITION JOB
KEY EMP-ID-0415 (0003 0023 0100 0301 3200 5100)
01OUT 80 D
013 SELECTED EMPLOYEE DETAIL LIST
010 WK-ID
0151*0100EMP-NAME-0415 HH 'EMPLOYEE NAME'
0151*020 EMP-ID-0415 FM '9999' HH 'EMPLOYEE' 'ID'
0151*030 JOB-START FD HR
0151*040 TITLE-0440 HH 'JOB' 'TITLE'
0152*010 'EMPLOYEE NOT FOUND '
0152*020 EMP-ID-0415 FM '9999'
017005 IF PATH-ID EQ 'OK' 100
017010 IF PATH-ID NE 'NO' DROP
017020 TAKE 2
017100 IF EMP-ID-0415 EQ WK-ID DROP
017110 MOVE EMP-ID-0415 TO WK-ID
017120 TAKE 1
```
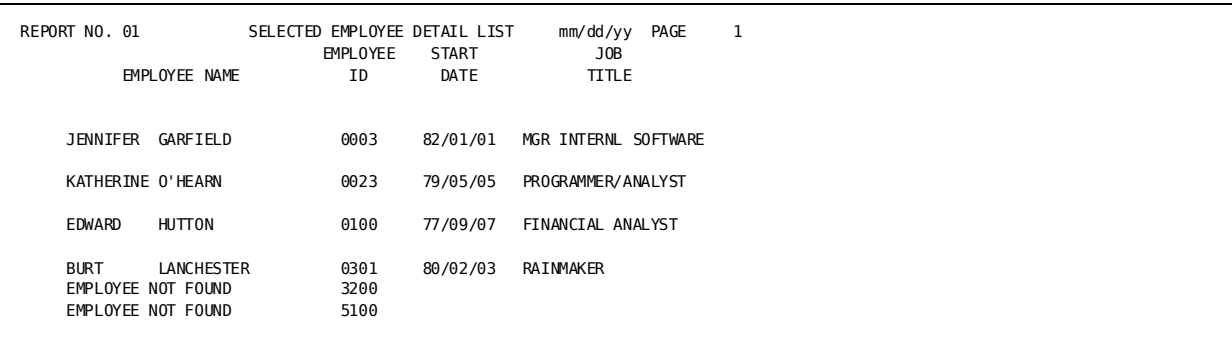

#### **Result**

# **Accessing Bill-of-Materials Structures**

## **What You Can Do**

You can access database information stored as a bill-of-materials data structure.

The bill-of-materials structure, which can be thought of as a series of nested set relationships, allows a path to be established between one record type and another of the same type. Different set relationships that exist between the record types are used.

## **How to Do It**

Code:

- 1. **PATH** parameters using set names that define the level of information to be retrieved
- 2. **Field names** using level numbers to specify the level of information to be acted upon

### **Demonstration**

#### **Objective**

This report lists:

- The managers of the company (first level)
- The supervisors reporting to each manager (second level)
- The workers reporting to each supervisor (third level)

#### **Procedure**

- **PATHAA** defines a three-level bill-of-materials relationship:
	- 1. EMPLOYEE STRUCTURE(MANAGES)
	- 2. EMPLOYEE(REPORTS-TO) STRUCTURE(MANAGES)
	- 3. EMPLOYEE(REPORTS-TO)
- **Type 5** and **type 7** parameters specify the level from which the names are extracted:
	- EMP-NAME-0415 (1) prints manager's names.
	- EMP-NAME-0415 (2) prints supervisor's names.
	- EMP-NAME-0415 (3) prints worker's names.

#### **Complete Code**

```
col. 2
 ▼
 DATABASE DICTNAME=DOCUDICT
 IN DB SS=EMPSS01 $RPT708
 PATHAA EMPLOYEE STRUCTURE(MANAGES) EMPLOYEE(REPORTS-TO)
*STRUCTURE(MANAGES) EMPLOYEE(REPORTS-TO)
 01OUT 120
 010 MGR ' '
 010 SUP ' '
 010 EMP ' '
 0141*010 'MANAGER'
 0141*020 'SUPERVISOR'
 0141*030 'WORKER'
 0142*001 ' '
 0151*010 EMP-NAME-0415 (1)
 0152*020 EMP-NAME-0415 (2)
 0153*030 EMP-NAME-0415 (3)
 017010 IF EMP-NAME-0415 (1) NE MGR 100
 017020 IF EMP-NAME-0415 (2) NE SUP 200
 017030 IF EMP-NAME-0415 (3) NE EMP 300
 017 DROP
 017100 RELS 1
```
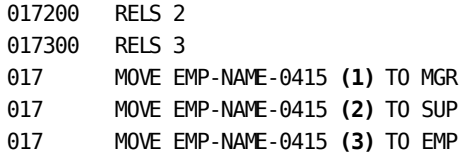

#### **Result**

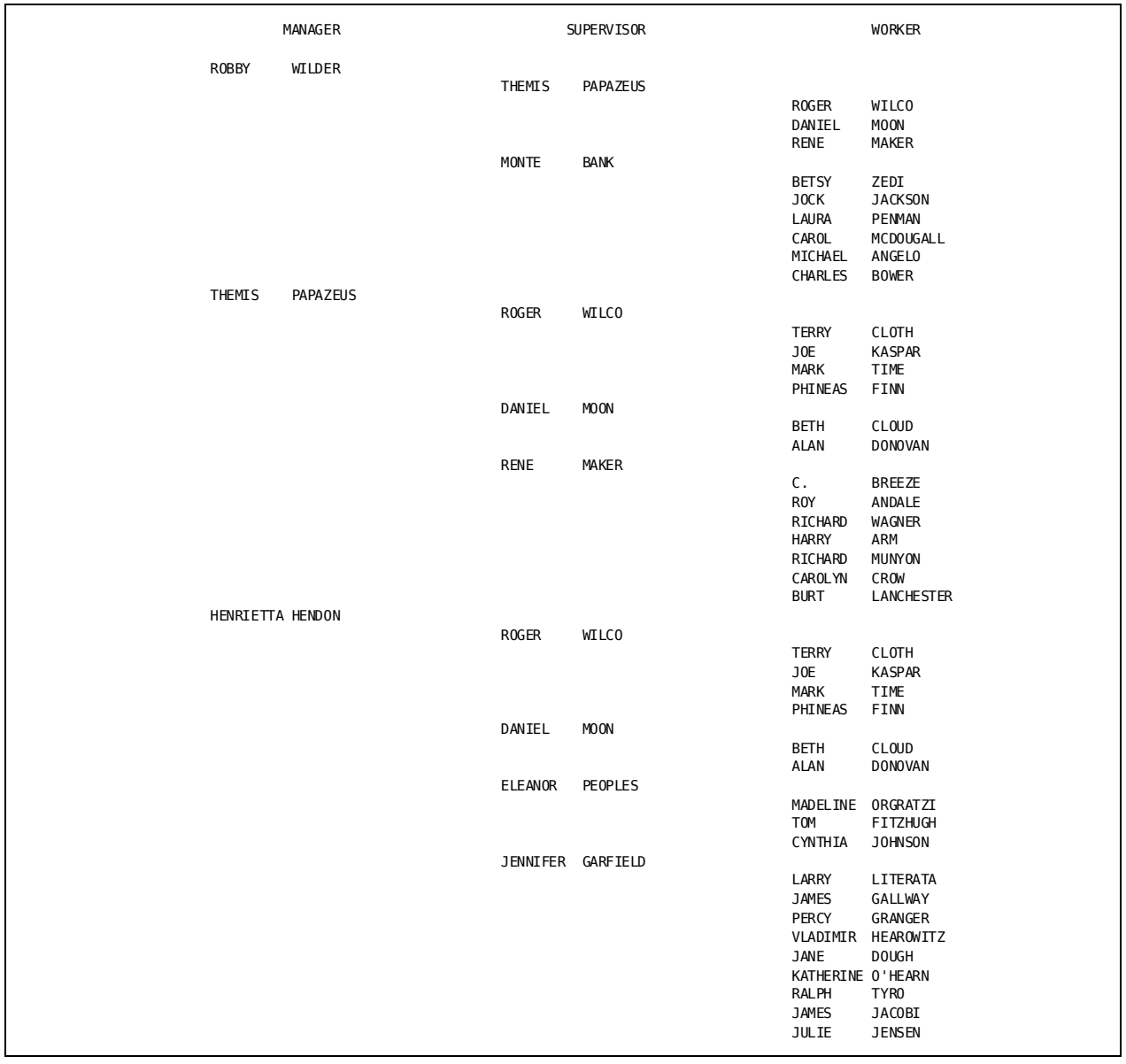

# **Accessing Multiple-Member Sets**

## **What You Can Do**

You can access records in a set that has one owner record and two or more member records.

## **How to Do It**

Code:

- 1. A PATH parameter placing the **ALL-MEMBERS** option after the name of the owner record
- 2. An optional SELECT/BYPASS BUFFER parameter *after the INPUT, KEYFILE, and PATH parameters* that includes the REC-NAME keyword

## **Demonstration**

#### **Objective**

This report lists employee hospital and dental claims. The HOSPITAL-CLAIM and DENTAL-CLAIM records are owned by the COVERAGE record.

#### **Procedure**

■ The **INPUT** parameter specifies an input buffer size of 4000 bytes to accommodate the five record types (EMPLOYEE, COVERAGE, HOSPITAL-CLAIM, NON-HOSP-CLAIM, and DENTAL-CLAIM), overhead, and DB-keys that are read into the buffer.

The NON-HOSPITAL-CLAIM record, while not used for this report, must be included in the buffer size.

- The **ALL-MEMBERS** option on the PATH parameter specifies access to each occurrence of the records in the multiple-member set COVERAGE-CLAIMS.
- The **SELECT BUFFER** parameter with **REC-NAME** specifies access to two of the three records of the COVERAGE-CLAIMS set.
- **REC** parameters redefine the claim date fields as numeric to allow for automatic date formatting.

Field redefinition is based upon the starting point in the record, as opposed to the position in the input buffer, by including the record type name immediately after the field name.

**Complete Code**

```
col. 2
▼
IN 4000 DB SS=EMPSS01
PATH01 EMPLOYEE COVERAGE ALL-MEMBERS (COVERAGE-CLAIMS)
SELECT BUFFER WHEN REC-NAME EQ ('HOSPITAL-CLAIM' 'DENTAL-CLAIM')
REC CLAIM-DATE-0430(HOSPITAL-CLAIM) 1 6 2
REC CLAIM-DATE-0405(DENTAL-CLAIM) 1 6 2
01OUT D
0141*010 'PATIENT'
0141*020 'HOSPITAL CLAIMS'
0141*030 'DENTAL CLAIMS'
0141*040 'EMPLOYEE'
0142*001 ' '
0151*010 PATIENT-NAME-0430
0151*020 CLAIM-DATE-0430 FD
0151*040 EMP-NAME-0415
0152*010 PATIENT-NAME-0405
0152*030 CLAIM-DATE-0405 FD
0152*040 EMP-NAME-0415
017010 IF REC-NAME EQ 'HOSPITAL-CLAIM' 300
017 TAKE 2
017300 TA
LANCHESTER
                HELOISE HENDON 77/05/23
HENRIETTA HENDON
                HATFIELD HENDON 82/11/07 HENRIETTA
HENDON
                JESSICA CRANE 80/10/04
HERBERT CRANE
```
# **Chapter 15: Retrieving Data With SQL**

This section contains the following topics:

[Introduction](#page-228-0) (see page 229) [Getting the Exact Column Names for an SQL Table](#page-228-1) (see page 229) [Using the AS Clause to Rename SQL Columns](#page-230-0) (see page 231) [Retrieving Floating Point Data from SQL Columns](#page-231-0) (see page 232) [Displaying an SQL Column with Data Type BINARY](#page-232-0) (see page 233) [How to Test and Display Null Values](#page-234-0) (see page 235) [Handling Null Values at Total Time](#page-235-0) (see page 236) [Understanding CA Culprit Decimal Point Handling](#page-237-0) (see page 238) [Interpreting Common Error Messages in SQL Retrieval](#page-238-0) (see page 239)

# <span id="page-228-0"></span>**Introduction**

This chapter provides many useful procedures and CA Culprit coding techniques to help you write complex reports using SQL and CA Culprit.

# <span id="page-228-1"></span>**Getting the Exact Column Names for an SQL Table**

If you do not know the exact column names in the INV.STOCKS table, try running the following simple CA Culprit report.

col. 2 ▼ PRO EX=NO IN DB(Q) DICTIONARY=TSTDICT SCHEMA=INV SQL SELECT \* FROM STOCKS; 0151\*001 ' '

The EX=NO tells CA Culprit to simply compile the report. No data extraction will be performed.

SQL SELECT \* FROM STOCKS tells CA Culprit to describe all of the columns and null indicators for the STOCKS table. The generated REC cards will appear on the INPUT PARAMETER LISTING.

#### **Generated REC Cards**

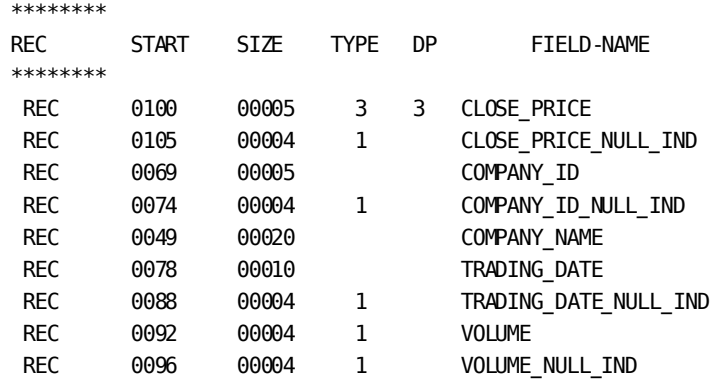

From this report, you can deduce that the STOCKS table was created using the following SQL command:

#### **SQL Command**

CREATE TABLE INV.STOCKS (COMPANY\_NAME CHAR(20) NOT NULL, COMPANY\_ID CHAR(5), TRADING\_DATE DATE, VOLUME INTEGER, CLOSE\_PRICE DECIMAL(9,3));

## <span id="page-230-0"></span>**Using the AS Clause to Rename SQL Columns**

Long SQL column names can present a problem to CA Culprit, since you can create a null indicator name by appending **\_NULL\_IND** to the end of the previously generated REC card name. You can avoid potential errors by using an AS clause to assign an alias to each SQL column.

#### **AS Clause Example**

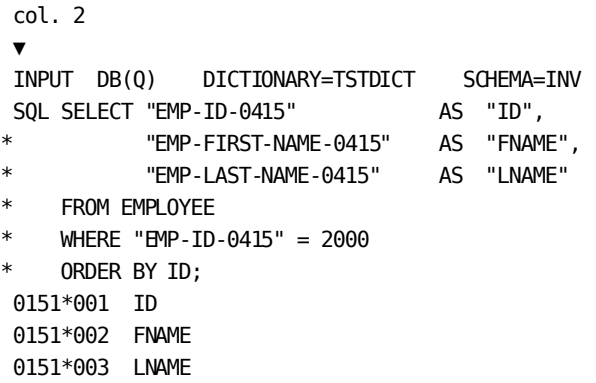

Please note that you may not use the alias names ID, FNAME, and LNAME on most clauses in the SQL statement (Aliases are allowed on the order by clause). However, the aliases will be used to generate REC parameters, and must be used on all subsequent CA Culprit statements.

#### **Generated REC Cards**

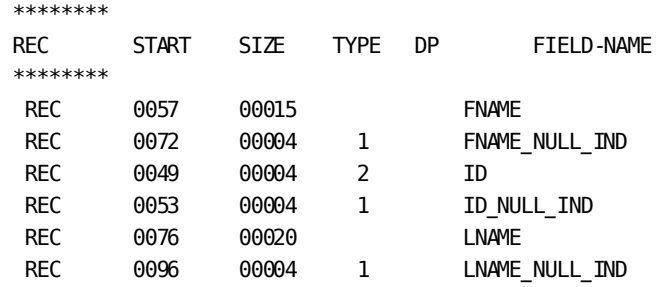

## <span id="page-231-0"></span>**Retrieving Floating Point Data from SQL Columns**

Although CA Culprit does not support **real** and **double precision** as REC parameter data types, there is a simple coding technique to work around the deficiency.

CA Culprit will treat real SQL columns as four byte alphanumeric fields. Double precision columns will be treated as eight byte alphanumeric fields. 16 byte packed decimal work fields can be defined, and CULLUS36 can be used to convert the floating point values to packed decimal. The CA Culprit program below illustrates the technique.

#### **Converting to Packed Decimal**

```
col. 2
▼
IN DB(Q) DICTIONARY=TSTDICT SCHEMA=INV
SQL SELECT * FROM FLOAT TABLE;
$ CA Culprit will generate the REC cards shown below.
$REC REAL DATA 49 4 $ GENERATED
$REC DOUBLE DATA 53 8 $ GENERATED
$
010 WK_REAL 0.000000
010 WK_DOUBLE 0.000000000000
010 RETCODE ' '
0151*001 WK_REAL HF
0151*002 WK_DOUBLE HF
017 CALL US36(REAL_DATA, 'S', WK_REAL, 6, RETCODE)
017 IF RETCODE NE ' ' 200
017 CALL US36(DOUBLE_DATA, 'D', WK_DOUBLE, 12, RETCODE)
017 IF RETCODE NE ' ' 200
017 TAKE
017200 CALL US48(' ERROR IN FLOATING POINT CONVERSION%%')
017 DROP
```
The arguments for CULLUS36 are described below:

**US36 Arguments**(Error: Don't know what to do with column width of "20," (3).

#### **ARG1 field-name**

Name of input field containing the floating point value

#### **ARG2 indicator**

**'S'** = Single Precision:

**'D'** = Double Precision

#### **ARG3 result-field**

Name of 16 byte packed decimal work field

#### **ARG4 decimal-pts**

Integer indicating number of decimal places in result field

#### **ARG5 return-code**

Name of four byte alpha work field

# <span id="page-232-0"></span>**Displaying an SQL Column with Data Type BINARY**

The BINARY data type is a CA IDMS/DB extension to ANSI SQL. It is used to store hexadecimal literals up to 32,760 bytes in length.

During retrieval, CA Culprit treats columns with SQL data type BINARY as an alphanumeric field. To display the binary data on a report, use CULLUS31 to obtain a hexadecimal representation of the actual data.

In the example below, the SYSTEM.CONSTRAINT table has a column named REFCOLUMNS defined as BINARY(64). To print the data in hex on our report, displaying 10 bytes on each detail line.

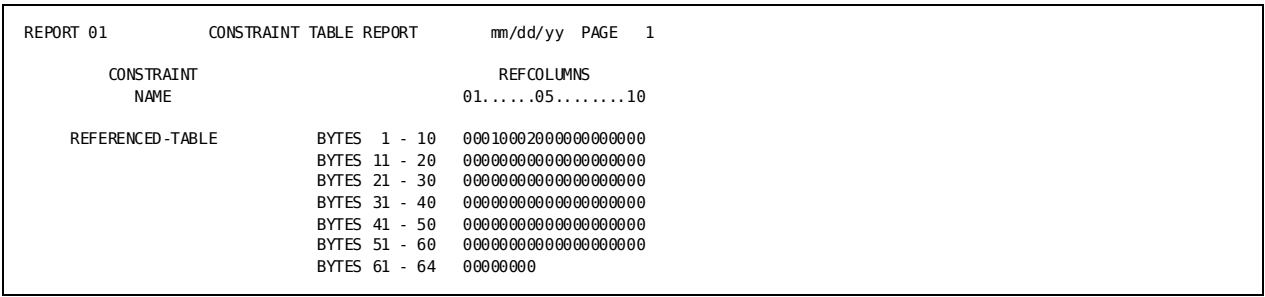

#### **Report Output**

**Report Syntax**

```
col. 2
▼
PRO USER=MZC PW=MZC
IN 300 DB(Q) SCHEMA=SYSTEM DICTIONARY=TSTDICT
REC HEX REFCOL 150 128
REC HEX_REFCOL1 150 20
REC HEX REFCOL2 170 20
REC HEX REFCOL3 190 20
REC HEX_REFCOL4 210 20
REC HEX REFCOL5 230 20
REC HEX REFCOL6 250 20
REC HEX REFCOL7 270 20
SQL SELECT NAME, REFCOLUMNS FROM CONSTRAINT;
01OUT 80 D
013 CONTRAINT TABLE REPORT
0151*001 NAME HH 'CONSTRAINT' 'NAME'
0151*002 'BYTES 1 - 10'
0151*003 HEX_REFCOL1 HH 'REFCOLUMNS' '01......05........10'
0152*002 'BYTES 11 - 20'
0152*003 HEX_REFCOL2
0153*002 'BYTES 21 - 30'
0153*003 HEX_REFCOL3
0154*002 'BYTES 31 - 40'
0154*003 HEX_REFCOL4
0155*002 'BYTES 41 - 50'
0155*003 HEX_REFCOL5
0156*002 'BYTES 51 - 60'
0156*003 HEX_REFCOL6
0157*002 'BYTES 61 - 64'
0157*003 HEX_REFCOL7
017 CALL US31(REFCOLUMNS, 64, HEX_REFCOL)
```
The arguments for CULLUS31 are described below:

**US31 Arguments**(Error: Don't know what to do with column width of "20," (3).

#### **ARG1 field-name**

Name of input field containing the value to be converted

#### **ARG2 length**

Numeric literal or 8 byte work field containing the length of the input field. For release 12.0, this value must be in the range 1 through 127.

#### **ARG3 result-field**

Name of the output field. Result-field must be twice as long as the length of the input field.

## <span id="page-234-0"></span>**How to Test and Display Null Values**

The sales table below contains daily sales data for specific products.

#### **Table Definition**

CREATE TABLE INV.SALES (PRODUCT CHAR(20) NOT NULL, SALES DATE DATE NOT NULL, UNITS\_SOLD INTEGER);

Notice that the UNITS\_SOLD field may contain null values. A null value means "We don't know how many units we sold". That is much different than the value zero which means "We didn't sell any product on this date".

Here's how to create a detail report that displays null values on the detail line.

#### **Detail Report**

```
col. 2
▼
IN DB(Q) DICTIONARY=TSTDICT SCHEMA=INV
SQL SELECT * FROM SALES;
01OUT 80 D
0151*001 PRODUCT HF
0151*002 SALES_DATE HF
0151*003 UNITS_SOLD SZ=6 F- HF
0152*001 PRODUCT
0152*002 SALES_DATE
0152*003 '---null---'
017 IF UNITS_SOLD_NULL_IND = -1 200
017100 TAKE 1
017200 TAKE 2
```
The UNITS\_SOLD\_NULL\_IND will be set to minus one to indicate a null value. A zero value indicates that UNITS\_SOLD is not null.

#### **Report Output**

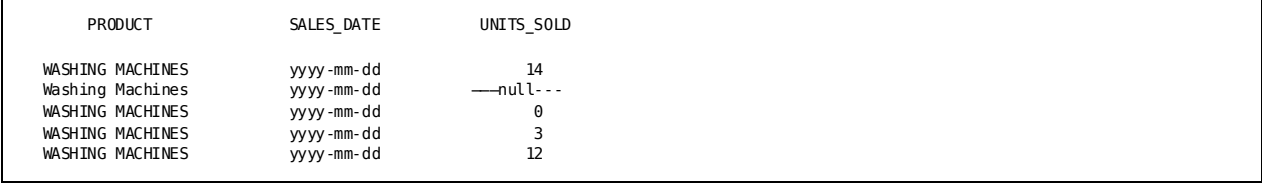

# <span id="page-235-0"></span>**Handling Null Values at Total Time**

You can enhance the previous example to produce weekly summary information for each product. You also want to print the average number of units sold per day. The final report should look like this:

#### **Report Output**

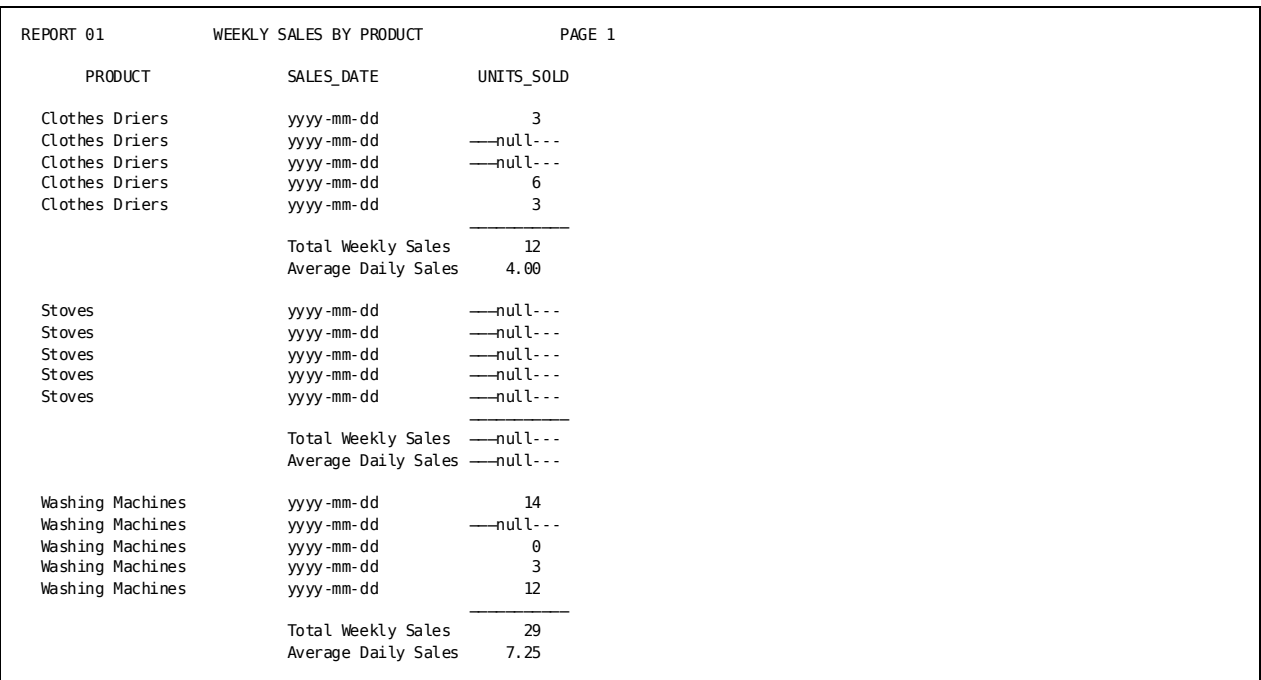

#### **WHERE Clause**

First, add a WHERE clause to select data for one week:

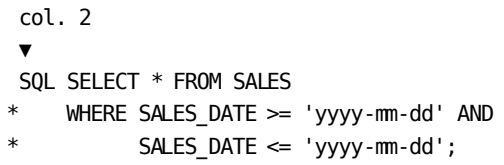

#### **Subtotals**

Next, add a title parameter and a SORT parameter to request subtotals by product. A COUNT field has been initialized to one. It will be used to determine how many detail records have been processed for each group. You can automatically accumulate subtotals for COUNT and UNITS\_SOLD\_NULL\_IND if they appear on detail lines. However, since you don't want the detail values to print, use print position zero:

col. 2

▼ 01SORT PRODUCT 0, SALES DATE 010 COUNT 1 013 WEEKLY SALES BY PRODUCT 0151\*000 COUNT 0151\*000 UNITS SOLD NULL IND

Based on the information in the report shown above, the total-time values for PRODUCT, COUNT, and UNITS\_SOLD\_NULL\_IND are:

**Subtotal Values**(Error: Don't know what to do with column width of "20," (3).(Error: Don't know what to do with column width of "11," (3).

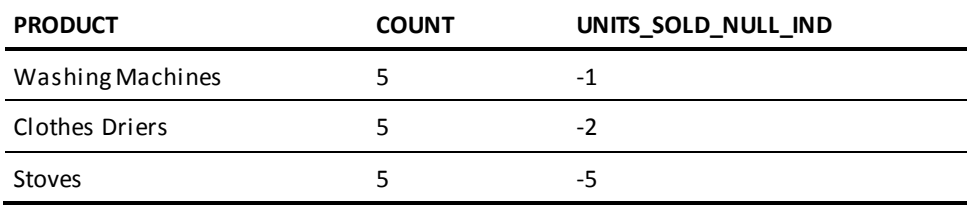

These values let you determine how many UNITS\_SOLD for each product are not null. This in turn provides you with the divisor you need to compute the average daily sales for each product. The total-time logic is shown below:

#### **Total-time Logic**

```
col. 2
▼
010 NOT NULL COUNTER 0
010 AVERAGE 0.00
018 IF LEVL = 2 DROP
018 COMPUTE COUNT + UNITS SOLD NULL IND NOT NULL COUNTER
018 IF NOT NULL COUNTER = 0 400
018 COMPUTE UNITS SOLD / NOT NULL COUNTER AVERAGE
018 TAKE (1,2,3)
018400 TAKE (1,4,5)
0161*003 '-----------'
0162*002 'Total Weekly Sales'
0162*003 UNITS_SOLD SZ=6 F-
0163*002 'Average Daily Sales'
0163*003 AVERAGE  SZ=6 F-
0164*002 'Total Weekly Sales'
0164*003 '---null---'
0165*002 'Average Daily Sales'
0165*003 '---null---'
```
## <span id="page-237-0"></span>**Understanding CA Culprit Decimal Point Handling**

In our STOCKS table example, the CLOSE\_PRICE field is defined as having three implied decimal digits.

#### **Table Definition**

CREATE TABLE INV.STOCKS (COMPANY\_NAME CHAR(20) NOT NULL, COMPANY\_ID CHAR(5), TRADING\_DATE DATE, VOLUME INTEGER, CLOSE\_PRICE DECIMAL(9,3));

This allows you to represent 1/8 point fractions as a decimal value. However when formatting reports, you often want to print the value as a money field, dollars and cents. This means converting the number from DP=3 to DP=2.

To obtain the correctly rounded value, move the CLOSE\_PRICE field to a work field, WK\_CLOSE defined with two decimal points. Then, reference WK\_CLOSE on the detail line. The report below shows why:

#### **Report Syntax**

```
col. 2
▼
IN DB(Q) DICTIONARY=TSTDICT SCHEMA=INV
SQL SELECT * FROM STOCKS;
01OUT 80 D
010 WK_CLOSE 0.00
0151*001 COMPANY_NAME HF
0151*002 CLOSE PRICE HF
0151*003 CLOSE_PRICE DP=2 HH 'DP=2 ON' '5 LINE'
0151*004 WK_CLOSE HF
017 MOVE CLOSE PRICE TO WK CLOSE
```
**Report Output**

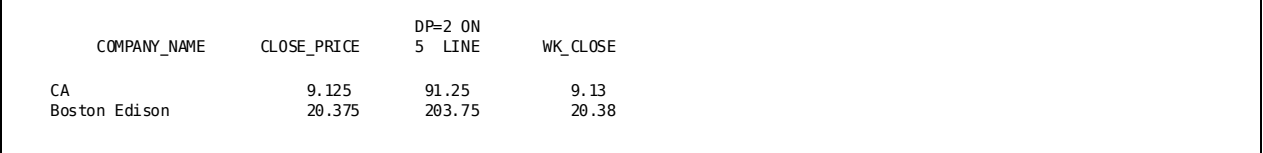

As you can see, coding **CLOSE\_PRICE DP=2** on the edit parameter changes the location of the implied decimal point, and produces erroneous results. To insure correct rounding, move the value to a work variable that was defined with the correct number of decimal points.

## <span id="page-238-0"></span>**Interpreting Common Error Messages in SQL Retrieval**

For retrieval processing, SQL Prepare and Describe commands are issued during the pre-compile phase of CA Culprit. If any errors are detected, you will receive the following messages on your Sequential Parameter Listing.

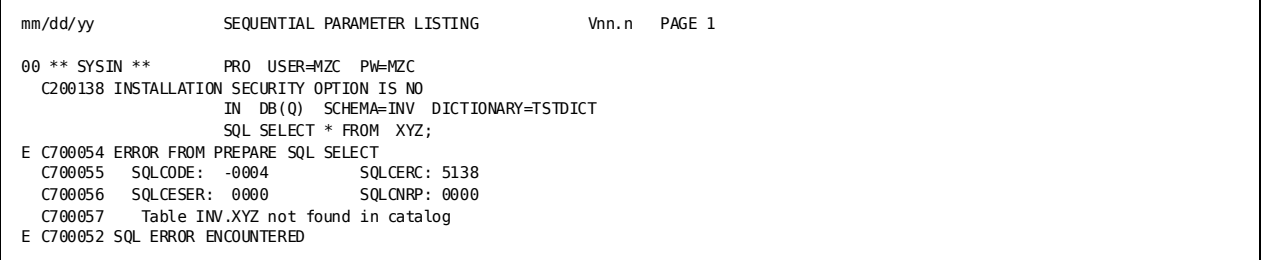

Messages 55, 56, and 57 print the error codes and text contained in the SQL Communications Area (SQLCA).

see the *CA IDMS SQL Reference Guide*, for more information about the SQLCA error code fields.

Any **E** or **F** level errors associated with the SQL statement will prevent CA Culprit from generating REC parameters to describe the SQL columns and null indicators. That means you will probably receive messages like "Field Not Defined" on the Input Parameter Listing. Ignore these extraneous errors for now. They will probably go away as soon as you correct the SQL statement.

During the extract phase of CA Culprit, you issue SQL commands to perform the bulk fetch operation. Any errors at this time appear under Run Time Messages. The SQL error codes and text are be formatted exactly as shown above.

# **Chapter 16: Creating New SQL Data Tables**

This section contains the following topics:

[Introduction](#page-240-0) (see page 241) [Create Table Syntax Generated by CA Culprit](#page-240-1) (see page 241) [Converting ASF Tables to SQL Tables](#page-241-0) (see page 242) [Assigning Null Values to an SQL Column](#page-242-0) (see page 243) [How CA Culprit Handles Data Insertion Errors](#page-243-0) (see page 244)

# <span id="page-240-0"></span>**Introduction**

This chapter illustrates many CA Culprit coding techniques used to create new CA IDMS SQL tables.

# <span id="page-240-1"></span>**Create Table Syntax Generated by CA Culprit**

Information from the OUTPUT parameter and the EDIT parameters is used to generate SQL Create Table syntax during the compile phase of CA Culprit. To help illustrate this correspondence, a CA Culprit program fragment is included below along with the SQL commands that are generated:

#### **CA Culprit Syntax**

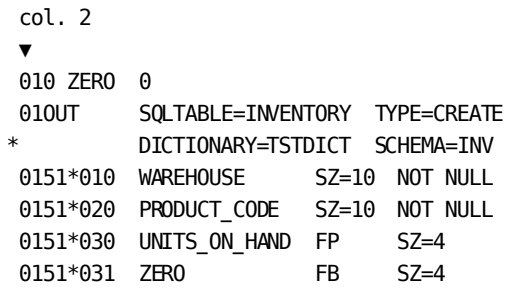

#### **Compile-phase SQL Syntax**

CONNECT TO TSTDICT; SET SESSION CURRENT SCHEMA "INV"; CREATE TABLE "INVENTORY" ("WAREHOUSE" CHAR(0010) NOT NULL, "PRODUCT CODE" CHAR(0010) NOT NULL, "UNITS\_ON\_HAND" DECIMAL(0007,0000)); COMMIT RELEASE;

These SQL commands are generated and issued directly by CA Culprit; nothing is required of the user.

# <span id="page-241-0"></span>**Converting ASF Tables to SQL Tables**

The job of converting a ASF table to an SQL table is really quite simple using CA Culprit. Simply read the ASF table as input, and create an OUTPUT SQL table with TYPE=CREATE.

#### **CA Culprit Syntax**

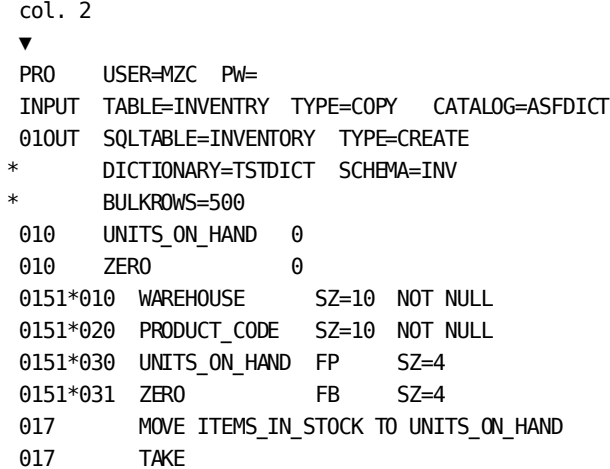

The technique of moving ITEMS\_IN\_STOCK\_to UNITS\_ON\_HAND lets the user create new SQL column names for the fields. Data values can be converted from one format within ASF to another SQL data type by simply coding a format code and SZ= on the edit card.

Parameter **0151\*031** is the null indicator value for the UNITS\_ON\_HAND field. It must be present, and must have a data specification of **FB SZ=4**. Often a work field initialized to zero is used to represent a null indicator that may not have been present on the input data file.

## <span id="page-242-0"></span>**Assigning Null Values to an SQL Column**

The technique for assigning null values to an SQL column is quite simple: set the column null indicator to minus one (-1).

Consider the example of a phonelist. For the WORK\_PHONE field, you could use blanks to mean "This person has no work phone" and null to mean "He may have a work phone, but we don't know the number".

On the sequential input file, null values are represented by a question mark (?) in the WORK\_PHONE field. The example below reads the input file, converts question marks to null values, and creates a new SQL table containing the phonelist:

#### **Code Example**

```
col. 2
▼
IN 80
REC FIRST NAME 1 12
REC LAST NAME 13 15
REC IN HOMEPH 28 12
REC IN WORKPH 40 12
010 HOME_PHONE ' '
010 WORK PHONE '
010 SPACES
010 HOME_PHONE_NULL_IND 0
010 WORK PHONE NULL IND 0
01OUT SQLTABLE=PHONELIST TYPE=CREATE
* DICTIONARY=TSTDICT SCHEMA=DEMO
0151*010 FIRST_NAME NOT NULL WITH DEFAULT
0151*020 LAST_NAME NOT NULL WITH DEFAULT
0151*030 HOME_PHONE
0151*031 HOME_PHONE_NULL_IND FB SZ=4
0151*040 WORK_PHONE
0151*041 WORK PHONE NULL IND FB SZ=4
017 IF IN HOMEPH = '?' 100
017 MOVE IN HOMEPH TO HOME PHONE $ Not Null - Valid Number
017 MOVE 0 TO HOME_PHONE_NULL_IND
017 B 200
017100 MOVE SPACES TO HOME PHONE $ Assign Null Value
017 MOVE -1 TO HOME PHONE NULL IND
017$
017200 IF IN_WORKPH = '?' 300
017 MOVE IN_WORKPH TO WORK_PHONE $ Not Null - Valid Number
017 MOVE 0 TO WORK_PHONE_NULL_IND
017 B 400
017300 MOVE SPACES TO WORK_PHONE $ Assign Null Value
017 MOVE -1 TO WORK_PHONE_NULL_IND
017400 TAKE
```
# <span id="page-243-0"></span>**How CA Culprit Handles Data Insertion Errors**

During the output phase of CA Culprit, it is possible to encounter errors during the SQL bulk insert. If this occurs, CA Culprit produces a diagnostic dump of the output data record and continue processing, as shown below:

**Output Phase Diagnostic Error**

```
E C760001 THE FOLLOWING ROWS WERE NOT STORED DUE TO INSERT ERRORS:
     OUTPUT RECORD LAYOUT<br>RECORD ERROR
     RECORD ERROF<br>NUMBER CODE
     NUMBER
      0005 1023 CHAR .............ABCDE....
                         ZONE 4444444444FFFF000130000CCCCC0000
                         DIGIT 0000000000FFFF0002C0000123450000
                                1 \ldots 5 \ldots 10 \ldots 5 \ldots 20 \ldots 5 \ldots 30 \ldots
```
In the above example, the **Output Record Number** indicates that the fifth row being written contained an error.

The **Record Layout** provides a complete vertical hex dump of the CA Culprit output buffer to assist in debugging. The **Error Code** 1023 indicates a constraint violation. This value was obtained from the SQLCERC field in the SQL Communications Area. A list of common error codes is given below:

**SQLCERC Codes**(Error: Don't know what to do with column width of "10," (3).

The following is a list of the error codes and their description

**1008**

No storage to load data

#### **1010**

Load of Table Deadlocked

#### **1023**

Constraint Violation

**1025**

Data Exception

## **1026**

Data Conversion Error

### **1051**

Cardinality Violation

### **1058**

Duplicate Key Violation

## **1067**

I/O Error While Loading Table

# **Chapter 17: Adding, Replacing, and Dropping Data on SQL Tables**

This section contains the following topics:

[Updating SQL Columns of Type DATE](#page-246-0) (see page 247) [Getting the Exact Syntax for Updating a SQL Table](#page-247-0) (see page 248) [Drop Table Example](#page-248-0) (see page 249)

# <span id="page-246-0"></span>**Updating SQL Columns of Type DATE**

SQL Tables that contain columns of type DATE may be updated using the ADD or REPLACE functions. Data to be loaded into a DATE column should be stored in a 10 byte alphanumeric variable or literal. The format of the date value should be **'YYYY-MM-DD'**. CA IDMS/DB is responsible for converting this date value into its own internal DATE format.

#### **Existing Table Definition**

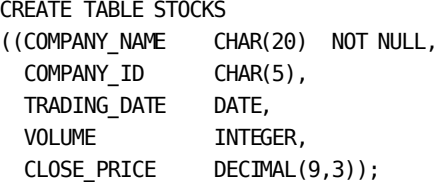

#### **Report Syntax**

col. 2 ▼ IN 80 REC COMPANY NAME 1 20 REC COMPANY\_ID 21 5 REC VOLUME 26 8 2 REC CLOSE\_PRICE 34 9 2 DP=3 **010 TRADING\_DATE 'yyyy-mm-dd'** 01OUT SQLTABLE=STOCKS TYPE=ADD DICTIONARY=TSTDICT SCHEMA=INV

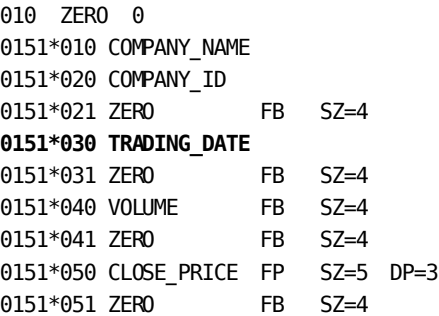

# <span id="page-247-0"></span>**Getting the Exact Syntax for Updating a SQL Table**

In order to update an existing SQL table, it is necessary to know the exact order of the columns, the data types, and the existence of null indicators. Fortunately, there is an easy technique to get the exact CA Culprit syntax needed to update an SQL tabl e. Here's how:

Code a small CA Culprit program using TYPE=ADD on the OUTPUT parameter. Deliberately make a mistake on the data type or size of an EDIT parameter. This produces **E** level errors during the compile phase of CA Culprit.

#### **Report Syntax**

col. 2 ▼ IN 80 REC ID 1 4 2 01OUT SQLTABLE=STOCKS TYPE=ADD \* DICTIONARY=TSTDICT SCHEMA=INV 0151\*001 ID FW \$ Deliberate Error! 017 DROP

At the end of the compile phase, error messages are produced on the Input Parameter Listing. Message C700071 provides you with sample EDIT parameters to describe the output SQL table exactly. Use this as a template for coding your CA Culprit program.

**Table Diagnostics**

```
*********
      LINE CC COLUMN VALUE OR FIELD-NAME AND EDIT OPTIONS
*********
01 5 1 *001 ID FW
E C300064 FORMAT CODE IS INVALID
E C300023 FIELD SIZE IS INVALID
I C700071 USE THE SAMPLE EDIT PARAMETERS BELOW TO CORRECT YOUR PROGRAM
         0151*010 COMPANY_NAME
         0151*020 COMPANY ID SZ=0005
         0151*021 COMPANY_ID_NULL_IND FB SZ=0004
0151*030 TRADING_DATE SZ=0010
         0151*031 TRADING DATE_NULL_IND FB SZ=0004
         0151*040 VOLUME FB SZ=0004
0151*041 VOLUME_NULL_IND FB SZ=0004
         0151*050 CLOSE_PRICE FP SZ=0005 DP=0003
         0151*061 CLOSE_PRICE_NULL_IND FB SZ=0004
```
# <span id="page-248-0"></span>**Drop Table Example**

The code needed to delete an SQL table definition using CA Culpritis given below:

#### **CA Culprit Syntax**

```
col. 2
▼
IN 80
REC FIELDA 1 4
010UTPUT SQLTABLE=INVENTORY TYPE=DROP
         DICTIONARY=TSTDICT SCHEMA=INV
0151*001 ' '
017 DROP
```
#### **Report Output**

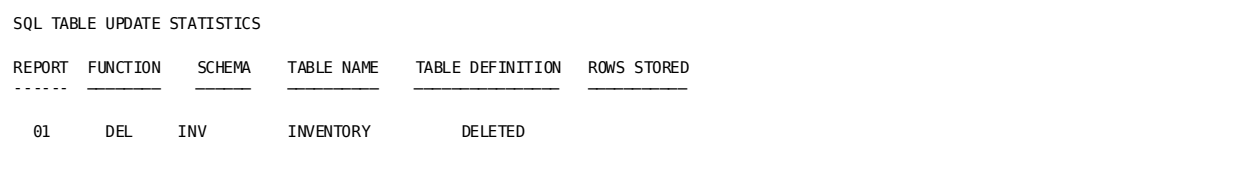

# **Appendix A: The Personnel File Description**

The Commonweather Corporation personnel file, which is used in examples in this manual, is described fully in the figure below:

#### **The Commonweather Corporation Personnel File Description**

RECORD SIZE 200 bytes BLOCK SIZE 400 bytes RECORD FORMAT FIXED (F) FILE TYPE SEQUENTIAL (PS)

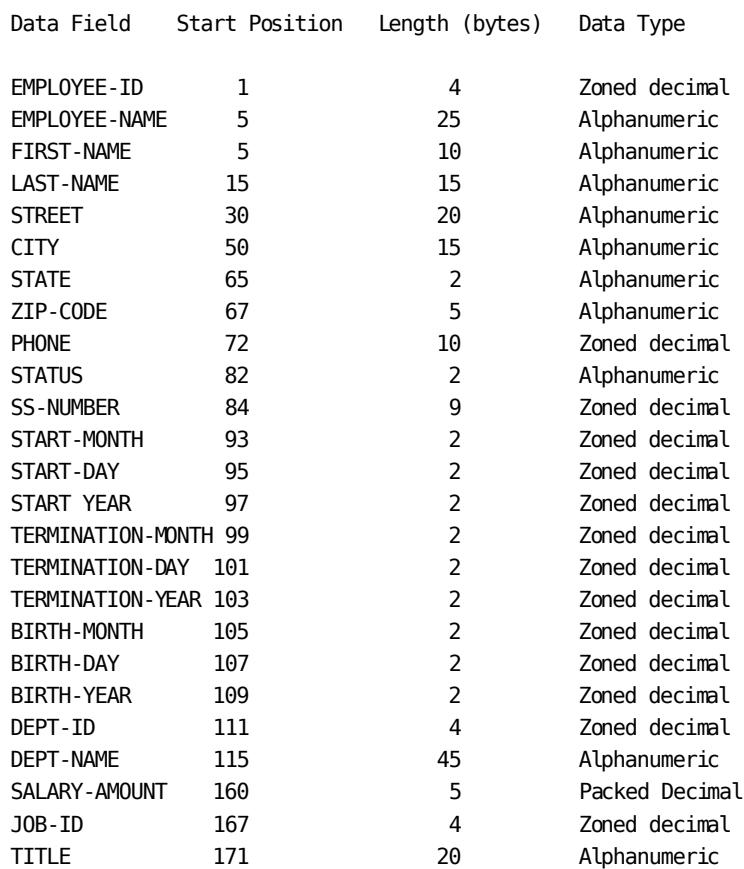
# **Appendix B: Debugging a CA Culprit Report**

A CA Culprit report is debugged by using a combination of standard debugging techniques and the informational, warning, error, and statistical messages provided by CA Culprit. The following procedural sequence, recommended for finding errors in CA Culprit coding, uses standard and CA Culprit techniques:

- 1. Desk check the code.
- 2. Review CA Culprit listings, messages, and error codes, including buffer dumps.

Refer to the *CA Culprit for CA IDMS Messages and Codes Guide*, for detailed information.

- 3. Use procedure module CULLUS48.
- 4. Print unsorted listings of data and walk through program logic with the data (play computer).
- 5. Print information beyond that required for the report.
- 6. Force buffer dumps.

This appendix presents a summary of CA Culprit capabilities that can be useful in debugging.

This section contains the following topics:

[Reviewing CA Culprit Listings and Messages](#page-252-0) (see page 253) [Using CULLUS48](#page-256-0) (see page 257) [Printing Additional Report Information](#page-257-0) (see page 258)

## <span id="page-252-0"></span>**Reviewing CA Culprit Listings and Messages**

CA Culprit generates a sequential parameter listing, an input parameter listing, and run-time messages in addition to printed reports. Through these listings, errors can be flagged from all of CA Culprit's processing phases.

### **Sequential Parameter Listing**

**Preliminary parameter syntax diagnostics** (precompile phase) are printed in the sequential parameter listing. Diagnostics are printed immediately below an invalid parameter or at the end of the listing. Asterisks (\*) may underline the field in error:

REC SALARY 160 \*\*\* E INCOMPLETE PARAMETER CARD

### **Input Parameter Listing**

**Warning and error messages** produced during parameter validation (compile phase) are printed on the input parameter listing. Error messages relating to a particular input parameter appear below the invalid parameter. Errors relating to the entire report are listed at the end. The final message indicates if the extract phase was performed:

```
mm/dd/yy INPUT PARAMETER LISTING volser Vnn.n PAGE 1
********
     RECORD TYPE BLOCK FILE DESCRIPTION...
*******
INPUT 00200 F 00400 PS(TAPE) LT=S
********
      START SIZE TYPE DP FIELD-NAME RECORD-NAME, LEVEL
********
REC 00160 00007 3 2 SALARY 'SALARY' 'TOTAL'
                     INPUT PARAMETER LISTING volser Vnn.n PAGE 2
********
OUTPUT RECORD BLOCK T/D FILE DESCRIPTION...
********
01 OUT T
********
      LINE CC COLUMN VALUE OR FIELD-NAME AND EDIT OPTIONS...
********
01 5 1 *020 SALARY
********
      LINE CC COLUMN VALUE OR FIELD-NAME AND EDIT OPTIONS...
********
       1 *010 'ALL DEPARTMENTS' HH 'DEPARTMENT'
01 6 1 *020 SALARY SZ=0010 HH 'TOTAL SALARIES'
C300106 EXTRACT WILL BE PERFORMED
C300119 PROFILE OPTION IN EFFECT: RELEASE = 6
```
### **Runtime Messages**

**Processing errors resulting from input-file processing, buffer dumps, and end-of-file statistics** are listed in run-time messages (extract phase):

- Processing errors include database access and file-matching operations.
- Buffer dumps show the contents of the input buffer in character and hexadecimal representation when an error occurs in input processing.

If an error condition does not create a buffer dump, the dump can be forced by creating a zero-divide condition in the CA Culprit program:

010 ZERO . . . 017 ZERO / ZERO ZERO

The dump looks like this:

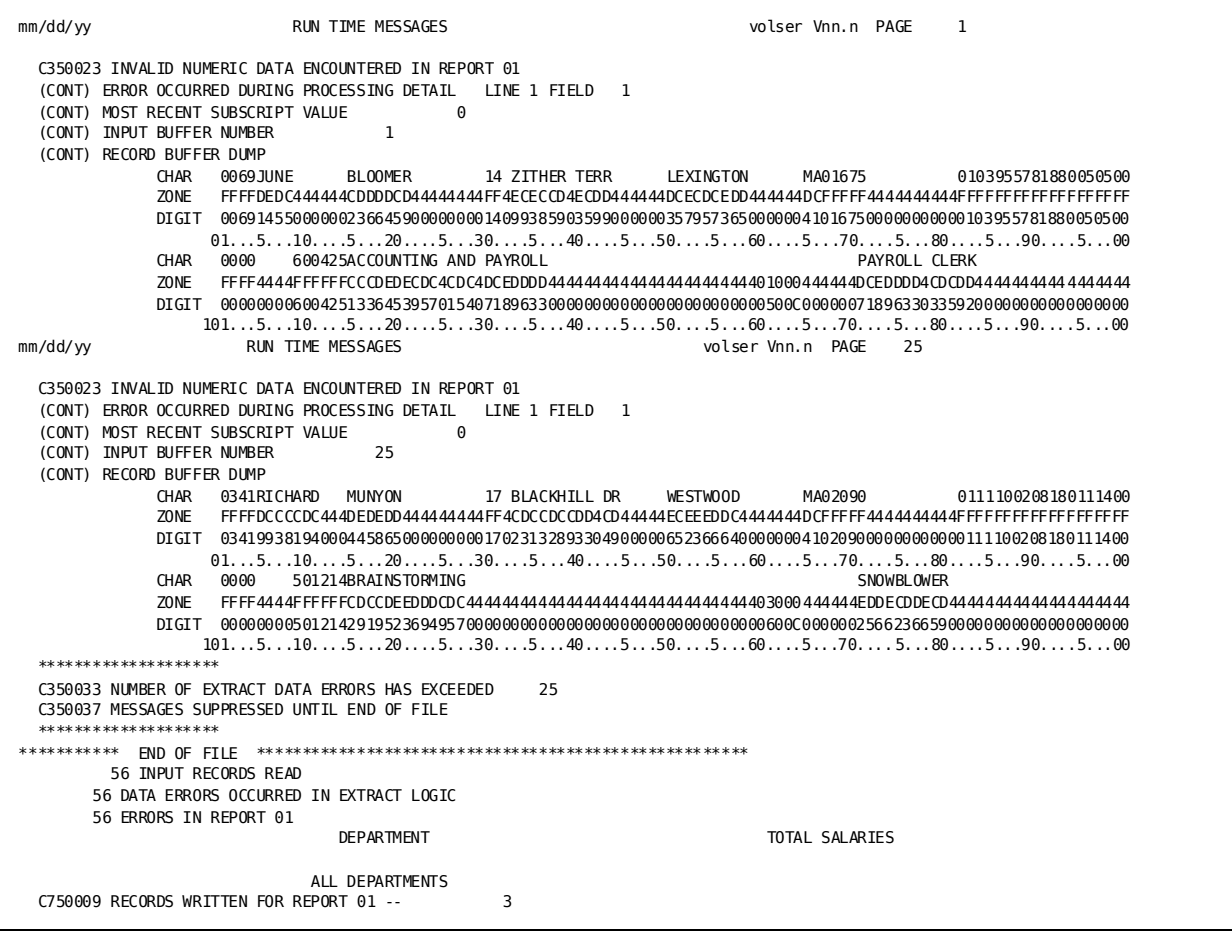

■ End-of-file statistics are generated at the conclusion of extract file processing. The amount of information depends upon the type of run:

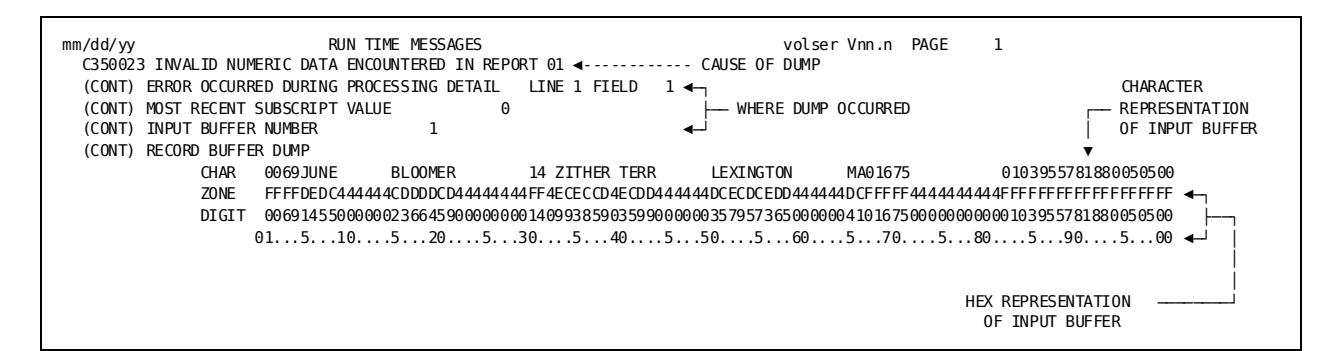

### **The Report**

**Logic and format errors**, generated in the output phase, can frequently be detected by reviewing the printed report. Error messages are printed where the processing problem occurs to the limit set in the OE= specification on the PROFILE parameter:

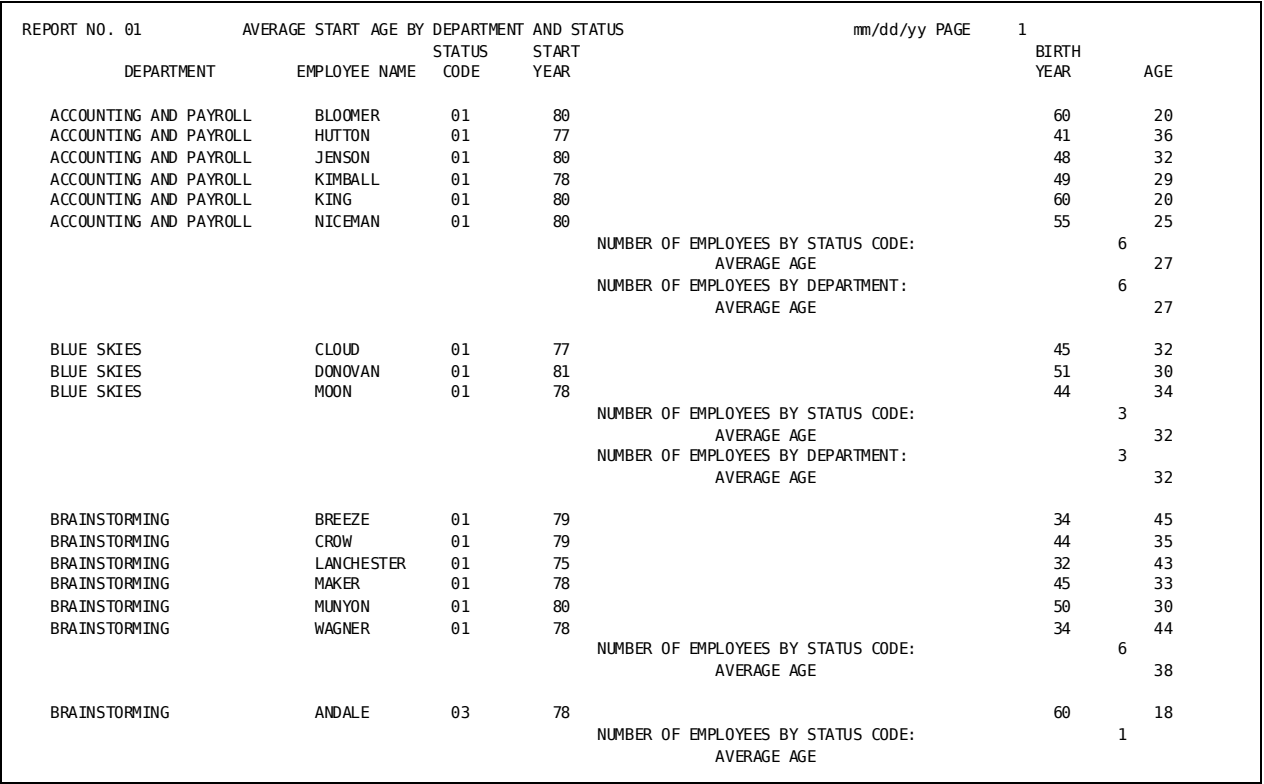

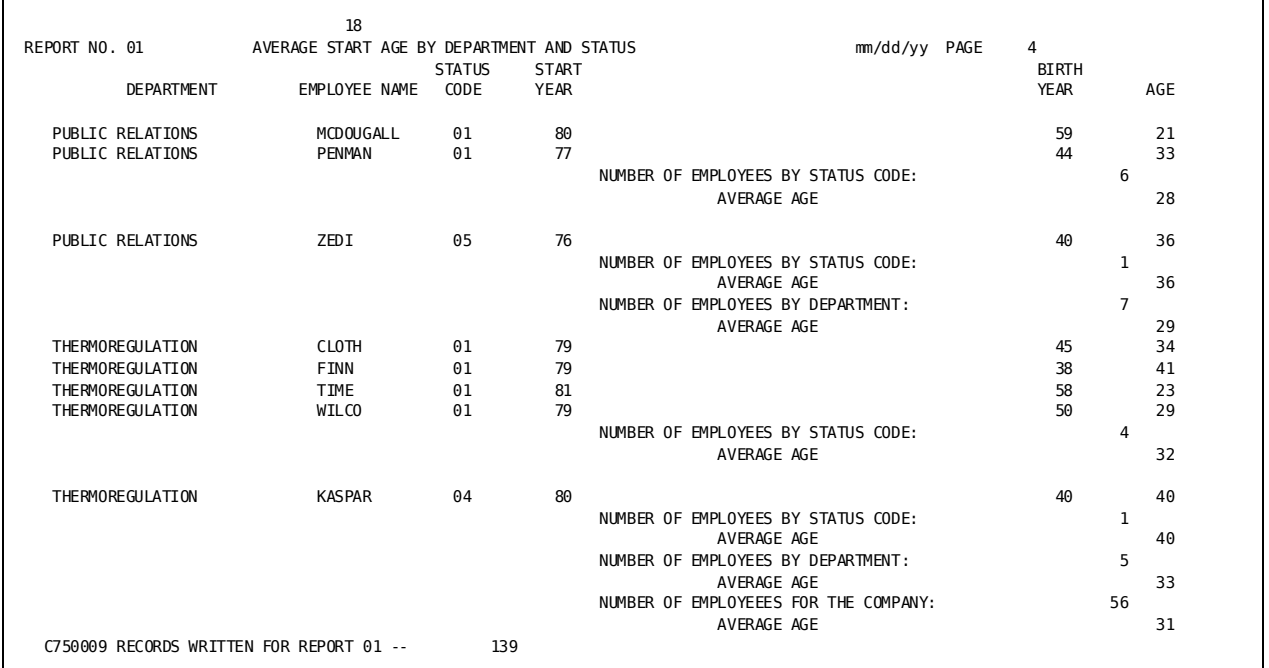

## <span id="page-256-0"></span>**Using CULLUS48**

Status or diagnostic messages can be added to the run-time message chapter of a CA Culprit job by using the CULLUS48 user module. A message containing up to 132 characters can be executed in type 7 logic, as follows:

010 MESSAGE '0 THIS IS A MESSAGE %%' . .

. 927 CALL US48 (MESSAGE)

**Note:** The message, an alphanumeric string placed within single quotation marks, must start with a carriage control character and end with two percent signs.

More information about CULLUS48 can be found in *CA Culprit for CA IDMS User Modules Guide*.

### <span id="page-257-0"></span>**Printing Additional Report Information**

Debugging complex reports can be made easier by printing additional information in your report. You can:

- Print out sort key values in order to understand CA Culprit's sort sequence
- Print out detail lines for totals-only reports in order to determine the source of totals generated for the report
- Release values between complex calculations in order to track the processing sequence

### **Demonstration**

#### **Objective**

This example lists values obtained while computing the volume of a sphere, in cubic centimeters, from diameters measured in inches. The program releases a detail line after every second arithmetic operation.

#### **Procedure**

The program issues several arithmetic instructions to compute the volume of the sphere. CA Culprit automatically *rounds*the result of a calculation. As the results below indicate, the code should specify truncation for the arithmetic operations in this example.

#### **Code**

.

```
col. 2
▼
IN 80
REC TANK-DIA-IN 1 3
010 RADIUS-IN
010 RADIUS-CM
010 WORK-FLD
010 CUBIC-CM
013 CALCULATING THE CC VOLUME OF A SPHERE FROM A DIAMETER IN INCHES
0152*010 TANK-DIA-IN HF
0152*020 RADIUS-IN HF
0152*030 RADIUS-CM HF
0152*040 WORK-FLD HF
0152*050 CUBIC-CM HF
 .
```
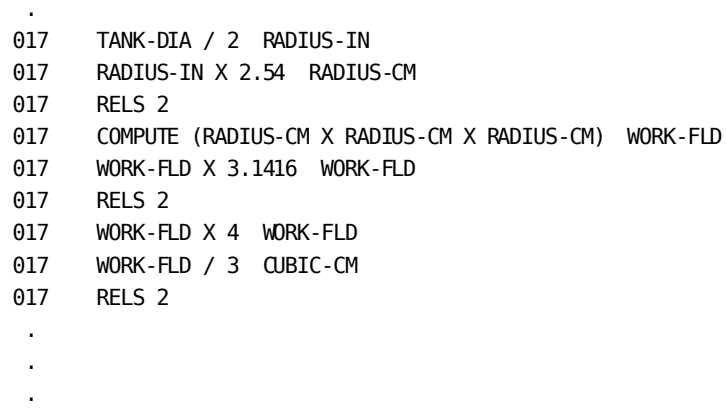

#### **Result**

The values released between calculations are:

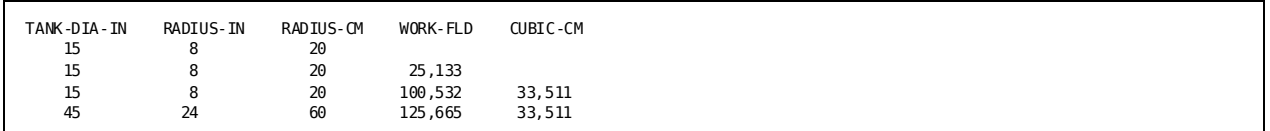

The result should have been:

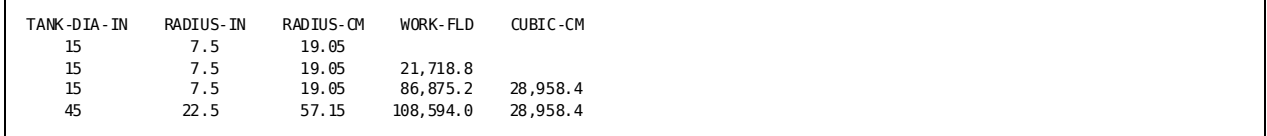

The released values show that rounding occurs in all calculations. Truncation should be indicated in the code for correct results.

# **Appendix C: Coding for Efficiency**

Efficient coding prevents excessive use of system resources by minimizing overhead and input/output (I/O) processing wherever possible. Factors influencing coding choices include:

- The number of records processed
- The number of reports in a single run
- The number of times an instruction is executed

This chapter presents some of the most common coding alternatives that affect the efficiency of a CA Culprit program.

This section contains the following topics:

[Eliminating Unnecessary Records](#page-260-0) (see page 261) [When to Use SELECT and When to Use Type 7 Logic](#page-261-0) (see page 262) [Avoiding Unnecessary Logic](#page-261-1) (see page 262) [Combining Tasks for Multiple Reports](#page-262-0) (see page 263) [Avoiding Unwanted Buffer Dumps](#page-263-0) (see page 264) Creating Subtotal Work [Fields for Presorted Input Files](#page-263-1) (see page 264) [JCL Considerations](#page-264-0) (see page 265) [Miscellaneous Hints](#page-265-0) (see page 266)

### <span id="page-260-0"></span>**Eliminating Unnecessary Records**

Eliminating the most frequently occurring record first is most efficient. For example:

#### **Elimination of the Most Frequent Record**

```
 A occurs 2,000 times
                         B occurs 1,000 times
                         C occurs 50 times
017 COMPANY EQ 'A' DROP (Tests 3,050 records, drops 2,000)
017 COMPANY EQ 'B' DROP (Tests 1,050 records, drops 1,000)<br>017 COMPANY EQ 'C' DROP (Tests 50 records, drops 50)
                                     (Tests 50 records, drops 50)
              4,150 tests required to drop all records.
```
**or** the contract of the contract of the contract of the contract of the contract of the contract of the contract of the contract of the contract of the contract of the contract of the contract of the contract of the contr

Eliminating records randomly is least efficient. For example:

**Elimination of Random Records**

 A occurs 50 times B occurs 1,000 times C occurs 2,000 times 017 COMPANY EQ 'A' DROP (Tests 3,050 records, drops 50) 017 COMPANY EQ 'B' DROP (Tests 3,000 records, drops 1,000)<br>017 COMPANY EQ 'C' DROP (Tests 2,000 records, drops 2,000) 017 COMPANY EQ 'C' DROP (Tests 2,000 records, drops 2,000) 8,050 tests required to drop all records.

### <span id="page-261-0"></span>**When to Use SELECT and When to Use Type 7 Logic**

Selection criteria can be applied to the entire run with the SELECT or BYPASS parameter or stated in the procedure logic for each report:

SELECT PRODUCT EQ 'CA-CULPRIT' vs. 017 PRODUCT EQ 'CA-CULPRIT' 027 PRODUCT EQ 'CA-CULPRIT' 037 PRODUCT EQ 'CA-CULPRIT'

Although it is quicker to write, the SELECT parameter uses more processing overhead than type 7 logic. SELECT only becomes efficient when six or more reports are batched together. Type 7 logic is more efficient than SELECT for a smaller number of reports.

### <span id="page-261-1"></span>**Avoiding Unnecessary Logic**

Obviously, stream lined code is more efficient than code that generates unnecessary processing.

In the example below, a call for the current date is executed for each record in the input file by processing user module US10:

017 CALL US10 ( 2 CURRENT-DATE )

The code below shows one method of calling the user module one time for the report, thereby avoiding unnecessary processing. The call executes only when the switch value is Y:

 010 FIRST-TIME-SW 'Y' . . . 017 FIRST-TIME-SW EQ 'N' 010 017 MOVE 'N' FIRST-TIME-SW 017 CALL US10 ( 2 CURRENT-DATE) \$Executes only on first record 017010 ...

## <span id="page-262-0"></span>**Combining Tasks for Multiple Reports**

Reports created from the same data source can often be grouped together to improve processing efficiency. The most common coding strategies are to:

- **Batch related reports together** to allow CA Culprit to read the data file once for all the reports. Code reports in ascending numerical sequence.
- Use global work fields to allow all the reports in the run access to work field contents. Calculation results can be shared between reports in this manner.
- **Use exact positioning** for edit parameters wherever possible; for example 01510045.
- **Keep relative column numbers low** (\*0002, \*0004, \*0006) to allow for later insertions and still minimize the number of work areas (buckets) CA Culprit must set up. CA Culprit uses the highest relative column number to allocate storage for some internal tables:

```
 *0002
 *0004 Allocates a table with 6 entries
 *0006
 *0100
 *0200 Allocates a table with 300 entries
 *0300
```
### <span id="page-263-0"></span>**Avoiding Unwanted Buffer Dumps**

Buffer dumps should be used for debugging purposes only. Avoid unnecessary dumps by observing the following precautions:

- Test the value of any input field that could be zero (0) and used as a divisor. Code should include a branch around the division when the divisor equals zero (0). The result should be set to zero.
- Use a work field in place of an input field that could be nonnumeric and used in calculations. Move the work field as the program logic dictates.
- Sort match files in the same sequence. Match keys must be in ascending sequence.
- Use the BRANCH to HEAD instruction only when absolutely necessary to avoid the creation of additional records in the extract file.

### <span id="page-263-1"></span>**Creating Subtotal Work Fields for Presorted Input Files**

If your input file is presorted, it is more efficient to use type 7 logic to accumulate totals in a work field rather than allow CA Culprit to automatically total the fields each time a control break occurs on a SORT parameter.

Two different techniques for reporting total amounts by city are shown below:

1. This example uses type 7 logic to accumulate the total amount in a work field until the value of CONTROL-FLD changes. This method is extremely efficient, since NOSORT is required and only 7 extract records will be written to the extract file.

```
IN 200
REC CONTROL-FLD 1 4
REC INPUT-FLD 5 9 2
0151*002 SAVE-FLD HH 'CONTROL'
0151*004 BUCKET HH 'AMOUNT'
010 SAVE-FLD ' '
010 BUCKET 0
017 EOF = TAKE $Print last work field
017 CONTROL-FLD NE SAVE-FLD 100 $Control change?
017 INPUT-FLD + BUCKET BUCKET $Accumulate
017 DROP $Get next record
017100 RELS $Previous control-fld
017 MOVE CONTROL-FLD TO SAVE-FLD $Save current information
017 MOVE INPUT-FLD TO BUCKET $Save first amount
017 DROP $Get next
```
2. This example takes full advantage of CA Culprit's automatic subtotaling capabilities and does not require a presorted input file. However, it is less efficient because every record on the input file will be written to the extract file, which must then be sorted.

```
IN 200
REC CONTROL-FLD 1 4
REC INPUT-FLD 5 9 2
0261*002 CONTROL-FLD HH 'CONTROL'
0261*004 INPUT-FLD HH 'AMOUNT'
02SORT CONTROL-FLD 0
02OUT T
027 TAKE
```
#### **Output**

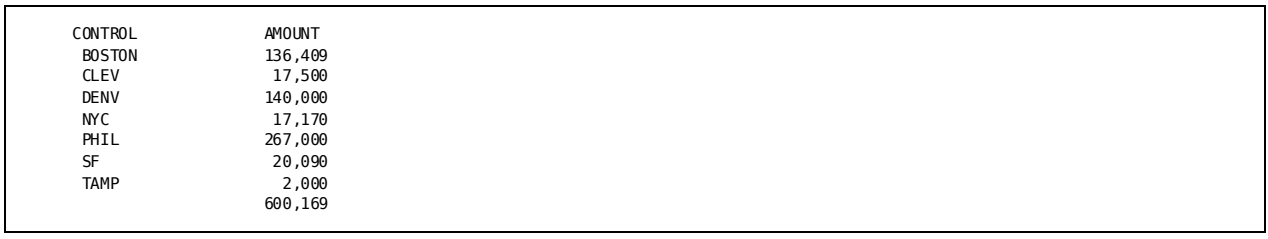

When you are coding a CA Culprit report, keep in mind these efficiency guidelines:

- 1. Always seek to limit I/O activity by reducing the size of the extract file. DROP records in type 7 logic whenever possible.
- 2. Avoid coding unnecessary SORT parameters. If your input file is presorted and you want control breaks, use the NOSORT option.
- 3. CPU activity is less expensive than I/O activity.

### <span id="page-264-0"></span>**JCL Considerations**

Defined record lengths, the amount of space allocated, and blocking factors affect CA Culprit's use of system resources. The following specifications are recommended:

- On **SYS005** (parameter file), the record length *must* be 320 bytes. A quarter or half track is recommended for the block size.
- On **SYS006** (extract file) and **SYS008** (NOSORT file), record length should be at least 256 bytes (larger for nonprint records). Block size should be equal to a half or full track, large enough to avoid overrides. Contiguous space is the most efficient, but not always possible.
- On **SYS007** (SORT parameters), the record length should be 80 bytes and block size should be a quarter track.

## <span id="page-265-0"></span>**Miscellaneous Hints**

The following suggestions may prove helpful:

- Document everything the code does. Use a dollar sign (\$) for comments placed in the code.
- Use test files when developing routines that will run against large files.
- Use copied code syntax (USE, =COPY, =MACRO) to read INPUT and REC parameters into code.

# **Appendix D: Precoded CA Culprit User Modules**

The following precoded CA Culprit user modules are provided on the CA Culprit installation media. These modules are compiled and link edited at installation time:

This section contains the following topics:

[Input Modules](#page-266-0) (see page 267) [Procedure Modules](#page-266-1) (see page 267) [Output Modules](#page-268-0) (see page 269)

### <span id="page-266-0"></span>**Input Modules**

**Input Modules**

#### **CULSPAN**

Reads an input file containing spanned records in a z/VSE environment

#### **CULLVSAM**

Reads key or entry-sequenced VSAM files sequentially or directly

### <span id="page-266-1"></span>**Procedure Modules**

#### **Procedure Modules**

#### **CULLUS00**

Provides an interface between CA Culprit and user-written modules

#### **CULLUS01**

Retrieves records from a sequential file (z/OS and z/VM)

#### **CULLUS10**

Returns the system time and date to a user-defined field

#### **CULLUS11**

Converts a Julian date (YYDDD) to a Gregorian date (MMDDYY)

#### **CULLUS12**

Converts any century date to a user-specified format.

#### **CULLUS14**

Converts a Gregorian date (MMDDYY) to a Julian date (YYDDD)

#### **CULLUS15**

Converts a date in any format to a user-specified format

#### **CULLUS22**

Retrieves records from ISAM files and delivers them to a specified location

#### **CULLUS25**

Retrieves records from VSAM files and delivers them to a specified location

#### **CULLUS29**

Formats a vertical hexadecimal dump of all or part of a record, input field, or workfield

#### **CULLUS31**

Displays an input or work field in hexadecimal representation

#### **CULLUS33**

Converts a numeric field in packed signed decimal format to binary format

#### **CULLUS34**

Converts a packed signed numeric field to zoned decimal format

#### **CULLUS35**

Represents bit settings in display format

#### **CULLUS36**

Converts floating point values to decimal integers

#### **CULLUS37**

Converts a doubleword binary number to an eight-byte packed decimal number

#### **CULLUS40**

Enables z/VSE users to send messages to the console operator

#### **CULLUS43**

Moves data from a field known to CA Culprit to a position in another field

#### **CULLUS45**

Performs multiple MOVE operations on data

#### **CULLUS46**

Searches a string to locate a position of a specified character

#### **CULLUS48**

Adds a user-written message to the runtime messages section of a CA Culprit job

#### **CULLUS50**

Converts a binary string to a string of characters or workfields

#### **CULLUS53**

Concatenates a maximum of three fields to a single field

#### **CULLUS62**

Searches a CA Culprit table for specified fields

#### **CULLUS64**

Maintains a table of user-defined attributes for DDR (Data Dictionary Reporter) reports external to CA Culprit

#### **CULLUS99**

Causes a memory dump

### <span id="page-268-0"></span>**Output Modules**

The following is the list of output modules and the processing tasks.

#### **CULEDUMP**

Print an output line in vertical or horizontal dump format

#### **CULELABL**

Creates labels for output

#### **CULEMLIN**

Prints multiple output lines and multiple logical footer lines

#### **CULEVSAM**

Writes records to a user-defined VSAM file

#### **CULEPOWR**

Segments reports in a CA Culprit job through VSE/POWER

# **Appendix E: Employee Database Subschema**

The employee database is the input for the examples and programs in this manual that reference database records or logical records.

The remainder of this appendix lists the fields defined for each record in the database.

This section contains the following topics:

[Data Structure Diagram](#page-270-0)(see page 271) [Subschema Listing](#page-271-0) (see page 272)

### <span id="page-270-0"></span>**Data Structure Diagram**

The figure below shows the structure of the database.

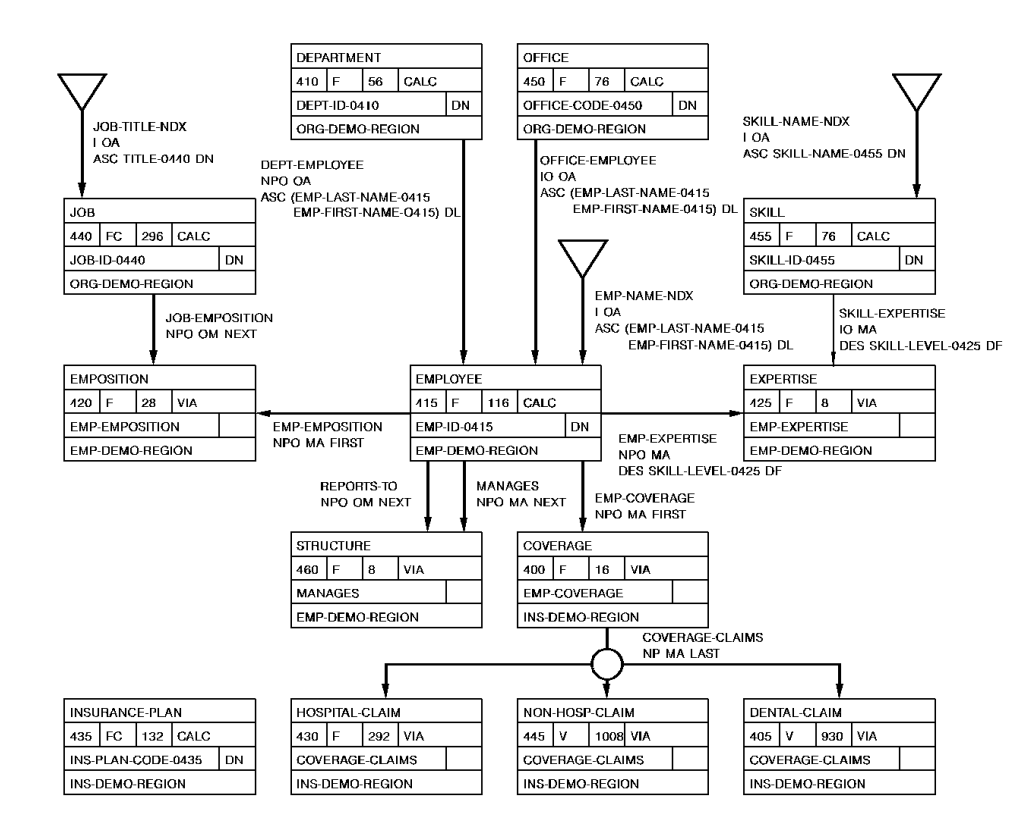

# <span id="page-271-0"></span>**Subschema Listing**

Below is a listing of the Employee database:

 SCHEMA=EMPSCHM VERSION=(100) SUBSCHEMA=(EMPSS01)

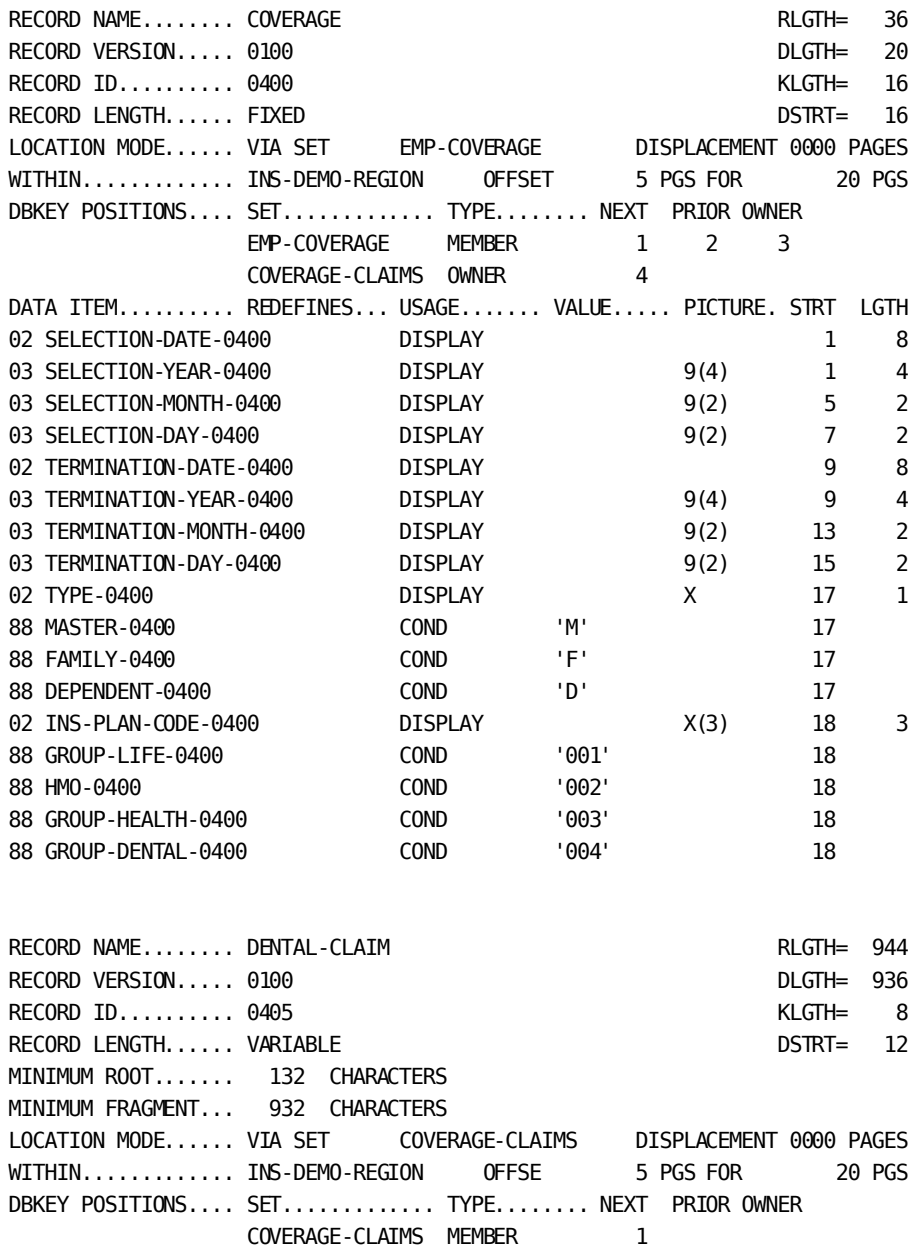

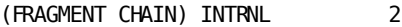

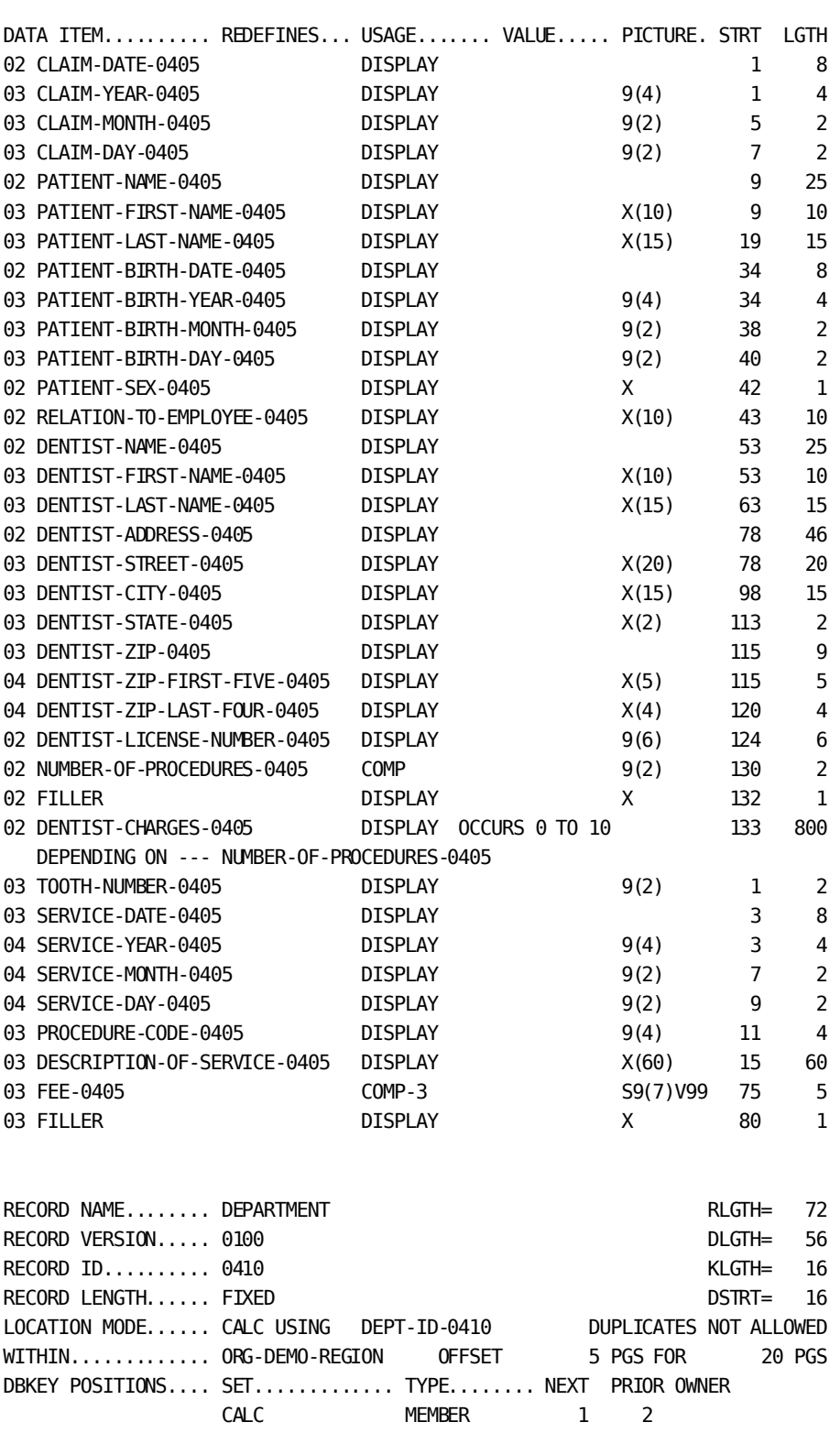

#### DEPT-EMPLOYEE INDEX OWNER 3 4

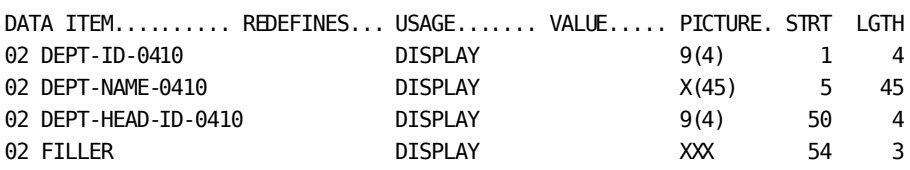

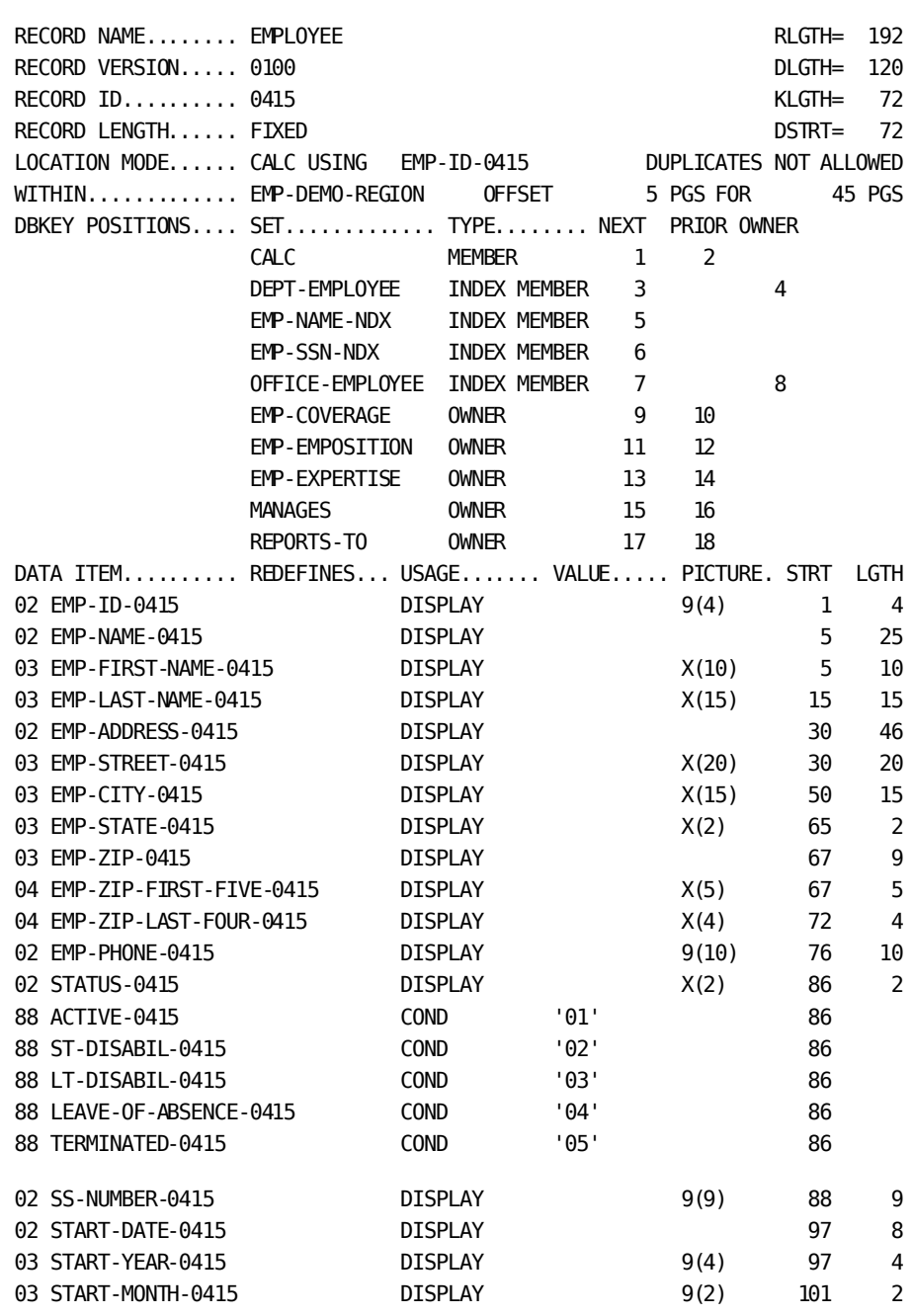

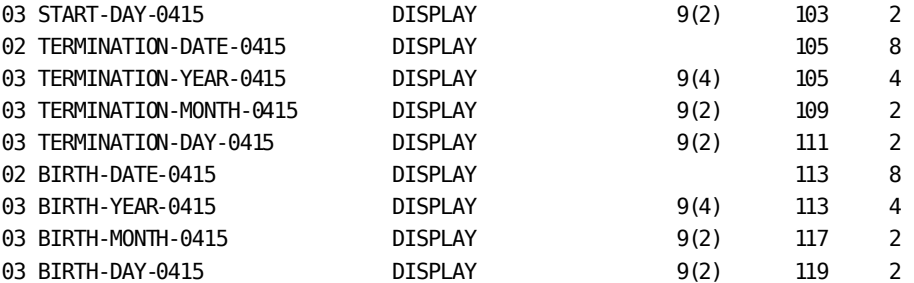

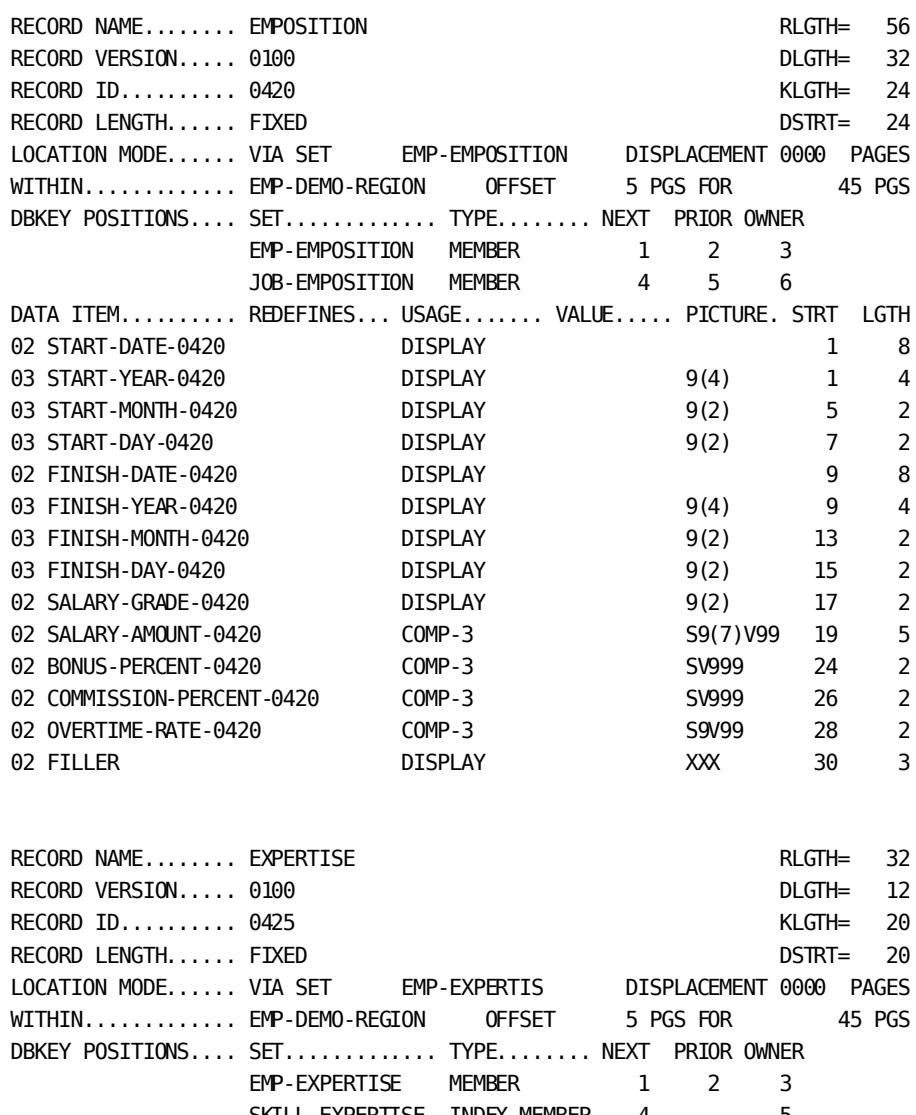

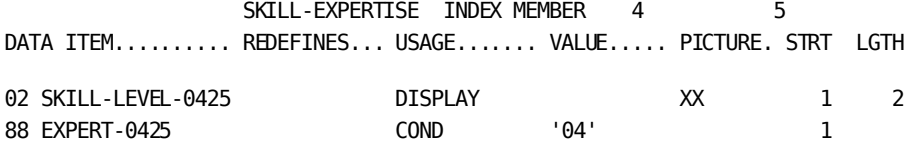

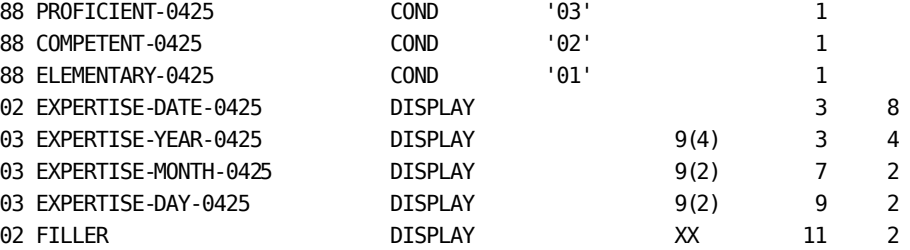

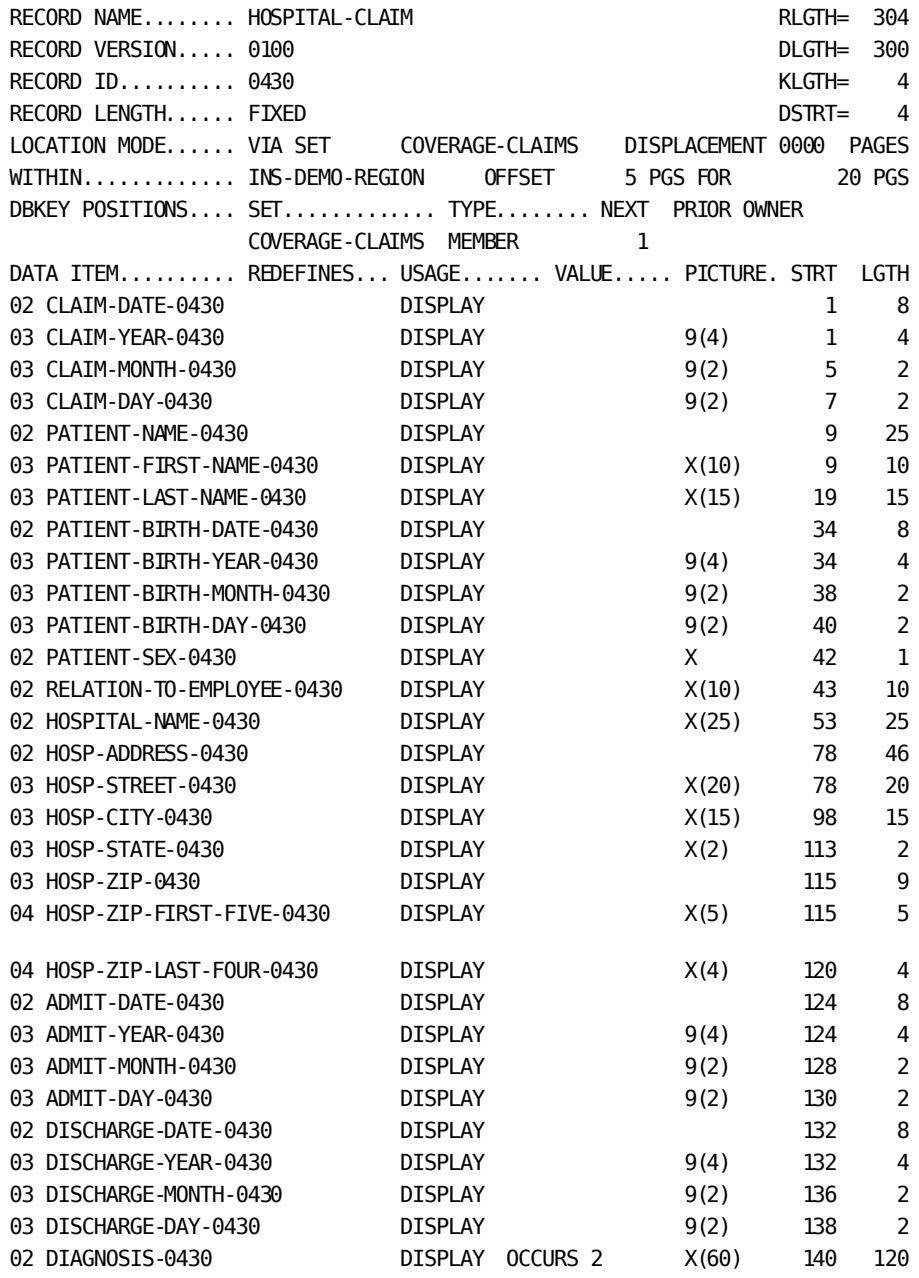

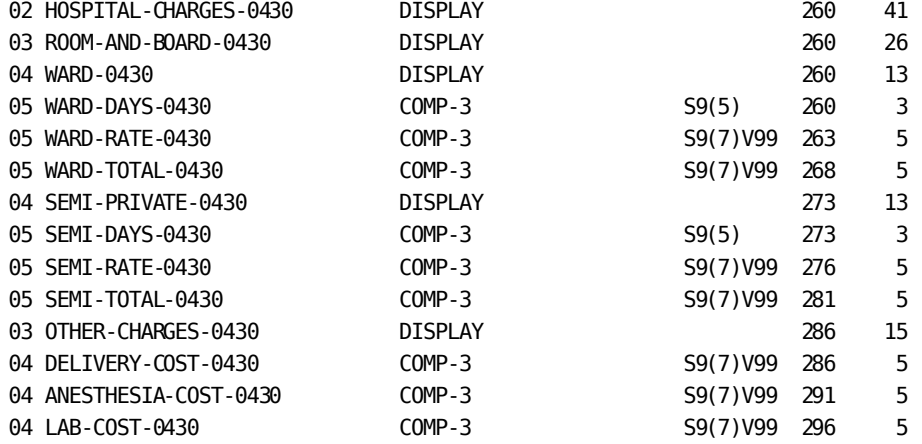

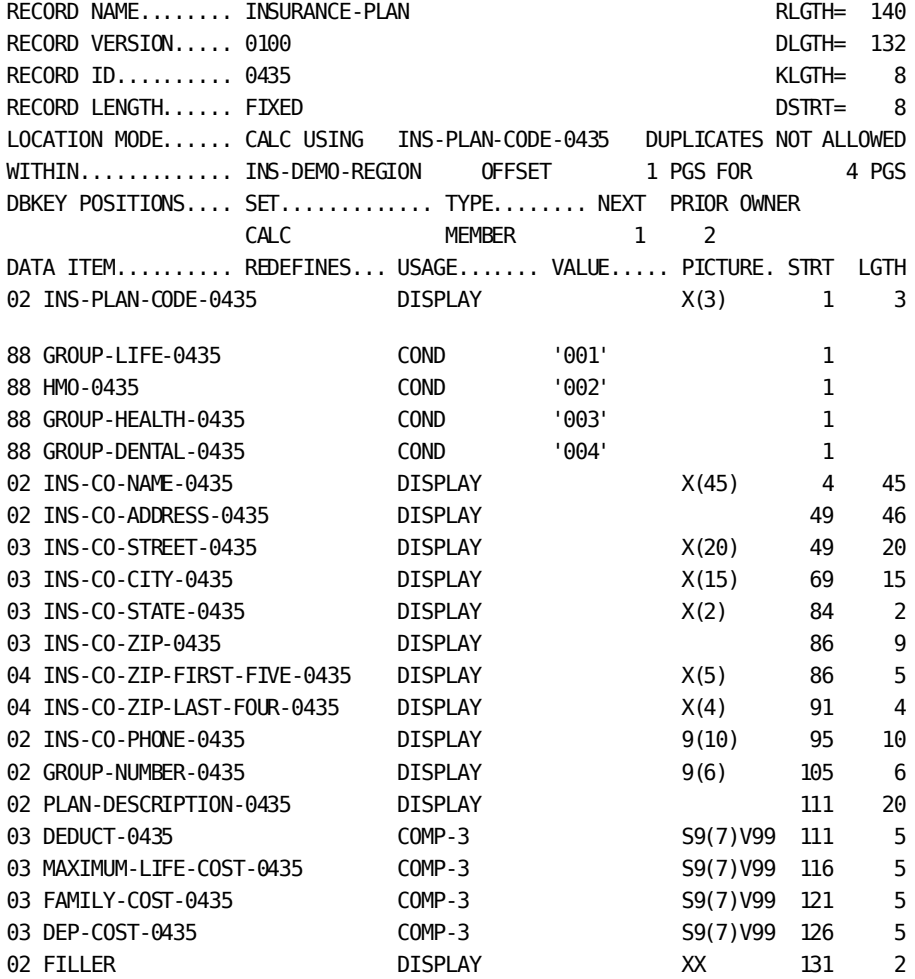

RECORD NAME........ JOB REGIH= 324

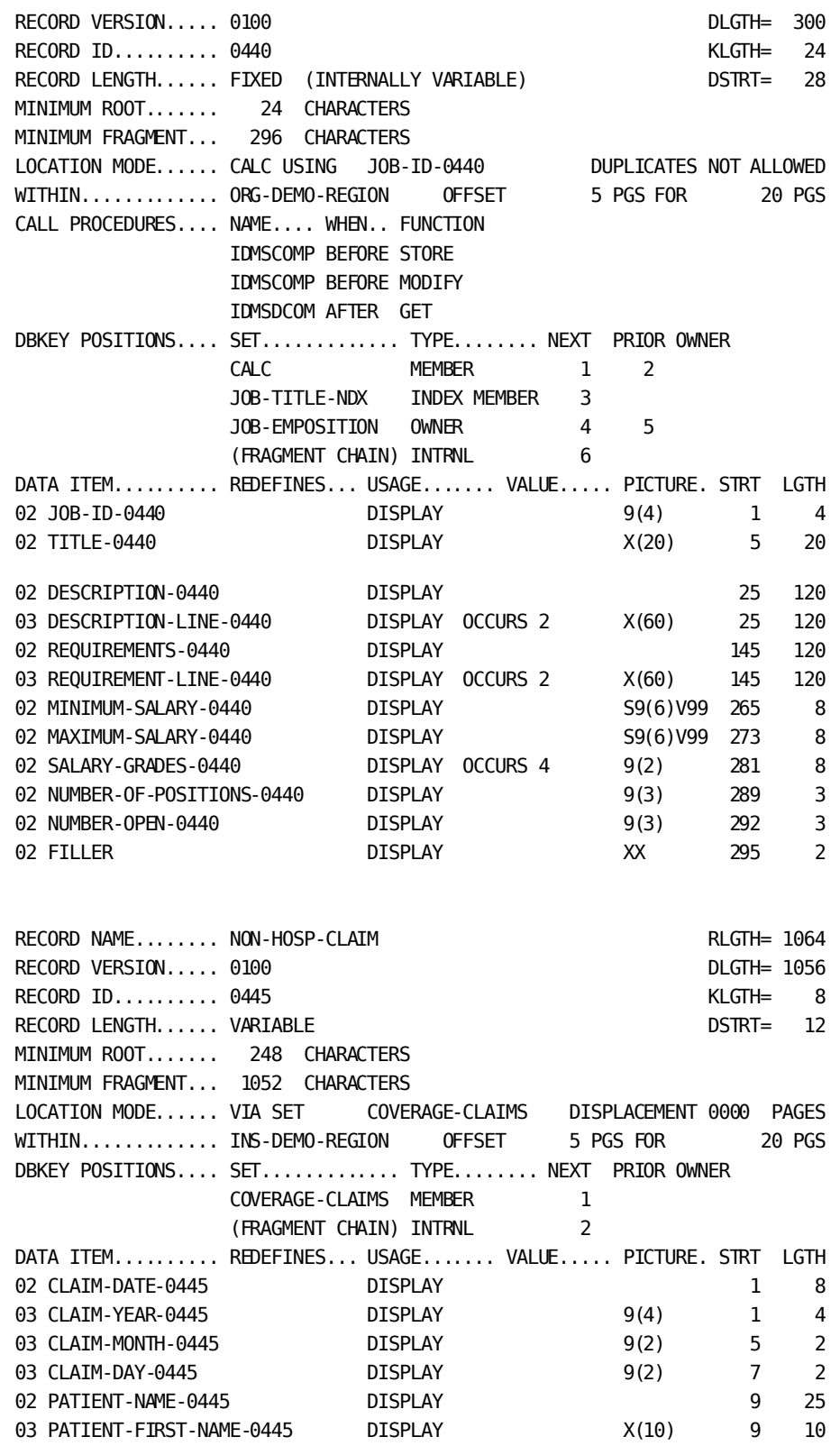

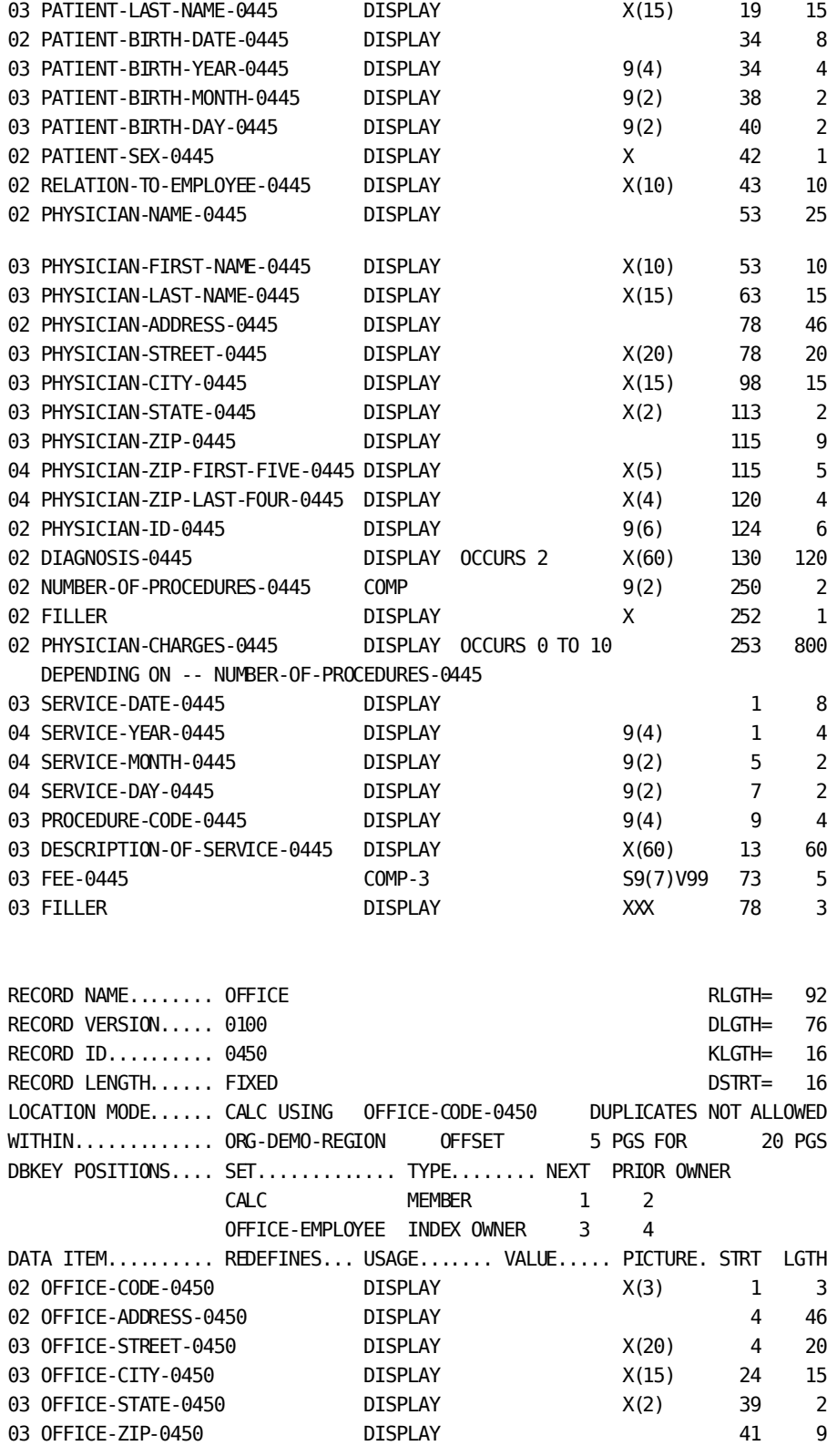

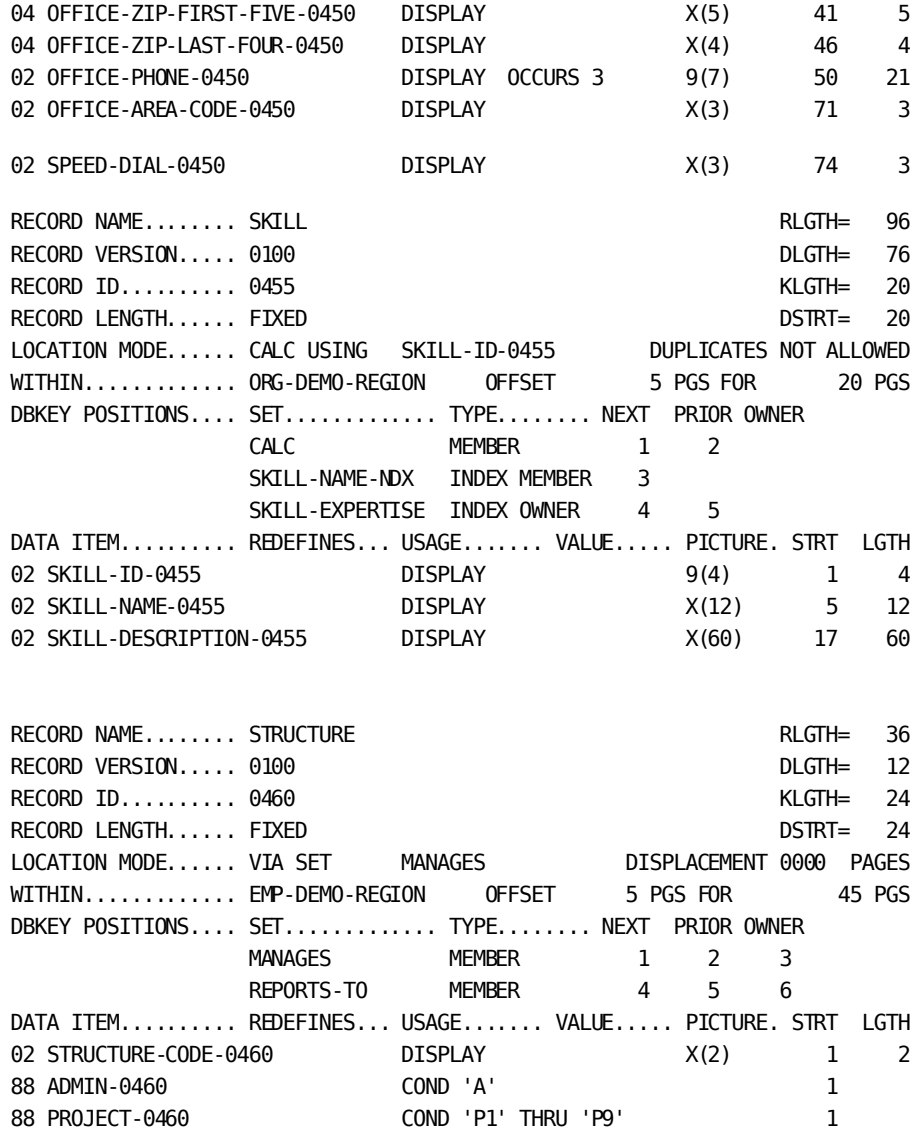

02 STRUCTURE-DATE-0460 DISPLAY DISPLAY 3 8 03 STRUCTURE-YEAR-0460 DISPLAY 9(4) 3 4 03 STRUCTURE-MONTH-0460 DISPLAY 9(2) 7 2 03 STRUCTURE-DAY-0460 **DISPLAY** 9(2) 9 2 02 FILLER DISPLAY DISPLAY XX 11 2

# **Appendix F: Summary of CA Culprit Parameters**

This appendix presents tables that summarize the CA Culprit parameters presented in this manual.

This section contains the following topics:

[The Basic CA Culprit Functions](#page-280-0) (see page 281) [Processing Operations](#page-281-0) (see page 282) [Summary of Advanced Capabilities for Standard Files](#page-283-0) (see page 284) [Summary of Parameters for Using Database Data](#page-285-0) (see page 286) [Summary of Advanced Capabilities for Accessing the Database](#page-286-0) (see page 287) [Minimum Coding Requirements for Using Data Tables](#page-286-1) (see page 287) [Minimum Coding Requirements for Using SQL Tables](#page-288-0) (see page 289)

## <span id="page-280-0"></span>**The Basic CA Culprit Functions**

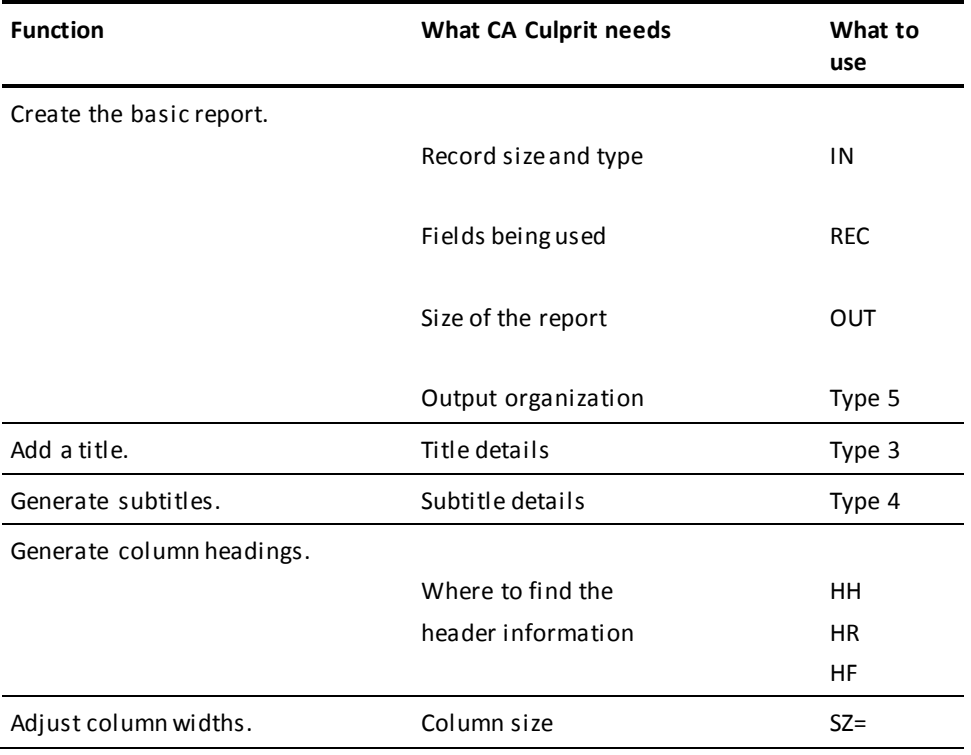

#### **The Basic CA Culprit Functions**

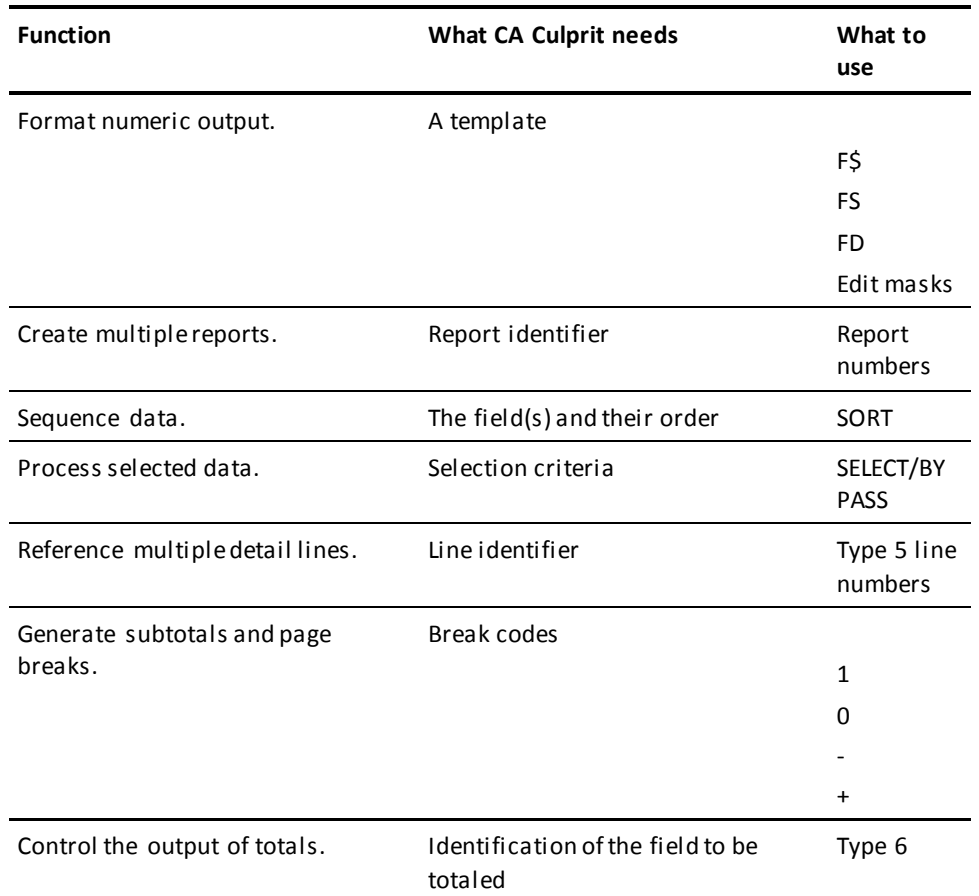

# <span id="page-281-0"></span>**Processing Operations**

**Processing Operations**

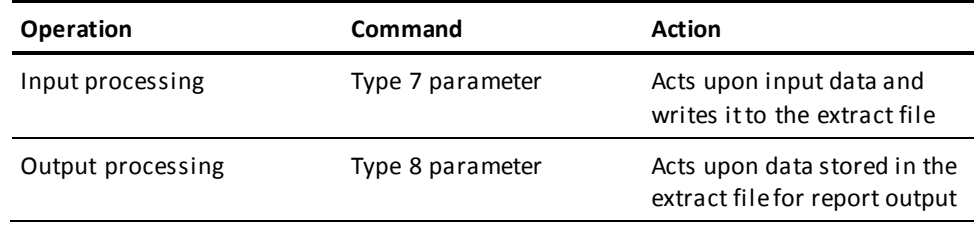

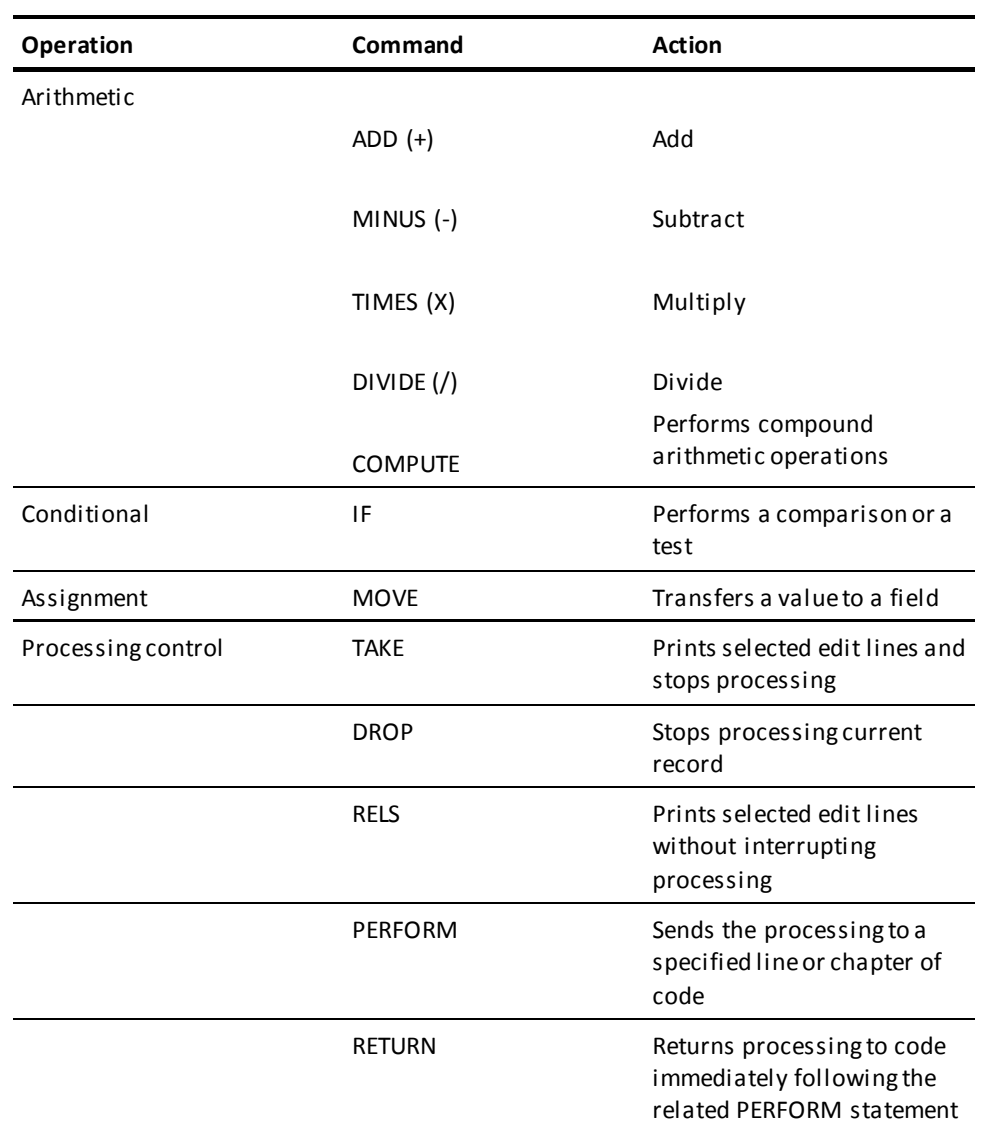

# <span id="page-283-0"></span>**Summary of Advanced Capabilities for Standard Files**

#### **Summary of Advanced Capabilities for Standard Files**

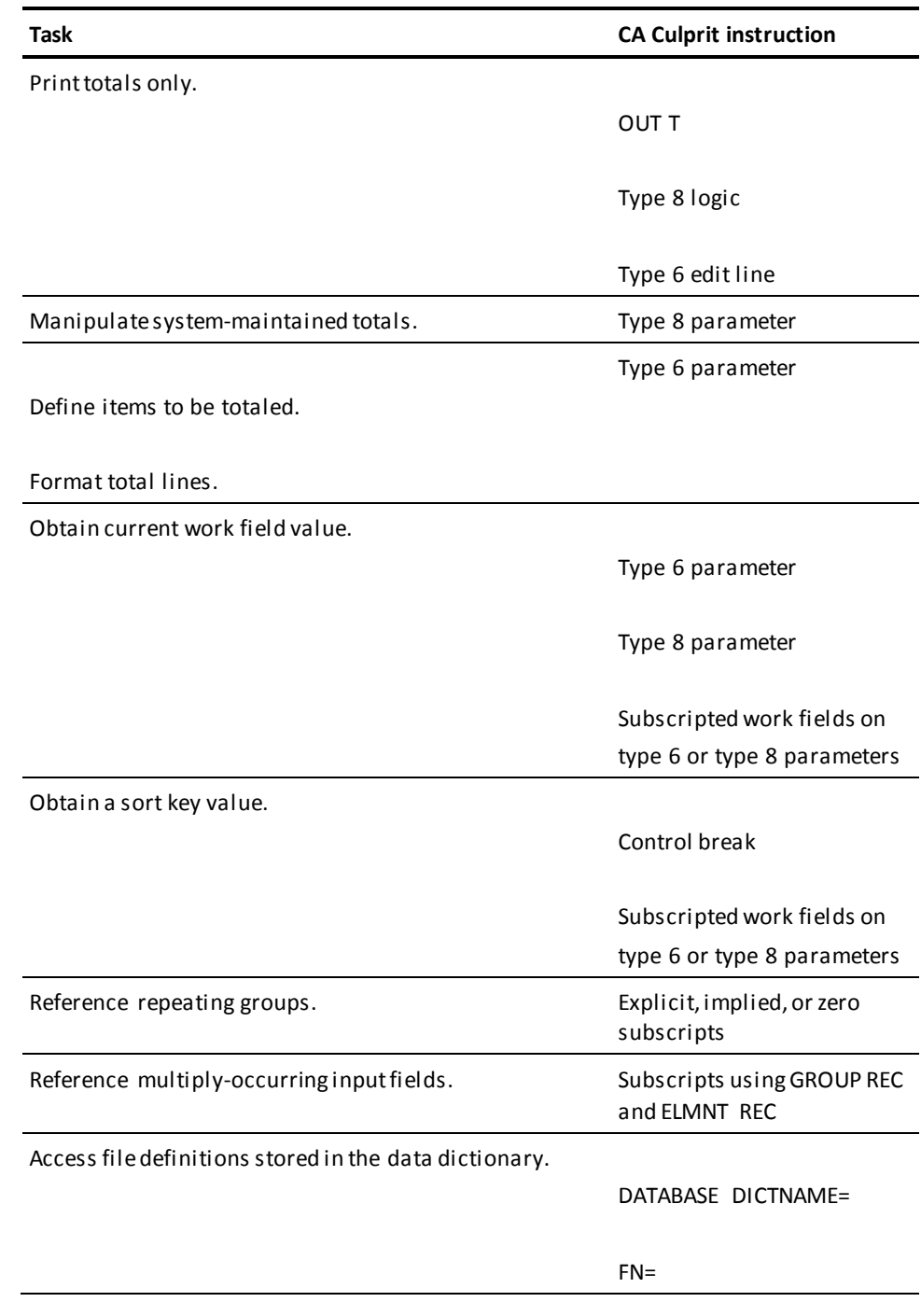

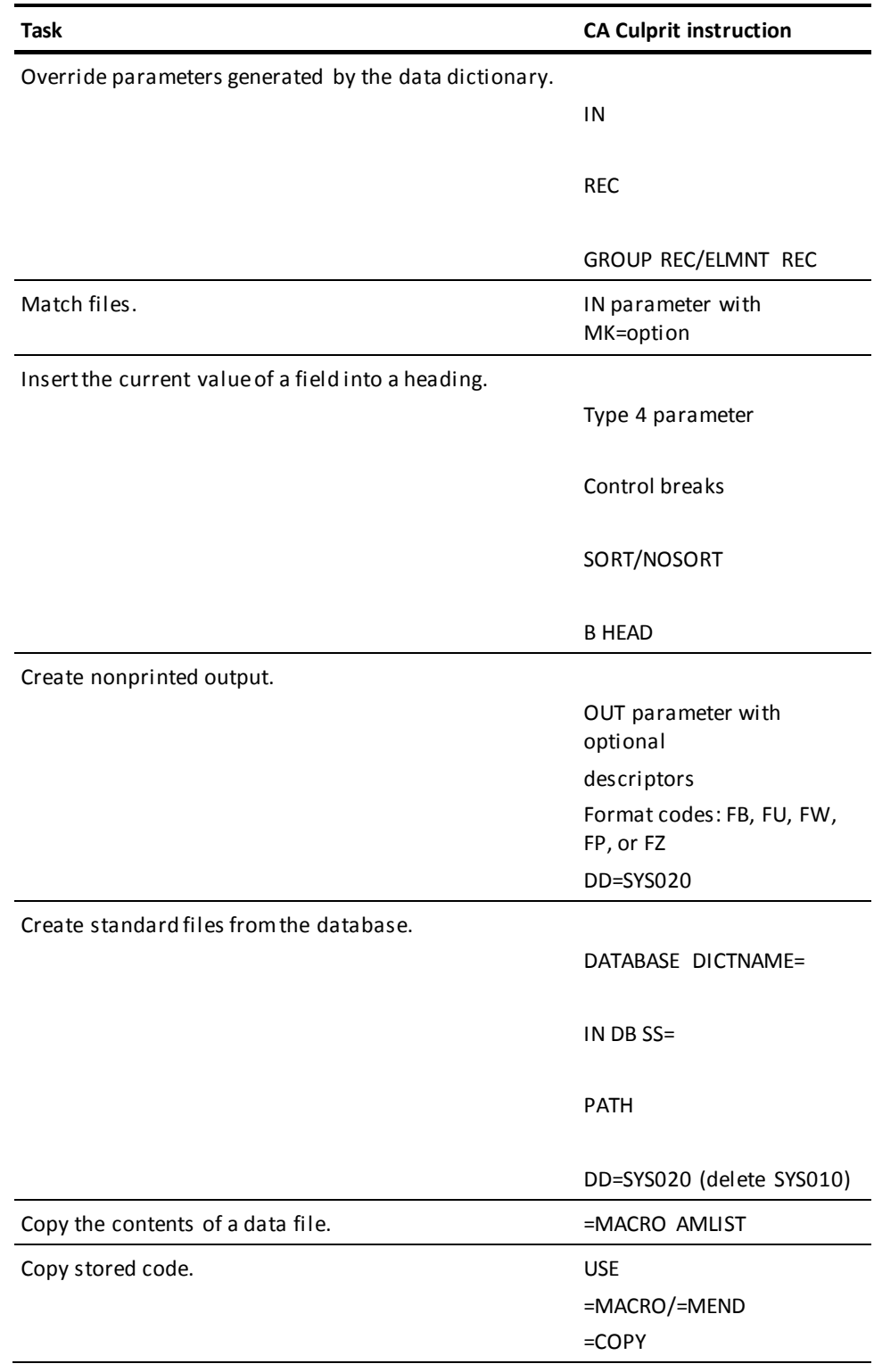

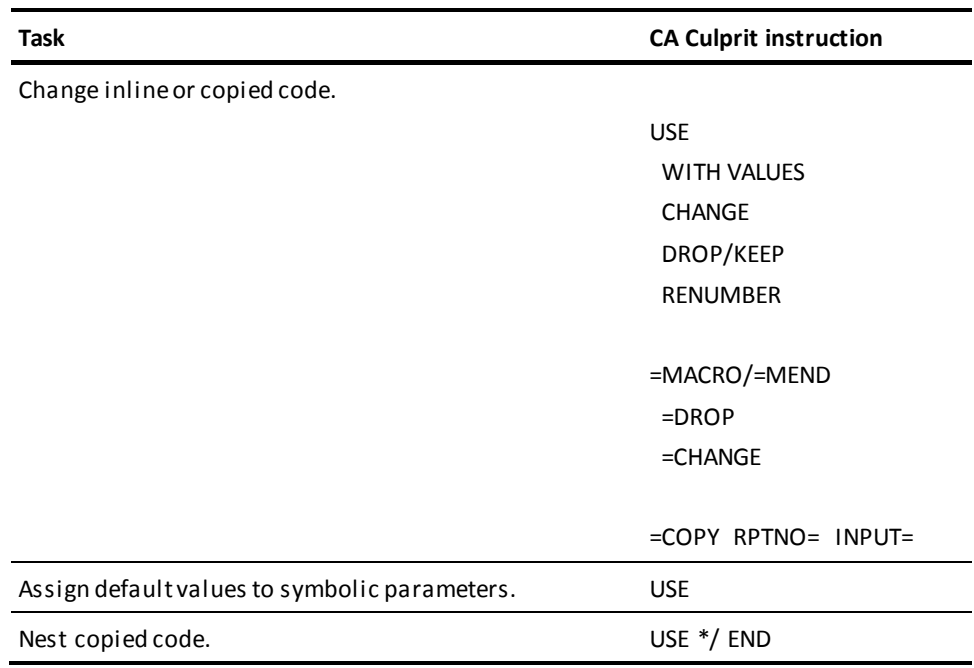

# <span id="page-285-0"></span>**Summary of Parameters for Using Database Data**

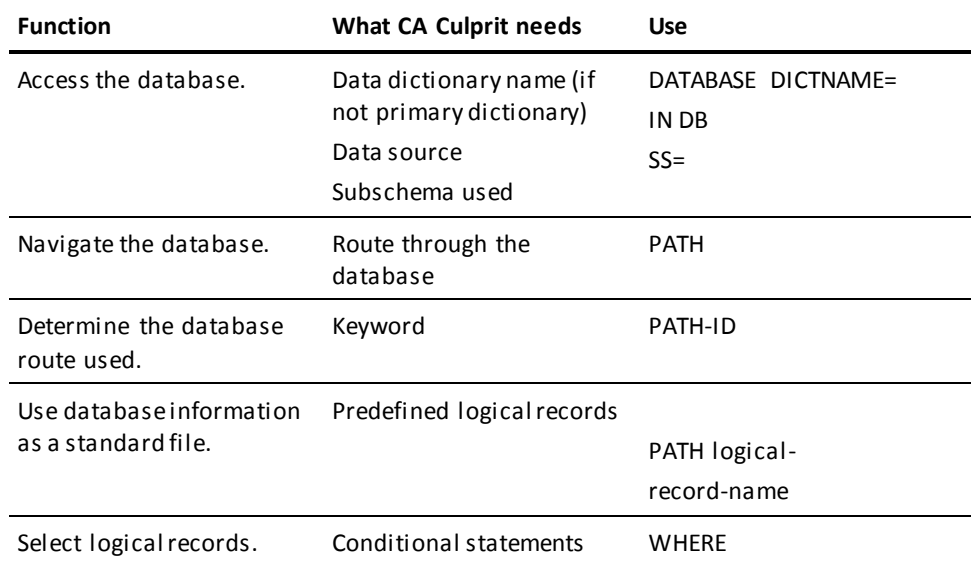

#### **Summary of Parameters for Using Database Data**

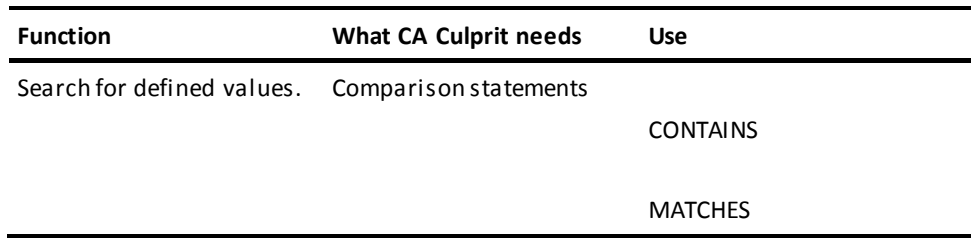

## <span id="page-286-0"></span>**Summary of Advanced Capabilities for Accessing the Database**

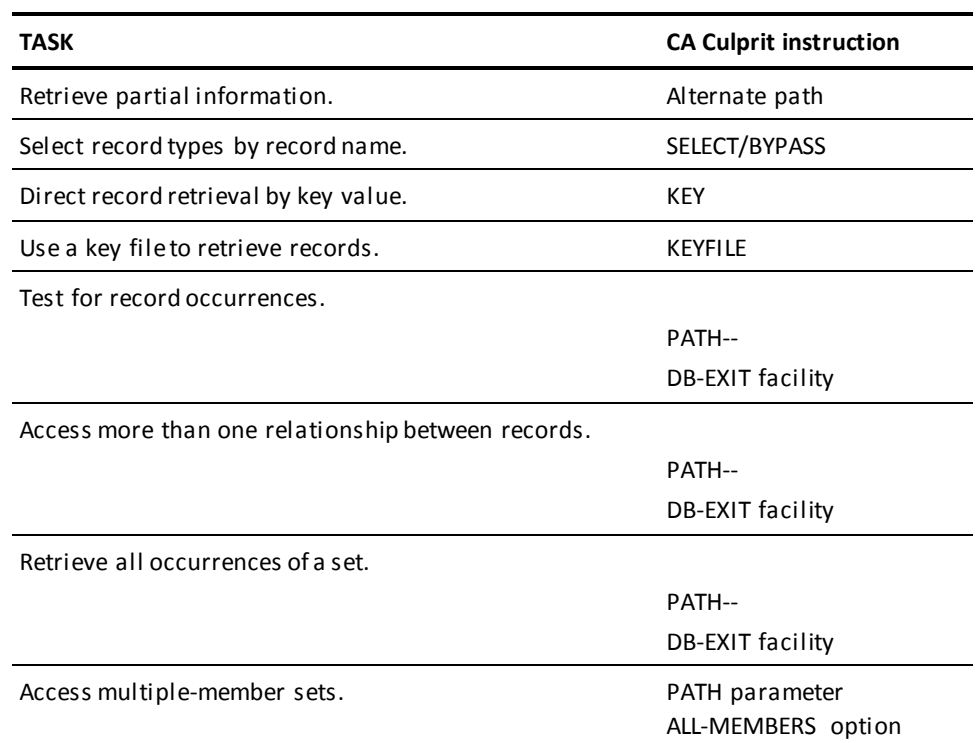

**Summary of Advanced Capabilities for Accessing the Database**

## <span id="page-286-1"></span>**Minimum Coding Requirements for Using Data Tables**

**Minimum Input and Output Coding Requirements for Using Data Tables**

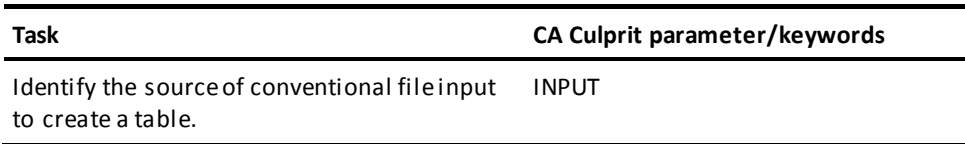

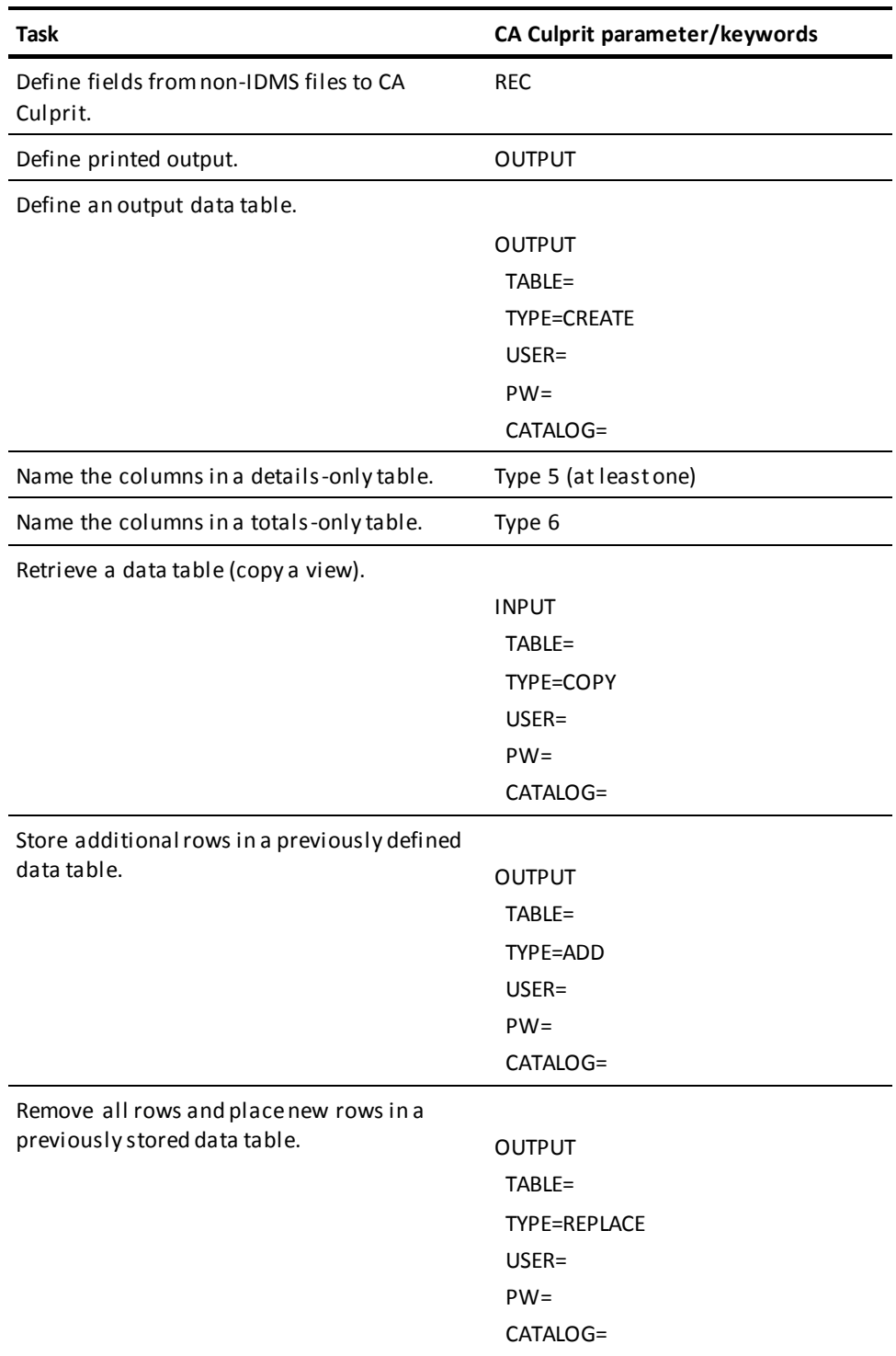
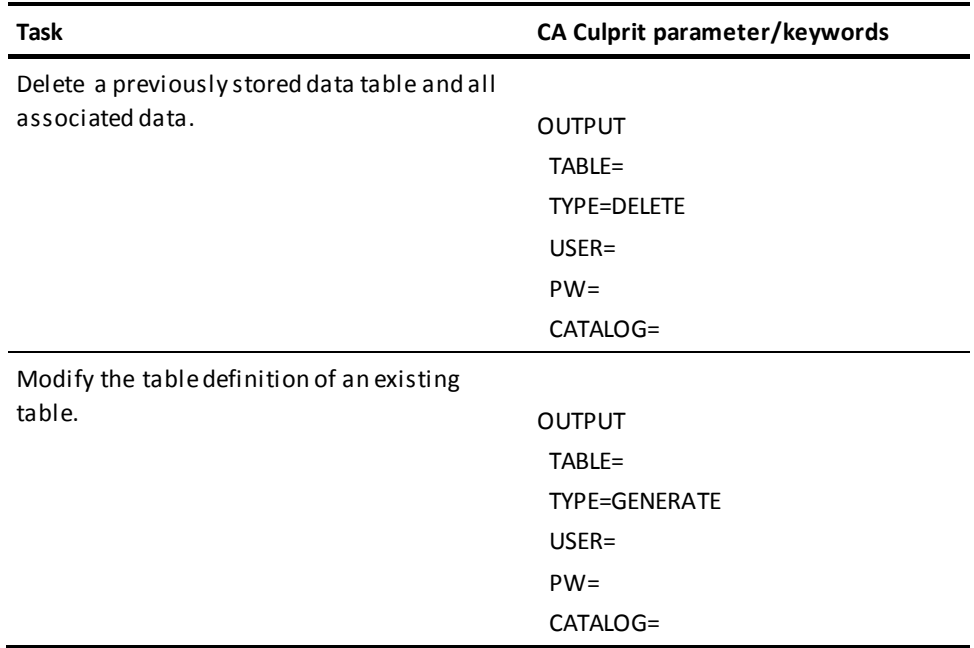

# **Minimum Coding Requirements for Using SQL Tables**

**Minimum Input and Output Coding Requirements for Using SQL Tables**

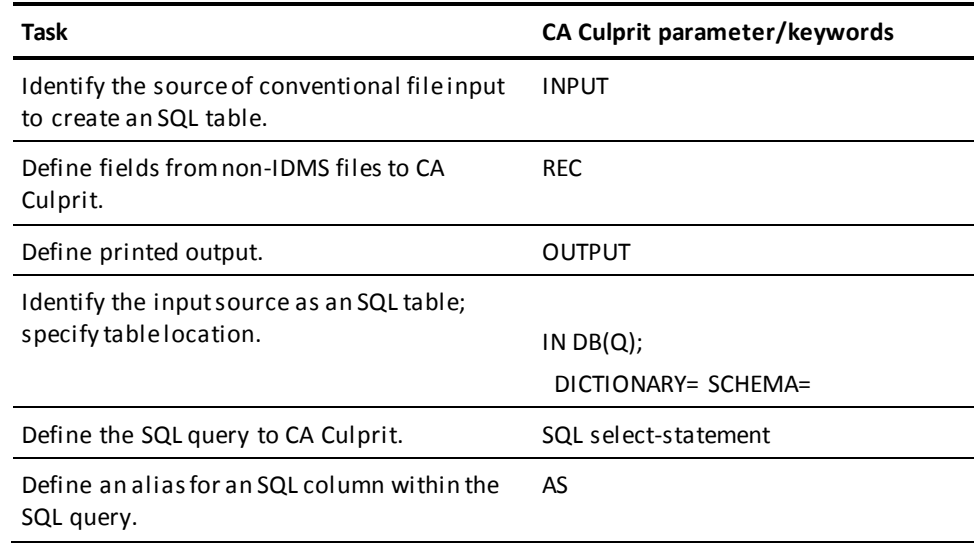

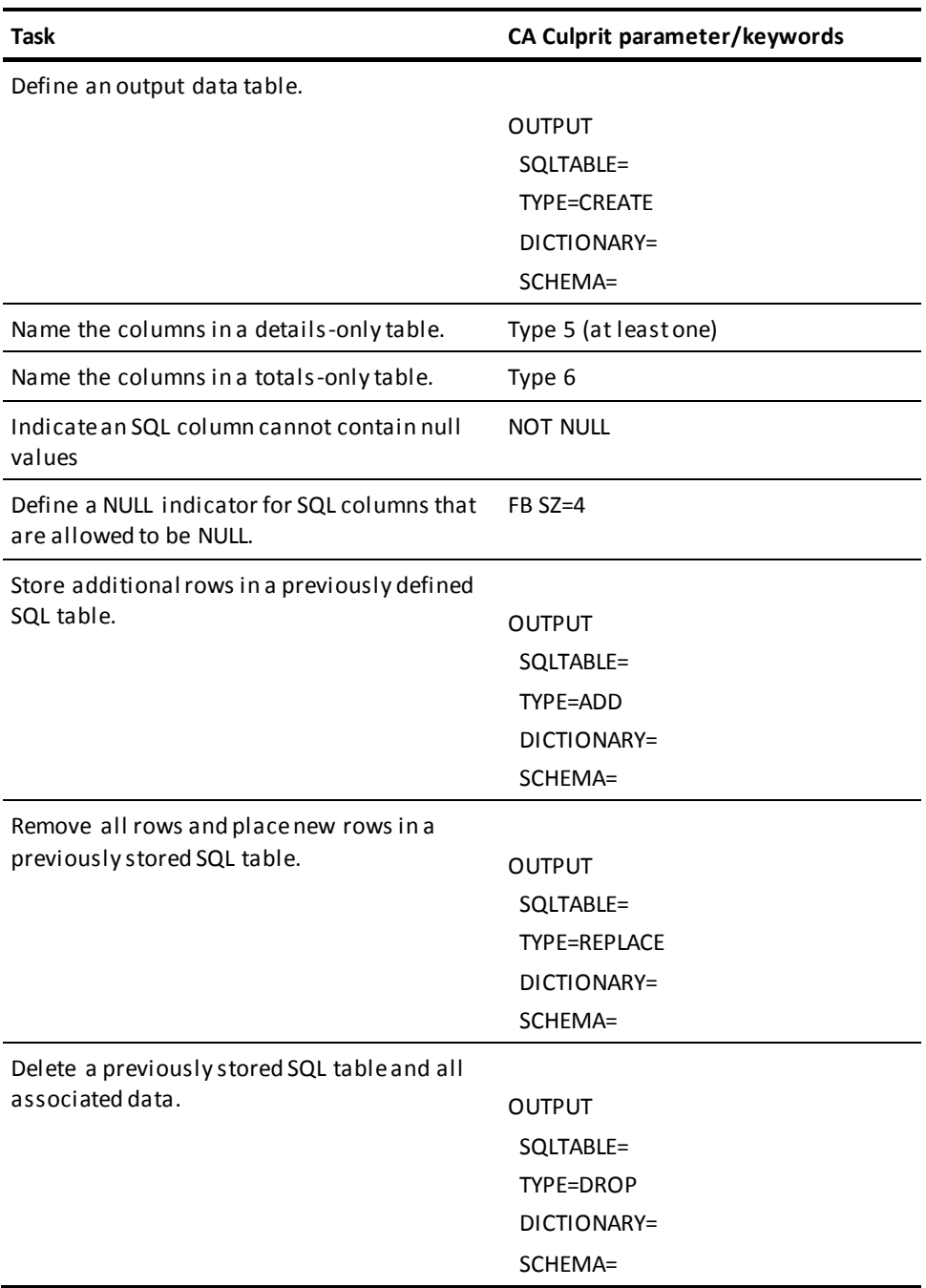

# **Appendix G: How Totals Processing Works**

CA Culprit processes data in two input/output phases:

- 1. The **extract phase (CULL)**:
	- a. Executes type 7 logic against the input data.
	- b. Outputs a temporary work file, called the **extract file.**.
- 2. The **output phase (CULE)**:
	- a. Reads the extract file *after it has been sorted*.
	- b. Outputs the report.

When CA Culprit sends the detail report records to the printer, it looks for control breaks and executes type 8 logic.

#### **Code for Sample Totals-Processing Report**

This is a typical CA Culprit run where sorting and control breaks are processed by employee status within department. At each control break the average starting age for employees is calculated in type 8 logic.

**The Code** IN 200 REC LAST-NAME 15 10 REC STATUS 82 2 REC START-YEAR 97 2 2 REC BIRTH-YEAR 109 2 2 REC DEPARTMENT 115 25 01SORT DEPARTMENT - STATUS 0 \$Fields are written to the extract file 013 AVERAGE START AGE BY DEPARTMENT AND STATUS 010 TOTAL-MESSAGE ' ' 010 EMPLOYEE-COUNT 1 010 AGE 010 AVERAGE-AGE 0151\*000 EMPLOYEE-COUNT \$Type 5 lines build the 0151\*010 DEPARTMENT HH 'DEPARTMENT' \$extract file with the 0151\*020 LAST-NAME HH 'EMPLOYEE NAME' \$current values of each 0151\*030 STATUS HH 'STATUS' 'CODE' \$field 0151\*040 START-YEAR SZ=5 HH ' START' ' YEAR' 0151\*050 BIRTH-YEAR SZ=5 HH ' BIRTH' ' YEAR' \$Type 5 lines also 0151\*055 AGE SZ=2 HH 'AGE' \$format the print line 0161\*045-TOTAL-MESSAGE 0161\*050 EMPLOYEE-COUNT 0162\*0450'AVERAGE AGE' 0162\*055 AVERAGE-AGE SZ=2 017010 START-YEAR - BIRTH-YEAR AGE \$Writes the value to the extract file 018010 IF LEVL EQ 1 100 \$Type 8 logic executes when control 018020 IF LEVL EQ 2 200 \$breaks are encountered 018030 IF LEVL EQ 3 300 018100 MOVE 'NUMBER OF EMPLOYEES BY STATUS CODE:' TO TOTAL-MESSAGE 018110 B 400 018200 MOVE 'NUMBER OF EMPLOYEES BY DEPARTMENT:' TO TOTAL-MESSAGE 018210 B 400 018300 MOVE 'NUMBER OF EMPLOYEEES FOR THE COMPANY:' TO TOTAL-MESSAGE 018310 B 400 018400 COMPUTE AGE / EMPLOYEE-COUNT AVERAGE-AGE \$Uses extract file data 018 TAKE

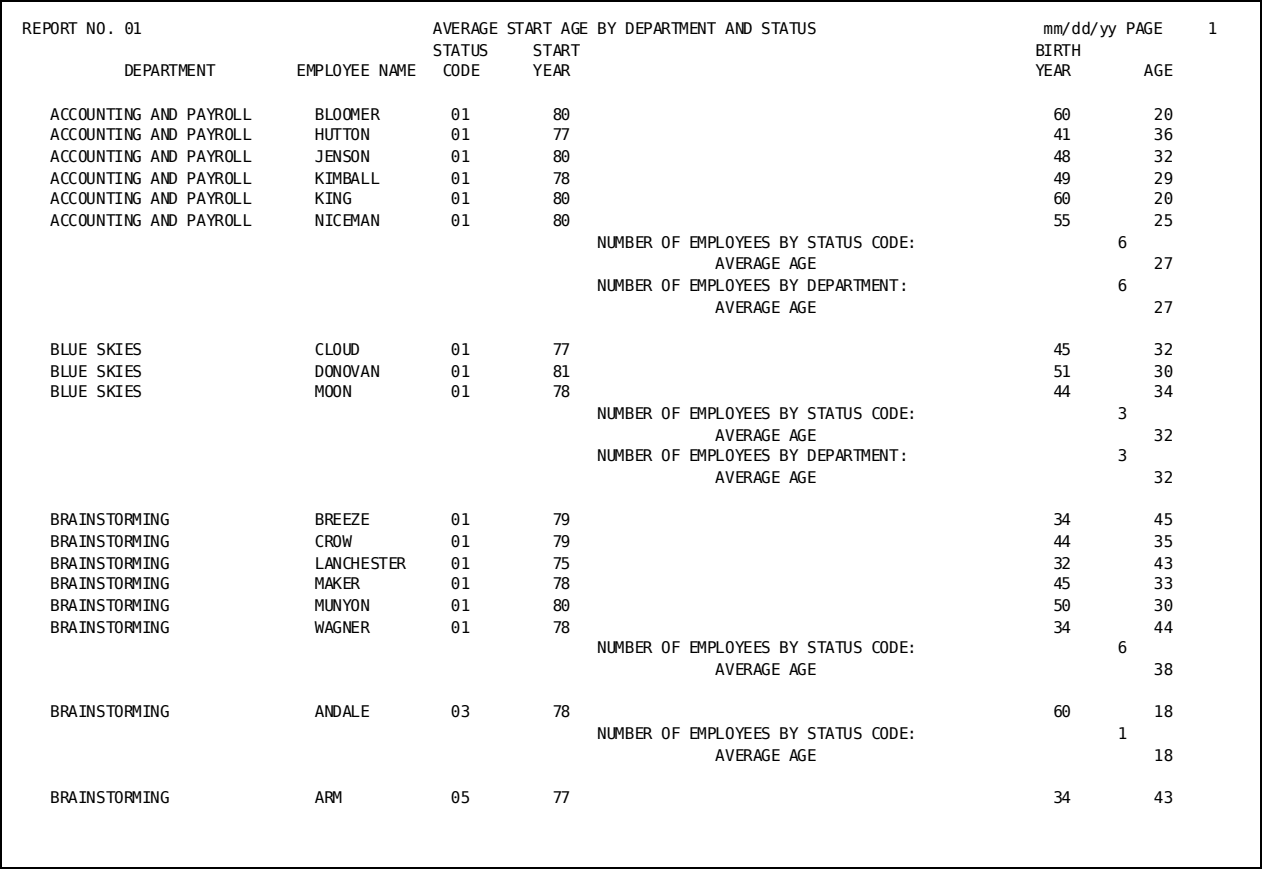

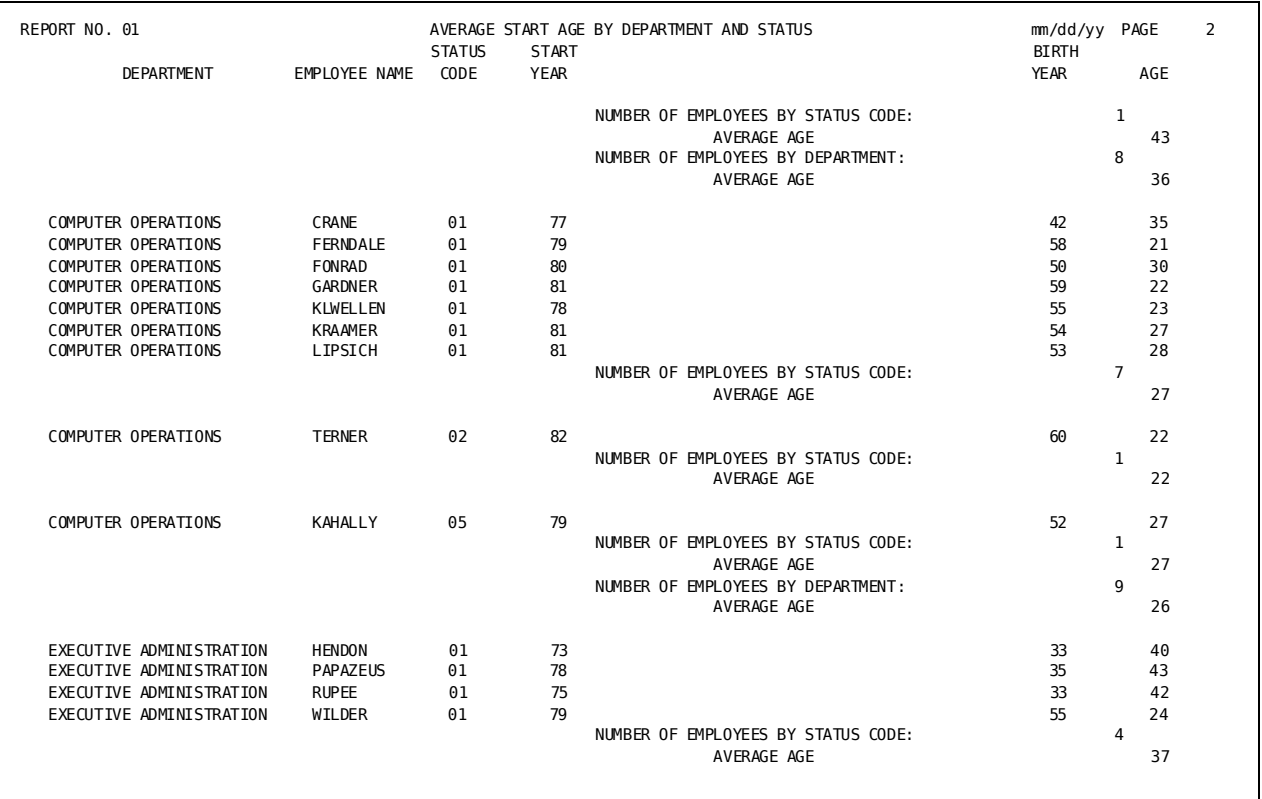

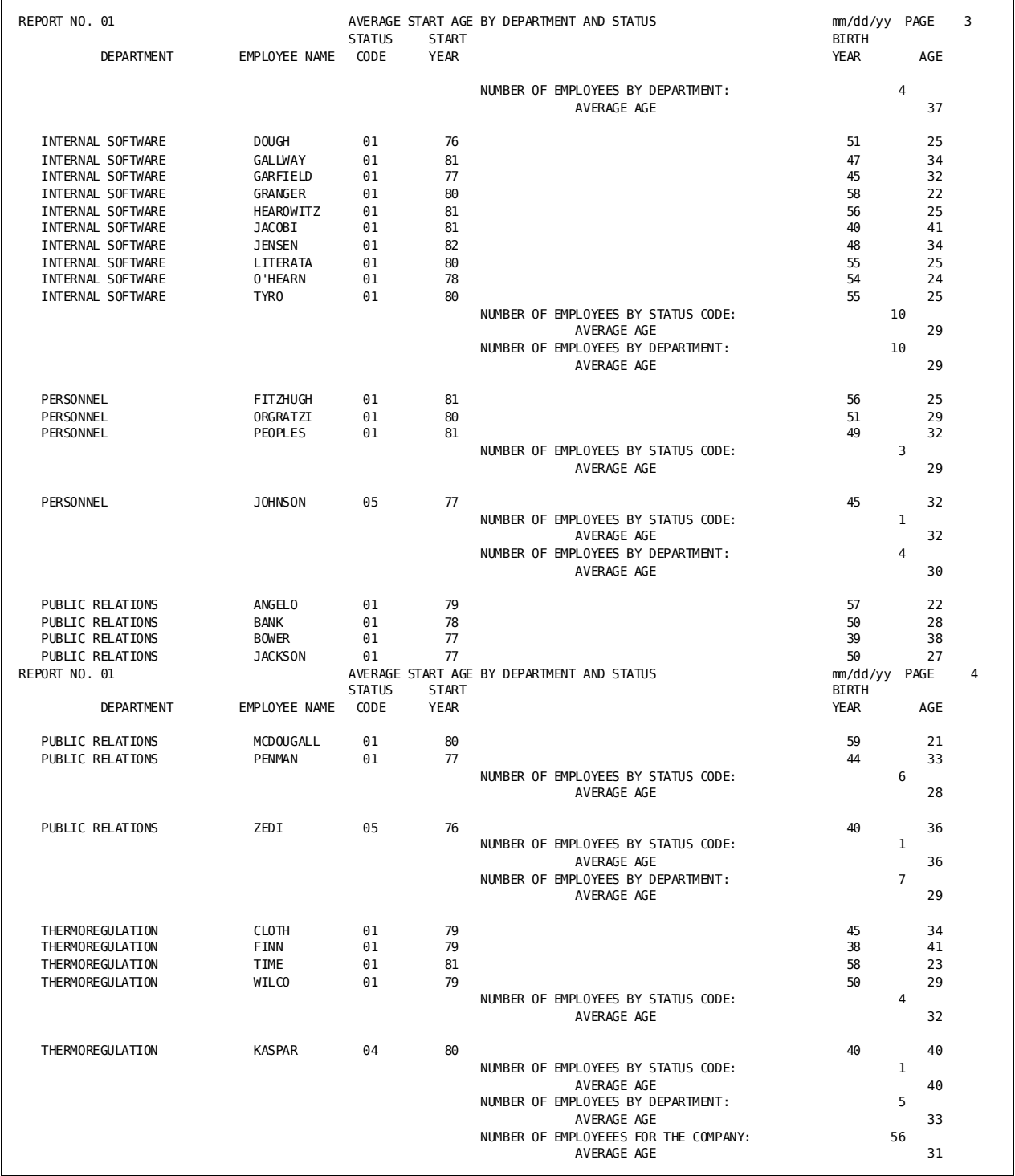

It is easier to understand how subtotaling and control break processing works if we look at the role each parameter plays in the sample report.

This section contains the following topics:

[The Extract Processing Phase \(CULL\)](#page-295-0) (see page 296) [The Output Phase \(CULE\)](#page-296-0) (see page 297) [The Processing Steps when an Extract File Is Read](#page-297-0) (see page 298)

# <span id="page-295-0"></span>**The Extract Processing Phase (CULL)**

A single type 7 logic statement and an automatic TAKE combine to calculate an employee's age.

When the implied TAKE is executed in type 7 logic, a record consisting of the two fields on the SORT parameter and the seven fields on the type 5 parameters is written to the extract file.

- Type 5 lines perform two functions, in this order:
	- 1. Build an extract record, which consists of all the fields on the type 5 parameters and all of the fields on the SORT parameter.
	- 2. Establish the format of a detail line on the report from the size and auto-header code included on the line.

Because there is no DROP or SELECTION logic, the processing of every record from the input file results in each record being written to the extract file. No sorting or totaling is done by CA Culprit during this input processing; only the instructions coded in type 7 logic are executed.

When CA Culprit is through processing the input file, the sort specified on the SORT parameter is executed by the installation's sort utility. The extract file is sorted in the order of the sort keys, which are part of each extract record. The extract file is then ready for output processing.

## <span id="page-296-0"></span>**The Output Phase (CULE)**

- The sorted extract file records provide the input for control breaks and printing the report.
- The only fields from the extract record used in the type 8 logic or on the type 6 lines are those that are coded on the SORT parameter or on the type 5 lines. Work fields that are not part of the extract record are also available for use.
- Type 8 logic is executed whenever a control break is encountered on STATUS or DEPARTMENT.
- The TAKE after sequence 400 sends the type 6 line to be printed.
- One subtotal accumulator (bucket) is set up for each field at each break level for numeric fields named on type 5 lines and referenced in type 8 logic or on type 6 parameters (AGE and EMPLOYEE-COUNT). No other fields are automatically subtotaled.
- There are three control break levels:

LEVL 1 - STATUS

LEVL 2 - DEPARTMENT

LEVL 3 - GRAND TOTAL

■ AGE and EMPLOYEE-COUNT are defined as work fields, and used as such in type 7 logic., are not used In type 8 logic, AGE and EMPLOYEE-COUNT are not used as work fields because they are part of the extract file record in the output processing phase. (Note that AVERAGE-AGE could be used as a work field in both type 7 and type 8 logic because it is not part of the extract record.)

## <span id="page-297-0"></span>**The Processing Steps when an Extract File Is Read**

CA Culprit performs the following steps when an extract file is read:

- 1. Sends each detail extract record to the printer. Grand total break processing is performed at the end-of-file.
- 2. Updates all subtotal accumulators.

In our example, the detail values for AGE and EMPLOYEE-COUNT are added to all three accumulators. Since none of the other numeric fields from the type 5 line are referenced in type 6 or type 8 code, no other automatic totaling is performed. EMPLOYEE-COUNT serves as a counter because it always has a value of 1 on the type 5 line. It is not printed on the detail line of the report because position \*000 (0000 will work too) is specified on the type 5 line, but it is still subtotaled.

3. Looks ahead to the next detail extract record, searching its sort keys for a control break. If there is no control break, then it processes that next detail extract record (step 1 above).

If there is a control break:

- CA Culprit holds that next detail extract record aside and executes type 8 logic for the appropriate control break level.
- TAKE in type 8 logic causes all of the type 6 lines to be sent to the printer.

If a control break occurs on more than one level at the same time, CA Culprit executes type 8 logic once for each level starting with the lowest level number first.

In our example, when DEPARTMENT breaks, STATUS always has to break because it is a LEVL 1. Type 8 logic is executed for STATUS first.

4. Executes control break spacing after exiting type 8 logic because of a TAKE or a DROP.

If multiple control breaks occur, such as when DEPARTMENT and STATUS break together, the control break spacing is only performed for the highest level.

- 5. Moves 0 to the accumulator for each field being totaled at the control break level being processed.
- 6. Continues with step 1 (above) for the next record read from the extract file.
- 7. Looks again to the next detail record from the extract file.
- 8. Moves the values of any sort key fields on the record to an internal header control storage area if any of the sort key fields are coded on a type 4 parameter.

# **Index**

## **A**

ASF • 81, 83 area name field • 83 comment field • 81 dialogs • 83 maps • 83 **C** CA Culprit • 17, 267, 281, 282, 284, 286, 287, 298 basic • 281 capabilities of • 17 for data tables • 287 for database data • 286 for standard files • 284 processing • 282 processing steps • 298 summary of • 281 user modules • 267 CA IDMS/DB • 208, 210, 213, 217, 218, 220, 222, 227 accessing multiple-member sets • 227 CALC key • 213 db-key • 213 dummy • 218 IDMS-STATUS • 218 index key • 213 KEY • 213 KEYFILE • 213 logical record field • 213 LR-STATUS • 218 null path • 222 retrieval by key • 213 retrieve all occurrences • 220 retrieving partial paths • 208 retrieving selected records • 210 retrieving stand-alone records • 217 SELECT/BYPASS • 210 testing record occurrences • 222 walking the set • 220 CAIDMS/DB retrieve • 208 alternate • 208 identifier • 208 null • 208 catalog • 81, 89 identification of • 81, 89

keyword • 81 catalog dictionary • 81 DATABASE • 81 IN DB • 81 OUTPUT (OUT) • 81 REC • 81 type 5 • 81 type 6 • 81 clauses • 76, 100, 166, 169, 172, 176, 178, 179, 187, 188, 210 DEFAULT • 169 DROP • 178 IN PATH • 210 INPUT (IN) • 100 KEEP • 176 RENUMBER • 179 symbolic fields, use of • 166 WHERE • 76, 100 WITH VALUES • 166, 169, 172, 187 clauses conditional statements • 76 code • 19, 20, 166, 173, 187, 253, 258 copying of • 166 debugging of • 20, 253, 258 execution of • 19 modified • 173, 187 coding, how to • 26, 27, 28, 38, 39, 47, 117, 143, 169, 172, 194, 207, 208, 220, 222, 224, 227, 261, 262, 264, 265, 267 alternate path • 208 bill-of-materials access • 224 column placement • 28 column width • 38 database record retrieval • 207 DB-EXIT facility • 220 DEFAULT clause • 169 efficiency of • 261, 267 file specifications • 265 levels of field names • 224 match-file runs • 143 multiple report • 47 multiple-member sets • 227 nested USE parameters • 172 nonprint reports • 194 NOSORT • 264 null • 222

OUTPUT (OUT) • 194 output definition • 28 report number • 28 required parameters • 26 row identifier • 28 SELECT/BYPASS • 262 SORT • 264 spacing • 28 subscripts • 117 type 7 • 262 type 7 parameter • 262 coding, parameters • 28, 31, 33, 36, 38, 50, 52, 59, 73, 75, 76, 139, 166, 181, 204, 213 =COPY parameter • 181 BYPASS • 52 BYPASS parameter • 52 DATABASE • 75 INPUT (IN) DB • 75 INPUT DB parameter • 73 KEY parameter • 213 KEYFILE parameter • 213 NOSORT parameter • 204 SELECT • 52 SELECT BUFFER • 139 SELECT parameter • 52, 139 SORT • 50 SORT parameter • 50 type 3 • 31 type 3 parameter • 31 type 4 • 36 type 4 parameter • 36 type 5 • 75 type 5 parameter • 28 type 7 • 59 type 7 parameter • 59 USE parameter • 166 column headings • 33, 35, 36, 206 HF • 33 HH • 33 HR • 33, 206 multiple-line • 35 on type 4 parameters • 33 on type 5 parameters • 33 single line • 33 column size • 38  $SZ = 38$ columns • 81 definition of • 81 placement in large tables • 81

computations • 64 complex • 64 simple • 64 control break • 106, 107, 111 forced • 111 LEVL= • 106 SORT • 111 type 7 • 111 type 8 • 111 conversions • 196, 198, 199, 200 zoned decimal to packed decimal • 196 copied code • 181 sequential parameter listing • 181 counters • 60, 62, 63, 64, 120 as subscripts • 120 sequential count • 60 total of • 62 type 6 • 62 type 7 • 64 creating tables • 81, 83, 85, 86, 88 column definition • 81 definition of • 81 from a CA IDMS/DB database • 81, 85 from an existing table • 81, 86 from ISAM files • 81 from sequential files • 81, 83 from VSAM files • 81 input definition parameters • 81 special options • 81 totals-only • 88

#### **D**

data dictionary • 205 non-database files • 205 data formatting • 39 comma suppression • 39 dollar sign insertion • 39 in defined patterns • 39 numeric • 39 social security numbers • 39 data processing concepts • 20, 22, 23, 25 block size • 22 bytes • 22 fields • 20 file • 22 files • 20 records • 20 records, format of • 22, 23

records, size • 22 types of files • 22 data types • 22 alphanumeric • 22 binary • 22 bit • 22 numeric • 22 unsigned packed decimal • 22 zoned decimal • 22 DATABASE • 73 DATABASE parameter • 206 DICTNAME= • 206 debugging • 253, 257 CULLUS48 • 257 sequence of • 253

#### **F**

file description • 22, 26 example of • 26 INPUT (IN) • 26 length • 22 REC • 26 required parameters • 26 start position • 22 type 5 • 26 file matching • 139, 143, 144, 146, 149, 151, 154, 161, 162, 163 buffer contents • 139 BYPASS • 146 coding for • 143 data dictionary • 161, 162 DATABASE • 161 file status byte • 139 INPUT (IN) • 161 JCL (z/OS or OS/390) assignments • 144, 163 M\*ID • 139 master file • 144 match-key name • 162 MB=KEEP • 139, 146, 149, 151, 154 missing masters • 154 missing transactions • 151 multiple transactions • 146, 149 qualified fields • 163 REC • 161, 162 SELECT • 149 SELECT BUFFER • 151, 154 SELECT/BYPASS • 146, 149 single occurrence files • 144

transaction file • 144 VSAM file • 161 with data dictionary definitions • 163 files • 161, 187, 193, 194 =MACRO/=MEND • 187 card file • 193 indexed sequential file • 193 prerun listing of • 187 sequential file • 193 USE • 187 VSAM file • 161, 194 filestatus status • 139 INPUT • 139 formatting codes • 39, 43, 194 F\$ • 39 FB • 194 FD • 39 FM • 39 FN • 39 FP • 194 FS • 39 FU • 194 FW • 194 FZ • 194

#### **I**

INPUT (IN) DB • 73 INPUT (IN) parameter • 139, 143, 144, 161, 163, 181, 205, 206, 207 DATABASE • 206 FN= • 161, 163, 205, 206 INPUT (IN) • 143 INPUT (IN) DB • 207 MB=KEEP • 139, 143 MK= • 143, 163 REC • 144, 206 SELECT/BYPASS • 144 suppression of • 181 input buffer • 207 size, database retrievals • 207 instructions • 64 COMPUTE • 64

#### **J**

Job Control Language (JCL) • 19, 163, 165, 194 function of • 19 non-print specification • 194 stored • 165

SYS010 • 163 SYS011 • 163 SYS020 • 194 USE • 165

#### **K**

keywords • 66, 67, 73, 76, 81, 83, 89, 106, 107, 125, 126, 129, 139, 181, 213, 227 ALL MEMBERS • 227 AREA=  $\cdot$  83 CATALOG= • 81, 89 CHANGE= • 83 CONTAINS • 76 DICTNAME= • 73 DISPLAY= • 83 DROP • 106 ELMNT • 125, 126, 129 ERASE= • 83  $FN = 213$ GROUP • 125, 126, 129 INPUT (IN) • 89 KF= • 213  $LOAD = 83$ LRFNAME= • 213 MATCHES • 76 MB=KEEP • 139 ONLINE= • 83 PERFORM/RETURN • 66  $PW = 81,89$ REC • 129, 213 required • 81 RPTNO= • 181 SELECT/BYPASS • 213  $SS = 73$ TABLE= • 81, 89 TAKE • 106, 107 TYPE= • 81, 89 USER= • 81, 89 keywords instructions • 64, 65 type 7 • 65 keywords, table • 81, 83, 89 optional • 81, 83 required • 89

#### **L**

logical operators • 52 AND • 52 OR • 52

logical records • 213, 218 LRFNAME= • 213 LR-STATUS • 218

#### **M**

match-file facility • 157 table initialization • 157 modified code • 174, 176, 179, 183 sequential parameter listing • 174, 176, 179, 183 multiple-member sets • 227 coding of • 227 INPUT (IN) DB • 227 KEYFILE • 227

#### **N**

nputdefinition coding • 27, 28 INPUT (IN) • 27 REC • 27 numeric data • 39 formatting of • 39

## **O**

output processing • 47, 50 sequencing report output • 47

#### **P**

page,formattingof coding • 43 line length • 43 OUTPUT (OUT) • 43 size • 43 processing phases • 65, 66, 256, 291, 297 CULE • 291, 297 CULL • 291, 297 input • 65, 291, 297 output • 291, 297 output phase • 256 type 7 • 297 type 8 • 297

#### **R**

REC • 73 records • 22, 193, 200, 201, 202, 222, 224 bill-of-materials • 224 format of • 22 record occurrences • 222 size • 22 SORT • 202

type 4 • 202 variable length • 193, 200 report • 18, 19, 25, 28, 47, 194 multiple • 47 nonprinted • 194 number, coding of • 28 planning of • 18 writing, steps of • 25 retrieve • 89 data tables • 89 rows, table • 81 storage of • 81 run-time messages • 83, 102 extraction statistics • 102 update statistics • 83 run-time messages debugging • 253, 255

### **S**

see=coding column placement • 28, 29 type 5 • 28 see=dataprocessingconcepts concepts, data processing • 20 see=filematching Job Control Language (JCL) • 144 see=filematching match-file facility • 139 see=table functions • 89, 91 INPUT (IN) • 91 type 5 • 91 type 7 • 91 type 8 • 91 see=table,consolidationof concatenate • 100 defining input data • 100 sequence numbers • 173 renumbering • 173 sequential parameter listing • 167, 174, 176, 179, 181, 183, 185, 188, 190, 193 =COPY • 181 =MACRO \* • 183  $=MACRO$  \*/=MEND • 183 =MACRO/=MEND • 183 AMLIST3 • 188 AMLIST3, modified report • 190 CHANGE • 174 copied code • 181 copied lines • 185 KEEP clause • 176 modified code • 183 RENUMBER clause • 179 symbolic fields • 167

value substitution • 185 sort keys • 135 SORT • 135 subscripted • 135 type 6 • 135 type 8 • 135 values of • 135 SORT parameter • 204, 205 statistics • 83 output data table • 83 subscripts • 117, 118, 121, 125, 126, 129, 131, 133 ELMNT • 125, 126, 129 explicit • 117, 126 fixed fields • 125 floating fields • 129 GROUP • 125, 126, 129 literal • 118 occurrence total • 131 specific field values • 133 variable fields • 126 zero • 121 subtitles • 36 on type 4 parameters • 36 subtotals • 107, 108 accumulator initialization • 108 multiple level • 107 SORT • 107 type 6 • 107 type 8 • 107 symbolic fields • 167, 169, 172 default values • 169 sequential parameter listing • 167 USE \* • 172

## **T**

tables • 80, 81, 83, 89, 91, 94, 95, 96, 99, 100, 102 ADD function • 91, 94 ASF • 81, 83, 89 column placement • 81 comment field • 81 CONSOLIDATE function • 99, 100, 102 consolidation of • 100 COPY function • 89, 91, 100 CREATE function • 80, 81, 89 DATABASE parameter • 81 defining columns • 81 defining input data • 81, 91 defining output • 81, 100

definition of • 81 DELETE function • 91, 95, 96 extraction statistics • 102 GENERATE function • 91, 96, 99 IN DB parameter • 81 INPUT (IN) parameter • 91, 100 logical record (LR) path • 83 modification of • 91 OUTPUT (OUT) parameter • 81 output data table • 83 REC parameter • 81 regeneration of • 91 REPLACE function • 91, 94, 95 reports, data table • 80 retrieval of • 89 row size • 81 row storage • 81 SELECT/BYPASS • 100 totals-only • 81 type 5 parameter • 81, 91 type 6 parameter • 81 type 7 parameter • 91 type 8 parameter • 91 update statistics • 83 WHERE • 100 test criteria • 53, 55, 56, 59 multiple • 55 single • 53 type 5 • 56 totals • 105, 106, 131 calculations • 105 logical operations • 105 of subscripted fields • 131 SORT • 106 type 5 • 131 type 6 • 106, 131 type 8 • 106 type 5 • 73 type 7 parameter • 173 RENUMBER • 173 type 8 parameter • 173 RENUMBER • 173 USE • 173

#### **U**

USE parameter • 166, 169, 172, 173 assigning values • 166 CHANGE • 173

DEFAULT • 169 DROP/KEEP • 173 END • 172 nesting of • 172 RENUMBER • 173 USE \* • 172 with symbolic fields • 166 WITH VALUES • 166, 169, 172

#### **W**

```
work field • 114, 133
current value of • 114
numeric, subscripted • 133
type 6 • 133
type 8 • 133
```